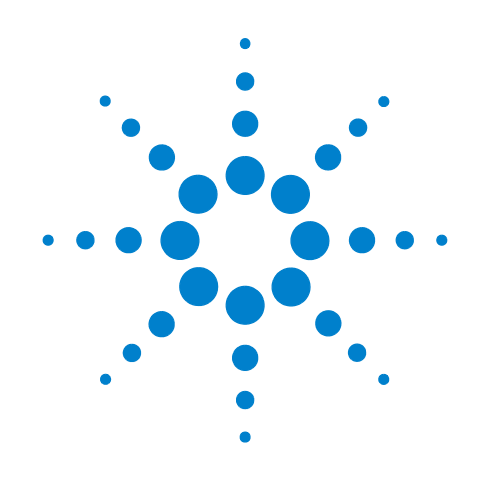

# **Agilent Acqiris Instruments**

## **Programmer's Reference Manual: Agilent Acqiris Instruments**

June 2010 Release J-RevB U1092-90002

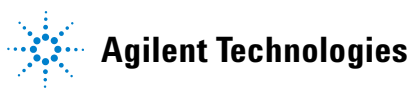

## **Notices**

© Agilent Technologies, Inc. 2010

No part of this manual may be reproduced in any form or by any means (including electronic storage and retrieval or translation into a foreign language) without prior agreement and written consent from Agilent Technologies, Inc. as governed by United States and international copyright laws.

#### **Manual Part Number**

U1092-90002

#### **Edition**

Edition, June 2, 2010

Printed in USA

Agilent Technologies, Inc. 1400 Fountaingrove Pkwy Santa Rosa, CA 95403

#### **Warranty**

**The material contained in this document is provided "as is," and is subject to being changed, without notice, in future editions. Further, to the maximum extent permitted by applicable law, Agilent disclaims all warranties, either express or implied, with regard to this manual and any information contained herein, including but not limited to the implied warranties of merchantability and fitness for a particular purpose. Agilent shall not be liable for errors or for incidental or consequential damages in connection with the furnishing, use, or performance of this document or of any information contained herein. Should Agilent and the user have a separate written agreement with warranty terms covering the material in this document that conflict with these terms, the warranty terms in the separate agreement shall control.**

#### **Technology Licenses**

The hardware and/or software described in this document are furnished under a license and may be used or copied only in accordance with the terms of such license.

#### **Restricted Rights Legend**

If software is for use in the performance of a U.S. Government prime contract or subcontract, Software is delivered and licensed as "Commercial computer software" as defined in DFAR 252.227-7014 (June 1995), or as a "commercial item" as defined in FAR 2.101(a) or as "Restricted

computer software" as defined in FAR 52.227-19 (June 1987) or any equivalent agency regulation or contract clause. Use, duplication or disclosure of Software is subject to Agilent Technologies' standard commercial license terms, and non-DOD Departments and Agencies of the U.S. Government will receive no greater than Restricted Rights as defined in FAR 52.227-19(c)(1-2) (June 1987). U.S. Government users will receive no greater than Limited Rights as defined in FAR 52.227-14 (June 1987) or DFAR 252.227-7015 (b)(2) (November 1995), as applicable in any technical data.

#### **Safety Notices**

#### **CAUTION**

A **CAUTION** notice denotes a hazard. It calls attention to an operating procedure, practice, or the like that, if not correctly performed or adhered to, could result in damage to the product or loss of important data. Do not proceed beyond a **CAUTION** notice until the indicated conditions are fully understood and met.

#### **WARNING**

**A WARNING notice denotes a hazard. It calls attention to an operating procedure, practice, or the like that, if not correctly performed or adhered to, could result in personal injury or death. Do not proceed beyond a WARNING notice until the indicated conditions are fully understood and met.**

## <span id="page-2-0"></span>**Foreword**

Instrumentation firmware is thoroughly tested and thought to be functional but it is supplied "as is" with no warranty for specified performance. No responsibility is assumed for the use or the reliability of software, firmware or any equipment that is not supplied by Agilent or its affiliated companies.

You can download the latest version of this manual from <http://www.agilent.com/> by clicking on Manuals in the Technical Support section and then entering a model number. You can also visit our web site at <http://www.agilent.com/find/acqiris>. At Agilent we appreciate and encourage customer input. If you have a suggestion related to the content of this manual or the presentation of information, please contact your local Agilent Acqiris product line representative or the dedicated Agilent Acqiris Technical Support [\(ACQIRIS\\_SUPPORT@agilent.com\)](mailto:ACQIRIS_SUPPORT@agilent.com).

## **Acqiris Product Line Information**

USA (800) 829-4444 Asia - Pacific 61 3 9210 2890 Europe 41 (22) 884 32 90

## <span id="page-4-0"></span>**[TABLE OF CONTENTS](#page-2-0)**

## **[Foreword 3](#page-2-0) [TABLE OF CONTENTS 5](#page-4-0)**

#### **[1 Introduction](#page-8-0)**

[Message to the User 9](#page-8-1) [Using this Manual 9](#page-8-2) [Conventions Used in This Manual](#page-10-0) 11 [Warning Regarding Medical Use 1](#page-11-0)2 [Warranty](#page-11-1) 12 [Warranty and Repair Return Procedure, Assistance and Support](#page-11-2) 12 [System Requirements 1](#page-11-3)2

#### **[2 Device Driver Function Reference](#page-12-0)**

[Status values and Error codes 1](#page-12-1)3 [API Function classification 1](#page-16-0)7

[AcqirisInterface.h functions 18](#page-17-0) [AcqirisD1Interface.h functions 19](#page-18-0) [AcqirisT3Interface.h functions 21](#page-20-0)

[API Function descriptions 2](#page-21-0)2 [Acqrs\\_calibrate 22](#page-21-1) [Acqrs\\_calibrateCancel 23](#page-22-0) [Acqrs\\_calibrateEx 24](#page-23-0) [Acqrs\\_calLoad 26](#page-25-0) [Acqrs\\_calRequired 28](#page-27-0) [Acqrs\\_calSave 30](#page-29-0) [Acqrs\\_close 32](#page-31-0) [Acqrs\\_closeAll 33](#page-32-0) [Acqrs\\_configLogicDevice 34](#page-33-0) [Acqrs\\_errorMessage 36](#page-35-0) [Acqrs\\_getDevType 38](#page-37-0) [Acqrs\\_getDevTypeByIndex 39](#page-38-0) [Acqrs\\_getInstrumentData 40](#page-39-0) [Acqrs\\_getInstrumentInfo 41](#page-40-0) [Acqrs\\_getNbrChannels 44](#page-43-0) [Acqrs\\_getNbrInstruments 45](#page-44-0) [Acqrs\\_getVersion 46](#page-45-0) [Acqrs\\_init 47](#page-46-0) [Acqrs\\_InitWithOptions 48](#page-47-0) [Acqrs\\_logicDeviceIO 50](#page-49-0) [Acqrs\\_powerSystem 52](#page-51-0)

**F** Acqua\_text 53<br>
Acqua\_texture-control 56<br>
Acqua\_texture-control 56<br>
Acqua\_texture-control 56<br>
Acqua\_axis methodological<br>
Acqua\_axis methodological<br>
Acqua\_axis methodological<br>
Acqua\_1 is equalized by<br>
Acqua\_1 is equalize [Acqrs\\_reset 53](#page-52-0) [Acqrs\\_resetMemory 54](#page-53-0) [Acqrs\\_resumeControl 55](#page-54-0) [Acqrs\\_setAttributeString 56](#page-55-0) [Acqrs\\_setLEDColor 57](#page-56-0) [Acqrs\\_setSimulationOptions 58](#page-57-0) [Acqrs\\_suspendControl 59](#page-58-0)  [AcqrsD1\\_accumulateData 61](#page-60-0) [AcqrsD1\\_acqDone 63](#page-62-0) [AcqrsD1\\_acquire 64](#page-63-0) [AcqrsD1\\_acquireEx 65](#page-64-0) [AcqrsD1\\_averagedData 66](#page-65-0) [AcqrsD1\\_bestNominalSamples 69](#page-68-0) [AcqrsD1\\_bestSampInterval 71](#page-70-0) [AcqrsD1\\_calibrate \(DEPRECATED\) 73](#page-72-0) [AcqrsD1\\_calibrateEx \(DEPRECATED\) 74](#page-73-0) [AcqrsD1\\_close \(DEPRECATED\) 76](#page-75-0) [AcqrsD1\\_closeAll \(DEPRECATED\) 77](#page-76-0) [AcqrsD1\\_configAvgConfig 78](#page-77-0) [AcqrsD1\\_configAvgConfigInt32 85](#page-84-0) [AcqrsD1\\_configAvgConfigReal64 91](#page-90-0) [AcqrsD1\\_configChannelCombination 93](#page-92-0) [AcqrsD1\\_configControlIO 95](#page-94-0) [AcqrsD1\\_configExtClock 99](#page-98-0) [AcqrsD1\\_configFCounter 101](#page-100-0) [AcqrsD1\\_configHorizontal 103](#page-102-0) [AcqrsD1\\_configLogicDevice \(DEPRECATED\) 105](#page-104-0) [AcqrsD1\\_configMemory 107](#page-106-0) [AcqrsD1\\_configMemoryEx 108](#page-107-0) [AcqrsD1\\_configMode 110](#page-109-0) [AcqrsD1\\_configMultiInput 113](#page-112-0) [AcqrsD1\\_configSetupArray 114](#page-113-0) [AcqrsD1\\_configTrigClass 116](#page-115-0) [AcqrsD1\\_configTrigSource 118](#page-117-0) [AcqrsD1\\_configTrigTV 120](#page-119-0) [AcqrsD1\\_configVertical 122](#page-121-0)  [AcqrsD1\\_errorMessage 125](#page-124-0) [AcqrsD1\\_errorMessageEx 126](#page-125-0) [AcqrsD1\\_forceTrig 128](#page-127-0) [AcqrsD1\\_forceTrigEx 129](#page-128-0) [AcqrsD1\\_freeBank 131](#page-130-0) [AcqrsD1\\_getAvgConfig 132](#page-131-0) [AcqrsD1\\_getAvgConfigInt32 134](#page-133-0) [AcqrsD1\\_getAvgConfigReal64 136](#page-135-0)

[AcqrsD1\\_getChannelCombination 138](#page-137-0) [AcqrsD1\\_getControlIO 140](#page-139-0) [AcqrsD1\\_getExtClock 143](#page-142-0) [AcqrsD1\\_getFCounter 145](#page-144-0) [AcqrsD1\\_getHorizontal 147](#page-146-0) [AcqrsD1\\_getInstrumentData \(DEPRECATED\) 149](#page-148-0) [AcqrsD1\\_getInstrumentInfo \(DEPRECATED\) 150](#page-149-0) [AcqrsD1\\_getMemory 153](#page-152-0) [AcqrsD1\\_getMemoryEx 155](#page-154-0) [AcqrsD1\\_getMode 157](#page-156-0) [AcqrsD1\\_getMultiInput 159](#page-158-0) [AcqrsD1\\_getNbrChannels \(DEPRECATED\) 161](#page-160-0) [AcqrsD1\\_getNbrPhysicalInstruments \(DEPRECATED\) 162](#page-161-0) [AcqrsD1\\_getSetupArray 163](#page-162-0) [AcqrsD1\\_getTrigClass 165](#page-164-0) [AcqrsD1\\_getTrigSource 167](#page-166-0) [AcqrsD1\\_getTrigTV 169](#page-168-0) [AcqrsD1\\_getVersion \(DEPRECATED\) 171](#page-170-0) [AcqrsD1\\_getVertical 172](#page-171-0) [AcqrsD1\\_init \(DEPRECATED\) 174](#page-173-0) [AcqrsD1\\_InitWithOptions \(DEPRECATED\) 175](#page-174-0) [AcqrsD1\\_logicDeviceIO \(DEPRECATED\) 177](#page-176-0) [AcqrsD1\\_multiInstrAutoDefine 179](#page-178-0) [AcqrsD1\\_multiInstrDefine 181](#page-180-0) [AcqrsD1\\_multiInstrUndefineAll 183](#page-182-0) [AcqrsD1\\_procDone 184](#page-183-0) [AcqrsD1\\_processData 185](#page-184-0) [AcqrsD1\\_readData 187](#page-186-0) [AcqrsD1\\_readFCounter 198](#page-197-0) [AcqrsD1\\_reportNbrAcquiredSegments 200](#page-199-0) [AcqrsD1\\_reset \(DEPRECATED\) 202](#page-201-0) [AcqrsD1\\_resetDigitizerMemory 203](#page-202-0) [AcqrsD1\\_restoreInternalRegisters 204](#page-203-0) [AcqrsD1\\_setAttributeString \(DEPRECATED\) 206](#page-205-0) [AcqrsD1\\_setLEDColor \(DEPRECATED\) 207](#page-206-0) [AcqrsD1\\_setSimulationOptions \(DEPRECATED\) 208](#page-207-0) [AcqrsD1\\_stopAcquisition 209](#page-208-0) [AcqrsD1\\_stopProcessing 210](#page-209-0) [AcqrsD1\\_waitForEndOfAcquisition 211](#page-210-0) [AcqrsD1\\_waitForEndOfProcessing 213](#page-212-0)  [AcqrsT3\\_acqDone 215](#page-214-0) [AcqrsT3\\_acquire 216](#page-215-0) [AcqrsT3\\_configAcqConditions 217](#page-216-0) [AcqrsT3\\_configChannel 218](#page-217-0)

[AcqrsT3\\_configControlIO 220](#page-219-0) [AcqrsT3\\_configMemorySwitch 223](#page-222-0) [AcqrsT3\\_configMode 224](#page-223-0) [AcqrsT3\\_forceTrig 225](#page-224-0) [AcqrsT3\\_getAcqConditions 227](#page-226-0) [AcqrsT3\\_getChannel 228](#page-227-0) [AcqrsT3\\_getControlIO 230](#page-229-0) [AcqrsT3\\_getMemorySwitch 232](#page-231-0) [AcqrsT3\\_getMode 234](#page-233-0) [AcqrsT3\\_readData 236](#page-235-0) [AcqrsT3\\_readDataInt32 239](#page-238-0) [AcqrsT3\\_readDataReal64 243](#page-242-0) [AcqrsT3\\_stopAcquisition 246](#page-245-0)

## <span id="page-8-0"></span>**1 Introduction**

### <span id="page-8-1"></span>**Message to the User**

Congratulations on having purchased an Agilent Technologies Acqiris data conversion product. Acqiris Digitizers, Averagers, Analyzers, and Time-to-Digital Converters are high-speed data acquisition modules designed for capturing high frequency electronic signals. To get the most out of the products we recommend that you read the accompanying product User Manual, the Programmer's Guide and this Programmer's Reference Manual carefully. We trust that the product you have purchased as well as the accompanying software will meet with your expectations and provide you with a high quality solution to your data conversion applications.

#### <span id="page-8-2"></span>**Using this Manual**

This guide assumes you are familiar with the operation of a personal computer (PC) running a Windows 2000/XP/Vista/7 (32/64) or other supported operating system. In addition you ought to be familiar with the fundamentals of the programming environment that you will be using to control your Acqiris product. It also assumes you have a basic understanding of the principles of data acquisition using either, a waveform digitizer, a digital oscilloscope, or other similar instrument.

The **User Manual** that you also have received (or have access to) has important and detailed instructions concerning your Acqiris product. You should consult it first. You will find the following chapters there:

- Chapter 1 *OUT OF THE BOX,* describes what to do when you first receive your new Acqiris product. Special attention should be paid to sections on safety, packaging and product handling. Before installing your product please ensure that your system configuration matches or exceeds the requirements specified.
- Chapter 2 *INSTALLATION*, covers all elements of installation and performance verification. Before attempting to use your Acqiris product for actual measurements we strongly recommend that you read all sections of this chapter.

Chapter 3 *PRODUCT DESCRIPTION*, provides a full description of all the functional elements of your product.

## Chapter 4 *RUNNING THE ACQIRIS DEMONSTRATION APPLICATION*, describes either

the operation of AcqirisLive, an application that enables basic operation of Acqiris digitizers or averagers in a Windows 2000/XP/Vista/7 (32/64) environment;

the operation of SSR Demo and in the following chapter APx01 Demo, applications that enable basic operation of Acqiris analyzers in a Windows 2000/XP/Vista/7 (32/64) environment;

the operation of the demonstration program that enables basic operation of Acqiris Time-to-Digital Converters in a Windows 2000/XP/Vista/7 (32/64) environment;

the operation of Analyzer Demo, the demonstration program for the SC240/AC240/SC210/ AC210 from a PC running a Windows 2000/XP/Vista/7 (32/64) operating system.

Chapter 5 *RUNNING THE GEOMAPPER APPLICATION*, describes the purpose and operation of the GeoMapper application which is needed for some AS bus Multi-instrument systems.

The **Programmer's Guide** is divided into 3 separate sections.

- Chapter 1 *INTRODUCTION,* describes what can be found where in the documentation and how to use it.
- Chapter 2 *PROGRAMMING ENVIRONMENTS & GETTING*  **STARTED**, provides a description for programming applications using a variety of software products and development environments.
- Chapter 3 *PROGRAMMING AN ACQIRIS INSTRUMENT*, provides information on using the device driver functions to operate an Acqiris instrument.

**This Programmer's Reference manual** is divided into 2 sections.

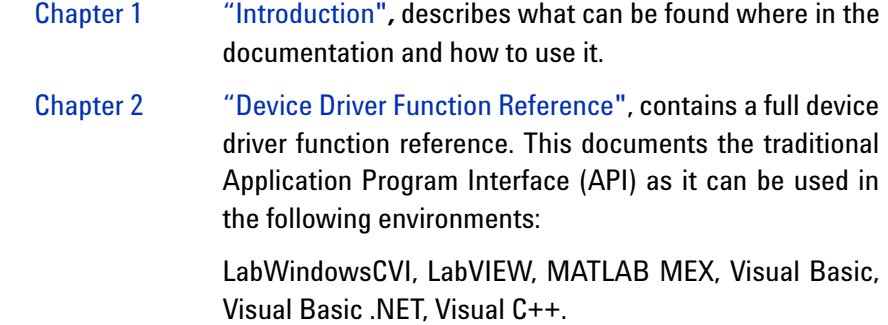

## <span id="page-10-0"></span>**Conventions Used in This Manual**

The following conventions are used in this manual:

**NOTE** Denotes a note, which alerts you to important information.

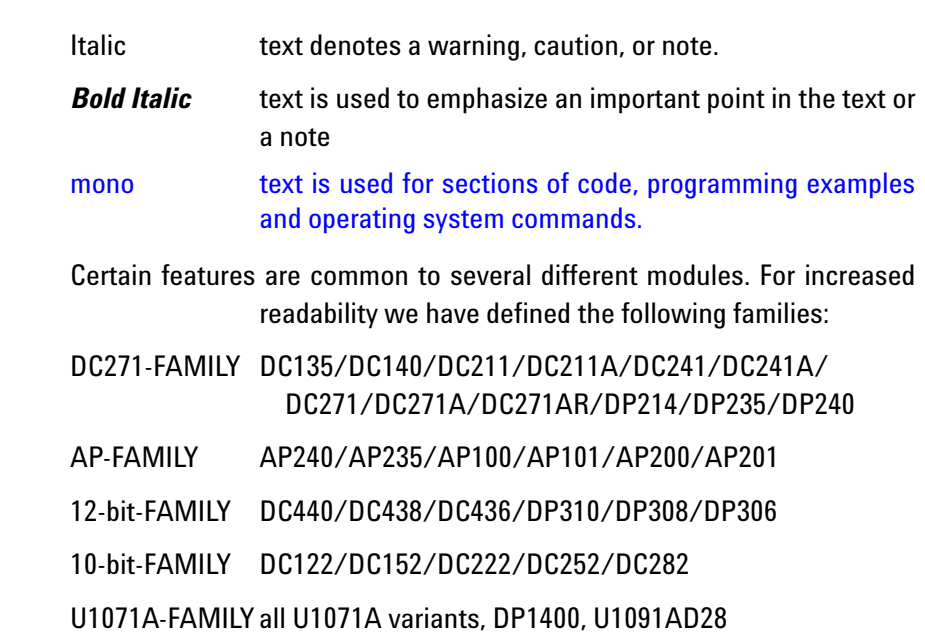

## <span id="page-11-0"></span>**Warning Regarding Medical Use**

The Agilent Acqiris cards are not designed with components and testing procedures that would ensure a level of reliability suitable for use in treatment and diagnosis of humans. Applications of these cards involving medical or clinical treatment can create a potential for accidental injury caused by product failure, or by errors on the part of the user. These cards are *not* intended to be a substitute for any form of established process or equipment used to monitor or safeguard human health and safety in medical treatment.

**WARNING The modules discussed in this manual have not been designed for making direct measurements on the human body. Users who connect an Agilent module to a human body do so at their own risk.**

### <span id="page-11-1"></span>**Warranty**

Please refer to the appropriate User Manual.

## <span id="page-11-2"></span>**Warranty and Repair Return Procedure, Assistance and Support**

Please refer to the appropriate User Manual.

## <span id="page-11-3"></span>**System Requirements**

Please refer to the appropriate User Manual.

## <span id="page-12-3"></span><span id="page-12-2"></span><span id="page-12-0"></span>**2 Device Driver Function Reference**

All function calls require the argument instrumentID in order to identify the Acqiris Instrument to which the call is directed. The only exceptions are the initialization/termination functions:

**[Acqrs\\_closeAll](#page-32-0) [Acqrs\\_getNbrInstruments](#page-44-0) [Acqrs\\_init](#page-46-0) [Acqrs\\_InitWithOptions](#page-47-0) [Acqrs\\_setSimulationOptions](#page-57-0)**

**[Acqrs\\_calibrate](#page-21-1) [Acqrs\\_calibrateEx](#page-23-0) [Acqrs\\_close](#page-31-0) [AcqrsD1\\_close \(DEPRECATED\)](#page-75-1) [AcqrsD1\\_init \(DEPRECATED\)](#page-173-1) [AcqrsD1\\_InitWithOptions](#page-174-1)** 

**[\(DEPRECATED\)](#page-174-1)**

**[AcqrsD1\\_getNbrPhysicalInstruments](#page-161-1)  [AcqrsD1\\_multiInstrAutoDefine](#page-178-1) [\(DEPRECATED\)](#page-161-1) [AcqrsD1\\_setSimulationOptions](#page-207-1)  [\(DEPRECATED\)](#page-207-1)**

**[AcqrsD1\\_multiInstrUndefineAll](#page-182-1)**

The functions **[Acqrs\\_init](#page-46-0)**, **[Acqrs\\_InitWithOptions](#page-47-0)**, **[AcqrsD1\\_multiInstrDefine,](#page-180-1)** and the older **[AcqrsD1\\_init \(DEPRECATED\)](#page-173-1)**  and **[AcqrsD1\\_InitWithOptions \(DEPRECATED\)](#page-174-1)** actually return instrument identifiers at initialization time, for subsequent use in the other function calls.

## <span id="page-12-1"></span>**Status values and Error codes**

All function calls return a status value of type **ViStatus** with information about the success or failure of the call. All Acqiris specific values can be found in the header file AcqirisErrorCodes.h and are shown in Table 2-1. The generic ones, defined by the VXIplug&play Systems Allian[ce, are list](#page-12-4)ed in the header file **vpptype.h** (VXIplug&play instrument driver header file, which includes **visatype.h**: fundamental VISA data types and macro definitions). They are reproduced in **[Table 2-2](#page-15-0)** for convenience. The header file **AcqirisD1Interface.h** shows the common error codes associated with each function.

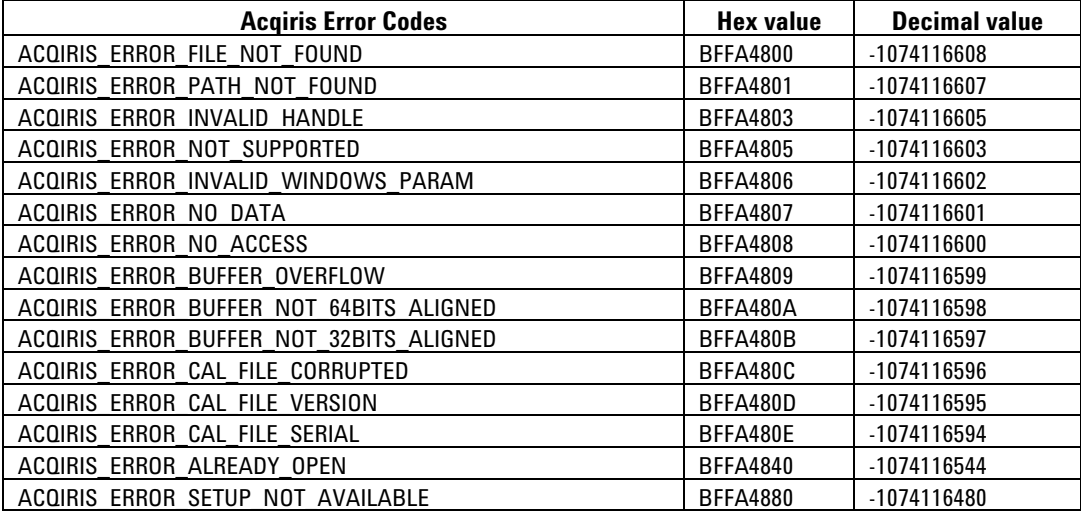

<span id="page-12-4"></span>**Table 2-1**

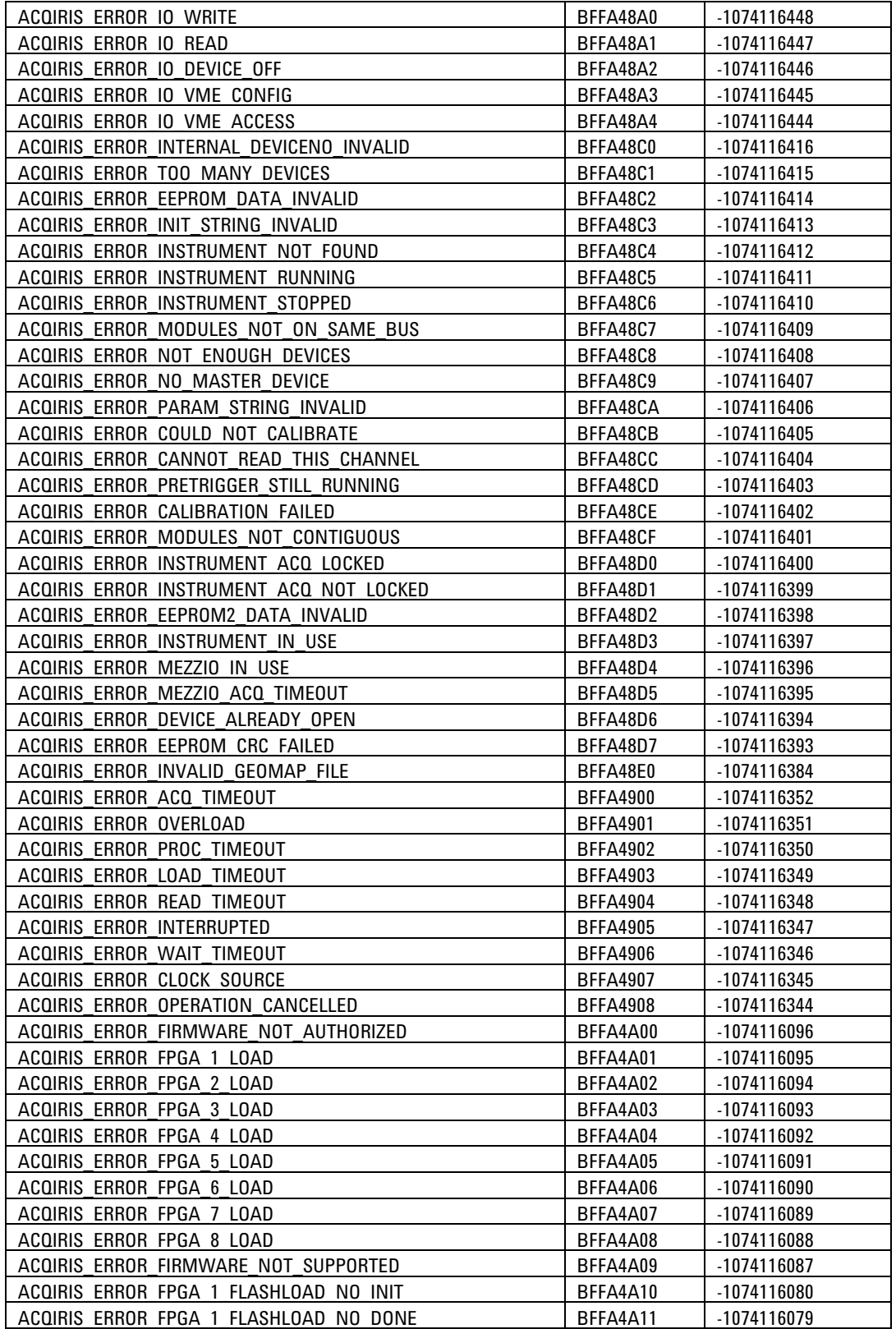

**Table 2-1**

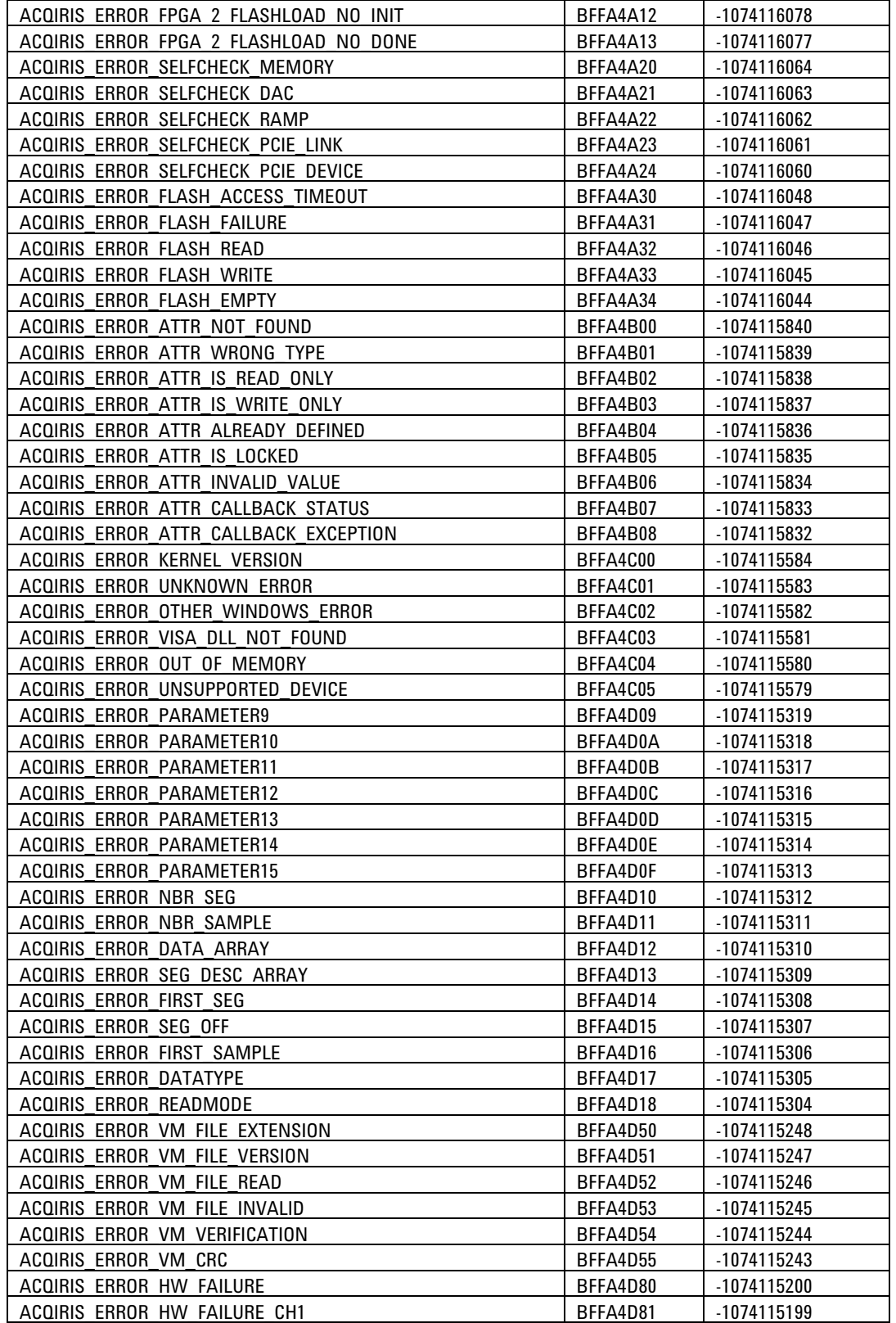

**Table 2-1**

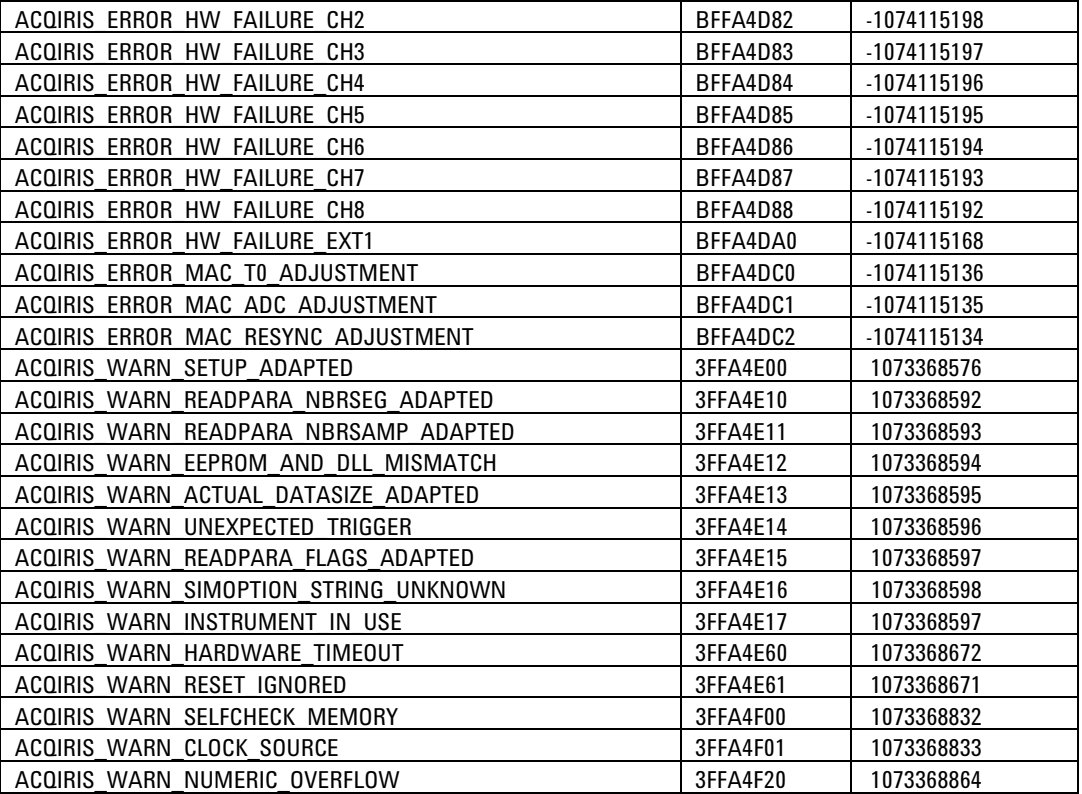

#### **Table 2-1**

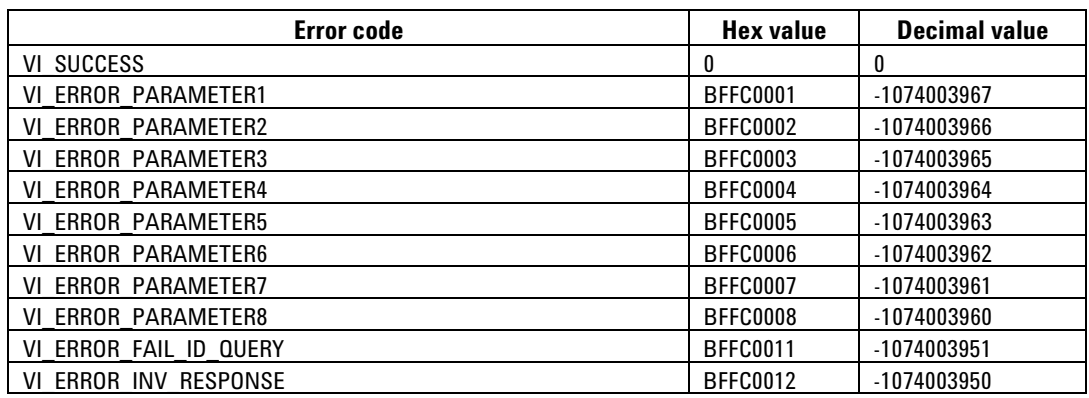

#### <span id="page-15-0"></span>**Table 2-2**

If important parameters supplied by the user (e.g. an **instrumentID**) are found to be invalid, most functions do not execute and return an error code of the type **VI\_ERROR\_PARAMETER**i, where i = 1, 2,... corresponds to the argument number.

If the user attempts (with a function **AcqrsD1\_configXXXX**) to set a digitizer parameter to a value outside of its acceptable range, the function typically adapts the parameter to the closest allowed value and returns **ACQIRIS\_WARN\_SETUP\_ADAPTED**. The digitizer parameters that are actually in use can be retrieved with the query functions **AcqrsD1\_getXXXX**.

Data are always returned through pointers to user-allocated variables or arrays.

Some parameters are labeled "Currently ignored". It is recommended to supply the value "0" (Vilnt32) or "0.0" (ViReal64) in order to be compatible with future products that may offer additional functionality.

## <span id="page-16-0"></span>**API Function classification**

The API has been split into three families:

- **•** Acqrs Generic functions AqBx these can be used for all Acqiris **Instruments**
- **•** AcqrsD1 Digitizer functions AqDx to be used for Digitizers and Analyzers
- **•** AcqrsT3 Time-to-Digital Converter functions AqTx to be used for the family of Time-to-Digital Converters

All of these functions are still contained in one library called **AqDrv4**. However, there are separate files for the headers and the LabWindows front-panel interface. The LabView interface is also split into the three corresponding AqXX parts. The AcqrsD1 section includes redundant copies of the generic functions so that backward calling compatibility can be maintained for existing code.

Visual Basic support will be limited to the Generic and AcqrsD1 families. Time-to-Digital Converters are supported in Visual Basic .NET but not in Visual Basic.

#### **AcqirisInterface.h functions**

#### <span id="page-17-0"></span>**Generic Initialization Functions** *Function Name*

Number of Physical Instruments Acqrs\_getNbrInstruments Initialization **Acqrs** init Initialization with Options and Acqrs\_InitWithOptions Simulation Options **Acqrs\_setSimulationOptions Generic Calibration Functions** Calibrate Instrument<br>
Calibrate Instrument Extended<br>
Calibrate Instrument Extended<br>
Calibrate Instrument Extended<br>
Calibrate Instrument Extended Calibrate Instrument Extended Interrupt Calibration and Acqrs\_calibrateCancel Load calibration values from a file<br>
Ouery about the necessity of self calibration<br>
Ouery about the necessity of self calibration<br>
Acqrs calRequired Query about the necessity of self calibration Save all calibration values in a file Acqrs CalSave Acqrs CalSave **Generic Query Functions Instrument Basic Data** Acqrs\_getInstrumentData Instrument Information and Acqrs\_getInstrumentInfo Number of Channels **Acqrs\_getNbrChannels** Acqrs\_getNbrChannels **Generic Utility Functions** Version **Acqrs\_getVersion** Error Message **Acqrs**errorMessage Acqrsesses Acqrsesses Acqrsesses Acqrsesses Acqrsesses

Resume the control of an instrument that was suspended

Prepare for entry or return from the system power down state Acqrs\_powerSystem

## Reset Acqrs\_reset Set LED Color and the Color Acqrs\_setLEDColor Close an instrument and according to the Acqrs close Close all instruments<br>Resume the control of an instrument that was suspended Acqrs resumeControl Suspend control of an instrument and acquired acquired Acqrs\_suspendControl

## **AcqirisD1Interface.h functions**

<span id="page-18-0"></span>**Digitizer Initialization Functions** *Function Name* Number of Physical Instruments (deprec.) AcqrsD1\_getNbrPhysicalInstruments MultiInstrument Auto Define Accordination AcqrsD1\_multiInstrAutoDefine Initialization (deprec.)<br>
Initialization with Options (deprec.)<br>
AcqrsD1\_InitWithOptions Initialization with Options (deprec.) Simulation Options (deprec.) and according to the AcqrsD1\_setSimulationOptions **Digitizer Calibration Functions** Calibrate Instrument (deprec.) and the Calibrate Calibrate AcqrsD1\_calibrate Calibrate Instrument Extended (deprec.) AcqrsD1\_calibrateEx **Digitizer Configuration Functions** Configure Vertical Settings AcqrsD1\_configVertical Configure Horizontal Settings AcqrsD1\_configHorizontal Configure Channel Combination and acquired Configure ChannelCombination ConfigUnance Combination Configure Trigger Class Configure Trigger Class Configure Trigger Source AcqrsD1\_configTrigSource Configure Trigger TV AcqrsD1\_configTrigTV<br>Configure Memory Settings AcgrsD1\_configMemory Configure Memory Settings Configure Memory Settings (extended) and acqrsD1\_configMemoryEx Configure External Clock AcqrsD1\_configExtClock Configure Digitizer Mode AcqrsD1\_configMode Configure Multiplexer Input AcqrsD1\_configMultiInput Configure Control IO AcqrsD1\_configControlIO Configure Frequency Counter<br>
Configure Averager Configuration Attribute<br>
Configure Averager Configuration Attribute<br>
AcqrsD1\_configAvgConfig Configure Averager Configuration Attribute

Configure (program) on-board FPGA (deprec.) AcqrsD1\_configLogicDevice Configure Array of Setup Parameters AcqrsD1\_configSetupArray Logical Device IO<br>
MultiInstrument Manual Define<br>
MultiInstrument Manual Define<br>
AcqrsD1\_multiInstrDefine **MultiInstrument Manual Define** MultiInstrument Undefine AcqrsD1\_multiInstrUndefineAll Setup Streaming in SC Analyzer AcqrsD1\_setAttributeString **Digitizer Acquisition Control Functions** Start Acquisition **Acquisition** AcqrsD1\_acquire Start Acquisition (Extended) AcqrsD1\_acquireEx Query Acquisition Status Acquisition Status AcqrsD1\_acqDone Software Trigger<br>
Software Tringer (Extended)<br>
Software Tringer (Extended) Software Trigger (Extended) Stop Acquisition AcqrsD1\_stopAcquisition Wait for End of Acquisition Acquisition AcqrsD1\_waitForEndOfAcquisition Number of Acquired Segments AcqrsD1\_reportNbrAcquiredSegments **Digitizer Data Transfer Functions** Universal Waveform Read AcqrsD1\_readData Accumulate Data AccumulateData AccumulateData Averaged Data AcqrsD1\_averagedData Read Frequency Counter AcqrsD1\_readFCounter

AcqrsD1\_configAvgConfigInt32 AcqrsD1\_configAvgConfigReal64

#### **Digitizer Query Functions** *Function Name*

Query Horizontal Settings AcqrsD1\_getHorizontal Query Memory Settings AcqrsD1\_getMemory Query Memory Settings (extended) and acquired acquired acquired acquired acquired acquired acquired acquired acquired  $\alpha$ Query Multiplexer Input AcqrsD1\_getMultiInput Query Trigger Class AcqrsD1\_getTrigClass Query Trigger Source AcqrsD1\_getTrigSource Query Trigger TV<br>
Query Vertical Settings<br>
Query Vertical Settings **Query Vertical Settings** Query Digitizer Mode AcqrsD1\_getMode Query Control IO<br>
Query Control IO<br>
Query Frequency Counter Query Frequency Counter AcqrsD1\_getFCounter<br>
Query Averager Configuration AcqrsD1\_getAvgConfig Query Averager Configuration

Instrument Information (deprec.) and the example of the AcqrsD1\_getInstrumentInfo Number of Channels<br>
Ouerv Array of Setup Parameters<br>
Ouerv Array of Setup Parameters<br>
AcqrsD1\_getSetupArray Query Array of Setup Parameters

#### **Digitizer Control Functions**

Query (on-board ) Processing Status AcqrsD1\_procDone Start (on-board) Processing AcqrsD1\_processData Stop (on-board) Processing and acquired AcqrsD1\_stopProcessing

#### **Digitizer Utility Functions**

Best Sampling Interval **AcqrsD1\_bestSampInterval** version and the contract of the contract of the contract of the contract of the contract of the contract of the contract of the contract of the contract of the contract of the contract of the contract of the contract of th Error Message AcqrsD1\_errorMessage Extended Error Message AcqrsD1\_errorMessageEx Reset (deprec.) and the contract of the contract of the contract of the contract of the contract of the contract of the contract of the contract of the contract of the contract of the contract of the contract of the contra Set LED Color<br>Close all instruments (deprec.) and the set of the set of the AcqrsD1\_setLEDColor<br>AcqrsD1\_closeAll Close all instruments (deprec.)

Query External Clock AcqrsD1\_getExtClock Query Channel Combination and according to the AcqrsD1\_getChannelCombination AcqrsD1\_getAvgConfigInt32 AcqrsD1\_getAvgConfigReal64 Instrument Basic Data (deprec.) AcqrsD1\_getInstrumentData

Wait for End of (on-board) Processing Mateur AcqrsD1\_waitForEndOfProcessing

Best Nominal Samples AcqrsD1\_bestNominalSamples Reset Digitizer Memory **AcqrsD1\_resetDigitizerMemory** AcqrsD1\_resetDigitizerMemory Restore Internal Registers AcqrsD1\_restoreInternalRegisters

## **AcqirisT3Interface.h functions**

<span id="page-20-0"></span>**Time-to-Digital Converter Configuration Functions** *Function Name* Configure Acquisition Conditions Acquisition Conditions AcqrsT3\_configAcqConditions Configure Channel **AcqrsT3\_configChannel** AcqrsT3\_configChannel **Time-to-Digital Converter Acquisition Control Functions** Start Acquisition and Start Acquisition and Start Acquisition and Start AcqrsT3\_acquire<br>
acquisition Acquisition Status and Start AcqrsT3\_acqDone **Query Acquisition Status** Force trigger AcqrsT3\_forceTrig Stop Acquisition **Acquisition** AcqrsT3\_stopAcquisition Wait for End of Acquisition Acquisition AcqrsT3\_waitForEndOfAcquisition **Time-to-Digital Converter Data Transfer Functions**

Universal Time Data Read AcqrsT3\_readData

AcqrsT3\_readDataInt32 AcqrsT3\_readDataReal64

Query Acquisition Conditions and AcqrsT3\_getAcqConditions

#### **Time-to-Digital Converter Query Functions**

Query Channel **AcqrsT3\_getChannel AcqrsT3\_getChannel** 

## <span id="page-21-0"></span>**API Function descriptions**

This section describes each function in the Device Driver. The functions appear in alphabetical order.

## <span id="page-21-1"></span>**Acqrs\_calibrate**

#### **Purpose**

Performs an auto-calibration of the instrument**.**

#### **Parameters**

**Input**

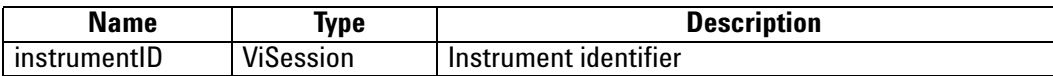

#### **Return Value**

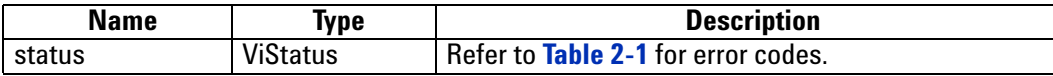

#### **LabWindowsCVI/Visual C++ Representation**

ViStatus status = Acqrs\_calibrate(ViSession instrumentID);

#### **LabVIEW Representation**

Acqiris Bx.lvlib: (or Aq Bx) Calibrate Instrument.vi

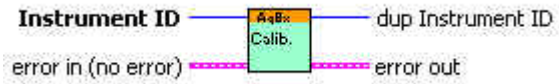

#### **Visual Basic .NET Representation**

Acqrs\_calibrate (ByVal instrumentID As Int32) As Int32

#### **MATLAB MEX Representation**

[status]= Aq\_calibrate(instrumentID)

## <span id="page-22-0"></span>**Acqrs\_calibrateCancel**

#### **Purpose**

Interrupts a calibration of the instrument launched from a different thread**.**

#### **Parameters**

**Input**

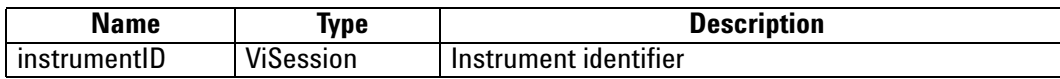

#### **Return Value**

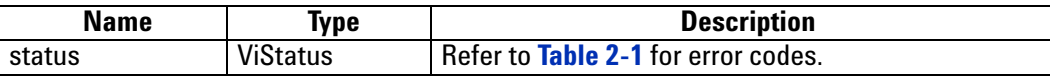

#### **LabWindowsCVI/Visual C++ Representation**

ViStatus status = Acqrs\_calibrateCancel(ViSession instrumentID);

#### **LabVIEW Representation**

Acqiris Bx.lvlib: (or Aq Bx) Calibrate Cancel.vi

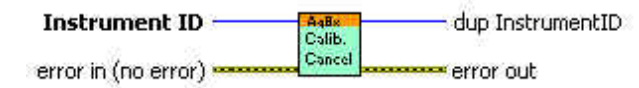

#### **Visual Basic .NET Representation**

Acqrs\_calibrateCancel (ByVal instrumentID As Int32) As Int32

#### **MATLAB MEX Representation**

[status]= Aq\_calibrateCancel(instrumentID)

## <span id="page-23-0"></span>**Acqrs\_calibrateEx**

#### **Purpose**

Performs a (partial) auto-calibration of the instrument**.**

#### **Parameters**

**Input**

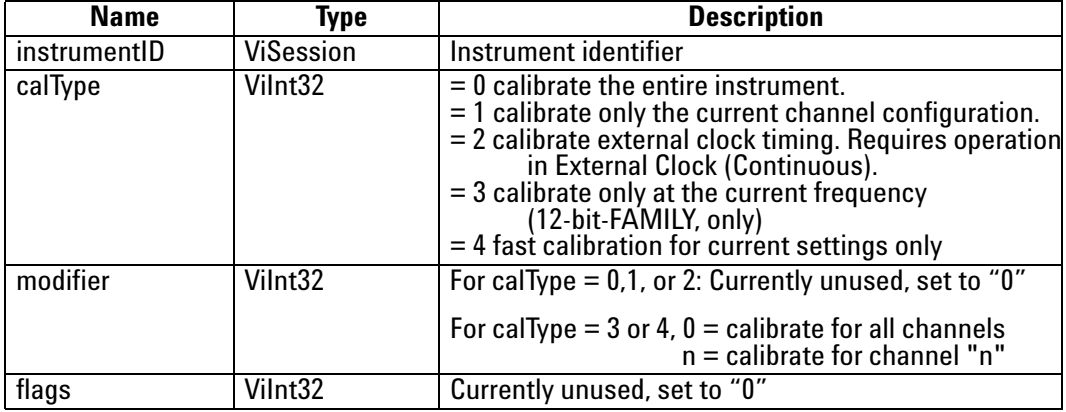

#### **Return Value**

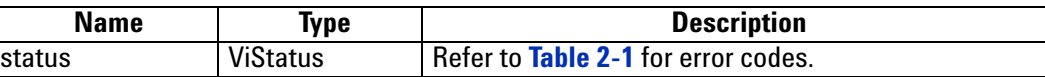

#### **Discussion**

Calling this function with **calType** = 0 is equivalent to calling **Acqrs\_calibrate**.

Calibrating with **calType** = 1 reduces the calibration time in digitizers with many possible channel combinations, e.g. the DC271. However, the user must keep track of which channel combinations were calibrated, and request another such partial calibration when changing the channel configuration with the function

**AcqrsD1** configChannelCombination. This task can be facilitated by using **Acqrs\_calRequired**.

Calibrating with **calType** = 2 can only be done if the external input frequency is appropriately high. See the discussion in the **Programmer's Guide** section 3.16.2, **External Clock (Continuous)**. If the calibration cannot be done an error code will be returned. It is not applicable for AP240 Signal Analyzer Platforms.

Calibrating with **calType** = 3 is for 12-bit digitizers only and is needed to support the HRes SR functionality. For best results it, or the longer full calibration, should be called after a change of sampling rate.

Calibrating with **calType** = 4 can be used for all but the 12-bit-FAMILY models. A new calibration should be done if the **AcqrsD1\_ configChannelCombination** parameters or any of the following **AcqrsD1\_configVertical** parameters are changed: fullScale, coupling (impedance), bandwidth, channel. This calibration will be much faster than the calType  $= 0$  case for models with more than one impedance setting. It will use the new values that have been asked for.

#### **LabWindowsCVI/Visual C++ Representation**

ViStatus status = Acqrs\_calibrate(ViSession instrumentID, Vilnt32 calType, Vilnt32 modifier, Vilnt32 flags);

#### **LabVIEW Representation**

Acqiris Bx.lvlib: (or Aq Bx) CalibrateEx Instrument.vi

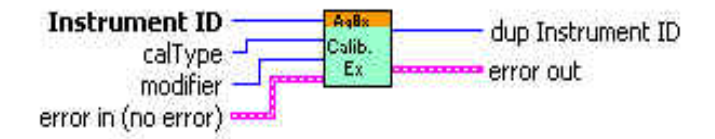

#### **Visual Basic .NET Representation**

Acqrs\_calibrateEx (ByVal instrumentID As Int32, ByVal calType As Int32, ByVal modifier As Int32, ByVal flags As Int32) As Int32

#### **MATLAB MEX Representation**

[status] = Aq\_calibrateEx(instrumentID, calType, modifier, flags)

## <span id="page-25-0"></span>**Acqrs\_calLoad**

#### **Purpose**

Load calibration values from file. (For all but 12-bit-FAMILY modules)**.**

#### **Parameters**

#### **Input**

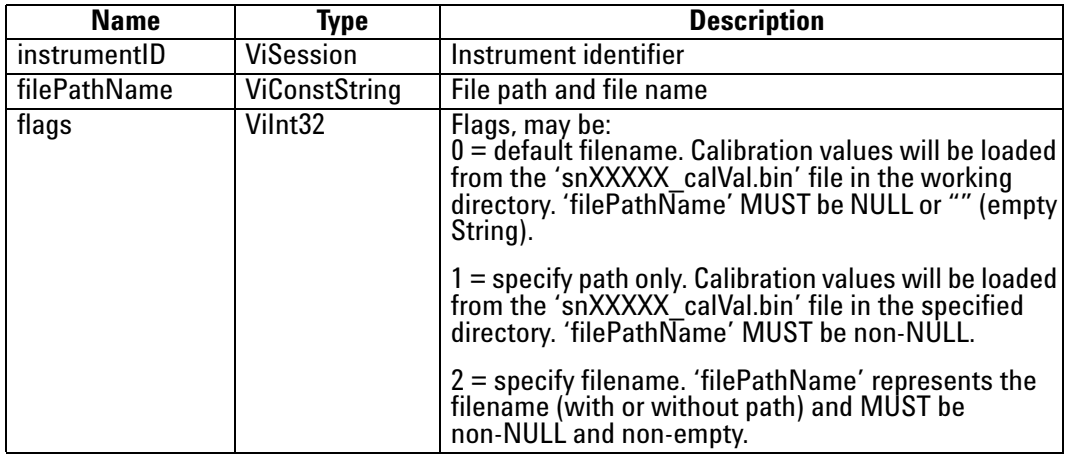

#### **Return Value**

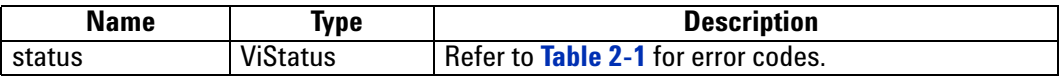

#### **Discussion**

Load calibration values from a binary file. The path or full filename can be specified, else default values will be used ('snXXXXX\_calVal.bin' file in the working directory).

The function can return the following error codes:

- **ACQIRIS\_ERROR\_FILE\_CORRUPTED** if the file is corrupted
- **ACQIRIS\_ERROR\_FILE\_VERSION** if the file has been generated with a driver version different than the used one (major and minor).
- **ACQIRIS\_ERROR\_FILE\_SERIAL** if the file does not correspond to the instrument or an AS bus multi-instrument has changed.

#### **LabWindowsCVI/Visual C++ Representation**

ViStatus status = Acqrs\_calLoad(ViSession instrumentID, ViConstString filePathName, ViInt32 flags);

#### **LabVIEW Representation**

Acqiris Bx.lvlib: (or Aq Bx) Calibration Load Instrument.vi

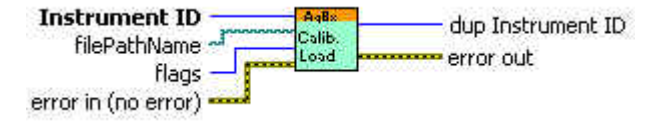

#### **Visual Basic .NET Representation**

Acqrs\_calLoad (ByVal instrumentID As Int32, \_ ByVal filePathName As String, \_ ByVal flags As Int32) As Int32

### **MATLAB MEX Representation**

[status]= Aq\_calLoad(instrumentID, filePathName, flags)

## <span id="page-27-0"></span>**Acqrs\_calRequired**

#### **Purpose**

Check if a self calibration is needed. (For all but 12-bit-FAMILY modules).

#### **Parameters**

#### **Input**

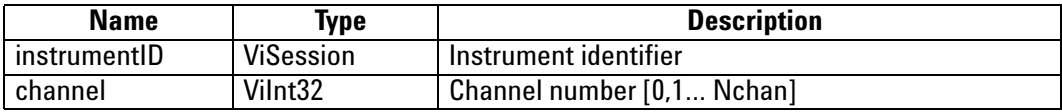

#### **Output**

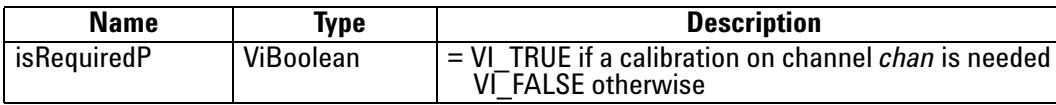

#### **Return Value**

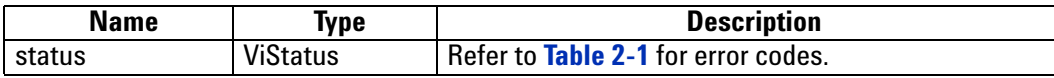

#### **Discussion**

Query about the necessity of self calibration.

The value *channel = 0* can be used to do the query on all channels simultaneously.

A calibration is needed for channel, *channel > 0*, if one or more of the 3 following condition is true:

- **•** The channel *channel* of the instrument has never been calibrated for the desired acquisition conditions.
- **•** It has been calibrated more than 2 hours ago.
- **•** The instrument temperature since the last calibration has changed by more than 5°C.

#### **LabWindowsCVI/Visual C++ Representation**

ViStatus status = Acqrs\_calRequired(ViSession instrumentID, ViInt32 channel, ViBoolean\* isRequiredP);

#### **LabVIEW Representation**

Acqiris Bx.lvlib: (or Aq Bx) Query Calibration Required.vi

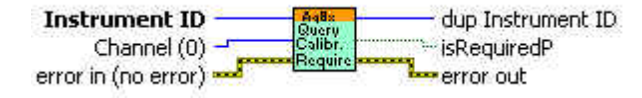

#### **Visual Basic .NET Representation**

Acqrs\_calRequired (ByVal instrumentID As Int32, ByVal channel As Int32,\_ ByRef isRequired As Boolean) As Int32

## **MATLAB MEX Representation**

[status isRequired] = Aq\_calRequired(instrumentID, channel)

## <span id="page-29-0"></span>**Acqrs\_calSave**

#### **Purpose**

Save all calibration values in a binary file. (For all but 12-bit-FAMILY modules).

#### **Parameters**

#### **Input**

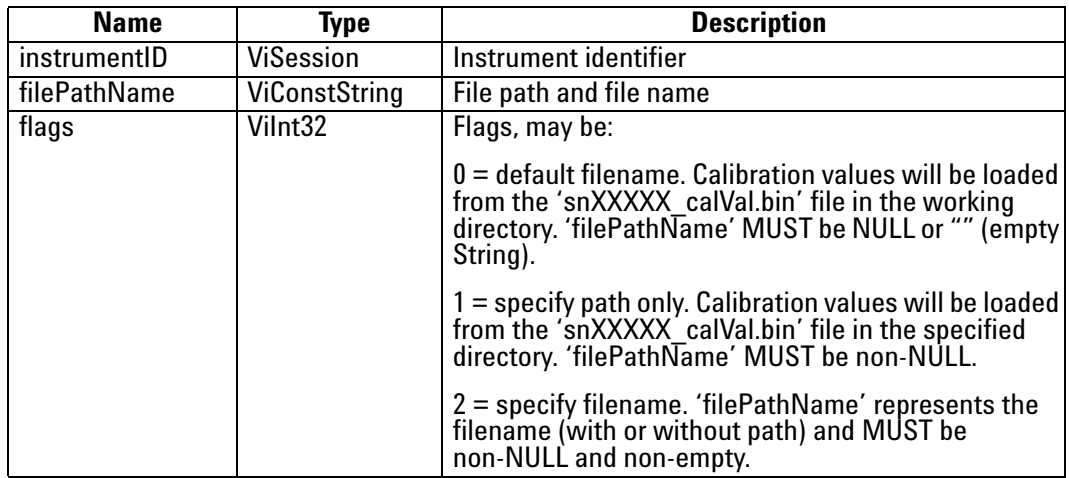

#### **Return Value**

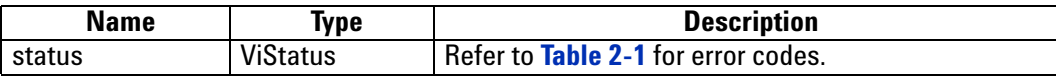

#### **Discussion**

Write calibration values in a binary file. The path or full filename can be specified, else default values will be used ('snXXXXX\_calVal.bin' file in the working directory).

NOTE: If the file already exists, it will be overwritten.

#### **LabWindowsCVI/Visual C++ Representation**

ViStatus status = Acqrs\_calSave(ViSession instrumentID, ViConstString filePathName, ViInt32 flags);

#### **LabVIEW Representation**

Acqiris Bx.lvlib: (or Aq Bx) Calibration Save.vi

Instrument ID dup Instrument ID error out error in (no error)

#### **Visual Basic .NET Representation**

Acqrs\_calSave (ByVal instrumentID As Int32, \_ByVal filePathName As String, \_ByVal flags As Int32) As Int32

### **MATLAB MEX Representation**

[status]= Aq\_calSave(instrumentID, filePathName, flags)

## <span id="page-31-0"></span>**Acqrs\_close**

#### **Purpose**

Closes an instrument.

#### **Parameters**

#### **Input**

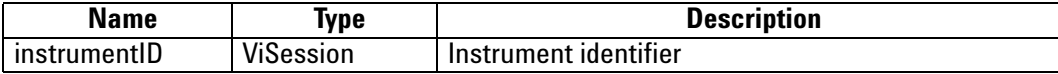

#### **Return Value**

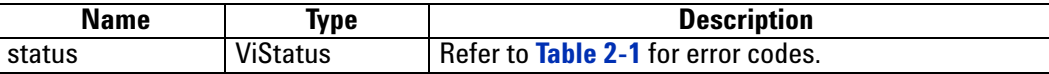

#### **Discussion**

Close the specified instrument. Once closed, this instrument is not available anymore and needs to be reenabled using Acqrs\_InitWithOptions or Acqrs\_init. 10-bit-FAMILY digitizers will have their power consumption lowered. Appropriate warm-up time may be needed when they are used again.

For freeing properly all resources, Acqrs\_closeAll must still be called when the application closes, even if Acqrs close was called for each instrument.

#### **LabWindowsCVI/Visual C++ Representation**

ViStatus status = Acqrs\_close(ViSession instrumentID);

#### **LabVIEW Representation**

Acqiris Bx.lvlib: (or Aq Bx) Close.vi

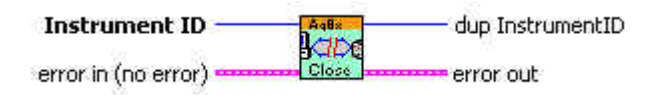

#### **Visual Basic .NET Representation**

Acqrs\_close (ByVal instrumentID As Int32) As Int32

#### **MATLAB MEX Representation**

[status]= Aq\_close(instrumentID)

## <span id="page-32-0"></span>**Acqrs\_closeAll**

#### **Purpose**

Closes all instruments in preparation for closing the application**.**

#### **Return Value**

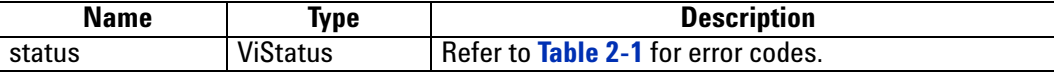

#### **Discussion**

This function should be the last call to the driver, before closing an application. Make sure to stop all instruments beforehand. 10-bit-FAMILY digitizers will have their power consumption lowered. Appropriate warm-up time may be needed when they are used again.

If this function is not called, closing the application might crash the computer in some situations, particularly in multi-threaded applications.

#### **LabWindowsCVI/Visual C++ Representation**

ViStatus status = Acqrs\_closeAll(void);

#### **LabVIEW Representation**

Acqiris Bx.lvlib: (or Aq Bx) Close All Instruments.vi

kape error in (no error) = error out

#### **Visual Basic .NET Representation**

Acqrs\_closeAll ( ) As Int32

#### **MATLAB MEX Representation**

[status]= Aq\_closeAll()

## <span id="page-33-0"></span>**Acqrs\_configLogicDevice**

#### **Purpose**

Configures (programs) on-board logic devices, such as user-programmable FPGA's.

NOTE: With the exception of AC and SC Analyzers, this function now needs to be used only by VxWorks users to specify the filePath for FPGA .bit files. Otherwise it should no longer have to be used

#### **Parameters**

**Input**

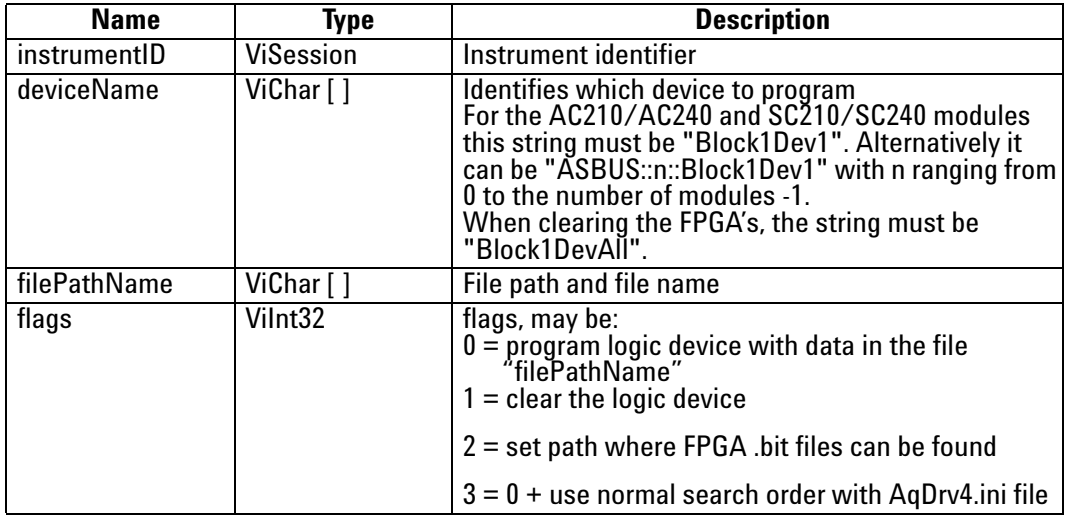

#### **Return Value**

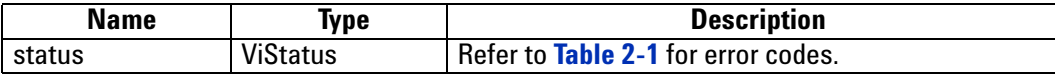

#### **Discussion**

With flags = 2 in VxWorks systems, the filePathName must point to a directory containing the FPGA configuration files with extension '.bit'

With flags = 0 or 3, the filePathName must point to an FPGA configuration file with extension '.bit', e.g. "D:\Averagers\FPGA\AP100DefaultFPGA1.bit".

For more details on programming on-board logic devices, please refer to the **Programmer's Guide** sections 3.2, **Device Initialization** and 3.3, **Device Configuration**.

#### **LabWindowsCVI/Visual C++ Representation**

ViStatus status = Acqrs\_configLogicDevice(ViSession instrumentID, ViChar deviceName[], ViChar filePathName[], ViInt32 flags);

#### **LabVIEW Representation**

Acqiris Bx.lvlib: (or Aq Bx) Configure Logic Device.vi

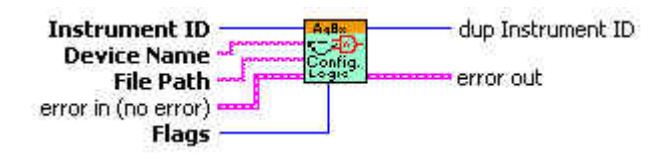

#### **Visual Basic .NET Representation**

Acqrs\_configLogicDevice (ByVal instrumentID As Int32, \_ ByVal deviceName As String, \_ ByVal filePathName As String, \_ ByVal flags As Int32) As Int32

#### **MATLAB MEX Representation**

[status]= Aq\_configLogicDevice(instrumentID, deviceName, filePathName, flags)

## <span id="page-35-0"></span>**Acqrs\_errorMessage**

#### **Purpose**

Translates an error code into a human readable form.

#### **Parameters**

**Input**

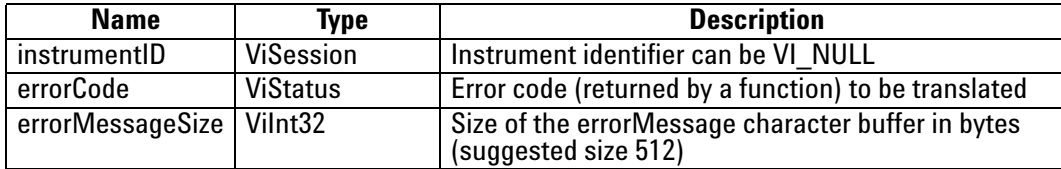

#### **Output**

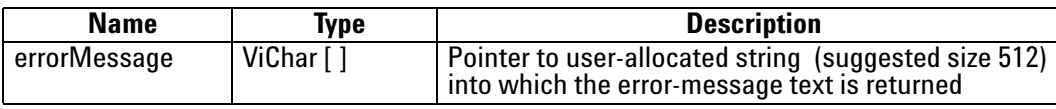

#### **Return Value**

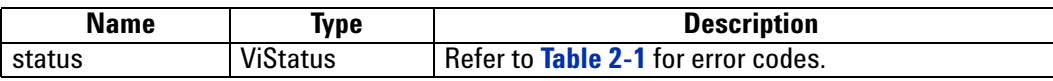

#### **Discussion**

This function should be called immediately after the return of the error status to ensure that the additional information remains available. For file errors, the returned message will contain the file name and the original 'ansi' error string. This is particularly useful for calls to the following functions:

**Acqrs\_calibrate Acqrs\_calibrateEx Acqrs\_configLogicDevice Acqrs\_configMode** Acqrs init **Acqrs** InitWithOptions
#### **LabWindowsCVI/Visual C++ Representation**

ViStatus status = Acqrs\_errorMessage(ViSession instrumentID, ViStatus errorCode, ViChar errorMessage[],ViInt32 errorMessageSize);

# **LabVIEW Representation**

Acqiris Bx.lvlib: (or Aq Bx) Error Message.vi

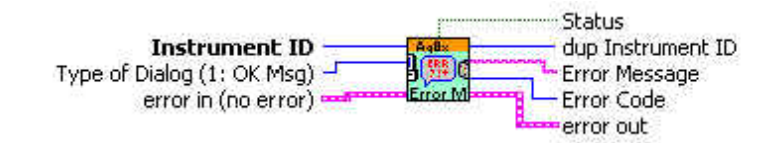

### **Visual Basic .NET Representation**

Acqrs\_errorMessage (ByVal instrumentID As Int32, \_ ByVal errorCode As Int32, \_ ByVal errorMessage As String, ByVal errorMessageSize As Int32) As Int32

## **MATLAB MEX Representation**

[status errorMessage]= Aq\_errorMessage(instrumentID, errorCode)

# **Acqrs\_getDevType**

## **Purpose**

Returns the deviceType which indicates which family of the API functions can be used.

## **Parameters**

**Input**

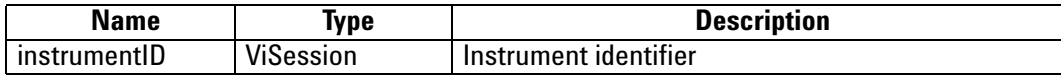

**Output**

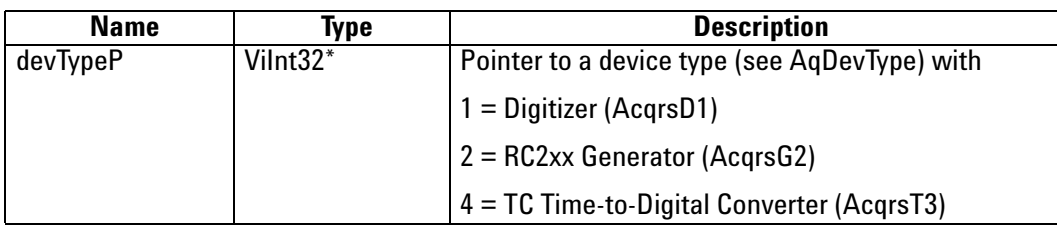

#### **Return Value**

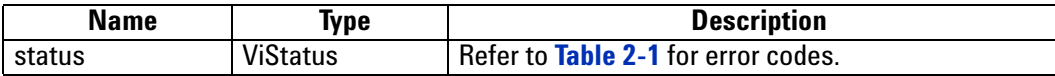

### **LabWindowsCVI/Visual C++ Representation**

ViStatus status = Acqrs\_getDevType(ViSession instrumentID, ViInt32<sup>\*</sup> devTypeP);

### **LabVIEW Representation**

Acqiris Bx.lvlib: (or Aq Bx)Query Device Type.vi

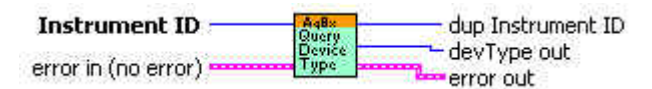

### **Visual Basic .NET Representation**

Acqrs\_getDevType (ByVal instrumentID As Int32, \_ ByRef devType As Long) As Int32

## **MATLAB MEX Representation**

[status devType]= Aq\_getDevType(instrumentID)

# **Acqrs\_getDevTypeByIndex**

# **Purpose**

Returns the deviceType which indicates which family of API functions can be used.

## **Parameters**

**Input**

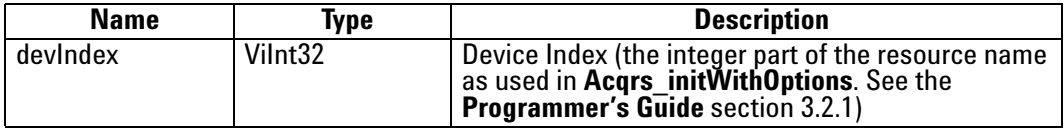

**Output**

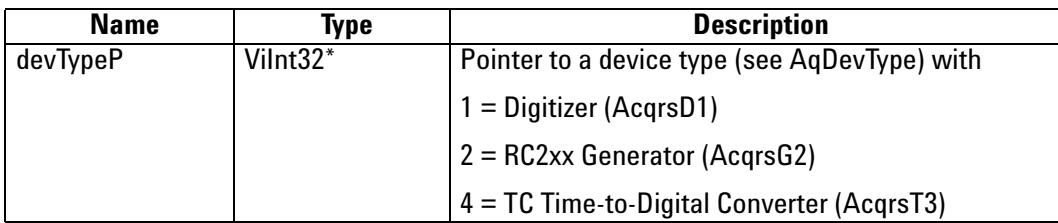

**Return Value**

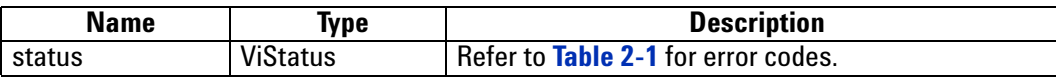

## **LabWindowsCVI/Visual C++ Representation**

ViStatus status = Acqrs\_getDevTypeByIndex(ViInt32 devIndex, ViInt32\* devTypeP);

#### **LabVIEW Representation**

Acqiris Bx.lvlib: (or Aq Bx)Query Device Type By Index.vi

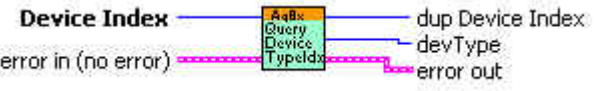

## **Visual Basic .NET Representation**

Acqrs\_getDevTypeByIndex (ByVal devIndex As Int32, ByRef devType As Long) As Int32

# **MATLAB MEX Representation**

[status devType]= Aq\_getDevType(devIndex)

# **Acqrs\_getInstrumentData**

### **Purpose**

Returns some basic data about a specified instrument.

## **Parameters**

**Input**

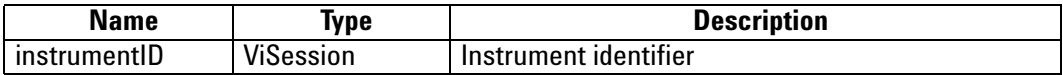

**Output**

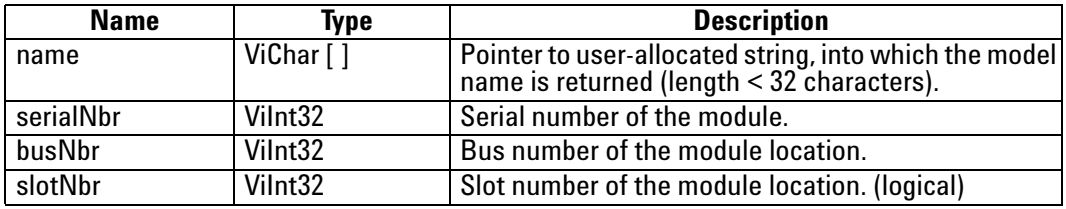

### **Return Value**

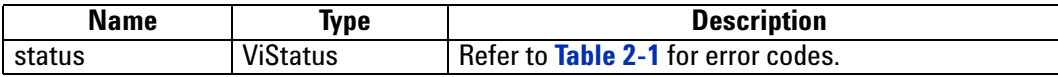

#### **LabWindowsCVI/Visual C++ Representation**

ViStatus status = Acqrs\_getInstrumentData(ViSession instrumentID, ViChar name[], ViInt32\*serialNbr, Vilnt32\* busNbr, Vilnt32\* slotNbr);

#### **LabVIEW Representation**

Acqiris Bx.lvlib: (or Aq Bx) Query Instrument ID.vi

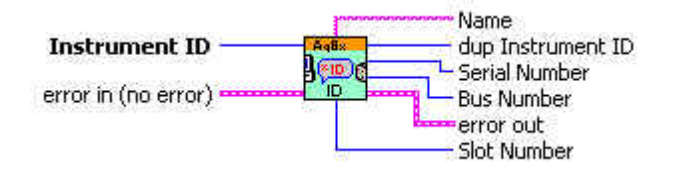

#### **Visual Basic .NET Representation**

Acqrs\_getInstrumentData (ByVal instrumentID As Int32, ByVal name As String, ByRef serialNbr As Int32, \_ ByRef busNbr As Int32, ByRef slotNbr As Int32) As Int32

## **MATLAB MEX Representation**

[status name serialNbr busNbr slotNbr]= Aq\_getInstrumentData(instrumentID)

# **Acqrs\_getInstrumentInfo**

# **Purpose**

Returns general information about a specified instrument.

# **Parameters**

## **Input**

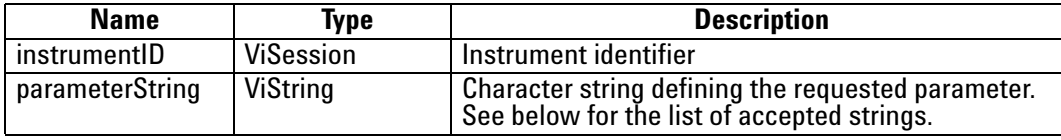

# **Output**

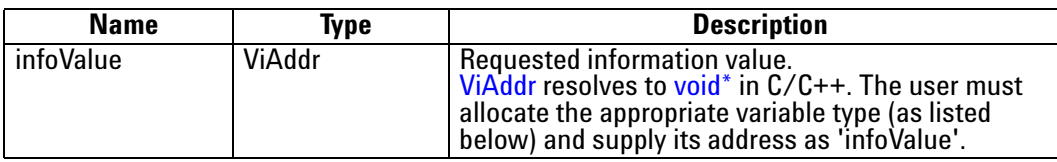

# **Return Value**

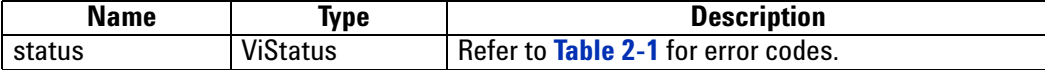

# **Accepted Parameter Strings**

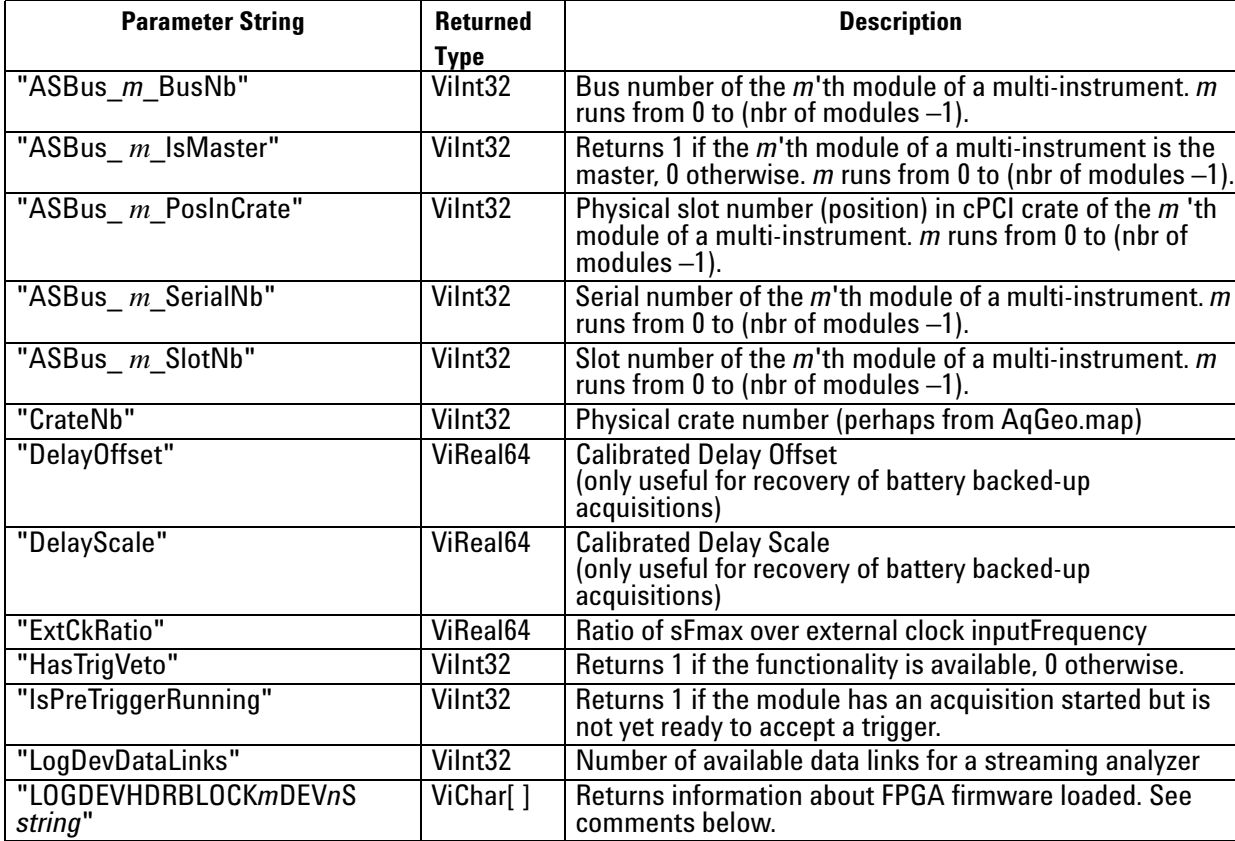

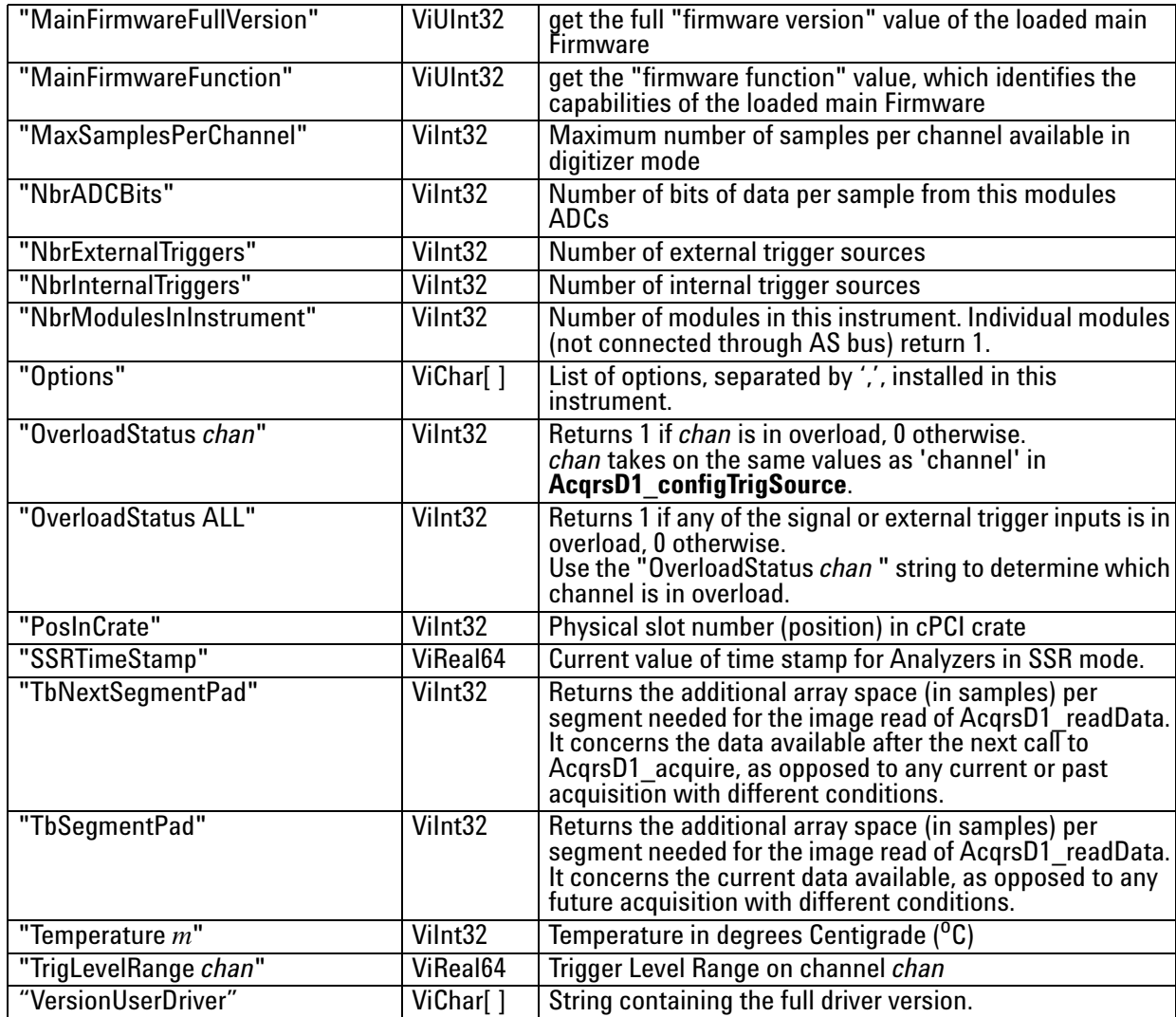

### **Discussion**

For the case "TrigLevelRange *chan*" the result is to be interpreted as ± (returned value), which is in % of the vertical Full Scale of the channel, or in mV for an external trigger source. The value of *chan* takes is the same as the values of 'channel' in **[AcqrsD1\\_configTrigSource](#page-117-0)**.

For the case "Temperature *m*", *m* is the module number in a *MultiInstrument* and runs from 0 to (nbr of modules –1) following the channel order. It may be omitted on single digitizers or for the master of a *MultiInstrument* 

For the case "Options" the available options are returned in a ',' separated string. The options include the memory size if additional memory has been installed in the form "MnM" for digitizers where n is the number of megabytes available or "PnMB" for AP235/AP240 and "AnM" for AP100/AP101/AP200/AP201. Other possible options include "NoASBus", "BtBkup", "FreqCntr", "SSR", "Avg", and "StrtOnTrig". The infoValue should point to a string of at least 32 characters.

The case of "LOGDEVHDRBLOCK*m*DEV*n*S *string*" is one in which several possible values of *m, n,* and *string* are allowed. The single digit number *m* refers to the FPGA block in the module. For the moment this must always have the value 1. The single digit number *n* refers to the FPGA device in the block. It can have values in the range 1,2,3,4 depending on the module. Among the interesting values of *string* are the following case-sensitive strings: "name", "version", "versionTxt", "compDate", "model".

The case of "SSRTimeStamp" should only be used when data is readable. In other words, it should only be used between the moment at which the processing is done and the moment when **AcqrsD1\_processData** is called to enable the subsequent bank switch. **.**

#### **LabWindowsCVI/Visual C++ Representation**

ViStatus status = Acqrs\_getInstrumentInfo(ViSession instrumentID, ViString parameterString, ViAddr infoValue);

#### **LabVIEW Representation**

Acqiris Bx.: (or Aq Bx) Query Instrument Information.vi

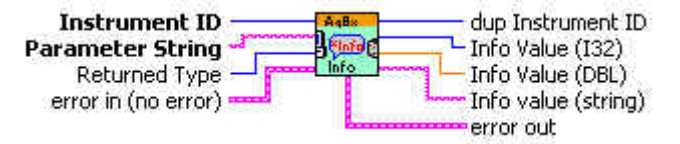

NOTE: The type of the returned value depends on the parameter requested. In LabVIEW, the correct returned type should be supplied as input to the VI, and the appropriate output wire connected. Any other wire will always return zero.

#### **Visual Basic .NET Representation**

Acqrs\_getInstrumentInfo (ByVal instrumentID As Int32, ByVal parameterString As String, \_ ByRef infoValue As Int32) As Int32 or Acqrs\_getInstrumentInfo (ByVal instrumentID As Int32, ByVal parameterString As String, \_ ByRef infoValue As Double) As Int32 or Acqrs\_getInstrumentInfo (ByVal instrumentID As Int32, ByVal parameterString As String, \_ ByVal infoValue As String) As Int32

## **MATLAB MEX Representation**

[status infoValue] = Aq\_getInstrumentInfo(instrumentID, parameterString, dataTypeString) Allowed values of dataTypeString are 'integer', 'double', or 'string'

# **Acqrs\_getNbrChannels**

## **Purpose**

Returns the number of channels on the specified module.

### **Parameters**

**Input**

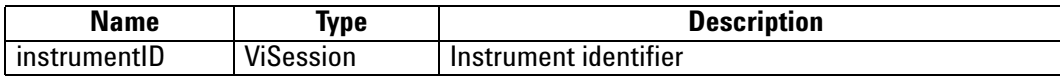

**Output**

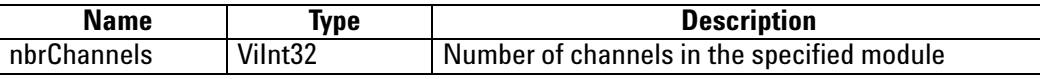

**Return Value**

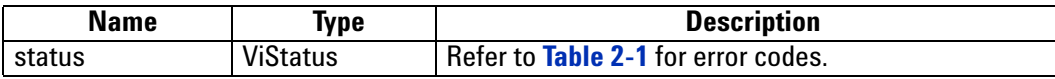

## **LabWindowsCVI/Visual C++ Representation**

ViStatus status = Acqrs\_getNbrChannels(ViSession instrumentID, ViInt32\* nbrChannels);

## **LabVIEW Representation**

Acqiris Bx.lvlib: (or Aq Bx) Query Number of Channels.vi

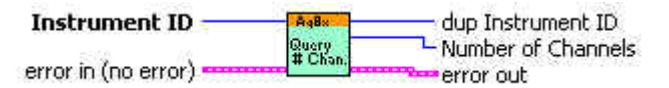

## **Visual Basic .NET Representation**

Acqrs\_getNbrChannels (ByVal instrumentID As Int32, \_ ByRef nbrChannels As Int32) As Int32

### **MATLAB MEX Representation**

[status nbrChannels] = Aq\_getNbrChannels(instrumentID)

# **Acqrs\_getNbrInstruments**

#### **Purpose**

Returns the number of Acqiris instruments found on the computer.

#### **Parameters**

#### **Output**

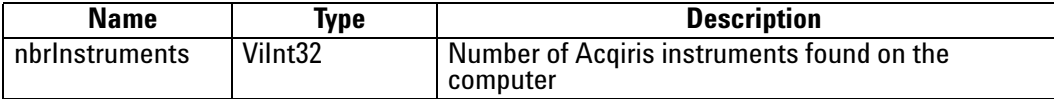

#### **Return Value**

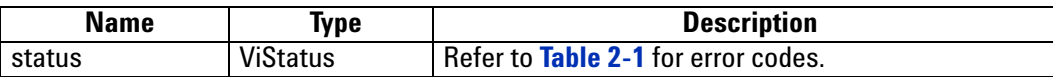

#### **Discussion**

In the case of multiple processes accessing the Agilent Acqiris instruments, this function will return the number of currently available instruments. If an instrument has already been initialized in another process, it will not be available unless it has been suspended via a call to **Acqrs\_suspendControl**.

You should refer to to the **Programmer's Guide** section 3.2, **Device Initialization**, for a detailed explanation on the initialization procedure.

#### **LabWindowsCVI/Visual C++ Representation**

ViStatus status = Acqrs\_getNbrInstruments(ViInt32\* nbrInstruments);

#### **LabVIEW Representation**

Acqiris Bx.lvlib: (or Aq Bx) Query Number of Instruments.vi

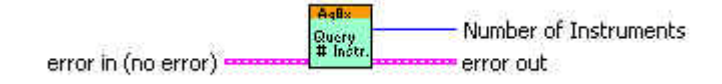

### **Visual Basic .NET Representation**

Acqrs\_getNbrInstruments (ByRef nbrInstruments As Int32) As Int32

# **MATLAB MEX Representation**

[status nbrInstruments]= Aq\_getNbrInstruments()

# **Acqrs\_getVersion**

#### **Purpose**

Returns version numbers associated with a specified instrument or current device driver.

### **Parameters**

#### **Input**

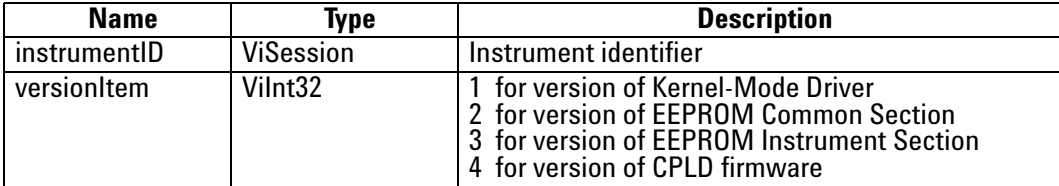

#### **Output**

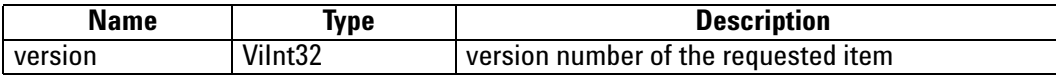

#### **Return Value**

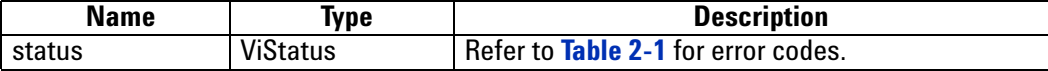

## **Discussion**

For drivers, the version number is composed of 2 parts. The upper 2 bytes represent the major version number, and the lower 2 bytes represent the minor version number.

### **LabWindowsCVI/Visual C++ Representation**

ViStatus status = Acqrs\_getVersion(ViSession instrumentID, Vilnt32 versionItem, Vilnt32\* version);

#### **LabVIEW Representation**

Acqiris Bx.lvlib: (or Aq Bx) Revision Query.vi

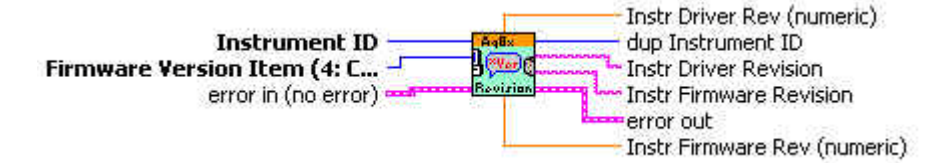

# **Visual Basic .NET Representation**

Acqrs\_getVersion (ByVal instrumentID As Int32, ByVal versionItem As Int32, ByRef version As Int32) As Int32

# **MATLAB MEX Representation**

 $[status version] = \text{Aq} getVersion(instrumentID, versionItem)$ 

# **Acqrs\_init**

### **Purpose**

Initializes an instrument.

### **Parameters**

#### **Input**

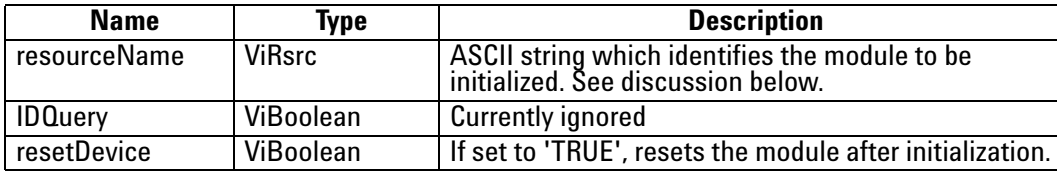

#### **Output**

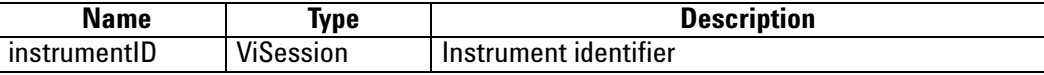

## **Return Value**

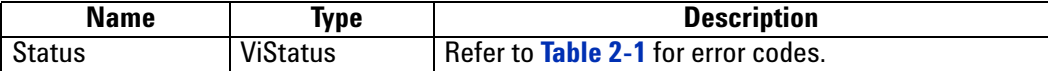

#### **Discussion**

You should refer to the **Programmer's Guide** section 3.2, **Device Initialization**, for a detailed explanation on the initialization procedure.

The function returns the error code ACQIRIS\_ERROR\_INIT\_STRING\_INVALID when the initialization string could not be interpreted.

#### **LabWindowsCVI/Visual C++ Representation**

ViStatus status = Acqrs\_init(ViRsrc resourceName, ViBoolean IDQuery, ViBoolean resetDevice, ViSession\* instrumentID);

#### **LabVIEW Representation**

Acqiris Bx.lvlib: (or Aq Bx) Initialize.vi

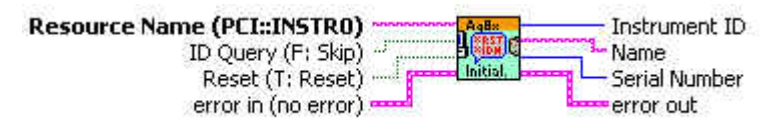

#### **Visual Basic .NET Representation**

Acqrs\_init (ByVal resourceName As String, ByVal IDQuery As Boolean,\_ ByVal resetDevice As Boolean, ByRef instrumentID As Int32) As Int32

#### **MATLAB MEX Representation**

[status instrumentID] = Aq\_init(instrumentID, IDQuery, resetDevice)

# <span id="page-47-0"></span>**Acqrs\_InitWithOptions**

## **Purpose**

Initializes an instrument with options.

## **Parameters**

### **Input**

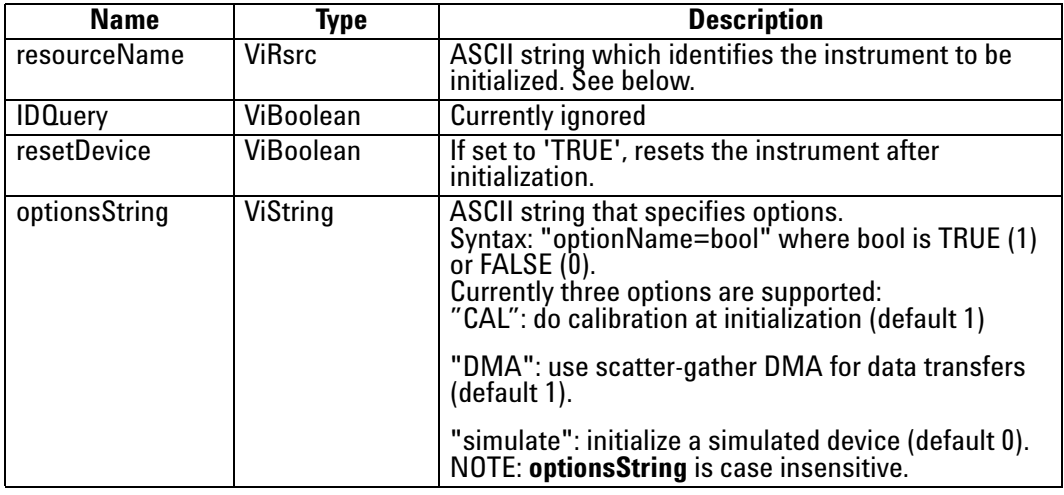

### **Output**

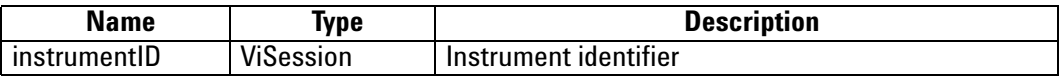

# **Return Value**

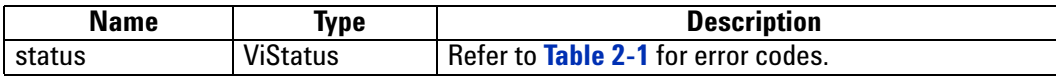

# **Discussion**

You should refer to the **Programmer's Guide** section 3.2, **Device Initialization** for a detailed explanation on the initialization procedure.

The function returns the error code ACQIRIS\_ERROR\_INIT\_STRING\_INVALID when the initialization string could not be interpreted.

Multiple options can be given; Separate the option=value pairs with ',' characters.

## **LabWindowsCVI/Visual C++ Representation**

ViStatus status = Acqrs\_InitWithOptions(ViRsrc resourceName, ViBoolean IDQuery, ViBoolean resetDevice, ViString optionsString, ViSession\* instrumentID);

### **LabVIEW Representation**

Acqiris Bx.lvlib: (or Aq Bx) Initialize with Options.vi

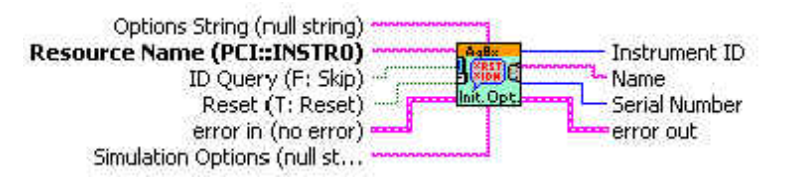

#### **Visual Basic .NET Representation**

Acqrs\_InitWithOptions (ByVal resourceName As String, \_ ByVal IDQuery As Boolean, \_ ByVal resetDevice As Boolean, \_ ByVal optionsString As String, \_ ByRef instrumentID As Int32) As Int32

## **MATLAB MEX Representation**

[status instrumentID]= Aq\_initWithOptions(resourceName, IDQuery, resetDevice, optionsString)

# **Acqrs\_logicDeviceIO**

#### **Purpose**

Reads/writes a number of 32-bit data values from/to a user-defined register in on-board logic devices, such as user-programmable FPGAs. It is useful for AC/SC Analyzers only.

## **Parameters**

## **Input**

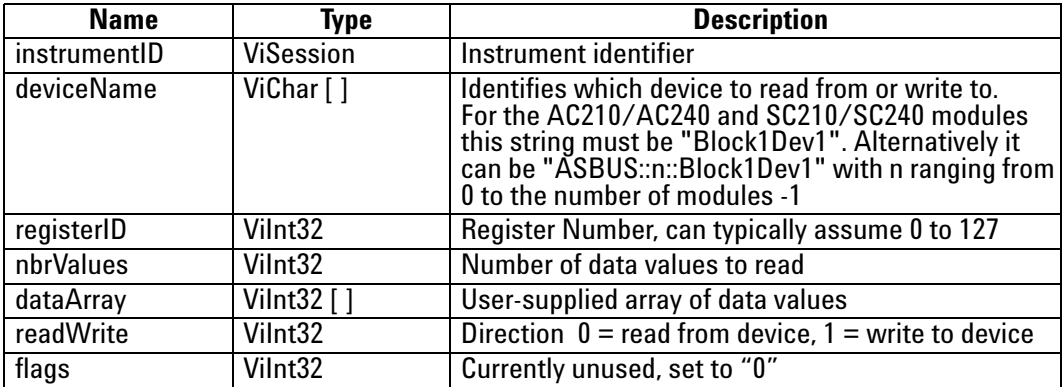

# **Return Value**

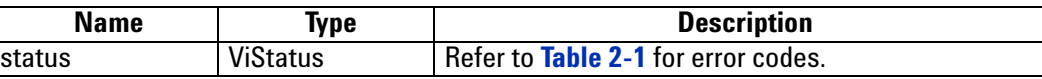

#### **Discussion**

This function is only useful if the user programmed the on-board logic device (FPGA).

Typically, *nbrValues* is set to 1, but it may be larger if the logic device supports internal address auto-incrementation. The following example reads the (32-bit) contents of register 5 to *reg5Value*:

ViStatus status =Acqrs\_logicDeviceIO(ID, "Block1Dev1", 5, 1, &reg5Value, 0, 0);

Note that *dataArray* must always be supplied as an address, even when writing a single value.

### **LabWindowsCVI/Visual C++ Representation**

ViStatus status = Acqrs\_logicDeviceIO(ViSession instrumentID, ViChar deviceName[], ViInt32 registerID, Vilnt32 nbrValues, Vilnt32 dataArray[], Vilnt32 readWrite, Vilnt32 flags);

## **LabVIEW Representation**

Acqiris Bx.lvlib: (or Aq Bx) Logic Device IO.vi

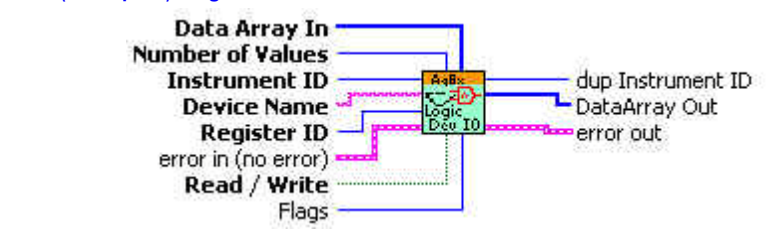

# **Visual Basic .NET Representation**

Acqrs\_logicDeviceIO (ByVal instrumentID As Int32, \_ ByVal deviceName As String, \_ ByVal registerID As Int32, \_ ByVal nbrValues As Int32, \_ ByRef dataArray As Int32, \_ ByVal readWrite As Int32, \_ ByVal modifier As Int32) As Int32

#### **MATLAB MEX Representation**

Because of the separation of input and output arguments in MATLAB two functions are needed:

[status dataArray] = Aq\_logicDeviceRead(instrumentID, deviceName, registerID, nbrValues, modifier)

[status] = Aq\_logicDeviceWrite(instrumentID, deviceName, registerID, nbrValues, dataArray, modifier)

# **Acqrs\_powerSystem**

#### **Purpose**

Forces all instruments to prepare entry into or return from the system power down state.

#### **Parameters**

#### **Input**

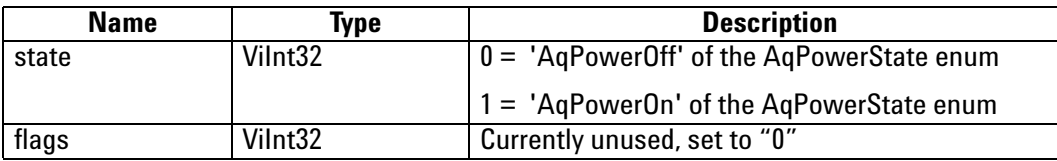

#### **Return Value**

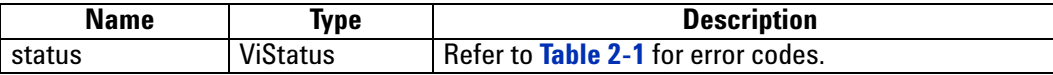

#### **Discussion**

Typically, this function is called by a 'Power Aware' application, when it catches a 'system power down' event, such as 'hibernate'.

If 'state  $== 0$ ', it will suspend all other calling threads. If a thread is performing a long operation which cannot be completed within milliseconds, such as 'calibrate', it will be interrupted immediately and will get the status

'ACQIRIS\_ERROR\_OPERATION\_INTERRUPTED'. Note that if an acquisition is still running while Acqrs\_powerSystem(0, 0) is called, it might be incomplete or corrupted.

If 'state == 1', it will reenable the instruments at the same state as they were before Acqrs\_powerSystem(0, 0). Threads which were suspended will be resumed. However, interrupted operations which returned an error 'ACQIRIS\_ERROR\_OPERATION\_INTERRUPTED' have to be redone.

#### **LabWindowsCVI/Visual C++ Representation**

ViStatus status = Acqrs\_powerSystem(ViInt32 state, ViInt32 flags);

### **LabVIEW Representation**

There is no LabVIEW implementation of this function.

#### **Visual Basic .NET Representation**

Acqrs\_powerSystem(ByVal state As Int32, ByVal flags As Int32) As Int32

### **MATLAB MEX Representation**

[status] = Aq\_powerSystem(state, flags)

# **Acqrs\_reset**

## **Purpose**

Resets an instrument.

# **Parameters**

#### **Input**

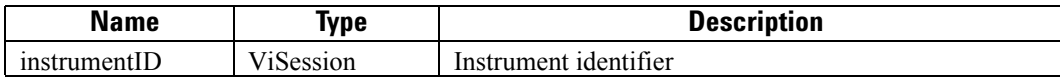

### **Return Value**

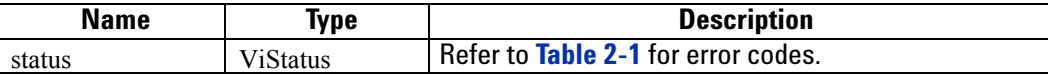

#### **Discussion**

There is no known situation where this action is to be recommended.

#### **LabWindowsCVI/Visual C++ Representation**

ViStatus status = Acqrs\_reset(ViSession instrumentID);

#### **LabVIEW Representation**

Acqiris Bx.lvlib: (or Aq Bx) Reset.vi

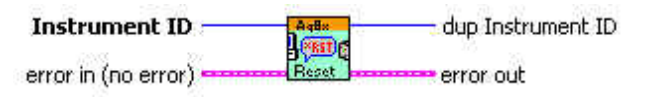

### **Visual Basic .NET Representation**

Acqrs\_reset (ByVal instrumentID As Int32) As Int32

#### **MATLAB MEX Representation**

 $[status] = \text{Aq\_reset}(instrumentID)$ 

# **Acqrs\_resetMemory**

## **Purpose**

Resets the instrument's memory to a known default state.

## **Parameters**

**Input**

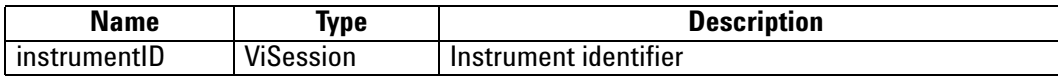

### **Return Value**

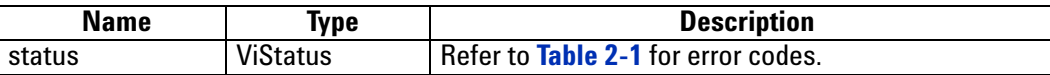

#### **Discussion**

Each byte of the digitizer memory is overwritten sequentially with the values 0xaa, 0x55, 0x00 and 0xff. This functionality is mostly intended for use with battery backed-up memories.

# **LabWindowsCVI/Visual C++ Representation**

ViStatus status = Acqrs\_resetMemory(ViSession instrumentID);

### **LabVIEW Representation**

Acqiris Bx.lvlib: (or Aq Bx) Reset Memory.vi

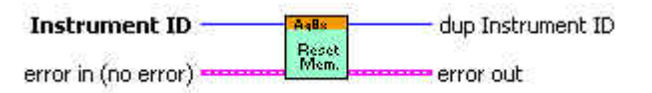

### **Visual Basic .NET Representation**

Acqrs\_resetMemory (ByVal instrumentID As Int32) As Int32

# **MATLAB MEX Representation**

[status] = Aq\_resetMemory(instrumentID)

# <span id="page-54-0"></span>**Acqrs\_resumeControl**

#### **Purpose**

Resume the control of an instrument that was suspended (see **[Acqrs\\_suspendControl](#page-58-0)**).

#### **Parameters**

**Input**

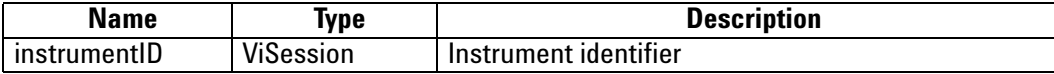

#### **Return Value**

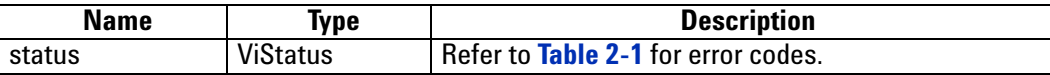

#### **Discussion**

This function reacquires the driver lock of the instrument and allows calls to it from the current process. The error code ACQIRIS\_ERROR\_DEVICE\_ALREADY\_OPEN is returned when calling an instrument already locked by another process.

After successfully calling *Acqrs\_resumeControl*, the module will be set to a default hardware state. It will have no valid data and the timestamp will be set to 0. When the next acquisition is started, the module will be configured with all of the unmodified settings from before the *Acqrs\_suspendControl* was invoked.

For modules on a VXI carrier, both modules must be accessed from the same process. The controlling process can be changed, but only for both modules together, i.e. both modules must be suspended, and access resumed in the same process.

#### **LabWindowsCVI/Visual C++ Representation**

ViStatus status = Acqrs\_resumeControl(ViSession instrumentID);

#### **LabVIEW Representation**

Acqiris Dx.lvlib: (or Aq Dx) Resume Control.vi

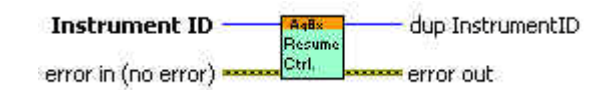

#### **Visual Basic Representation**

ResumeControl (ByVal instrumentID As Long) As Long

**Visual Basic .NET Representation**

Acqrs\_ resumeControl (ByVal instrumentID As Int32) As Int32

#### **MATLAB MEX Representation**

[status] = Aq\_resumeControl(instrumentID

# **Acqrs\_setAttributeString**

### **Purpose**

Sets an attribute with a string value (for use in SC Streaming Analyzers ONLY).

# **Parameters**

**Input**

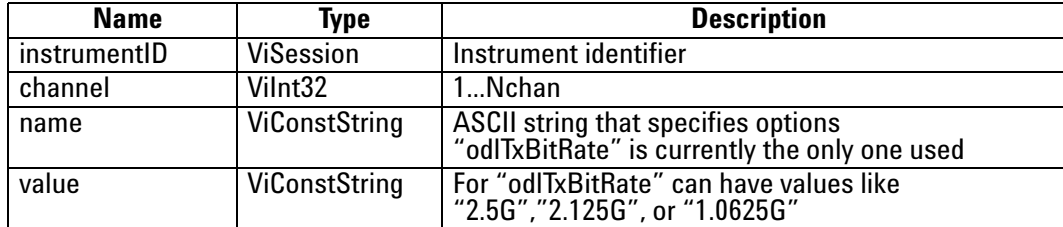

## **Return Value**

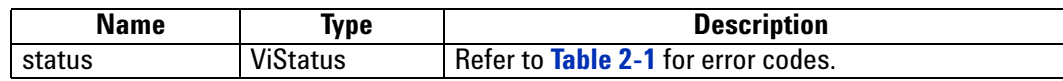

# **LabWindowsCVI/Visual C++ Representation**

ViStatus status = Acqrs\_setAttributeString(ViSession instrumentID, Vilnt32 channel, ViConstString name, ViConstString value);

## **LabVIEW Representation**

Acqiris Bx.lvlib: (or Aq Bx) Set Attribute String.vi

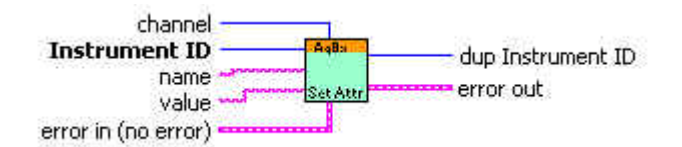

## **Visual Basic .NET Representation**

Acqrs\_setAttributeString (ByVal instrumentID As Int32, ByVal channel As Int32, \_ ByVal name As String, \_ ByVal value As String) As Int32

### **MATLAB MEX Representation**

[status] = Aq\_setAttributeString (instrumentID, channel, name, value)

# **Acqrs\_setLEDColor**

# **Purpose**

Sets the front panel LED to the desired color.

## **Parameters**

**Input**

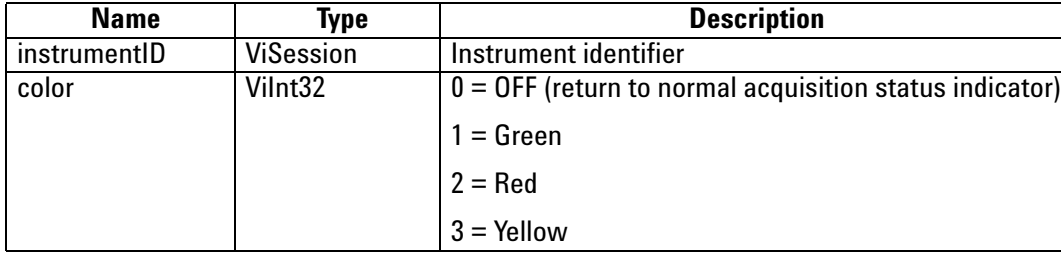

**Return Value**

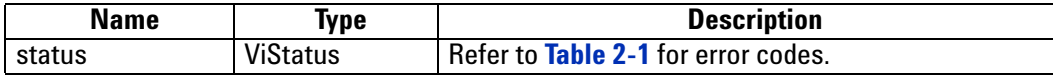

# **LabWindowsCVI/Visual C++ Representation**

ViStatus status = Acqrs\_setLEDColor(ViSession instrumentID, Vilnt32 color);

## **LabVIEW Representation**

Acqiris Bx.lvlib: (or Aq Bx) Set LED Color.vi

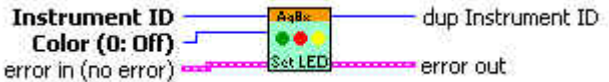

#### **Visual Basic .NET Representation**

Acqrs\_setLEDColor (ByVal instrumentID As Int32, \_ ByVal color As Int32) As Int32

# **MATLAB MEX Representation**

[status ] = Aq\_setLEDColor(instrumentID, color)

# **Acqrs\_setSimulationOptions**

#### **Purpose**

Sets one or several options which will be used by the function **[Acqrs\\_InitWithOptions](#page-47-0)**,<br>provided that the **optionsString** supplied with that function contains the string "simulate=TRUE".

#### **Parameters**

**Input**

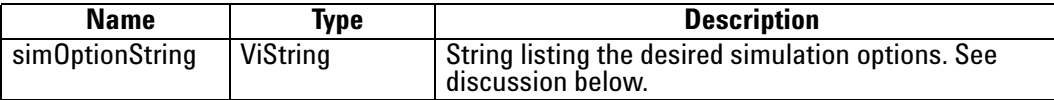

#### **Return Value**

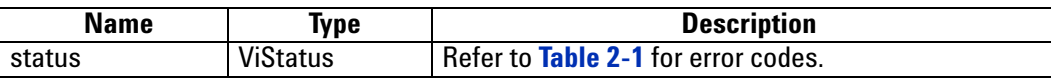

#### **Discussion**

See the **Programmer's Guide** section 3.2.10, **Simulated Devices,** for details on simulation. A string of the form "M8M" is used to set an 8 Mbyte simulated memory. The simulation options are reset to none by setting **simOptionString** to an empty string "".

#### **LabWindowsCVI/Visual C++ Representation**

ViStatus status = Acqrs\_setSimulationOptions(ViString simOptionString);

#### **LabVIEW Representation**

Use Acqiris Bx.lvlib: (or Aq Bx) Initialize with Options.vi

#### **Visual Basic .NET Representation**

Acqrs\_setSimulationOptions (ByVal simOptionString As String) As Int32

### **MATLAB MEX Representation**

[status] = Aq\_setSimulationOptions(simOptionsString)

# <span id="page-58-0"></span>**Acqrs\_suspendControl**

#### **Purpose**

Suspend control of an instrument to allow using it from another process. NOTE: This is only available for Windows and Linux operating systems.

#### **Parameters**

#### **Input**

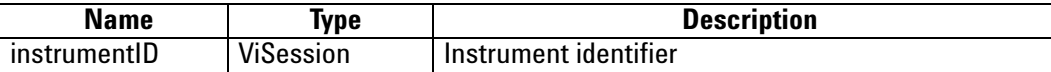

#### **Return Value**

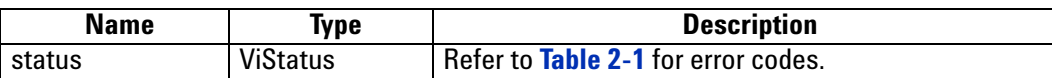

#### **Discussion**

This function releases the driver lock of the instrument and prevents all further calls from the current process. The error code ACQIRIS\_ERROR\_INVALID\_HANDLE is returned when calling functions on a suspended instrument. Use **[Acqrs\\_resumeControl](#page-54-0)** to reacquire the control of the instrument.

Once suspended, this instrument can be used from another process. However, if this is the first time this other process is used, all desired acquisition settings must be defined and a calibration will be needed.

For modules on a VXI carrier, both modules must be accessed from the same process. The controlling process can be changed, but only for both modules together, i.e. both modules must be suspended, and access resumed in the same process.

### **LabWindowsCVI/Visual C++ Representation**

ViStatus status = Acqrs\_suspendControl(ViSession instrumentID);

#### **LabVIEW Representation**

Acqiris Dx.lvlib: (or Aq Dx) Suspend Control.vi

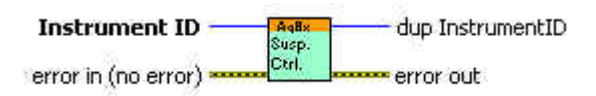

# **2 Device Driver Function Reference**

### **Visual Basic Representation**

SuspendControl (ByVal instrumentID As Long) As Long

# **Visual Basic .NET Representation**

Acqrs\_suspendControl (ByVal instrumentID As Int32) As Int32

# **MATLAB MEX Representation**

[status] = Aq\_suspendControl(instrumentID)

# **AcqrsD1\_accumulateData**

#### **Purpose**

Returns a waveform as an array and accumulates it in a client array.

#### **Parameters**

#### **Input**

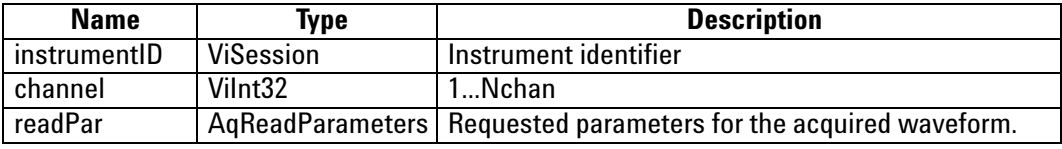

#### **Output**

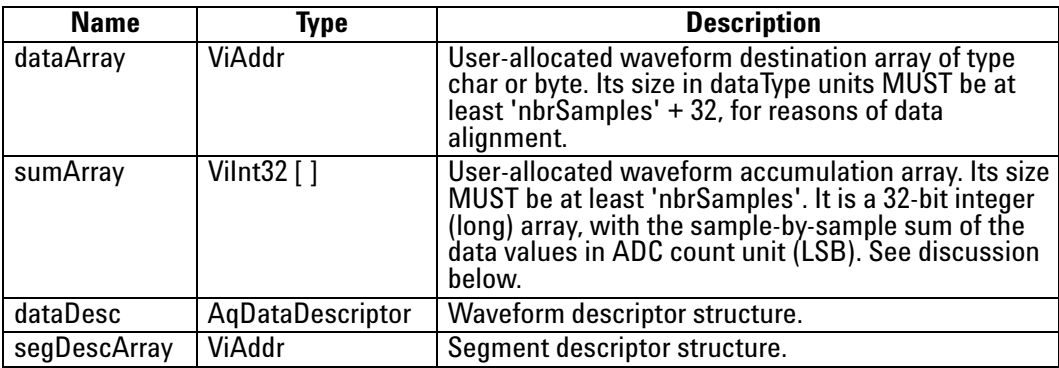

#### **Return Value**

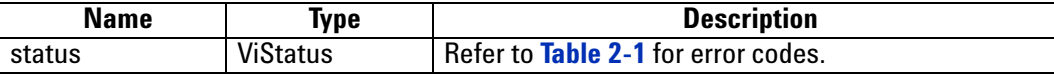

#### **Discussion**

This function uses the AcqrsD1 readData routine. However, only 'readPar->nbrSegments = 1' and 'readPar->readMode = 0' (ReadModeStdW) are supported. 'readPar->dataType = 3' (real) and 'readPar->dataType = 2' (long) are NOT supported.

The **sumArray** contains the sample-by-sample sums. To get the average values, the array elements must be divided by the number of accumulations performed. The **sumArray** can be interpreted as an unsigned integer. Alternatively, negative values have to be increased by 2\*\*32.

The number of acquisitions, **nbrAcq**, can be at most 16777216 for 'readPar->dataType = 0' (char) or 65536 for 'readPar->dataType = 1' (short). This is to avoid an overflow where the summed values will wrap around 0.

The value in Volts of a data point **data** in the returned **dataArray** can be computed with the formula:

V = dataDesc.vGain \* data – dataDesc.vOffset

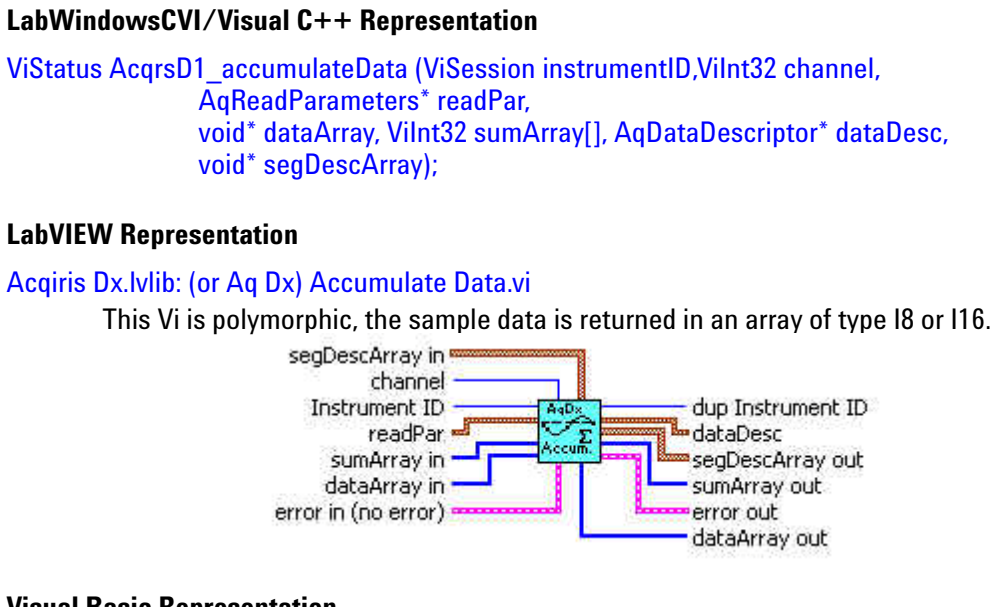

### **Visual Basic Representation**

AccumulateData (ByVal instrumentID As Long, \_ ByVal channel As Long, \_ readPar As AqReadParameters, \_ dataArray As Any, \_ sumArray As Long, dataDesc As AqDataDescriptor, \_ segDescArray As Any) As Long

#### **Visual Basic .NET Representation**

AcqrsD1\_accumulateData (ByVal instrumentID As Int32, ByVal channel As Int32, \_ ByRef readPar As AqReadParameters, \_ ByRef dataArray As Byte, \_ ByRef sumArray As Int32, \_ ByRef dataDesc As AqDataDescriptor, \_ ByRef segDescArray As AqSegmentDescriptor) As Int32

#### **MATLAB MEX Representation**

[status dataDesc segDescArray dataArray sumArray]= AqD1\_accumulateData(instrumentID, channel, readPar)

Note: The older form Aq\_accumulateData is deprecated.

Please convert to the newer version.

# **AcqrsD1\_acqDone**

#### **Purpose**

Checks if the acquisition has terminated.

## **Parameters**

**Input**

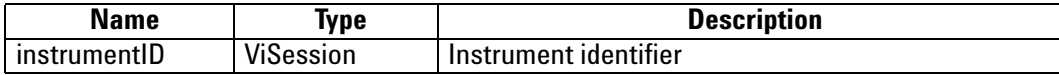

**Output**

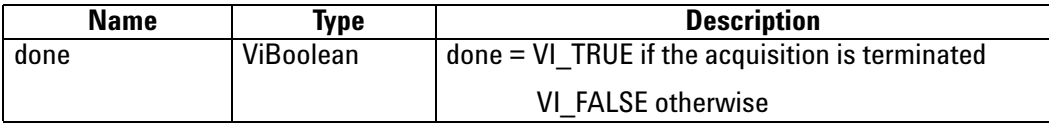

**Return Value**

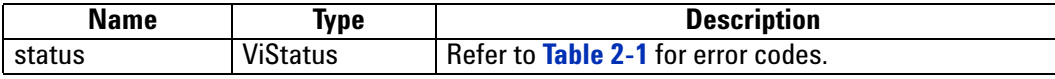

#### **LabWindowsCVI/Visual C++ Representation**

ViStatus status = AcqrsD1\_acqDone(ViSession instrumentID, ViBoolean\* done);

## **LabVIEW Representation**

Acqiris Dx.lvlib: (or Aq Dx) Query Acquisition Status.vi

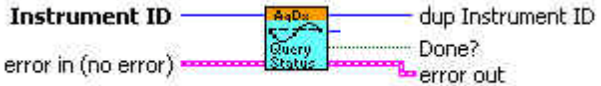

## **Visual Basic Representation**

AcqDone (ByVal instrumentID As Long, done As Boolean) As Long

#### **Visual Basic .NET Representation**

AcqrsD1\_acqDone (ByVal instrumentID As Int32, \_ ByRef done As Boolean) As Int32

#### **MATLAB MEX Representation**

[status done]= AqD1\_acqDone(instrumentID)

Note: The older form Aq\_acqDone is deprecated.

Please convert to the newer version.

# **AcqrsD1\_acquire**

## **Purpose**

Starts an acquisition.

## **Parameters**

**Input**

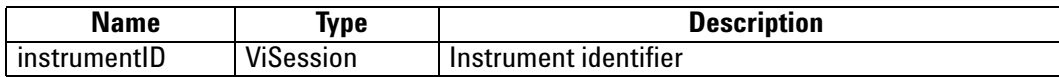

### **Return Value**

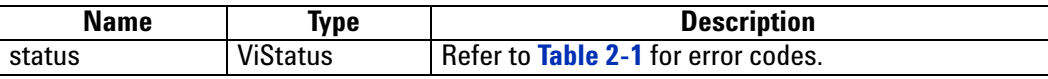

## **LabWindowsCVI/Visual C++ Representation**

ViStatus status = AcqrsD1\_acquire(ViSession instrumentID);

## **LabVIEW Representation**

Acqiris Dx.lvlib: (or Aq Dx) Start Acquisition.vi

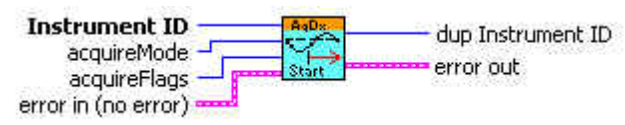

### **Visual Basic Representation**

Acquire (ByVal instrumentID As Long) As Long

### **Visual Basic .NET Representation**

AcqrsD1\_acquire (ByVal instrumentID As Int32) As Int32

# **MATLAB MEX Representation**

[status]= AqD1\_acquire(instrumentID) Note: The older form Aq\_acquire is deprecated. Please convert to the newer version.

# **AcqrsD1\_acquireEx**

#### **Purpose**

Starts an acquisition.

## **Parameters**

**Input**

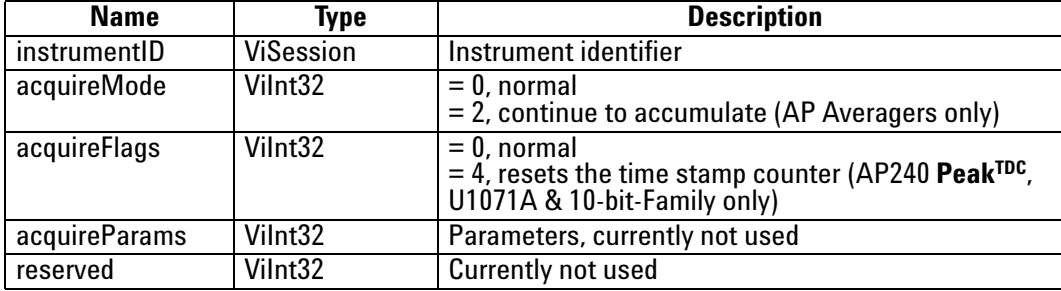

#### **Return Value**

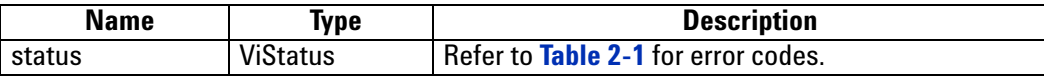

#### **LabWindowsCVI/Visual C++ Representation**

ViStatus status = AcqrsD1\_acquireEx(ViSession instrumentID , ViInt32 acquireMode, ViInt32 acquireFlags, ViInt32 acquireParams, Vilnt32 reserved);

# **LabVIEW Representation**

Acqiris Dx.lvlib: (or Aq Dx) Start Acquisition.vi

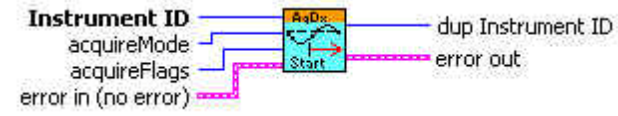

#### **Visual Basic Representation**

AcquireEx (ByVal instrumentID As Long, ByVal acquireMode As Long, \_ ByVal acquireFlags As Long, ByVal acquireParams As Long, \_ ByVal reserved As Long) As Long

#### **Visual Basic .NET Representation**

AcqrsD1\_acquireEx (ByVal instrumentID As Int32, ByVal acquireMode As Int32, ByVal acquireFlags As Int32, \_ ByVal acquireParams As Int32, ByVal reserved As Int32) As Int32

# **MATLAB MEX Representation**

[status]= AqD1\_acquireEx(instrumentID, acquireMode, acquireFlags, acquireParams, reserved) Note: The older form Aq\_acquireEx is deprecated. Please convert to the newer version.

# **AcqrsD1\_averagedData**

# **Purpose**

# *This function is intended for single instrument, single channel operation.*

Perform a series of acquisitions and get the resulting averaged waveform.

# **Parameters**

## **Input**

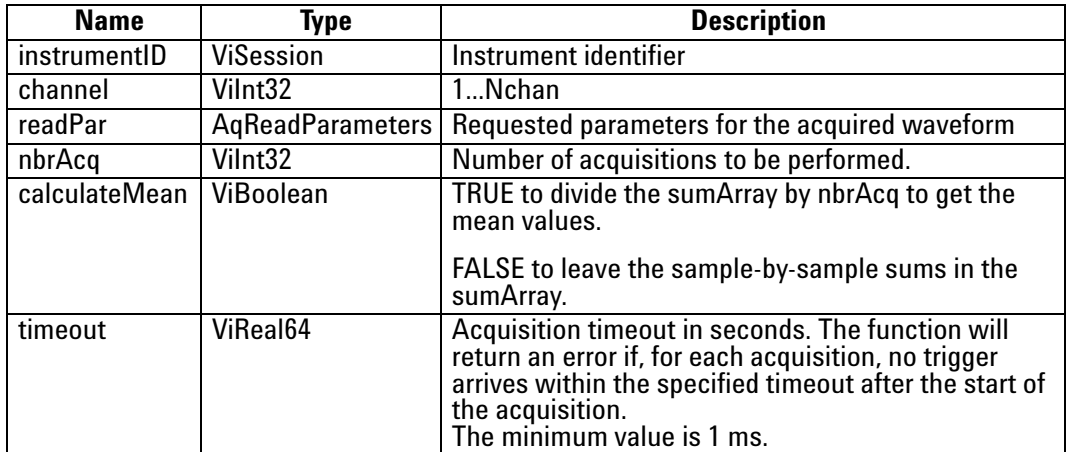

**Output**

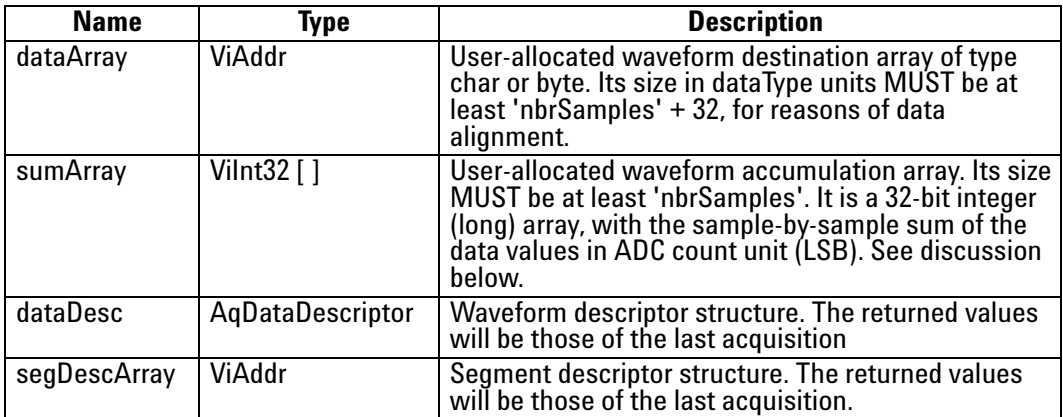

### **Return Value**

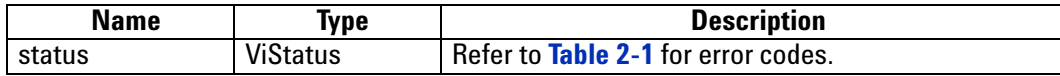

### **Discussion**

Because the acquisition control loop is done inside this function, it is suitable *only* for single instrument, single channel operation.

This function uses the AcqrsD1\_readData routine. However, only 'readPar->nbrSegments = 1' and 'readPar->readMode = 0' (ReadModeStdW) are supported. 'readPar->dataType = 3' (real) and 'readPar->dataType = 2' (long) are NOT supported.

The **sumArray** contains either the average values (calculateMean = TRUE), or the sample-by-sample sums (calculateMean = FALSE). Note that, in the latter case, the sumArray can be interpreted as an unsigned integer. Alternatively, negative values have to be increased by 2\*\*32.

The number of acquisitions, nbrAcq, can be at most 16777216 for 'readPar->dataType =  $0'$  (char) or 65536 for 'readPar->dataType = 1' (short). This is to avoid an overflow where the summed values will wrap around 0.

The value in Volts of a data point **data** in the returned **waveformArray** or normalized **sumArray** can be computed with the formula:

 $V = dataDesc.vGain * data - dataDesc.vOffset$ 

The function will return ACQIRIS\_ERROR\_ACQ\_TIMEOUT if there is no trigger within the specified timeout interval after the start of each acquisition.

#### **LabWindowsCVI/Visual C++ Representation**

ViStatus AcqrsD1\_averagedData(ViSession instrumentID, ViInt32 channel,AqReadParameters\* readPar, ViInt32 nbrAcq, ViInt8 calculateMean, ViReal64 timeout, void\* dataArray, ViInt32 sumArray[], AqDataDescriptor\* dataDesc, void\* segDescArray);

#### **LabVIEW Representation**

#### Acqiris Dx.lvlib: (or Aq Dx) Averaged Data.vi

This Vi is polymorphic, the sample data is returned in an array of type I8 or I16.

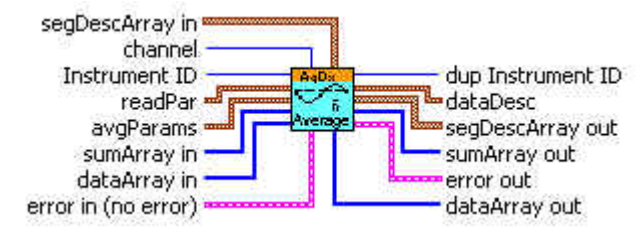

#### **Visual Basic Representation**

AveragedData (ByVal instrumentID As Long,

ByVal channel As Long, readPar As AqReadParameters, \_ ByVal nbrAcq As Long, ByVal calculateMean As Boolean, \_ ByVal timeout As Double, \_ dataArray As Any, sumArray As Long, \_ dataDesc As AqDataDescriptor, segDescArray As Any) As Long

#### **Visual Basic .NET Representation**

AcqrsD1\_averagedData (ByVal instrumentID As Int32,

ByVal channel As Int32, ByRef readPar As AqReadParameters, \_ ByVal nbrAcq As Int32, ByVal calculateMean As Boolean, \_ ByVal timeout As Double, \_ ByRef dataArray As Byte, ByRef sumArray As Int32, \_ ByRef dataDesc As AqDataDescriptor, \_ ByRef segDescArray As AqSegmentDescriptor) As Int32

#### **MATLAB MEX Representation**

[status dataDesc segDescArray dataArray sumArray]= AqD1\_averagedData(instrumentID, channel, readPar, nbrAcq, calculateMean, timeout)

Note: The older form Aq\_averagedData is deprecated. Please convert to the newer version.

# <span id="page-68-0"></span>**AcqrsD1\_bestNominalSamples**

#### **Purpose**

Helper function to simplify digitizer configuration. It returns the maximum nominal number of samples that fit into the available memory.

### **Parameters**

## **Input**

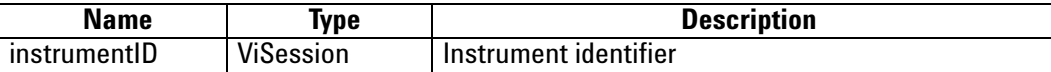

**Output**

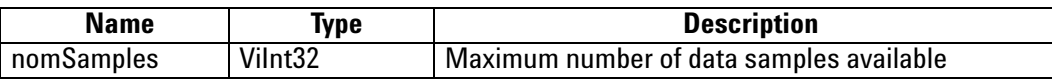

# **Return Value**

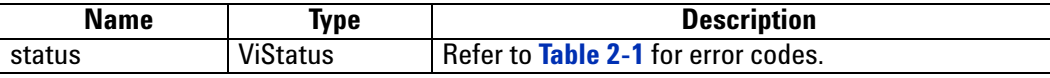

#### **Discussion**

When using this method, make sure to use **[AcqrsD1\\_configHorizontal](#page-102-0)** and **[AcqrsD1\\_configMemory](#page-106-0)** beforehand to set the sampling rate and the number of segments to the desired values (**nbrSamples** in**[AcqrsD1\\_configMemory](#page-106-0)** may be any number!). **[AcqrsD1\\_bestNominalSamples](#page-68-0)** depends on these variables.

#### **LabWindowsCVI/Visual C++ Representation**

ViStatus status = AcqrsD1\_bestNominalSamples(ViSession instrumentID, Vilnt32\* nomSamples);

## **LabVIEW Representation**

Acqiris Dx.lvlib: (or Aq Dx) Query Best Nominal Samples.vi

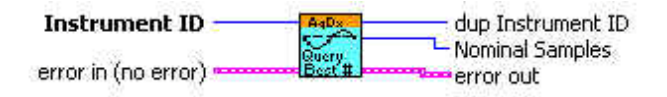

#### **Visual Basic Representation**

BestNominalSamples (ByVal instrumentID As Long, nomSamples As Long) As Long

## **Visual Basic .NET Representation**

AcqrsD1\_bestNominalSamples (ByVal instrumentID As Int32, \_ ByRef nomSamples As Int32) As Int32

# **MATLAB MEX Representation**

[status nomSamples]= AqD1\_bestNominalSamples(instrumentID)

Note: The older form Aq\_bestNominalSamples is deprecated.

Please convert to the newer version.

# <span id="page-70-0"></span>**AcqrsD1\_bestSampInterval**

#### **Purpose**

Helper function to simplify digitizer configuration. It returns the best possible sampling rate for an acquisition, which covers the **time Window** with no more than **maxSamples**. The calculation takes into account the requested state of the instrument, in particular the requested number of segments. In addition, this routine returns the "real" nominal number of samples that can be accommodated (it is computed as **timeWindow**/**samplingInterval**!).

#### **Parameters**

#### **Input**

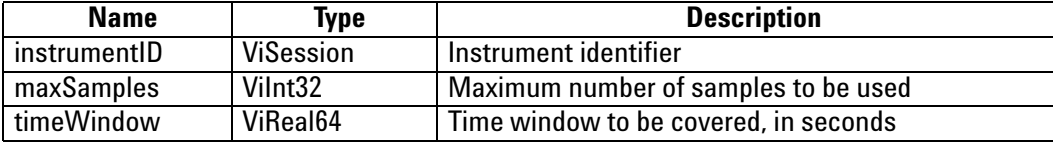

#### **Output**

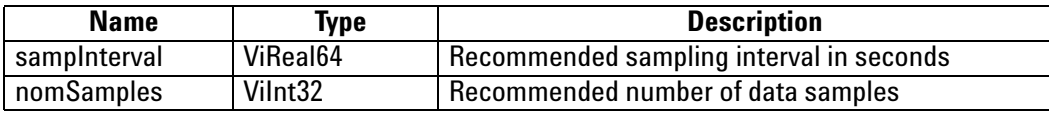

#### **Return Value**

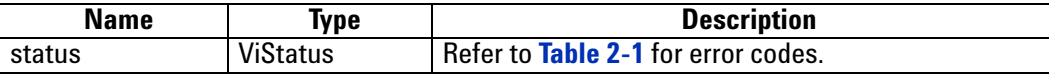

### **Discussion**

The function returns the value status = ACQIRIS\_ERROR\_SETUP\_NOT\_AVAILABLE when the available memory is too short, and the longest available sampling interval too short. The returned sampling interval is the longest one possible. It returns VI\_SUCCESS when a good solution has been found.

**NOTE**: This function *does not* modify the state of the digitizer at all. It simply returns a recommendation that the user is free to override.

**NOTE**: When using this method, make sure to use **[AcqrsD1\\_configMemory](#page-106-0)** beforehand to set the number of segments to the desired value (**nbrSamples** may be any number!). **[AcqrsD1\\_bestSampInterval](#page-70-0)** depends on this variable.

**NOTE**: The returned "recommended" values for the sampling interval **sampInterval** and the nominal number of samples **nomSamples** are expected to be used for configuring the instrument with calls to **AcqrsD1\_configMemory** and **[AcqrsD1\\_configHorizontal](#page-102-0)**. Make sure to use the same [number of segments in th](#page-106-0)is second call to **[AcqrsD1\\_configMemory,](#page-106-0)** as in the first one.

## **LabWindowsCVI/Visual C++ Representation**

ViStatus status = AcqrsD1\_bestSampInterval(ViSession instrumentID, ViInt32 maxSamples, ViReal64 timeWindow, ViReal64\* sampInterval, ViInt32\* nomSamples);

#### **LabVIEW Representation**

Acqiris Dx.lvlib: (or Aq Dx) Query Best Sampling Interval.vi

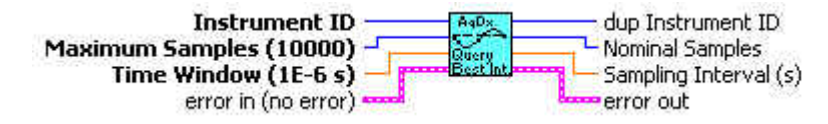

#### **Visual Basic Representation**

BestSampInterval (ByVal instrumentID As Long, ByVal maxSamples As Long, \_ ByVal timeWindow As Double, \_ sampInterval As Double, \_ nomSamples As Long) As Long

## **Visual Basic .NET Representation**

AcqrsD1\_bestSampInterval (ByVal instrumentID As Int32, ByVal maxSamples As Int32, \_ ByVal timeWindow As Double, \_ ByRef sampInterval As Double, \_ ByRef nomSamples As Int32) As Int32

# **MATLAB MEX Representation**

[status sampInterval nomSamples]= AqD1\_bestSampInterval(instrumentID, maxSamples, timeWindow)

Note: The older form Aq\_bestSampInterval is deprecated.

Please convert to the newer version.
# **AcqrsD1\_calibrate (DEPRECATED)**

## **Purpose**

Performs an auto-calibration of the instrument. See **[Acqrs\\_calibrate](#page-21-0)**.

# **Parameters**

**Input**

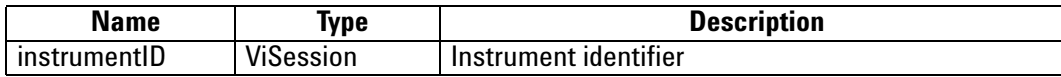

## **Return Value**

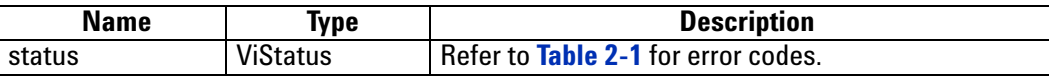

## **LabWindowsCVI/Visual C++ Representation**

ViStatus status = AcqrsD1\_calibrate(ViSession instrumentID);

## **LabVIEW Representation**

Please refer to .**[Acqrs\\_calibrate](#page-21-0)**.

## **Visual Basic Representation**

Calibrate (ByVal instrumentID As Long) As Long

## **Visual Basic .NET Representation**

AcqrsD1\_calibrate (ByVal instrumentID As Int32) As Int32

## **MATLAB MEX Representation**

[status]= Aq\_calibrate(instrumentID)

# **AcqrsD1\_calibrateEx (DEPRECATED)**

## **Purpose**

Performs a (partial) auto-calibration of the instrument. See **[Acqrs\\_calibrateEx](#page-23-0)**

## **Parameters**

**Input**

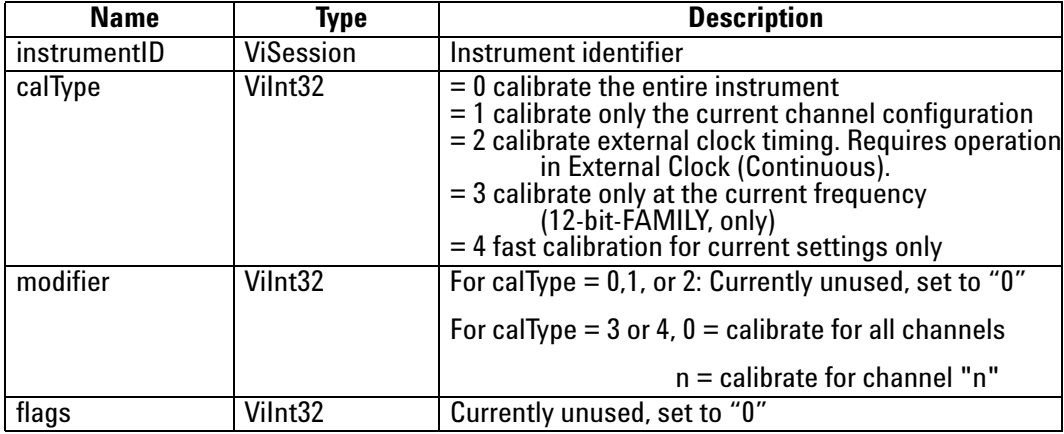

## **Return Value**

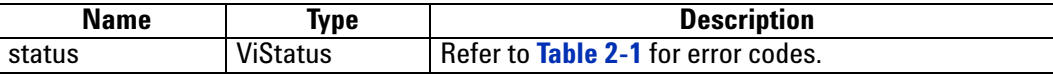

#### **Discussion**

Calling this function with **calType** = 0 is equivalent to calling **AcqrsD1\_calibrate**.

Calibrating with **calType** = 1 reduces the calibration time in digitizers with many possible channel combinations, e.g. the DC271. However, the user must keep track of which channel combinations were calibrated, and request another such partial calibration when changing the channel configuration with the function **AcgrsD1** configChannelCombination. This task can be facilitated by using **Acqrs\_calRequired**.

Calibrating with **calType** = 2 can only be done if the external input frequency is appropriately high. See the discussion in the **Programmer's Guide** section 3.16.2, **External Clock (Continuous)**. If the calibration cannot be done an error code will be returned. It is not applicable for AP240 Signal Analyzer Platforms.

Calibrating with **calType** = 3 is for 12-bit digitizers only and is needed to support the HRes SR functionality. For best results it, or the longer full calibration, should be called after a change of sampling rate.

Calibrating with **calType** = 4 can be used for all but the 12-bit-FAMILY models. A new calibration should be done if the AcqrsD1\_ configChannelCombination parameters or any of the following AcqrsD1\_configVertical parameters are changed: fullScale, coupling (impedance), bandwidth, channel. This calibration will be much faster than the calType  $= 0$  case for models with more than one impedance setting. It will use the new values that have been asked for.

ViStatus status = AcqrsD1\_calibrateEx(ViSession instrumentID, Vilnt32 calType, Vilnt32 modifier, Vilnt32 flags);

### **LabVIEW Representation**

See **[Acqrs\\_calibrateEx](#page-23-0)**

#### **Visual Basic Representation**

CalibrateEx (ByVal instrumentID As Long, \_ ByVal calType As Long, \_ ByVal modifier As Long, \_ ByVal flags As Long) As Long

## **Visual Basic .NET Representation**

AcqrsD1\_calibrateEx (ByVal instrumentID As Int32, \_ ByVal calType As Int32, \_ ByVal modifier As Int32, \_ ByVal flags As Int32) As Int32

## **MATLAB MEX Representation**

[status]= Aq\_calibrateEx(instrumentID, calType, modifier, flags)

# **AcqrsD1\_close (DEPRECATED)**

## **Purpose**

Closes an instrument. See **[Acqrs\\_close](#page-31-0)**

# **Parameters**

#### **Input**

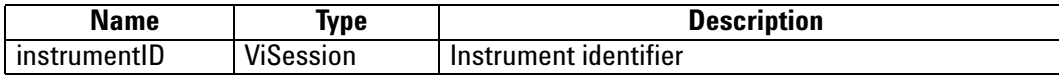

## **Return Value**

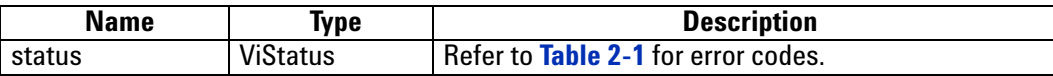

## **Discussion**

Close the specified instrument. Once closed, this instrument is not available anymore and needs to be reenabled using 'InitWithOptions' or 'init'.

For freeing properly all resources, 'closeAll' must still be called when the application closes, even if 'close' was called for each instrument.

## **LabWindowsCVI/Visual C++ Representation**

ViStatus status = AcqrsD1\_close(void);

## **LabVIEW Representation**

See **[Acqrs\\_close](#page-31-0)**

## **Visual Basic Representation**

Close(ByVal instrumentID As Long) As Long

## **Visual Basic .NET Representation**

AcqrsD1\_close (ByVal instrumentID As Int32) As Int32

## **MATLAB MEX Representation**

[status]= Aq\_close(instrumentID)

# **AcqrsD1\_closeAll (DEPRECATED)**

## **Purpose**

Closes all instruments in preparation for closing the application. See **[Acqrs\\_closeAll](#page-32-0)**.

## **Parameters**

### **Return Value**

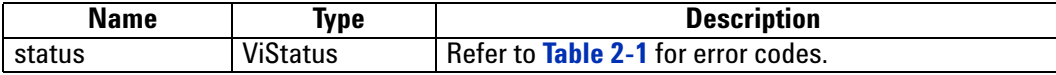

#### **Discussion**

This function should be the last call to the driver, before closing an application. Make sure to stop *all* instruments beforehand.

If this function is not called, closing the application might crash the computer in some situations, particularly in multi-threaded applications.

## **LabWindowsCVI/Visual C++ Representation**

ViStatus status = AcqrsD1\_closeAll(void);

## **LabVIEW Representation**

See **[Acqrs\\_closeAll](#page-32-0).**

**Visual Basic Representation**

CloseAll ( ) As Long

#### **Visual Basic .NET Representation**

AcqrsD1\_closeAll ( ) As Int32

#### **MATLAB MEX Representation**

[status]= Aq\_closeAll()

# <span id="page-77-0"></span>**AcqrsD1\_configAvgConfig**

# **Purpose**

Configures a parameter for averager/analyzer operation.

# **Parameters**

## **Input**

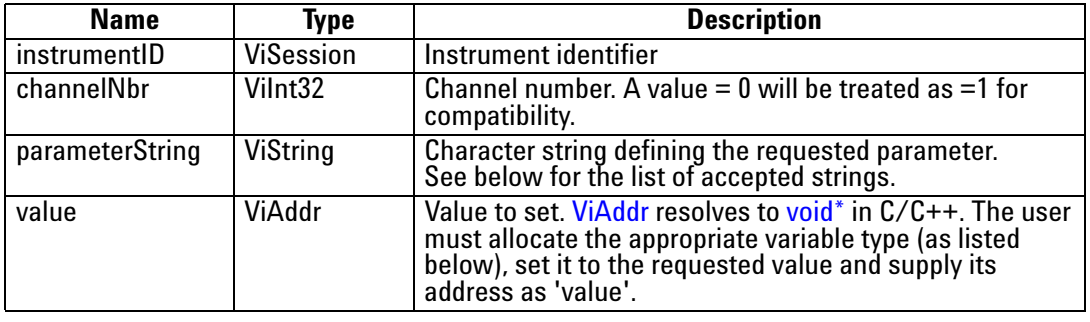

# **Return Value**

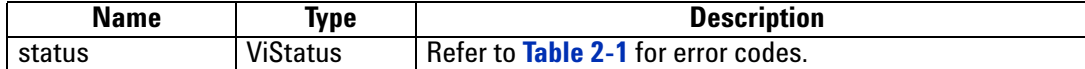

# **Accepted Parameter Strings**

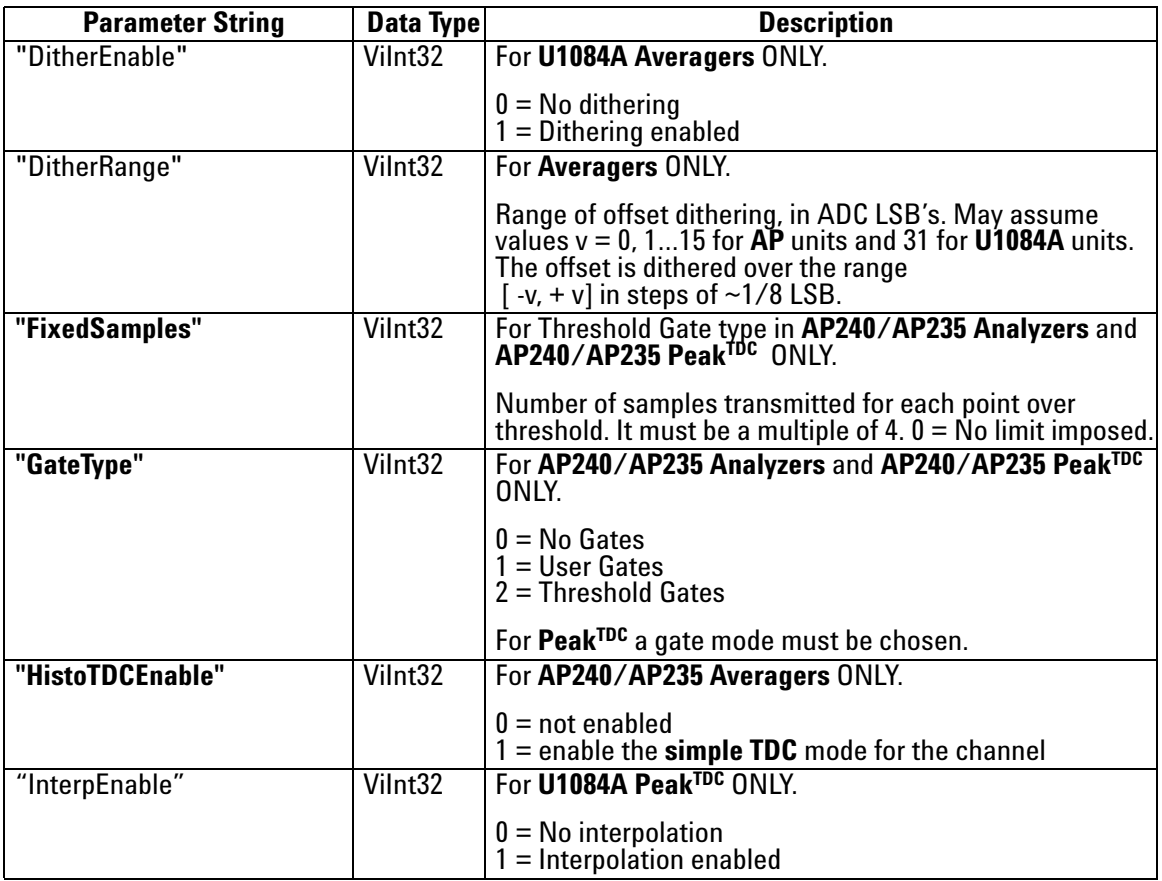

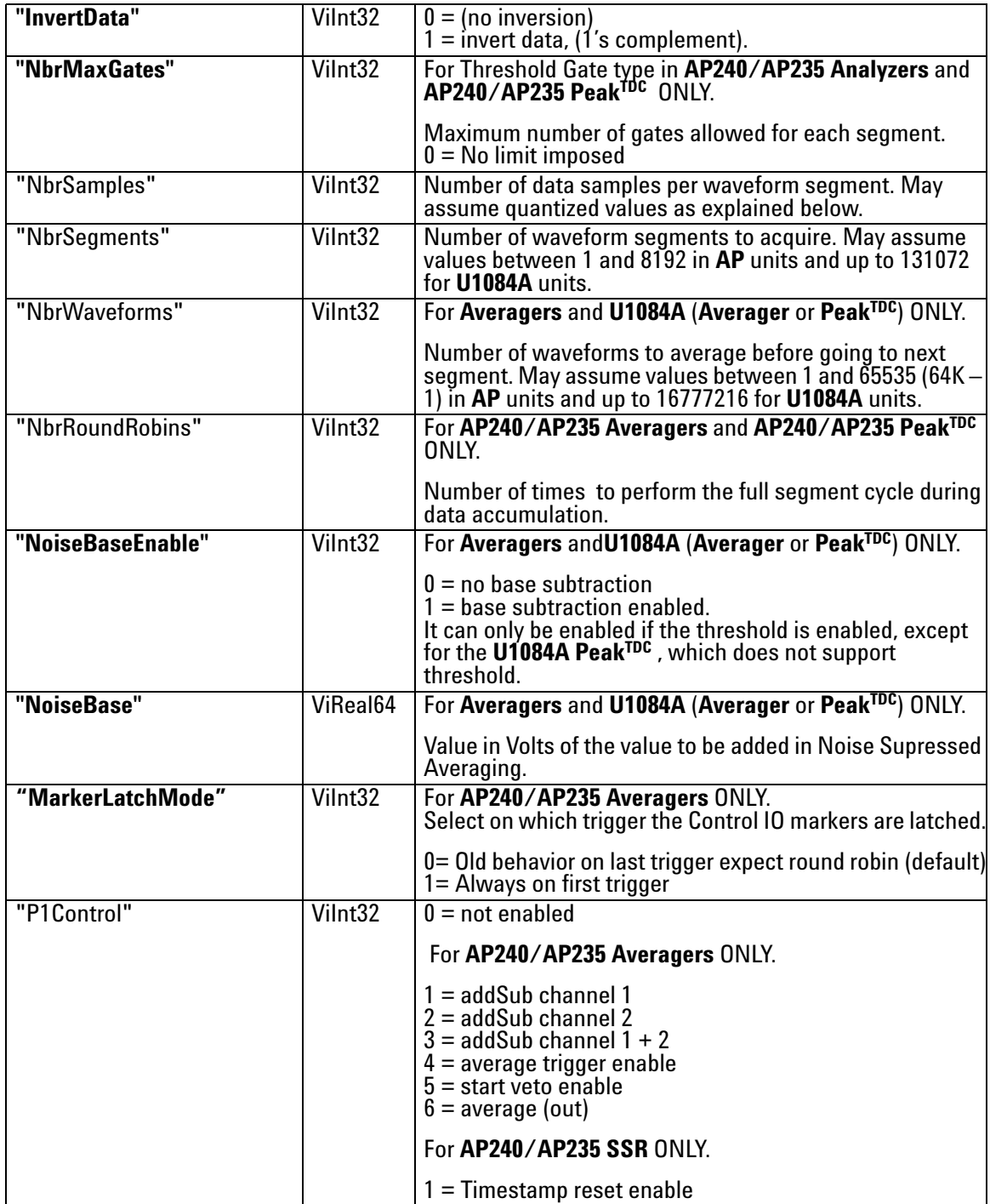

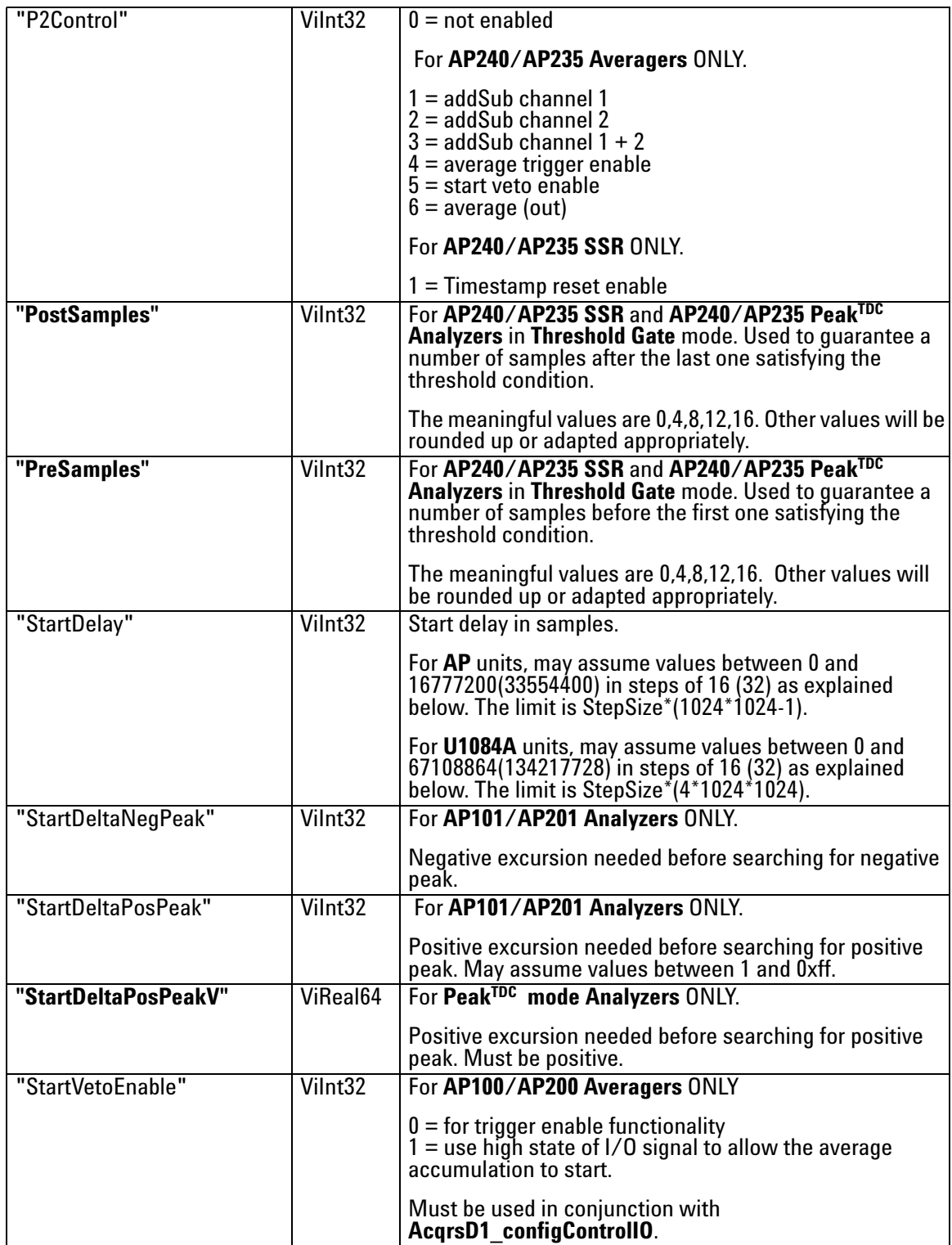

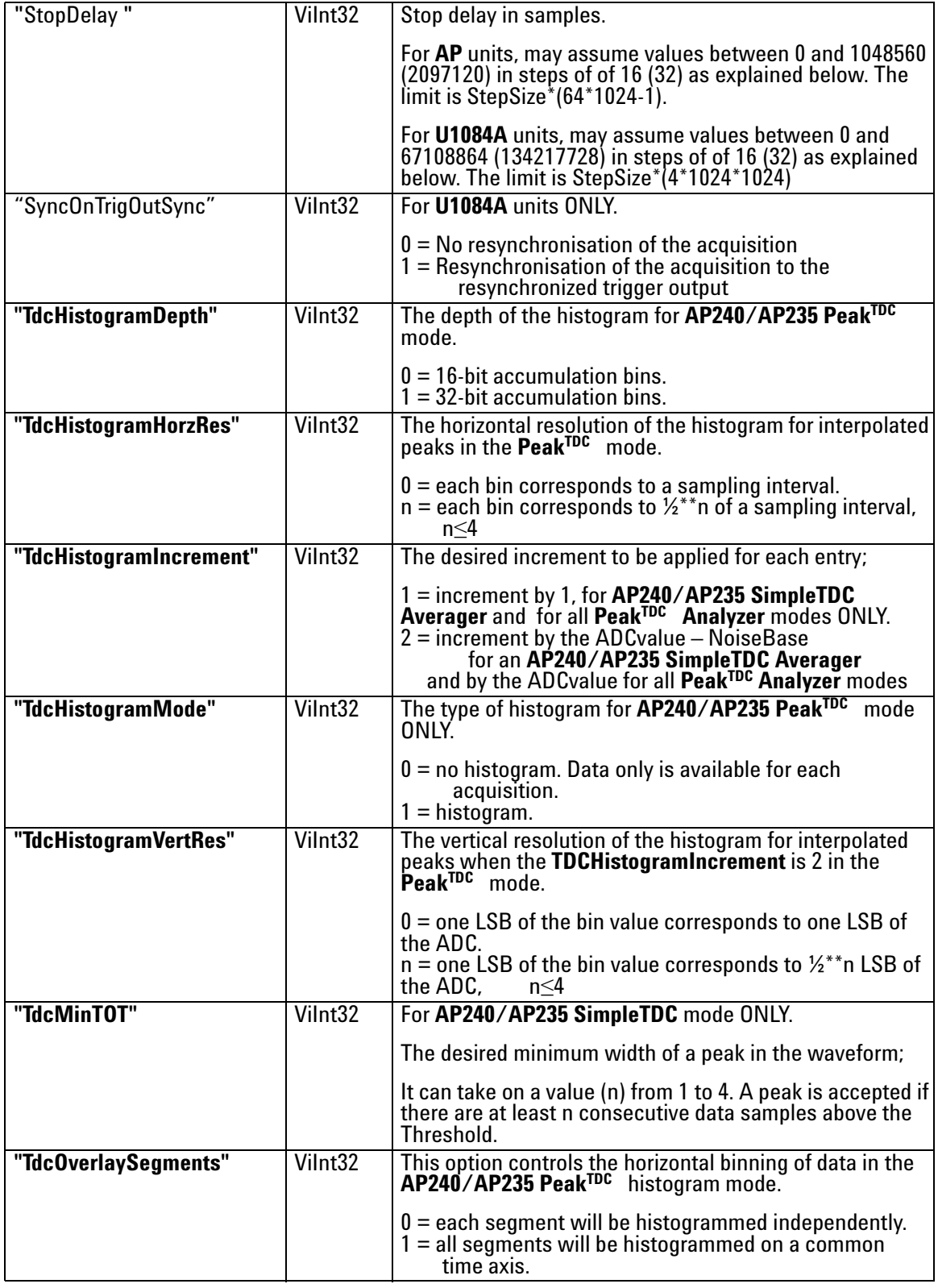

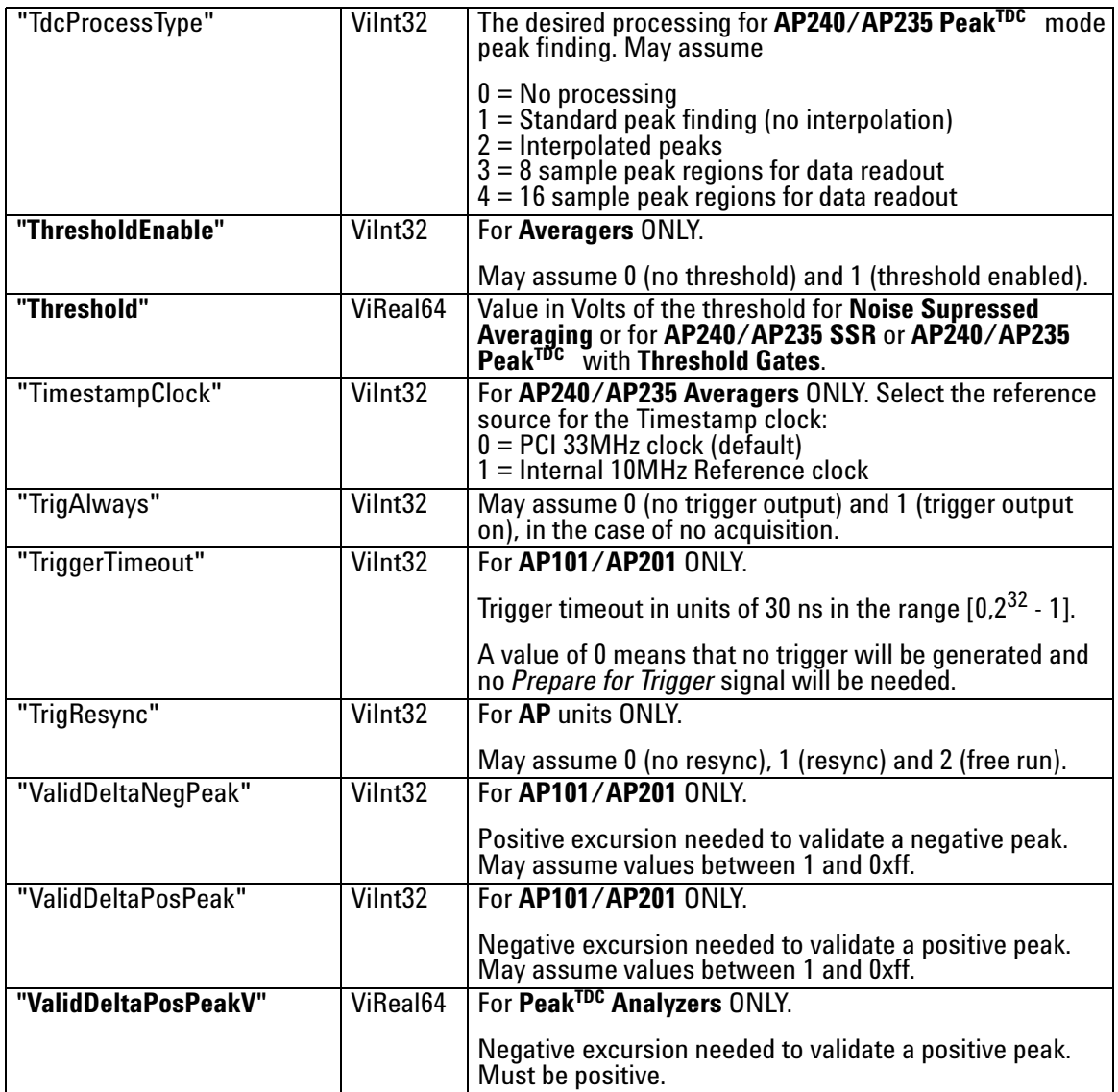

## **Discussion**

The channelNbr is used to designate the channel number for those parameters whose values can be different for the two channels of an AP240/AP235 or a U1084A in dual-channel mode. These parameters are indicated in **bold** in the list above.

The applicability of each Parameter String as a function of module is indicated as needed. **Averagers** or **PeakTDC Analyzers** refers to all AP and U1084A modules with that capability.

Set NbrWaveforms to 1 and NbrRoundRobins to n order to enable the round-robin segment acquisition mode with n triggers for each segment.

The granularity for "NbrSamples", is 16 for the AP100/AP101 and the AP240/AP235 in Dual-Channel mode, 32 for the AP200/AP201 and the AP240/AP235 in Single-Channel mode, 256 for the U1084A in Dual-Channel mode, and 512 for the U1084A in Single-Channel mode. The maximum values are limited as a function of the memory option for the AP units. The U1084A maximum is 262144 samples in Dual-Channel mode and 524288 samples in Single-Channel mode.

The granularity for "StartDelay" and "StopDelay" is 16 for the AP100/AP101 and the AP240/AP235 or U1084A in Dual-Channel mode and 32 for the AP200/AP201 and the AP240/AP235 or U1084A in Single-Channel mode.

If P1Control and/or P2Control are enabled for the Add/Subtract mode then the data will be added if the signal, or the OR of both signals, is in the high state. The same rule holds if they are used for trigger enable.

The P1Control/P2Control "average (out)" signal goes high after the first trigger is accepted for an average and drops back down when the last trigger's acquition is complete.

The "TrigResync" values 0 and 1 require a valid trigger, while 2 requires no trigger (useful for background acquisition).

Example

long channelNbr =  $0$ , dither = 8;

AcqrsD1\_configAvgConfig(ID, channelNbr, "DitherRange", &dither);

This function sets the dithering range to  $\pm$  8 LSB's.

Note that this function takes the **address**, not the value of the parameter to be set.

#### **LabWindowsCVI/Visual C++ Representation**

ViStatus status = AcqrsD1\_configAvgConfig(ViSession instrumentID, ViInt32 channelNbr, ViString parameterString, ViAddr value);

### **LabVIEW Representation**

Acqiris Dx.lvlib: (or Aq Dx) Extended Configure Averager.vi

This Vi is polymorphic, the value can be either I32 or DBL.

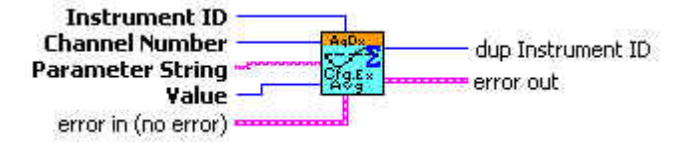

#### **Visual Basic Representation**

ConfigAvgConfig (ByVal instrumentID As Long, \_ ByVal channelNbr As Long, \_ ByVal parameterString As String, \_ value As Any) As Long

## **Visual Basic .NET Representation**

AcqrsD1\_configAvgConfig (ByVal instrumentID As Int32, \_ ByVal channelNbr As Int32, \_ ByVal parameterString As String, \_ ByRef value As Int32) As Int32 or

AcqrsD1\_configAvgConfig (ByVal instrumentID As Int32, ByVal channelNbr As Int32, \_ ByVal parameterString As String, \_ ByRef value As Double) As Int32

#### **MATLAB MEX Representation**

Note: Please see AqD1\_configAvgConfigInt32 and AqD1\_configAvgConfigReal64.

# **AcqrsD1\_configAvgConfigInt32**

# **Purpose**

Configures a long parameter for averager/analyzer operation.

# **Parameters**

## **Input**

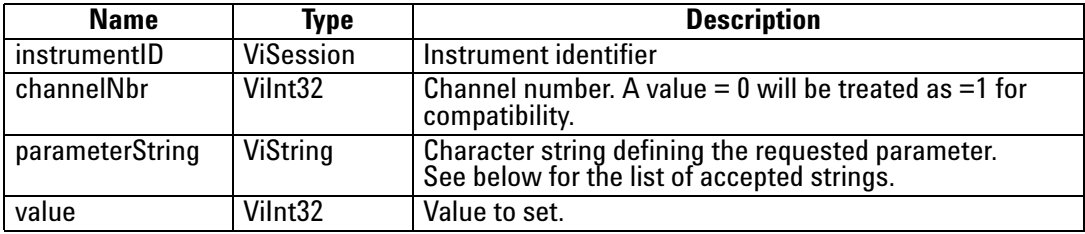

# **Return Value**

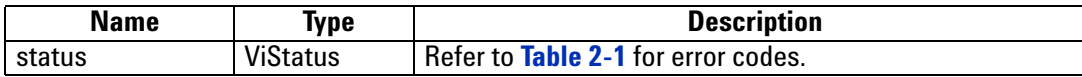

# **Accepted Parameter Strings**

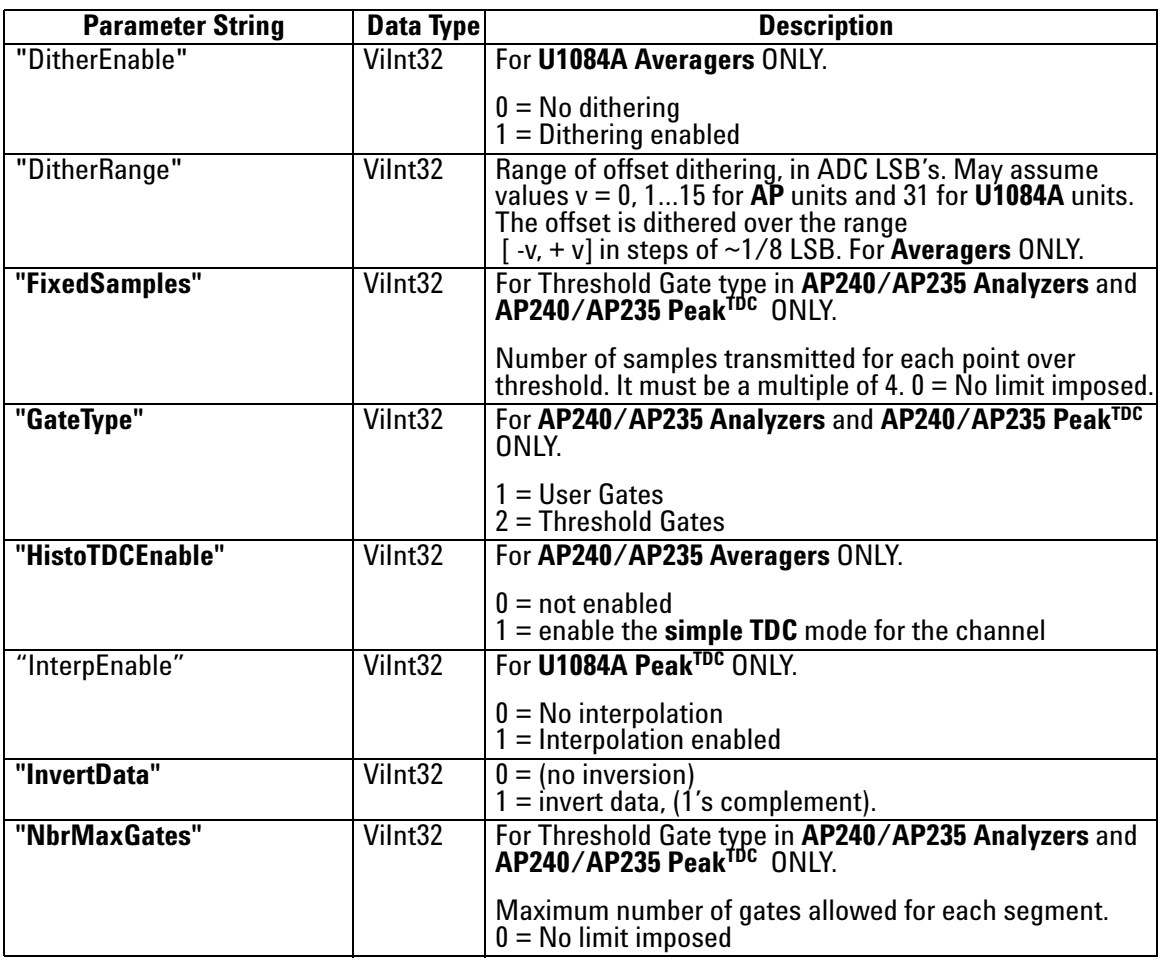

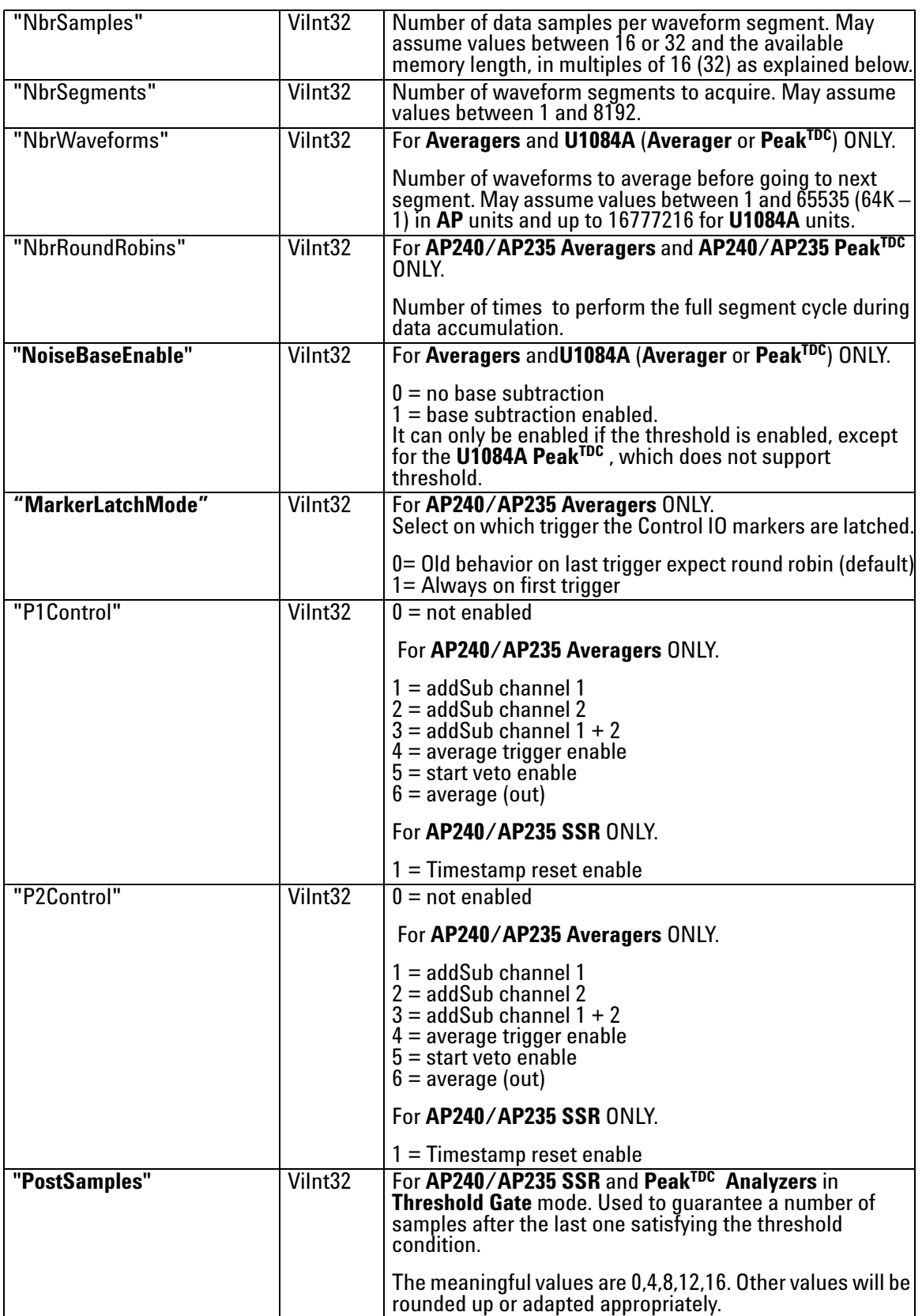

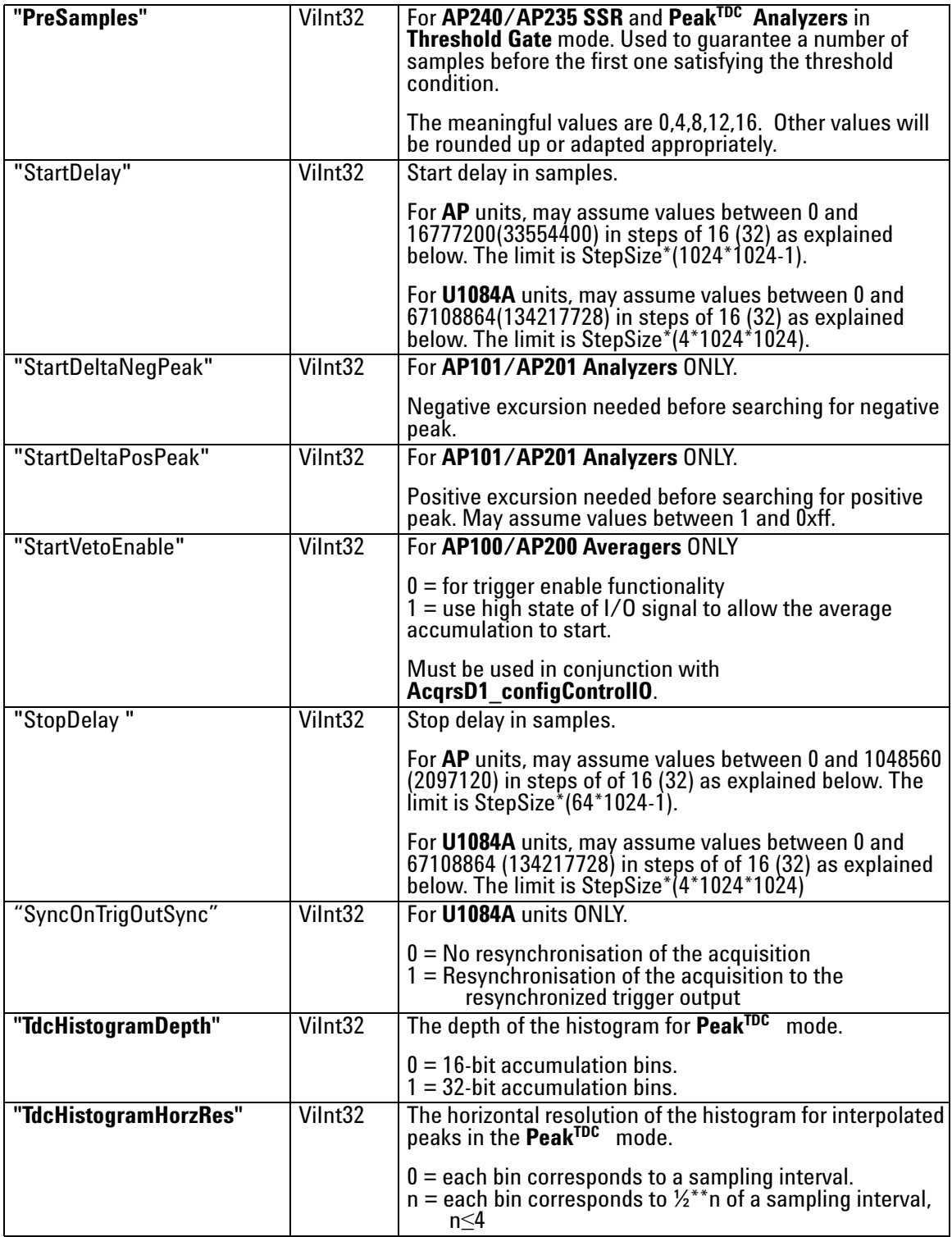

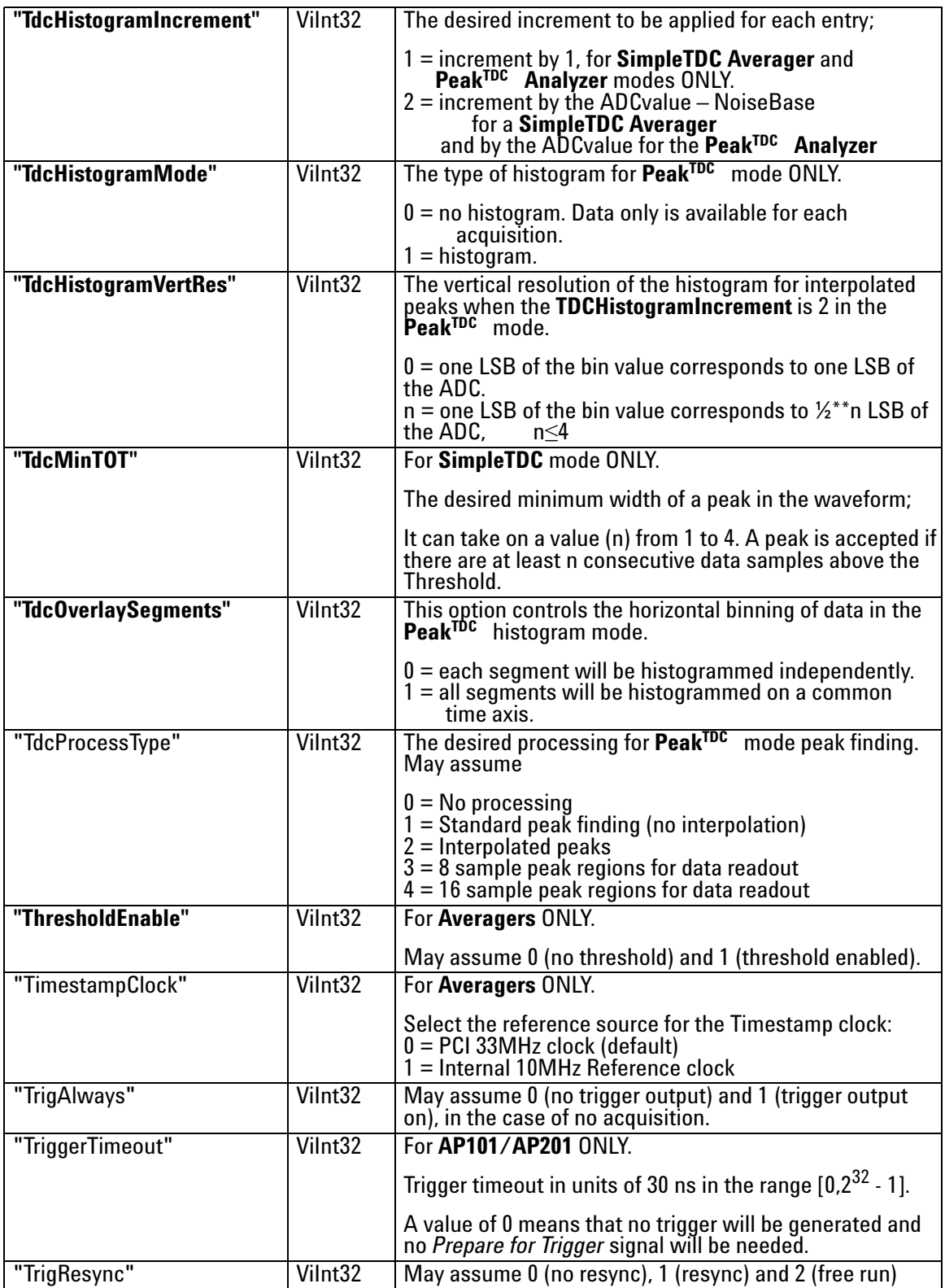

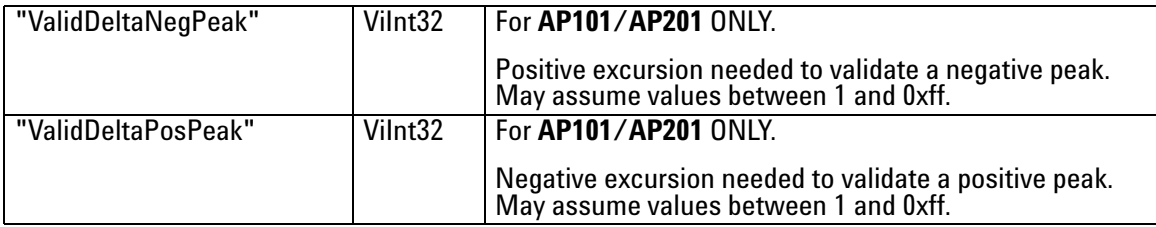

## **Discussion**

The "TrigResync" values 0 and 1 require a valid trigger, while 2 requires no trigger (useful for background acquisition).

Set NbrWaveforms to 1 and NbrRoundRobins to n order to enable the round-robin segment acquisition mode with n triggers for each segment.

The channelNbr is used to designate the channel number for those parameters whose values can be different for the two channels of an AP240/AP235 in dual-channel mode. These parameters are indicated in **bold** in the list above.

The granularity for "NbrSamples","StartDelay", and "StopDelay" is 16 for the AP100/AP101 and the AP240/AP235 in Dual-Channel mode and 32 for the AP200/AP201 and the AP240/AP235 in Single-Channel mode.

If P1Control and/or P2Control are enabled for the Add/Subtract mode then the data will be added if the signal, or the OR of both signals, is in the high state. The same rule holds if they are used for trigger enable.

The P1Control/P2Control "average (out)" signal goes high after the first trigger is accepted for an average and drops back down when the last trigger's acquition is complete.

Example

long channelNbr =  $0$ , dither =  $8$ ;

AcqrsD1\_configAvgConfigInt32(ID, channelNbr, "DitherRange", dither);

This function sets the dithering range to  $\pm$  8 LSB's.

Note that this function takes value of the parameter to be set, not the the **address**.

ViStatus status = AcqrsD1\_configAvgConfigInt32(ViSession instrumentID, Vilnt32 channelNbr, ViString parameterString, Vilnt32 value);

#### **LabVIEW Representation**

Please use the Acqiris Dx.lvlib: (or Aq Dx) Extended Configure Averager.vi described in **[AcqrsD1\\_configAvgConfig](#page-77-0)**.

## **Visual Basic Representation**

ConfigAvgConfigInt32 (ByVal instrumentID As Long, \_ ByVal channelNbr As Long, \_ ByVal parameterString As String, \_ ByVal value As Long) As Long

## **Visual Basic .NET Representation**

AcqrsD1\_configAvgConfigInt32 (ByVal instrumentID As Int32, \_ ByVal channelNbr As Int32, \_ ByVal parameterString As String, \_ ByVal value As Int32) As Int32

#### **MATLAB MEX Representation**

[status]= AqD1\_configAvgConfigInt32(instrumentID, channel, parameterString, value)

# **AcqrsD1\_configAvgConfigReal64**

## **Purpose**

Configures a double parameter for averager/analyzer operation.

## **Parameters**

#### **Input**

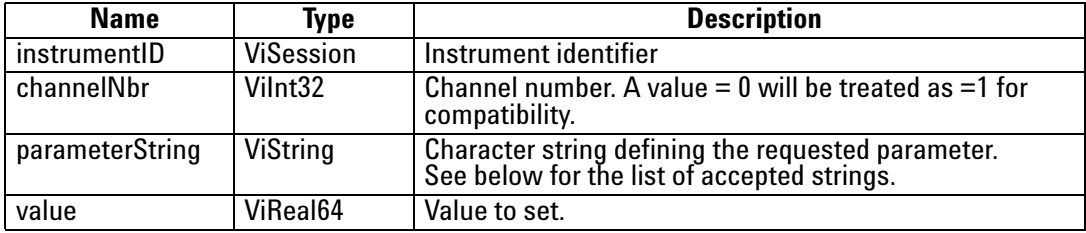

## **Return Value**

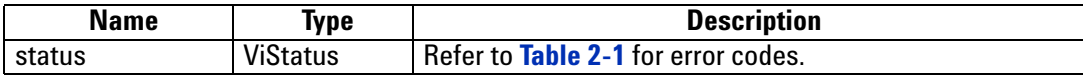

## **Accepted Parameter Strings**

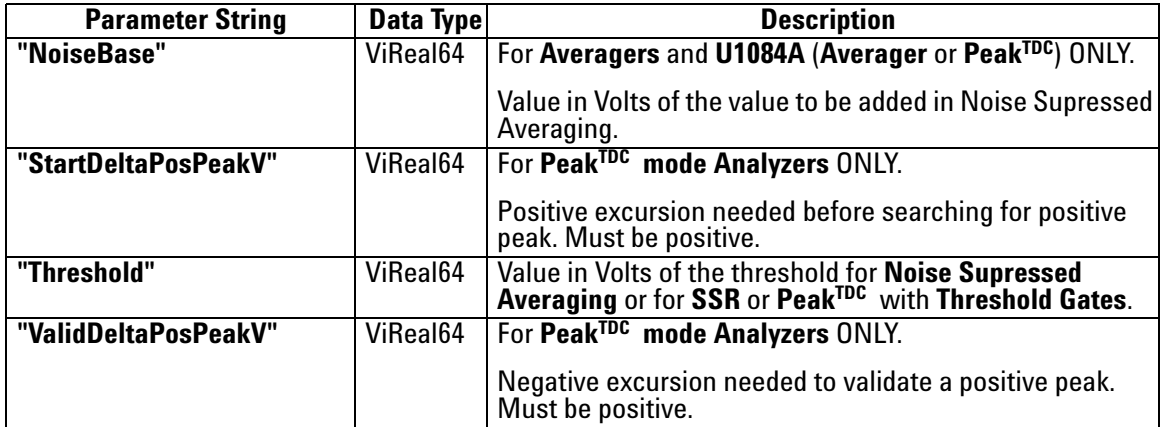

## **Discussion**

The channelNbr is used to designate the channel number for those parameters whose values can be different for the two channels of an AP240/AP235 in dual-channel mode. These parameters are indicated in **bold** in the list above.

#### Example

long channelNbr =  $0$ ;

double thresh = 0.8;

AcqrsD1\_configAvgConfigReal64(ID, channelNbr, "DitherRange", thresh);

This function sets the NSA threshold to 0.8 V.

Note that this function takes the value of the parameter to be set, not the **address**.

ViStatus status = AcqrsD1\_configAvgConfigReal64(ViSession instrumentID, Vilnt32 channelNbr, ViString parameterString, ViReal64 value);

#### **LabVIEW Representation**

Please use the Acqiris Dx.lvlib: (or Aq Dx) Extended Configure Averager.vi described in **[AcqrsD1\\_configAvgConfig](#page-77-0)**.

#### **Visual Basic Representation**

ConfigAvgConfigReal64 (ByVal instrumentID As Long, \_ ByVal channelNbr As Long, \_ ByVal parameterString As String, \_ ByVal value As Double) As Long

## **Visual Basic .NET Representation**

AcqrsD1\_configAvgConfigReal64 (ByVal instrumentID As Int32, \_ ByVal channelNbr As Int32, \_ ByVal parameterString As String, \_ ByVal value As Double) As Int32

## **MATLAB MEX Representation**

[status]= AqD1\_configAvgConfigReal64(instrumentID, channel, parameterString, value)

# **AcqrsD1\_configChannelCombination**

#### **Purpose**

Configures how many converters are to be used for which channels. This routine is for use with some DC271-FAMILY instruments, the 10-bit-FAMILY, the U1071A-FAMILY, the AC/SC240, the U1084A, and the AP240/AP235 Signal Analyzer platforms.

#### **Parameters**

#### **Input**

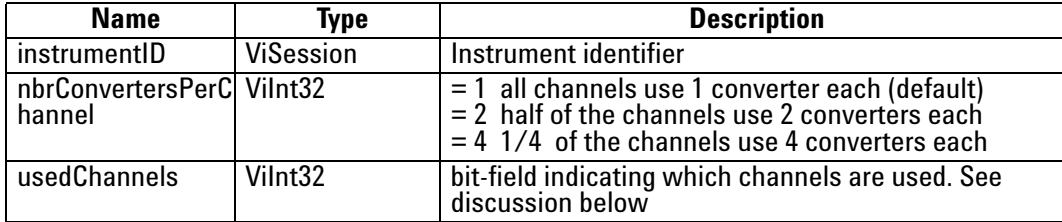

#### **Return Value**

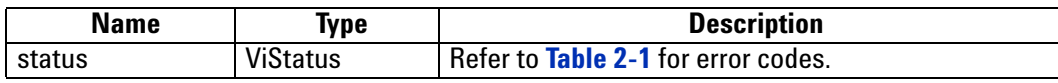

### **Discussion**

The acceptable values for 'usedChannels' depend on 'nbrConvertersPerChannel' and on the number of available channels in the digitizer:

 A) If 'nbrConvertersPerChannel' = 1, 'usedChannels' must reflect the fact that ALL channels are available for use. It accepts a single value for a given digitizer:

'usedChannels' = 0x00000001 if the digitizer has 1 channel

= 0x00000003 if the digitizer has 2 channels

 $= 0x0000000$  if the digitizer has 4 channels

 B) If 'nbrConvertersPerChannel' = 2, 'usedChannels' must reflect the fact that only half of the channels may be used:

'usedChannels'= 0x00000001 use channel 1 on a 2-channel digitizer

= 0x00000002 use channel 2 on a 2-channel digitizer  $= 0x00000003$  use channels 1+2 on a 4-channel digitizer = 0x00000005 use channels 1+3 on a 4-channel digitizer = 0x00000009 use channels 1+4 on a 4-channel digitizer = 0x00000006 use channels 2+3 on a 4-channel digitizer = 0x0000000a use channels 2+4 on a 4-channel digitizer  $= 0x0000000c$  use channels 3+4 on a 4-channel digitizer

 C) If 'nbrConvertersPerChannel' = 4, 'usedChannels' must reflect the fact that only 1 of the channels may be used:

 'usedChannels'= 0x00000001 use channel 1 on a 4-channel digitizer = 0x00000002 use channel 2 on a 4-channel digitizer

= 0x00000004 use channel 3 on a 4-channel digitizer

= 0x00000008 use channel 4 on a 4-channel digitizer

NOTE: Digitizers which don't support channel combination, always use the default 'nbrConvertersPerChannel' = 1, and the single possible value of 'usedChannels'

NOTE: Changing the channel combination doesn't change the names of the channels; they are always the same.

NOTE: If digitizers are combined with AS bus, the channel combination applies equally to all participating digitizers. The use of the word *channel* and the names shown apply to each module of the multi-instrument.

#### **LabWindowsCVI/Visual C++ Representation**

ViStatus status = AcqrsD1\_configChannelCombination( ViSession instrumentID, ViInt32 nbrConvertersPerChannel, ViInt32 usedChannels);

#### **LabVIEW Representation**

Acqiris Dx.lvlib: (or Aq Dx) Configure Channel Combination.vi

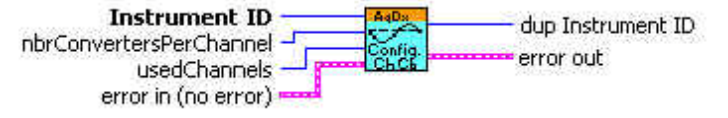

## **Visual Basic Representation**

ConfigChannelCombination (ByVal instrumentID As Long, \_ ByVal nbrConvertersPerChannel As Long, \_ ByVal usedChannels As Long) As Long

### **Visual Basic .NET Representation**

AcqrsD1\_configChannelCombination (ByVal instrumentID As Int32, ByVal nbrConvertersPerChannel As Int32, \_ ByVal usedChannels As Int32) As Int32

#### **MATLAB MEX Representation**

[status]= AqD1\_configChannelCombination(instrumentID, nbrConvertersPerChannel, usedChannels)

Note: The older form Aq\_configChannelCombination is deprecated. Please convert to the newer version.

# <span id="page-94-0"></span>**AcqrsD1\_configControlIO**

# **Purpose**

Configures a ControlIO connector. (For DC271-FAMILY/AP-FAMILY/12-bit-FAMILY/ U1071A-FAMILY/10-bit FAMILY/AC/SC and U1084A only)

## **Parameters**

## **Input**

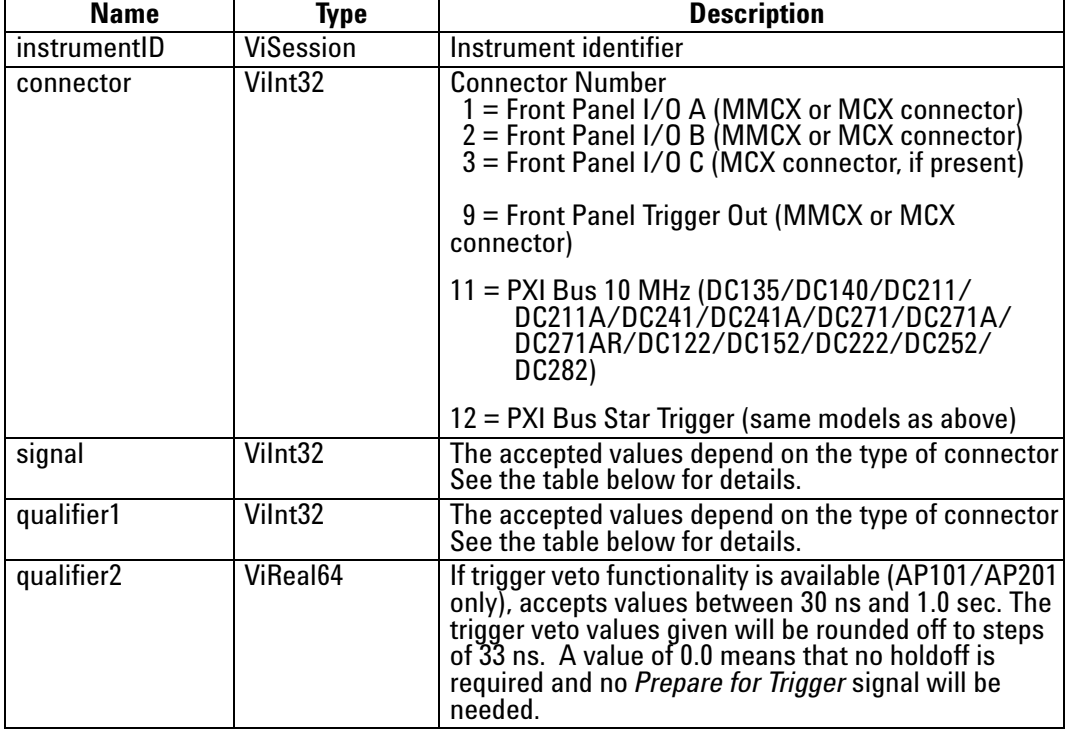

# **Return Value**

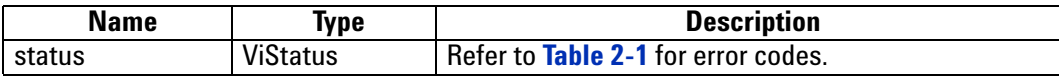

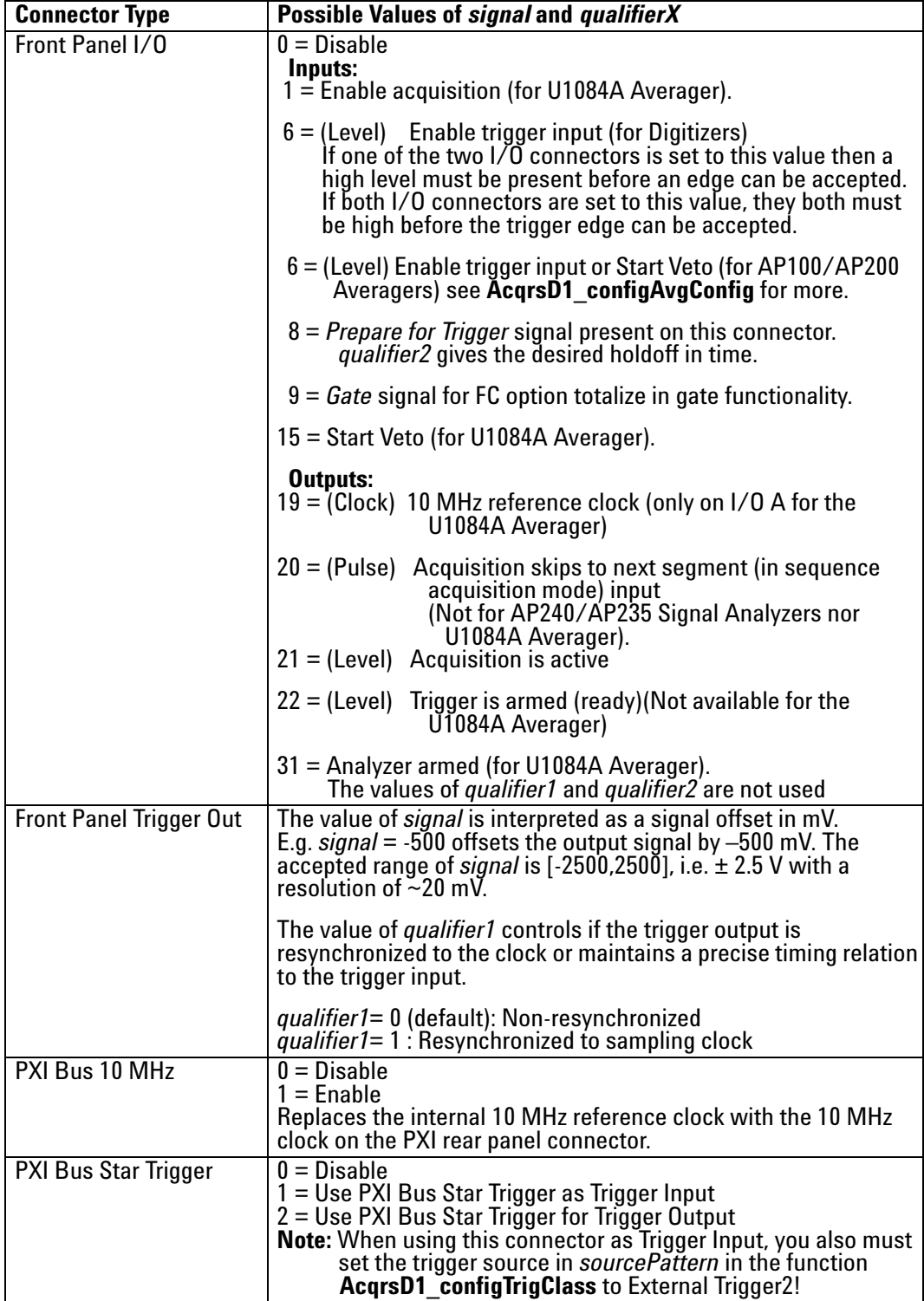

# **Accepted Values of** *signal* **vs. Connector Type**

## **Discussion**

ControlIO connectors are front panel IO connectors for special purpose control functions of the digitizer. Typical examples are user-controlled acquisition control (start/stop/skip) or control output signals such as 'acquisition ready' or 'trigger ready'.

The connector numbers are limited to the allowed values. To find out which connectors are supported by a given module, use the query function **[AcqrsD1\\_getControlIO](#page-139-0)**.

The variable *signal* specifies the (programmable) use of the specified connector.

In order to set I/O A as a 'Enable Trigger' input and the I/O B as a 10 MHz reference output, use the function calls

AcqrsD1\_configControlIO(instrID, 1, 6, 0, 0.0);

AcqrsD1\_configControlIO(instrID, 2, 19, 0, 0.0);

In order to obtain a signal offset of +1.5 V on the Trigger Output, use the call

AcqrsD1\_configControlIO(instrID, 9, 1500, 0, 0.0);

## **LabWindowsCVI/Visual C++ Representation**

ViStatus status = AcqrsD1\_configControlIO(ViSession instrumentID, ViInt32 connector, Vilnt32 signal, Vilnt32 qualifier1, ViReal64 qualifier2);

#### **LabVIEW Representation**

Acqiris Dx.lvlib: (or Aq Dx) Configure Control IO Connectors.vi

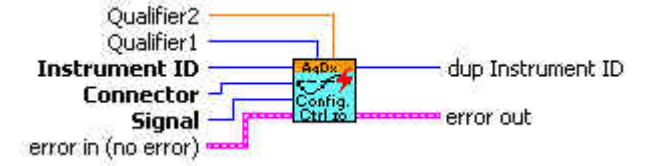

### **Visual Basic Representation**

ConfigControlIO (ByVal instrumentID As Long, \_ ByVal connector As Long, \_ ByVal signal As Long, \_ ByVal qualifier1 As Long, \_ ByVal qualifier2 As Double) As Long

## **Visual Basic .NET Representation**

AcqrsD1\_configControlIO (ByVal instrumentID As Int32, ByVal connector As Int32, \_ ByVal signal As Int32, \_ ByVal qualifier1 As Int32, \_ ByVal qualifier2 As Double) As Int32

## **MATLAB MEX Representation**

[status]= AqD1 configControlIO(instrumentID, connector, signal, qualifier1, qualifier2)

Note: The older form Aq\_configControlIO is deprecated. Please convert to the newer version.

# **AcqrsD1\_configExtClock**

## **Purpose**

Configures the external clock of the digitizer.

## **Parameters**

### **Input**

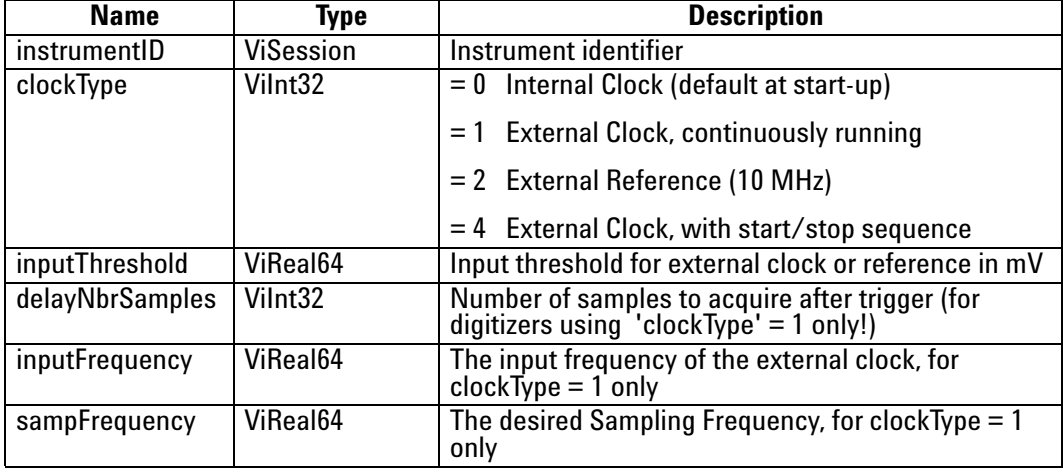

## **Return Value**

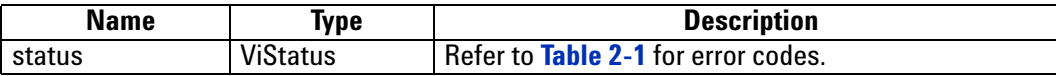

## **Discussion**

When **clockType** is set to 1 or 4, the parameters of the function **[AcqrsD1\\_configHorizontal](#page-102-0)** are ignored! Please refer to your product User Manual, for the conditions on the clock signals, and to the **Programmer's Guide** section 3.16**, External Clock**, for the setup parameters and the theory of operation.

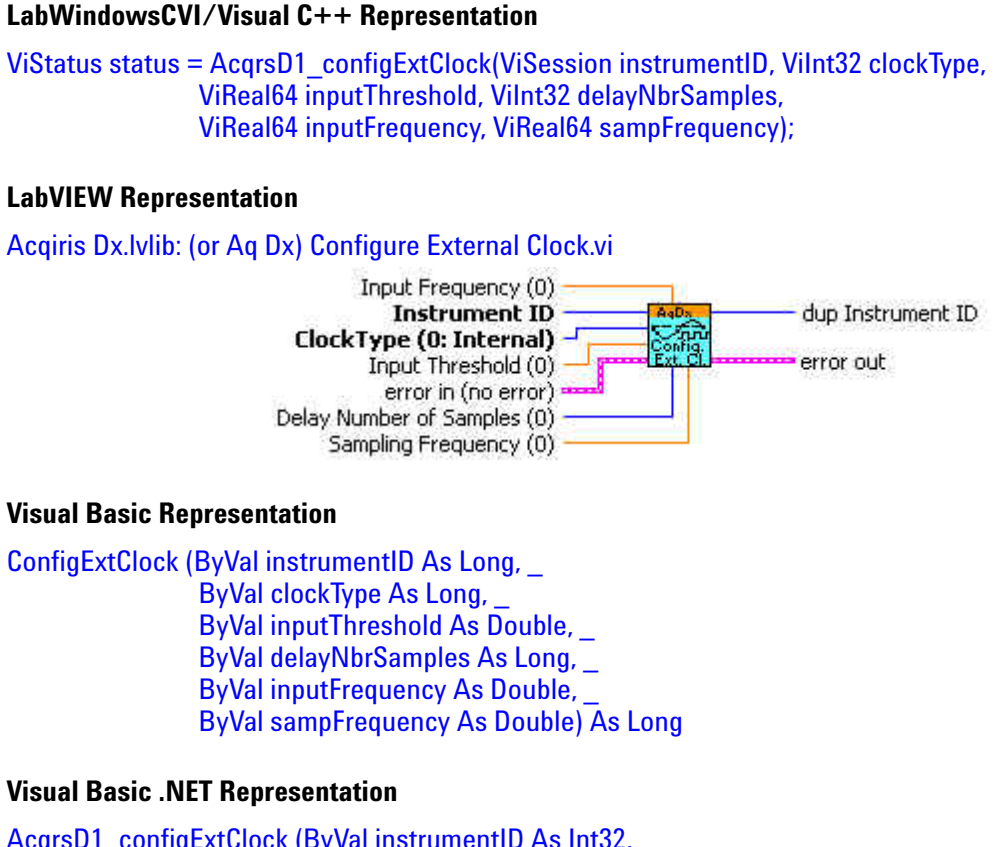

AcqrsD1\_configExtClock (ByVal instrumentID As Int32, ByVal clockType As Int32, \_ ByVal inputThreshold As Double, \_ ByVal delayNbrSamples As Int32, \_ ByVal inputFrequency As Double, ByVal sampFrequency As Double) As Int32

#### **MATLAB MEX Representation**

[status]= AqD1\_configExtClock(instrumentID, clockType, inputThreshold, delayNbrSamples, inputFrequency, sampFrequency)

Note: The older form Aq\_configExtClock is deprecated. Please convert to the newer version.

# **AcqrsD1\_configFCounter**

## **Purpose**

Configures a frequency counter measurement

#### **Parameters**

#### **Input**

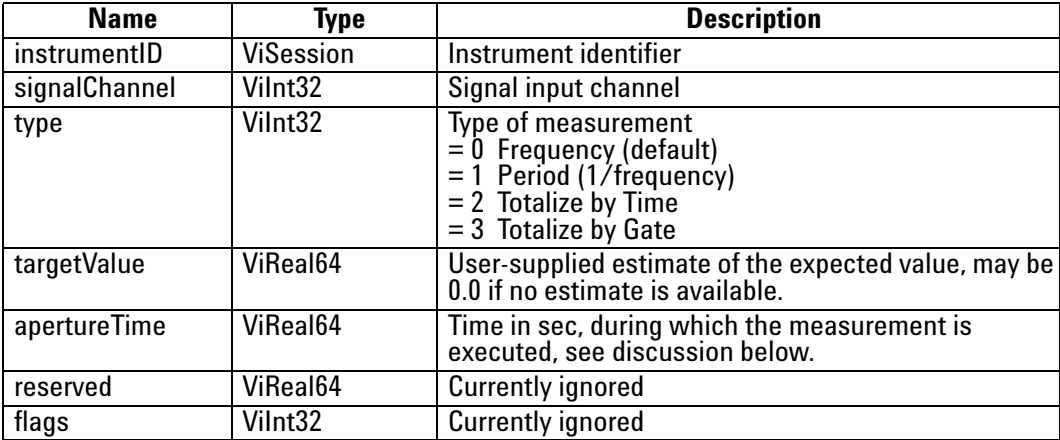

## **Return Value**

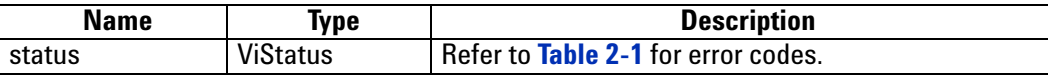

#### **Discussion**

The Frequency mode (type = 0) measures the frequency of the signal applied to the selected 'signalChannel' during the aperture time. The default value of 'apertureTime' is 0.001 sec and can be set to any value between 0.001 and 1000.0 seconds. A longer aperture time may improve the measurement accuracy, if the (externally applied) reference clock has a high accuracy and/or if the signal slew rate is low.The 'targetValue' is a user-supplied estimated of the expected result, and helps in choosing the optimal measurement conditions. If the supplied value is  $<$  1000.0, and  $>$  0.0, then the instrument will not use the HF trigger mode to divide the input frequency. Otherwise, it divides it by 4 in order to obtain a larger frequency range.

The Period mode (type = 1) is similar to the frequency mode, but the function AcqrsD1\_readFCounter returns the inverse of the measured frequency. If the 'targetValue' is  $< 0.001$  (1 ms), then the instrument will not use the HF trigger mode, otherwise it does.

The Totalize by Time mode (type  $= 2$ ) counts the number of pulses in the signal applied to the selected 'signalChannel' during the time defined by 'apertureTime'. The 'targetValue' is ignored.

The Totalize by Gate mode (type = 3) counts the number of pulses in the signal applied to the selected 'signalChannel' during the time defined by signal at the I/O A or I/O B inputs on the front panel. The gate is open while the signal is high, and closed while the signal is low (if no signal is connected, counting will be enabled, since there is an internal pull-up resistor). The gate may be opened/closed several times during the measurement. The measurement must be terminated with the function **AcqrsD1\_stopAcquisition**.

ViStatus status = AcqrsD1\_configFCounter(ViSession instrumentID, ViInt32 signalChannel, ViInt32 type, ViReal64 targetValue, ViReal64 apertureTime,ViReal64 reserved, ViInt32 flags);

#### **LabVIEW Representation**

AqDx Configure FCounter.vi

Instrument ID dup Instrument ID Configure values Config. error out error in (no error)

**Visual Basic Representation**

ConfigFCounter (ByVal instrumentID As Long, \_ ByVal signalChannel As Long, \_ ByVal type As Long, \_ ByVal targetValue As Double, \_ ByVal apertureTime As Double, \_ ByVal reserved As Double, \_ ByVal flags As Long) As Long

## **Visual Basic .NET Representation**

AcqrsD1\_configFCounter (ByVal instrumentID As Int32, ByVal signalChannel As Int32, \_ ByVal type As Int32, \_ ByVal targetValue As Double, \_ ByVal apertureTime As Double, \_ ByVal reserved As Double, \_ ByVal flags As Int32) As Int32

## **MATLAB MEX Representation**

[status]= AqD1\_configFCounter(instrumentID, signalChannel, typeMes, targetValue, apertureTime, reserved, flags)

Note: The older form Aq\_configFCounter is deprecated.

Please convert to the newer version.

# <span id="page-102-0"></span>**AcqrsD1\_configHorizontal**

## **Purpose**

Configures the horizontal control parameters of the digitizer.

## **Parameters**

#### **Input**

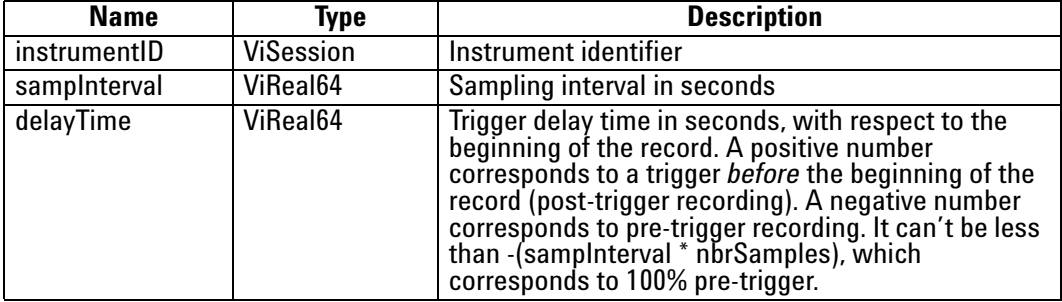

# **Return Value**

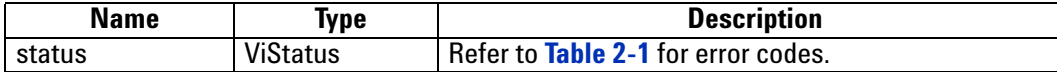

## **Discussion**

Refer to the **Programmer's Guide** section 3.12, **Trigger Delay and Horizontal Waveform Position**, for a detailed discussion of the value **delayTime**.

ViStatus status = AcqrsD1\_configHorizontal(ViSession instrumentID, ViReal64 sampInterval, ViReal64 delayTime);

## **LabVIEW Representation**

Acqiris Dx.lvlib: (or Aq Dx) Configure Horizontal Settings.vi

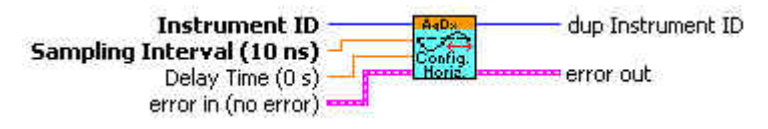

#### **Visual Basic Representation**

ConfigHorizontal (ByVal instrumentID As Long, \_ ByVal sampInterval As Double, \_ ByVal delayTime As Double) As Long

# **Visual Basic .NET Representation**

AcqrsD1\_configHorizontal (ByVal instrumentID As Int32, \_ ByVal sampInterval As Double, \_ ByVal delayTime As Double) As Int32

## **MATLAB MEX Representation**

[status]= AqD1\_configHorizontal(instrumentID, sampInterval, delayTime)

Note: The older form Aq\_configHorizontal is deprecated.

Please convert to the newer version.

# **AcqrsD1\_configLogicDevice (DEPRECATED)**

#### **Purpose**

Configures (programs) on-board logic devices, such as user-programmable FPGA's. See **[Acqrs\\_configLogicDevice](#page-33-0)**.

NOTE: With the exception of AC and SC Analyzers, this function now needs to be used only by VxWorks users to specify the filePath for FPGA .bit files. Otherwise it should no longer have to be used

#### **Parameters**

**Input**

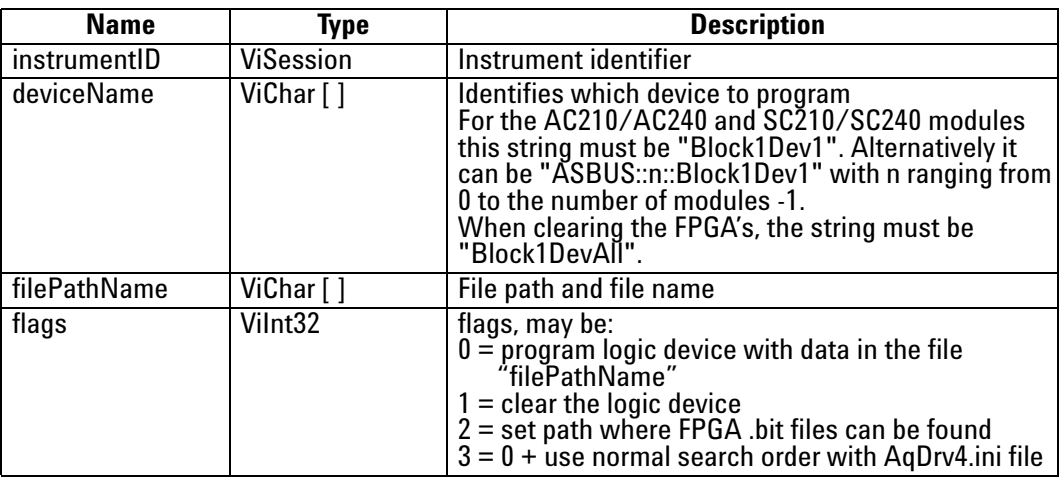

## **Return Value**

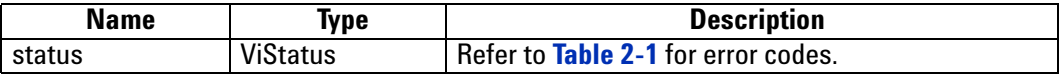

#### **Discussion**

With flags = 2 in VxWorks systems, the filePathName must point to a directory containing the FPGA configuration files with extension '.bit'

With flags = 0 or 3, the filePathName must point to an FPGA configuration file with extension '.bit', e.g. "D:\Averagers\FPGA\AP100DefaultFPGA1.bit".

For more details on programming on-board logic devices, please refer to the **Programmer's Guide** sections 3.2, **Device Initialization** and 3.3, **Device Configuration**.

ViStatus status = AcqrsD1\_configLogicDevice(ViSession instrumentID, ViChar deviceName[], ViChar filePathName[], Vilnt32 flags);

#### **LabVIEW Representation**

See **[Acqrs\\_configLogicDevice](#page-33-0)**

#### **Visual Basic Representation**

ConfigLogicDevice (ByVal instrumentID As Long, \_ ByVal deviceName As String, \_ ByVal filePathName As String, \_ ByVal modifier As Long) As Long

## **Visual Basic .NET Representation**

AcqrsD1\_configLogicDevice (ByVal instrumentID As Int32, ByVal deviceName As String, \_ ByVal filePathName As String, \_ ByVal modifier As Int32) As Int32

## **MATLAB MEX Representation**

[status]= Aq\_configLogicDevice(instrumentID, deviceName, filePathName, flags)

# **AcqrsD1\_configMemory**

## **Purpose**

Configures the memory control parameters of the digitizer.

## **Parameters**

#### **Input**

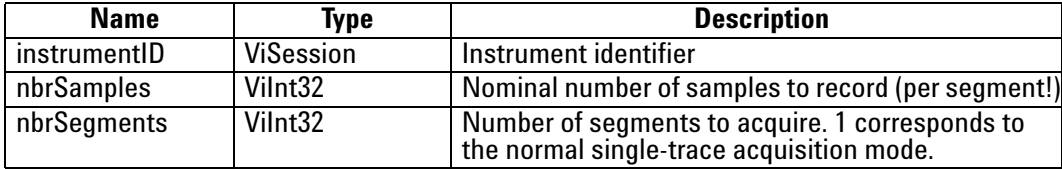

### **Return Value**

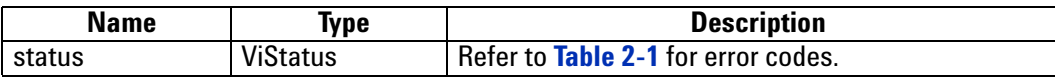

## **LabWindowsCVI/Visual C++ Representation**

ViStatus status = AcqrsD1\_configMemory(ViSession instrumentID, Vilnt32 nbrSamples, Vilnt32 nbrSegments);

#### **LabVIEW Representation**

Acqiris Dx.lvlib: (or Aq Dx) Configure Memory Settings.vi

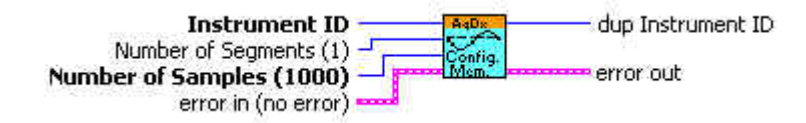

### **Visual Basic Representation**

ConfigMemory (ByVal instrumentID As Long, ByVal nbrSamples As Long, \_ ByVal nbrSegments As Long) As Long

## **Visual Basic .NET Representation**

AcqrsD1\_configMemory (ByVal instrumentID As Int32, \_ ByVal nbrSamples As Int32, \_ ByVal nbrSegments As Int32) As Int32

#### **MATLAB MEX Representation**

[status]= AqD1\_configMemory(instrumentID, nbrSamples, nbrSegments)

Note: The older form Aq\_configMemory is deprecated. Please convert to the newer version.

# **AcqrsD1\_configMemoryEx**

## **Purpose**

Extended configuration of the memory control parameters of the digitizer including 10-bit-FAMILY & U1071A-FAMILY SAR mode.

## **Parameters**

### **Input**

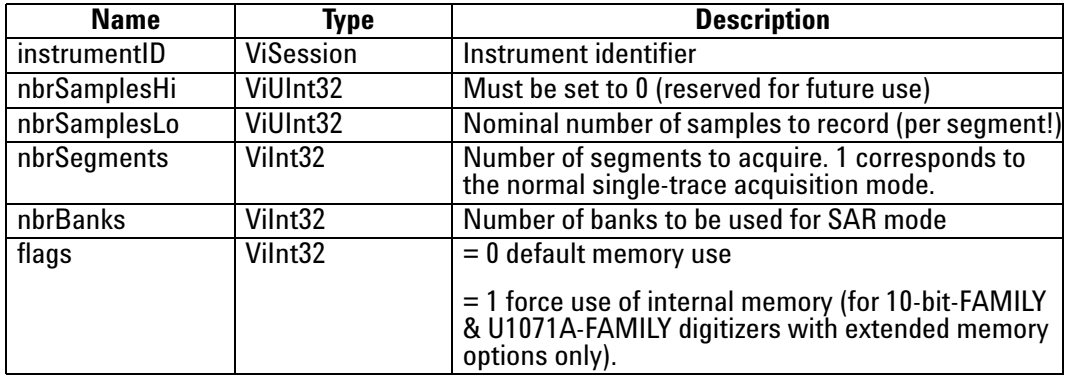

# **Return Value**

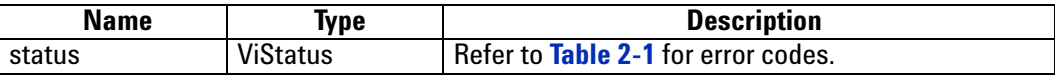

## **Discussion**

This routine is needed to access the new features of some of the digitizers (U1071A-FAMILY & 10-bit-FAMILY).

The SAR mode should be activated by calling **[AcqrsD1\\_configMode](#page-109-0)** with the appropriate flags value. The desired number of banks should be set here with the nbrBanks > 1. If the unit has external memory the flags parameter will also have to be set to 1.

In an instrument equipped with external memory, flags = 1 will force the use of internal memory which give a lower dead time between segments of a sequence acquisition.
ViStatus status = AcqrsD1\_configMemoryEx(ViSession instrumentID, ViUInt32 nbrSamplesHi, ViUInt32 nbrSamplesLo, ViInt32 nbrSegments, ViInt32 nbrBanks, Vilnt32 flags);

#### **LabVIEW Representation**

Acqiris Dx.lvlib: (or Aq Dx) Configure Extended Memory Settings.vi

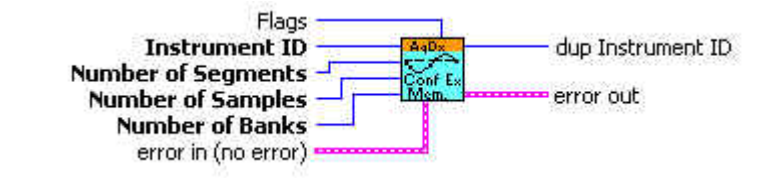

#### **Visual Basic Representation**

ConfigMemoryEx (ByVal instrumentID As Long, \_ ByVal nbrSamplesHi As Long, \_ ByVal nbrSamplesLo As Long, \_ ByVal nbrSegments As Long, - ByVal nbrBanks As Long, - ByVal flags As Long) As Long

#### **Visual Basic .NET Representation**

AcqrsD1\_configMemoryEx (ByVal instrumentID As Int32, ByVal nbrSamplesHi As UInt32, \_ ByVal nbrSamplesLo As UInt32, \_ ByVal nbrSegments As Int32, - ByVal nbrBanks As Int32, - ByVal flags As Int32) As Int32

### **MATLAB MEX Representation**

[status]= AqD1\_configMemoryEx(instrumentID, nbrSamplesHi, nbrSamplesLo, nbrSegments, nbrBanks, flags)

> Note: The older form Aq\_configMemoryEx is deprecated. Please convert to the newer version.

# **AcqrsD1\_configMode**

#### **Purpose**

Configures the operational mode of Averagers and Analyzers and certain special Digitizer acquisition modes

## **Parameters**

## **Input**

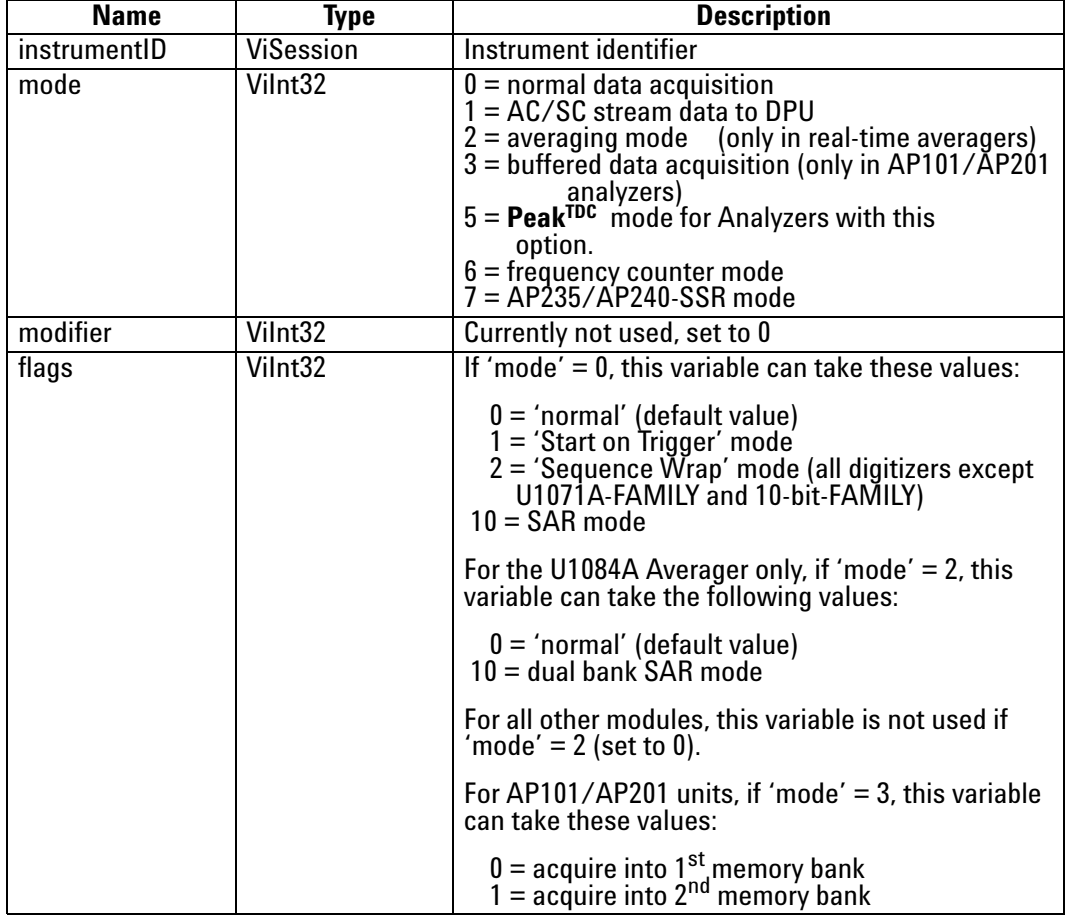

#### **Return Value**

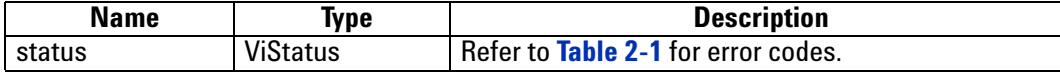

#### **Discussion**

Most digitizers only permit the default *mode* = 0. Real-time averagers support the normal data acquisition mode (0) and the averager mode (2). The analyzers (digitizers with buffered acquisition memory) (AP101/AP201 and AP235/AP240 with SSR) support both the normal data acquisition mode (0) *and* the buffered mode (3). AC/SC analyzers support both the normal data acquisition mode (0) *and* the stream data to DPU mode (1). The normal data acquisition mode (0) supports the following submodes:

- **•** flags = 0: normal digitizer mode
- **•** flags = 1: 'StartOnTrigger' mode, whereby data recording only begins after the receipt of a valid trigger. For details, see **Programmer's Guide** section 3.18, **Special Operating Modes**.
- **•** flags = 2: 'Sequence Wrap' mode, whereby a multi-segment acquisition (with 'nbrSegments' > 2, when configured with the function **AcqrsD1\_configMemory**), does not stop after 'nbrSegments', but *wraps around* to zero, indefinitely. Thus, such acquisitions must be stopped with the function **AcqrsD1\_stopAcquisition** at the appropriate moment. For details, see **Programmer's Guide** section 3.18, **Special Operating Modes**.
- **•** flags = 10: SAR mode. This mode allows simultaneous data acquisition and readout and is available on some models only. **AcgrsD1** configMemoryEx must be used to set the desired number of banks. When SAR mode is active any external memory present is not available.

The averaging mode (2) has the following differences from the default mode (0):

- **•** The function **AcqrsD1\_acquire()**: In mode 0, it starts a normal waveform acquisition, whereas in mode 2, it makes the instrument run as a real-time averager.
- **•** The function **AcqrsD1\_readData()** with **dataType = ReadReal64**: In mode 0, it returns the last acquired waveform, whereas in mode 2, it returns the averaged waveform (in Volts).

The buffered data acquisition mode (3) and the SSR mode (7) have the following differences from the default mode (0):

- **•** The function **AcqrsD1\_acquire()**: In mode 0, it starts a normal waveform acquisition, whereas in modes 3 or 7, it starts an acquisition into the next memory bank or a special memory bank, as defined by *flags*.
- **•** The functions **AcqrsD1\_readData()**: In mode 0, they return the last acquired waveform from the normal acquisition memory, whereas in mode 3, they return data from a memory bank (opposite to what is defined by *flags*).

ViStatus status = AcqrsD1\_configMode(ViSession instrumentID, Vilnt32 mode, Vilnt32 modifier, Vilnt32 flags);

## **LabVIEW Representation**

Acqiris Dx.lvlib: (or Aq Dx) Configure Operation Mode.vi

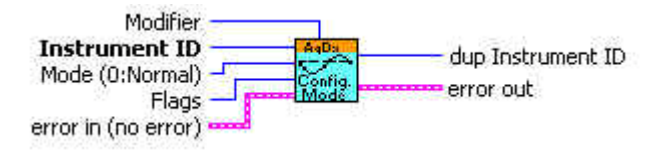

#### **Visual Basic Representation**

ConfigMode (ByVal instrumentID As Long, \_ ByVal mode as Long, \_ ByVal modifier As Long, \_ ByVal flags As Long) As Long

#### **Visual Basic .NET Representation**

AcqrsD1\_configMode (ByVal instrumentID As Int32, ByVal mode as Int32, \_ ByVal modifier As Int32, ByVal flags As Int32) As Int32

# **MATLAB MEX Representation**

[status]= AqD1\_configMode(instrumentID, mode, modifier, flags)

Note: The older form Aq\_configMode is deprecated.

# **AcqrsD1\_configMultiInput**

#### **Purpose**

Selects the active input when there are multiple inputs on a channel. It is useful for Averagers, Analyzers, and some digitizer models.

## **Parameters**

#### **Input**

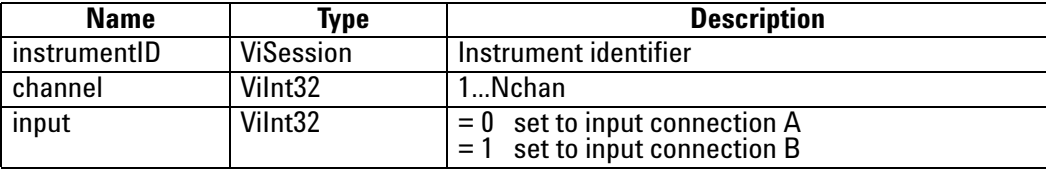

# **Return Value**

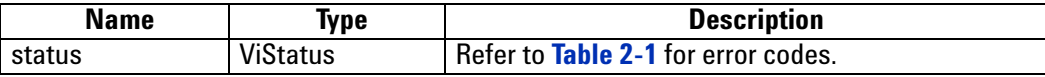

#### **Discussion**

This function is only of use for instruments with an input-multiplexer (i.e. more than 1 input per digitizer, e.g. DP211). On the "normal" instruments with a single input per channel, this function may be ignored.

#### **LabWindowsCVI/Visual C++ Representation**

ViStatus status = AcqrsD1\_configMultiInput(ViSession instrumentID, Vilnt32 channel, Vilnt32 input);

#### **LabVIEW Representation**

Acqiris Dx.lvlib: (or Aq Dx) Configure Multiplexer Input.vi

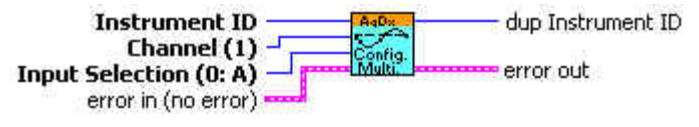

### **Visual Basic Representation**

ConfigMultiInput (ByVal instrumentID As Long, ByVal channel As Long, \_ ByVal connection As Long) As Long

## **Visual Basic .NET Representation**

AcqrsD1\_configMultiInput (ByVal instrumentID As Int32, ByVal channel As Int32, \_ ByVal connection As Int32) As Int32

### **MATLAB MEX Representation**

[status] = AqD1\_configMultiInput(instrumentID, channel, input)

Note: The older form Aq\_configMultiInput is deprecated. Please convert to the newer version.

# **AcqrsD1\_configSetupArray**

# **Purpose**

Sets the configuration for an array of configuration values. It is useful for Analyzers only.

# **Parameters**

#### **Input**

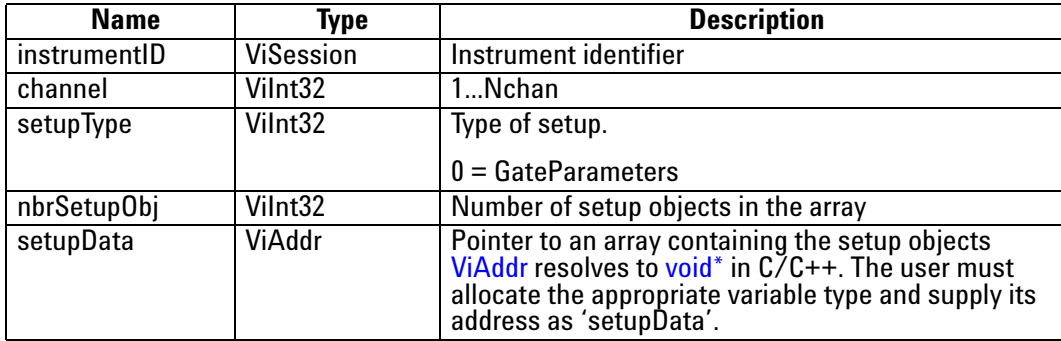

# **Return Value**

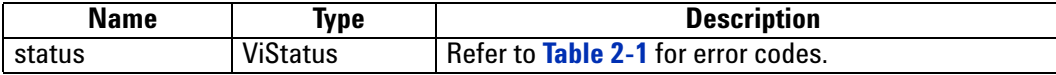

# **GateParameters in AqGateParameters**

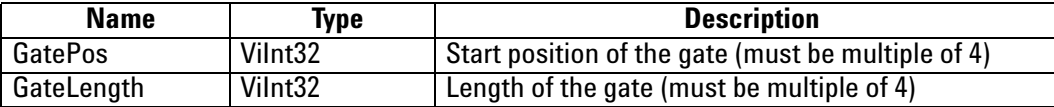

#### **Discussion**

The user has to take care to allocate sufficient memory for the setupData. nbrSetupObj should not be higher than what the allocated setupData holds.

The SSR option allows up to 4095 gate definitions. The AP101/AP201 analyzers are limited to 64 gate definitions.

**Note:** The driver contains a set of 4095(64) default AqGateParameters, defined as { {0,256} {256, 256} {512, 256} {768, 256} ... }.

ViStatus status = AcqrsD1\_configSetupArray(ViSession instrumentID, ViInt32 channel, ViInt32 setupType, ViInt32 nbrSetupObj, ViAddr setupData);

#### **LabVIEW Representation**

Acqiris Dx.lvlib: (or Aq Dx) Configure Setup Array.vi

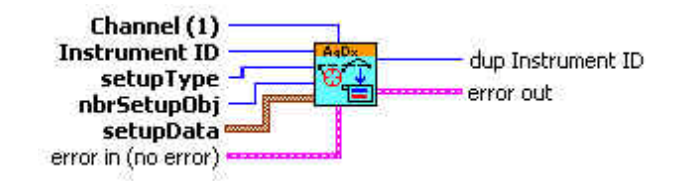

# **Visual Basic Representation**

ConfigSetupArray (ByVal instrumentID As Long, \_ ByVal channel As Long, \_ ByVal setupType As Long, \_ ByVal nbrSetupObj As Long, \_ setupData As Any) As Long

# **Visual Basic .NET Representation**

AcqrsD1\_configSetupArray (ByVal instrumentID As Int32, ByVal channel As Int32, \_ ByVal setupType As Int32, \_ ByVal nbrSetupObj As Int32, \_ ByRef setupData As Int32) As Int32

# **MATLAB MEX Representation**

[status]= AqD1\_configSetupArray(instrumentID, channel, setupType, nbrSetupObj, setupData)

Note: The older form Aq\_configSetupArray is deprecated.

# **AcqrsD1\_configTrigClass**

# **Purpose**

Configures the trigger class control parameters of the digitizer.

# **Parameters**

**Input**

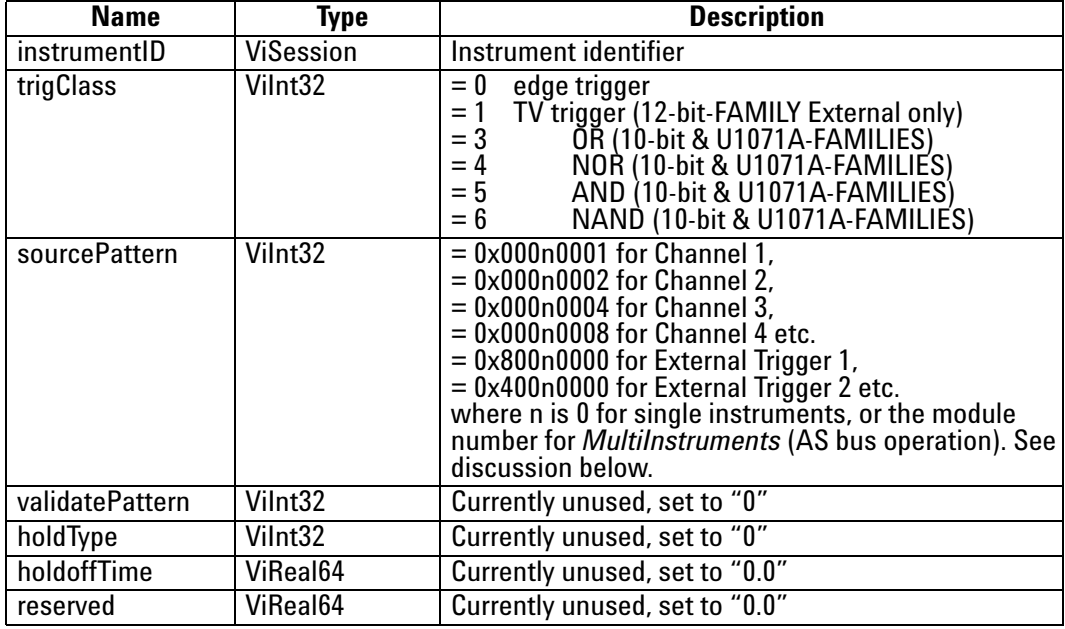

### **Return Value**

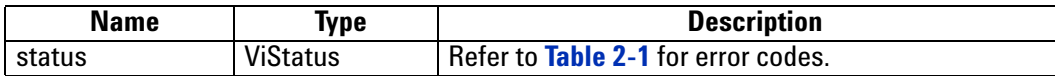

# **Discussion**

The number of internal (i.e. channel) or external trigger sources of the instrument can be retrieved with the **Acqrs** getInstrumentInfo function.

For more details on the trigger source pattern in AS bus-connected MultiInstruments, please refer to the **Programmer's Guide** section 3.17.2, **Trigger Source Numbering with AS bus**.

For configuring the TV trigger see **[AcqrsD1\\_configTrigTV](#page-119-0)**.

The U1071A-FAMILY OR, NOR, AND, and NAND patterns can be implemented as

sourcePattern = 0x800n0001for Channel 1 + External or sourcePattern = 0x800n0002for Channel 2 + External.

The 10-bit family OR, NOR, AND, and NAND patterns can be implemented as

sourcePattern = *0x8*00n000 *f*where *8* can be either 8 or 0 and *f* can be any value between 0 and f consistent with the number of channels available in a single module.

ViStatus status = AcqrsD1\_configTrigClass(ViSession instrumentID, Vilnt32 trigClass, Vilnt32 sourcePattern, ViInt32 validatePattern, ViInt32 holdType, ViReal64 holdoffTime, ViReal64 reserved);

#### **LabVIEW Representation**

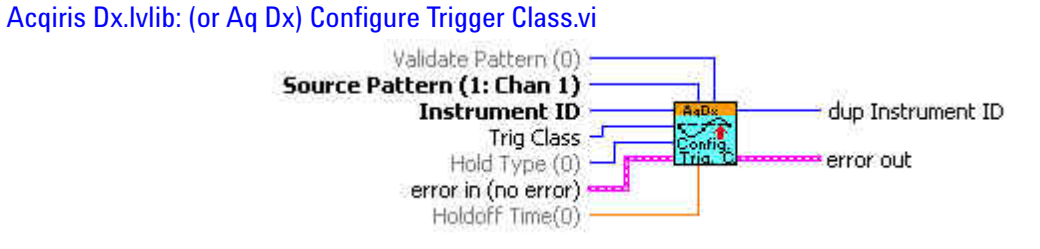

#### **Visual Basic Representation**

ConfigTrigClass (ByVal instrumentID As Long, \_ ByVal trigClass As Long, \_ ByVal sourcePattern As Long, \_ ByVal validatePattern As Long, \_ ByVal holdType As Long, \_ ByVal holdoffTime As Double, \_ ByVal reserved As Double) As Long

## **Visual Basic .NET Representation**

AcqrsD1\_configTrigClass (ByVal instrumentID As Int32, ByVal trigClass As Int32, \_ ByVal sourcePattern As Int32, \_ ByVal validatePattern As Int32, \_ ByVal holdType As Int32, \_ ByVal holdoffTime As Double, \_ ByVal reserved As Double) As Int32

### **MATLAB MEX Representation**

[status]= AqD1\_configTrigClass(instrumentID, trigClass, sourcePattern, validatePattern, holdType, holdoffTime, reserved)

Note: The older form Aq\_configTrigClass is deprecated.

# **AcqrsD1\_configTrigSource**

# **Purpose**

Configures the trigger source control parameters for the specified trigger source (channel or External).

### **Parameters**

### **Input**

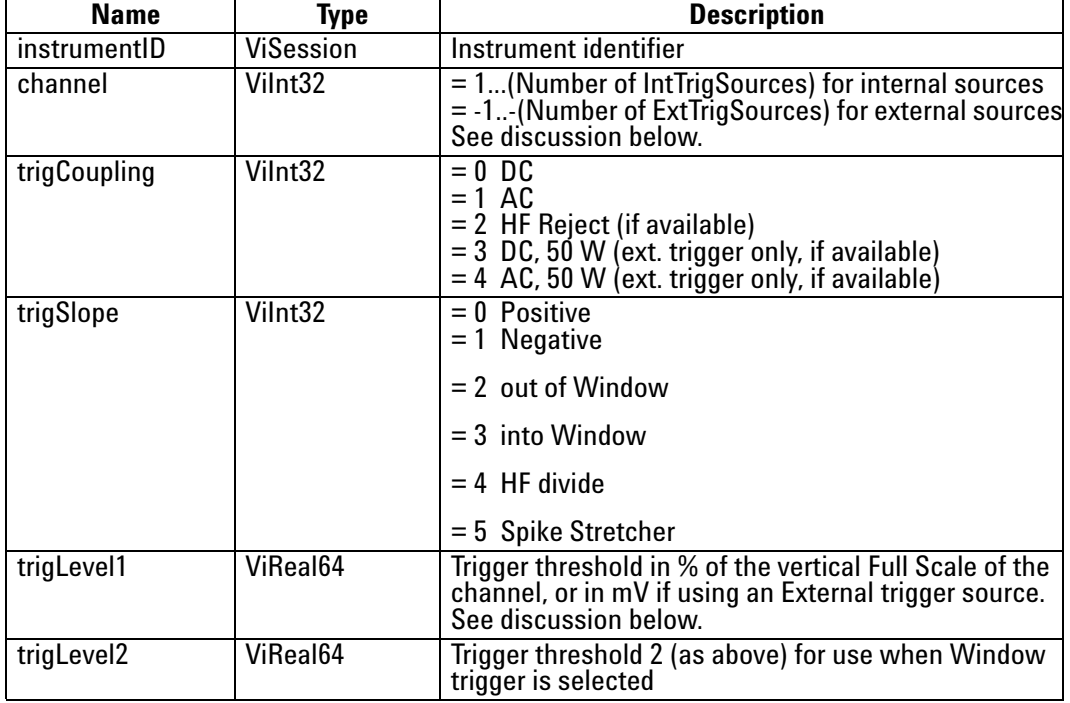

# **Return Value**

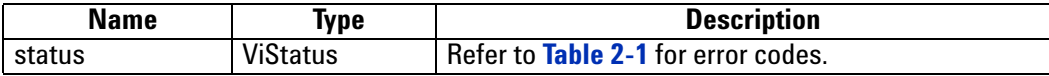

#### **Discussion**

The number of internal (i.e. channel) or external trigger sources of the instrument can be retrieved with the function **[Acqrs\\_getInstrumentInfo](#page-40-0)**. See the **Programmer's Guide** section **AS bus Operation** for additional details on that case.

The allowed range for the trigger threshold depends on the model and the channel chosen. See your product User Manual.

**NOTE**: Some of the possible states may be unavailable in some digitizers. In particular, the trigCoupling choices of 'DC, 50  $\Omega'$  and 'AC, 50  $\Omega'$  are only needed for modules that have both 50  $\Omega$  and 1 M $\Omega$  external input impedance possibilities.

ViStatus status = AcqrsD1\_configTrigSource(ViSession instrumentID, Vilnt32 channel, Vilnt32 trigCoupling, ViInt32 trigSlope, ViReal64 trigLevel1, ViReal64 trigLevel2);

# **LabVIEW Representation**

Acqiris Dx.lvlib: (or Aq Dx) Configure Extended Trigger Source.vi

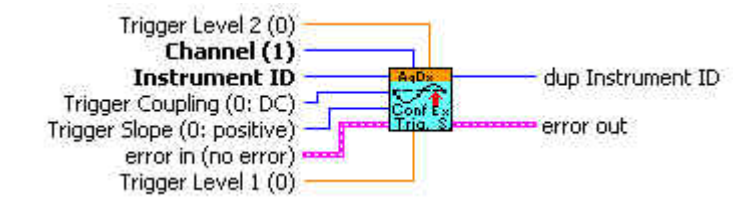

# **Visual Basic Representation**

ConfigTrigSource (ByVal instrumentID As Long, \_ ByVal Channel As Long, \_ ByVal trigCoupling As Long, \_ ByVal trigSlope As Long, \_ ByVal trigLevel1 As Double, \_ ByVal trigLevel2 As Double) As Long

#### **Visual Basic .NET Representation**

AcqrsD1\_configTrigSource (ByVal instrumentID As Int32, ByVal Channel As Int32, \_ ByVal trigCoupling As Int32, \_ ByVal trigSlope As Int32, \_ ByVal trigLevel1 As Double, \_ ByVal trigLevel2 As Double) As Int32

#### **MATLAB MEX Representation**

[status]= AqD1\_configTrigSource(instrumentID, channel, trigCoupling, trigSlope, trigLevel1, trigLevel2)

Note: The older form Aq\_configTrigSource is deprecated.

# <span id="page-119-0"></span>**AcqrsD1\_configTrigTV**

# **Purpose**

Configures the TV trigger parameters (12-bit-FAMILY only).

# **Parameters**

**Input**

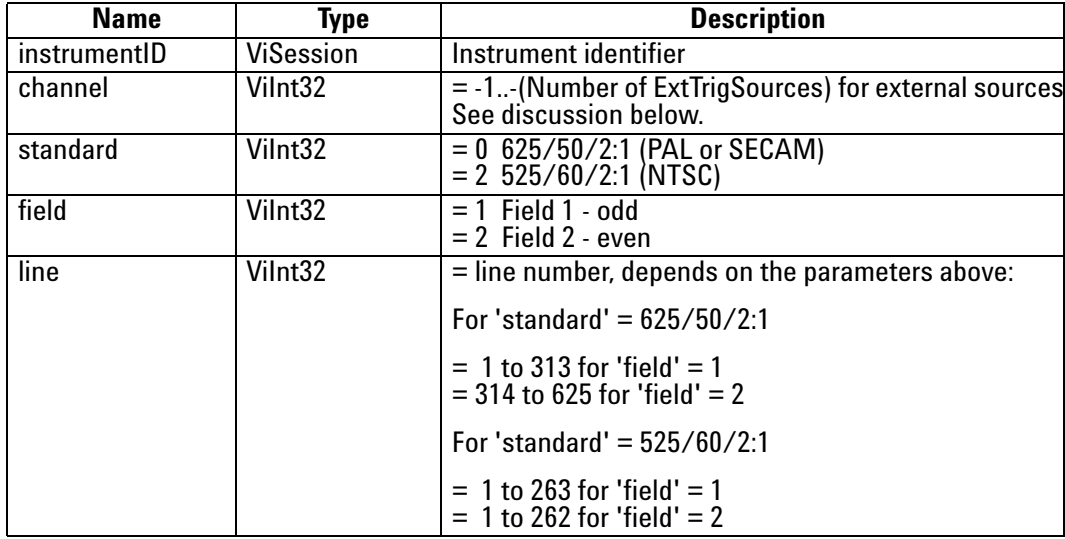

# **Return Value**

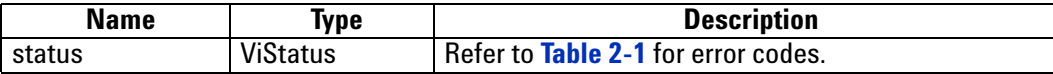

### **Discussion**

The number of internal (i.e. channel) or external trigger sources of the instrument can be retrieved with the **[Acqrs\\_getInstrumentInfo](#page-40-0)** function.

ViStatus status = AcqrsD1\_configTrigTV (ViSession instrumentID, ViInt32 channel, ViInt32 standard, ViInt32 field, ViInt32 line);

#### **LabVIEW Representation**

Acqiris Dx.lvlib: (or Aq Dx) Configure Trigger TV.vi

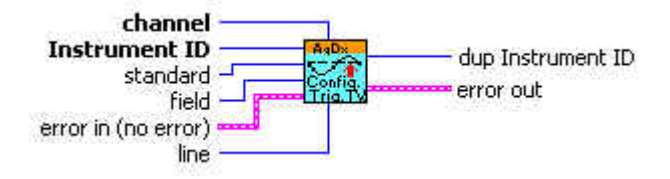

#### **Visual Basic Representation**

ConfigTrigTV (ByVal instrumentID As Long, \_ ByVal Channel As Long, \_ ByVal standard As Long, \_ ByVal field As Long, \_ ByVal line AS Long) As Long

# **Visual Basic .NET Representation**

AcqrsD1\_configTrigTV (ByVal instrumentID As Int32, ByVal Channel As Int32, \_ ByVal standard As Int32, \_ ByVal field As Int32, \_ ByVal line AS Int32) As Int32

# **MATLAB MEX Representation**

[status]= AqD1\_configTrigTV(instrumentID, channel, standard, field, line)

Note: The older form Aq\_configMemoryEx is deprecated.

# **AcqrsD1\_configVertical**

# **Purpose**

Configures the vertical control parameters for a specified channel of the digitizer.

# **Parameters**

#### **Input**

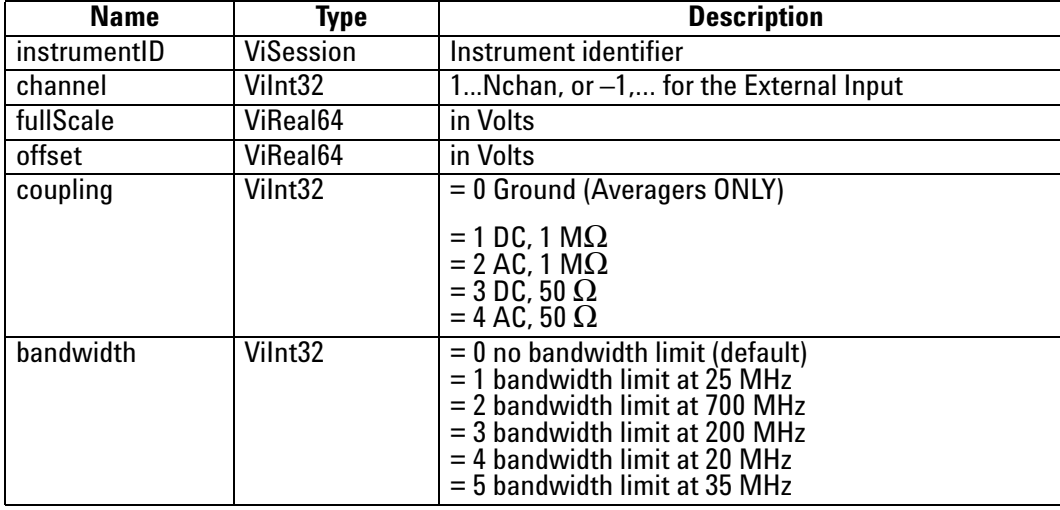

# **Return Value**

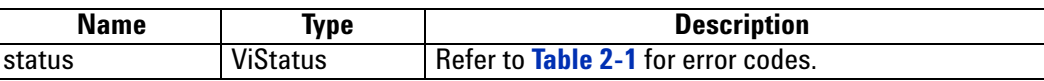

#### **Discussion**

For the DC440 and DP310 the coupling input is used to select the signal input: DC, 50  $\Omega$ for the Standard input and AC, 50  $\Omega$  for the Direct HF input.

Some instruments have no bandwidth limiting capability. In this case, use **bandwidth** = 0. With **channel** = -1 this function can be used to set the Full Scale Range and the bandwidth limit of the external trigger for the DC271-FAMILY digitizers, the 10-bit-FAMILY, the AC/SC, and the AP240/AP235 signal analyzer platforms. For the case of a 10-bit-FAMILY or DC271-FAMILY MultiInstrument using AS bus, the external triggers of the additional modules are numbered –3, -5, … following the principles given in the **Programmer's Guide** section 3.17.2, **Trigger Source Numbering with AS bus**.

ViStatus status = AcqrsD1\_configVertical(ViSession instrumentID, ViInt32 channel,ViReal64 fullScale, ViReal64 offset, ViInt32 coupling, ViInt32 bandwidth);

#### **LabVIEW Representation**

Acqiris Dx.lvlib: (or Aq Dx) Configure Vertical Settings.vi

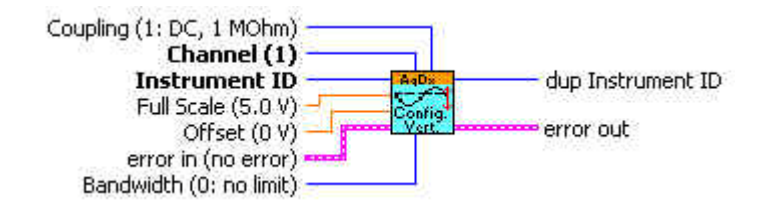

## **Visual Basic Representation**

ConfigVertical (ByVal instrumentID As Long, ByVal Channel As Long, \_ ByVal fullScale As Double, ByVal offset As Double, \_ ByVal coupling As Long, \_ ByVal bandwidth As Long) As Long

#### **Visual Basic .NET Representation**

AcqrsD1\_configVertical (ByVal instrumentID As Int32, \_ ByVal Channel As Int32, \_ ByVal fullScale As Double, \_ ByVal offset As Double, \_ ByVal coupling As Int32, \_ ByVal bandwidth As Int32) As Int32

# **MATLAB MEX Representation**

[status]= AqD1\_configVertical(instrumentID, channel, fullScale, offset, coupling, bandwidth)

Note: The older form Aq\_configVertical is deprecated.

# **Device Driver Function Reference**

# **AcqrsD1\_errorMessage**

#### **Purpose**

Translates an error code into a human readable form. The new function **[Acqrs\\_errorMessage](#page-35-0)** is to be preferred.

#### **Parameters**

#### **Input**

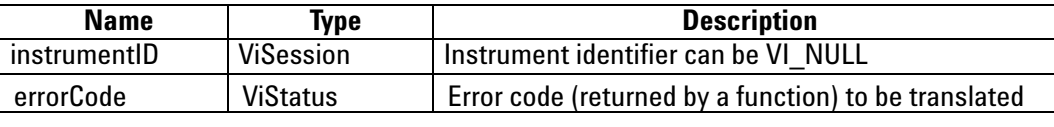

# **Output**

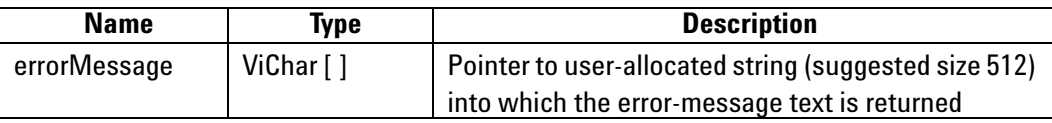

# **Return Value**

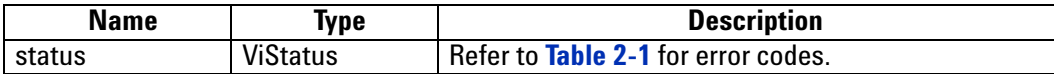

## **Discussion**

There is no Matlab MEX implementation of this function.

### **LabWindowsCVI/Visual C++ Representation**

ViStatus status = AcqrsD1\_errorMessage(ViSession instrumentID, ViStatus errorCode, ViChar errorMessage[]);

#### **LabVIEW Representation**

See **[Acqrs\\_errorMessage](#page-35-0)**

#### **Visual Basic Representation**

errorMessage (ByVal instrumentID As Long, ByVal errorCode As Long, \_ ByVal errorMessage As String) As Long

# **Visual Basic .NET Representation**

AcqrsD1\_errorMessage (ByVal instrumentID As Int32, \_ ByVal errorCode As Int32, \_ ByVal errorMessage As String) As Int32

# **AcqrsD1\_errorMessageEx**

# **Purpose**

Translates an error code into a human readable form and returns associated information. The new function **[Acqrs\\_errorMessage](#page-35-0)** is to be preferred.

# **Parameters**

# **Input**

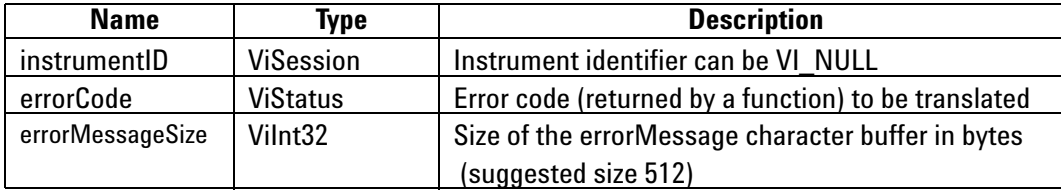

#### **Output**

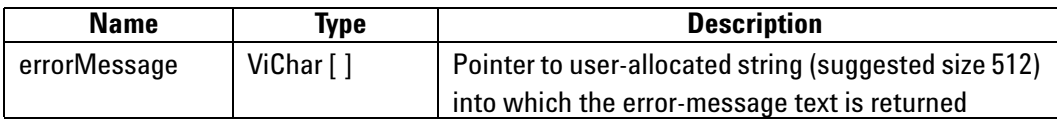

#### **Return Value**

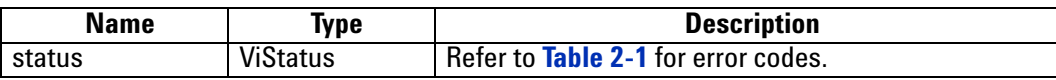

# **Discussion**

This function should be called immediately after the return of the error status to ensure that the additional information remains available. For file errors, the returned message will contain the file name and the original 'ansi' error string. This is particularly useful for calls to the following functions:

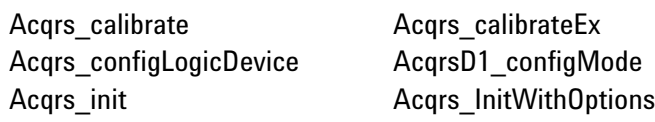

ViStatus status = AcqrsD1\_errorMessageEx(ViSession instrumentID, ViStatus errorCode, ViChar errorMessage[], ViInt32 errorMessageSize);

#### **LabVIEW Representation**

See **[Acqrs\\_errorMessage](#page-35-0)**

### **Visual Basic Representation**

errorMessageEx (ByVal instrumentID As Long, ByVal errorCode As Long, \_ ByVal errorMessage As String, ByVal errorMessageSize As Long) As Long

# **Visual Basic .NET Representation**

AcqrsD1\_errorMessageEx (ByVal instrumentID As Int32, \_ ByVal errorCode As Int32, \_ ByVal errorMessage As String, ByVal errorMessageSize As Int32) As Int32

# **MATLAB MEX Representation**

[status errorMessage]= Aq\_errorMessage(instrumentID, errorCode)

# **AcqrsD1\_forceTrig**

### **Purpose**

Forces a *manual* trigger. It should not be used for Averagers or Analyzers.

## **Parameters**

**Input**

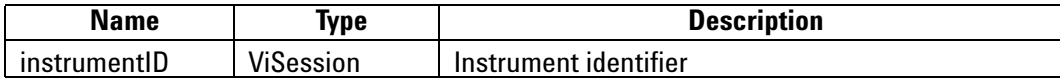

# **Return Value**

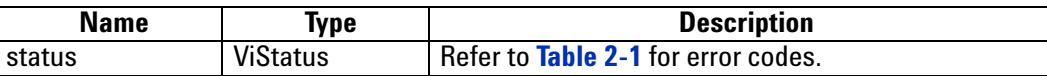

#### **Discussion**

The function returns immediately after ordering the acquisition to stop. One must therefore wait until the acquisition has terminated before reading the data, by checking the status with the function **[AcqrsD1\\_acqDone](#page-62-0)**. If the external clock is enabled, and there is no clock signal applied to the device, **[AcqrsD1\\_acqDone](#page-62-0)** will never return **done** = VI\_TRUE. Consider using a timeout and calling **[AcqrsD1\\_stopAcquisition](#page-208-0)** if it occurs. In multisegment mode, the current segment is acquired, the acquisition is terminated and the data and timestamps of subsequent segments are invalid.

#### **LabWindowsCVI/Visual C++ Representation**

ViStatus status = AcqrsD1\_forceTrig(ViSession instrumentID);

#### **LabVIEW Representation**

Acqiris Dx.lvlib: (or Aq Dx) Software Trigger.vi

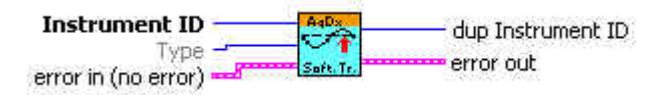

#### **Visual Basic Representation**

ForceTrig (ByVal instrumentID As Long) As Long

#### **Visual Basic .NET Representation**

AcqrsD1\_forceTrig (ByVal instrumentID As Int32) As Int32

#### **MATLAB MEX Representation**

See **[AcqrsD1\\_forceTrigEx](#page-128-0)**

# <span id="page-128-0"></span>**AcqrsD1\_forceTrigEx**

### **Purpose**

Forces a *manual* trigger. It should not be used for Averagers or Analyzers.

#### **Parameters**

#### **Input**

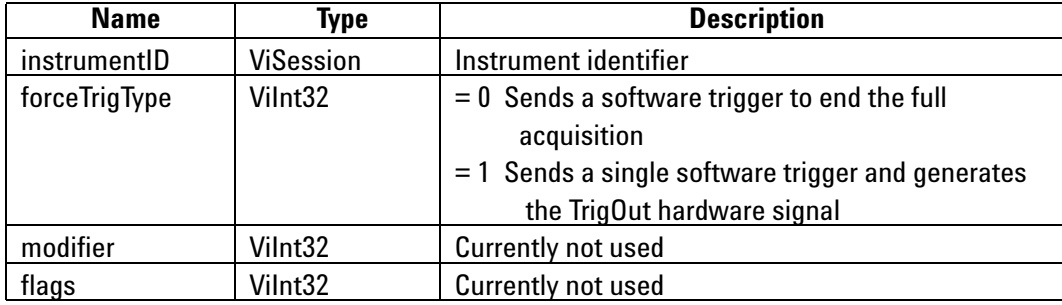

# **Return Value**

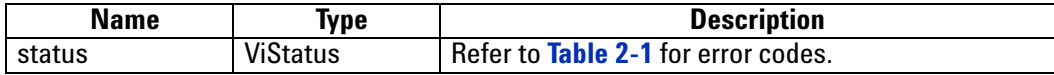

#### **Discussion**

The function returns immediately after ordering the acquisition to stop. One must therefore wait until the acquisition has terminated before reading the data, by checking the status with the function **[AcqrsD1\\_acqDone](#page-62-0)**. If the external clock is enabled, and there is no clock signal applied to the device, **[AcqrsD1\\_acqDone](#page-62-0)** will never return **done** = VI\_TRUE. Consider using a timeout and calling **[AcqrsD1\\_stopAcquisition](#page-208-0)** if it occurs.

For forceTrigType = 0, the 'trigOut' Control IO will NOT generate a trigger output. This mode is equivalent to **AcqrsD1\_forceTrig**. In multisegment mode, the current segment is acquired, the acquisition is terminated and the data and timestamps of subsequent segments are invalid.

For forceTrigType = 1, 'trigOut' Control IO will generate a trigger output on each successful call. In multisegment mode, the acquisition advances to the next segment and then waits again for a trigger. If no valid triggers are provided to the device, the application must call AcqrsD1\_forceTrigEx as many times as there are segments. Every acquired segment will be valid. This mode is only supported for single (i.e. non-AS bus-connected) digitizers (not Averagers or Analyzers).

ViStatus status = AcqrsD1\_forceTrigEx(ViSession instrumentID , ViInt32 forceTrigType, ViInt32 modifier, ViInt32 flags);

#### **LabVIEW Representation**

Acqiris Dx.lvlib: (or Aq Dx) Software Trigger.vi

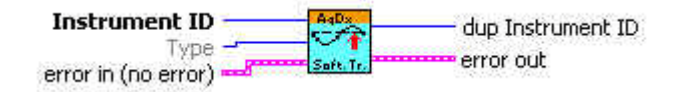

# **Visual Basic Representation**

ForceTrigEx (ByVal instrumentID As Long, \_ ByVal forceTrigType as Long, ByVal modifier As Long, \_ ByVal flags As Long) As Long

#### **Visual Basic .NET Representation**

AcqrsD1\_forceTrigEx (ByVal instrumentID As Int32, ByVal forceTrigType as Int32, ByVal modifier As Int32, \_ ByVal flags As Int32) As Int32

# **MATLAB MEX Representation**

[status]= AqD1\_forceTrigEx(instrumentID, forceTrigType, modifier, flags)

Note: The older form Aq\_forceTrigEx is deprecated.

# **AcqrsD1\_freeBank**

#### **Purpose**

Free current bank during SAR acquisitions.

### **Parameters**

**Input**

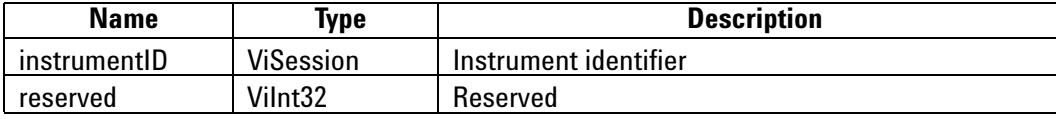

# **Return Value**

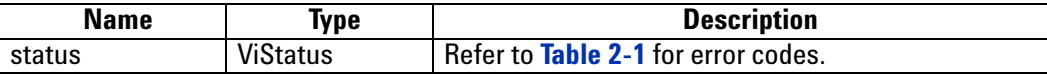

### **Discussion**

Calling this function indicates to the driver that the current SAR bank has been read and can be reused for a new acquisition. This call should be made after having read all desired data for the bank.

#### **LabWindowsCVI/Visual C++ Representation**

ViStatus status = AcqrsD1\_freeBank(ViSession instrumentID, ViInt32 reserved);

# **LabVIEW Representation**

Acqiris Dx.lvlib: (or Aq Dx) Free Bank.vi

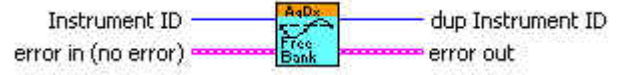

#### **Visual Basic Representation**

FreeBank (ByVal instrumentID As Long, reserved As Long) As Long

# **Visual Basic .NET Representation**

AcqrsD1\_freeBank (ByVal instrumentID As Int32, ByVal reserved As Int32) As Int32

#### **MATLAB MEX Representation**

[status]= AqD1\_freeBank(instrumentID, reserved)

# **AcqrsD1\_getAvgConfig**

# **Purpose**

Returns an attribute from the analyzer/averager configuration *channelNbr*.

# **Parameters**

**Input**

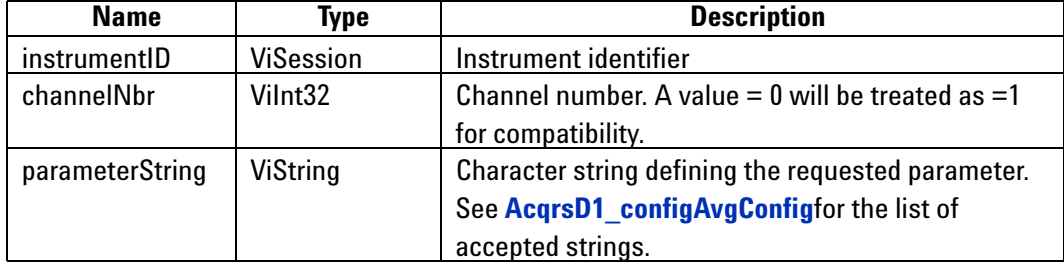

# **Output**

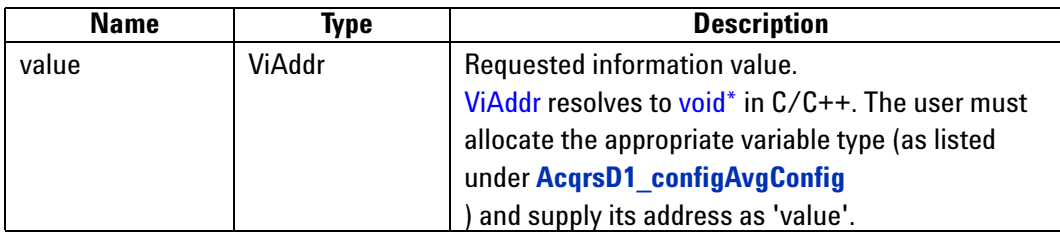

# **Return Value**

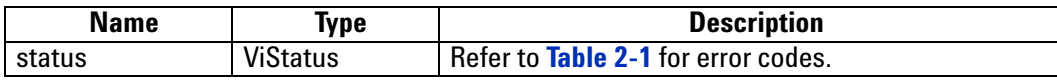

# **Discussion**

See remarks under **[AcqrsD1\\_configAvgConfig](#page-77-0)**.

ViStatus status = AcqrsD1\_getAvgConfig(ViSession instrumentID, Vilnt32 channelNbr, ViString parameterString, ViAddr value);

#### **LabVIEW Representation**

Acqiris Dx.lvlib: (or Aq Dx) Query Extended Averager Settings.vi

This Vi returns the value as either I32 or DBL. Connect the desired type.

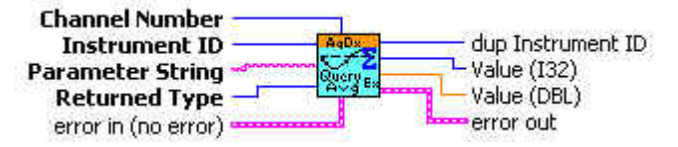

#### **Visual Basic Representation**

GetAvgConfig (ByVal instrumentID As Long, \_ ByVal channelNbr As Long, \_ ByVal parameterString As String, \_ value as Any) As Long

#### **Visual Basic .NET Representation**

AcqrsD1\_getAvgConfig (ByVal instrumentID As Int32, ByVal channelNbr As Int32, \_ ByVal parameterString As String, \_ ByRef value as Int32) As Int32

or

AcqrsD1\_getAvgConfig (ByVal instrumentID As Int32, ByVal channelNbr As Int32, \_ ByVal parameterString As String, \_ ByRef value as Double) As Int32

#### **MATLAB MEX Representation**

Please use the MEX representation associated with **[AcqrsD1\\_configAvgConfigInt32](#page-84-0)** or **[AcqrsD1\\_configAvgConfigReal64](#page-90-0)**.

Note: The older form Aq\_getAvgConfig is deprecated.

# **AcqrsD1\_getAvgConfigInt32**

# **Purpose**

Returns a long attribute from the analyzer/averager configuration *channelNbr*.

# **Parameters**

**Input**

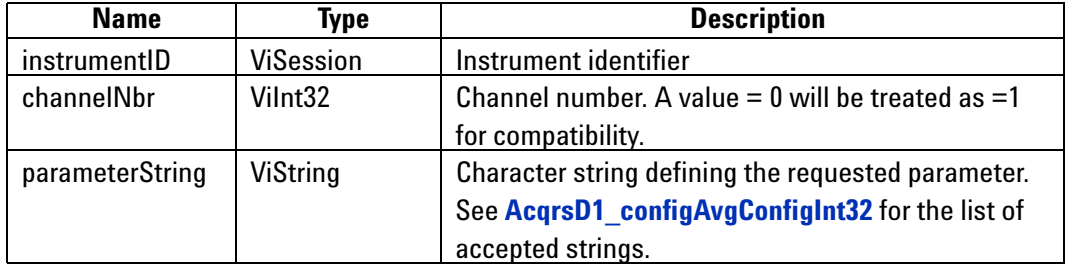

**Output**

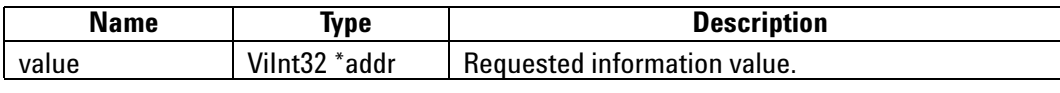

# **Return Value**

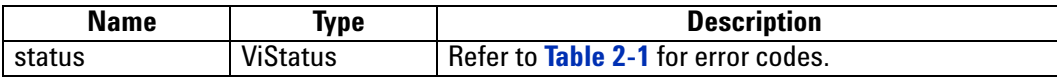

**Discussion**

See remarks under **[AcqrsD1\\_configAvgConfigInt32](#page-84-0)**.

ViStatus status = AcqrsD1\_getAvgConfigInt32(ViSession instrumentID, ViInt32 channelNbr, ViString parameterString, ViInt32 \*value);

#### **LabVIEW Representation**

Acqiris Dx.lvlib: (or Aq Dx) Query Extended Averager Settings.vi

This Vi returns the value as either I32 or DBL. Connect the desired type.

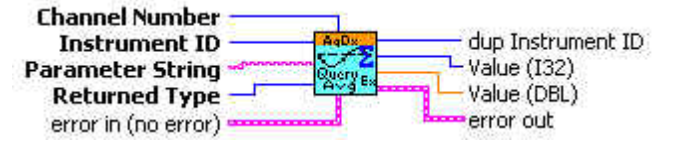

# **Visual Basic Representation**

GetAvgConfigInt32 (ByVal instrumentID As Long, ByVal channelNbr As Long, \_ ByVal parameterString As String, \_ value as Long) As Long

#### **Visual Basic .NET Representation**

AcqrsD1\_getAvgConfigInt32 (ByVal instrumentID As Int32, ByVal channelNbr As Int32, \_ ByVal parameterString As String, \_ ByRef value as Int32) As Int32

#### **MATLAB MEX Representation**

[status value]= AqD1\_getAvgConfigInt32(instrumentID, channel, parameterString)

# **AcqrsD1\_getAvgConfigReal64**

# **Purpose**

Returns a double attribute from the analyzer/averager configuration *channelNbr*.

# **Parameters**

**Input**

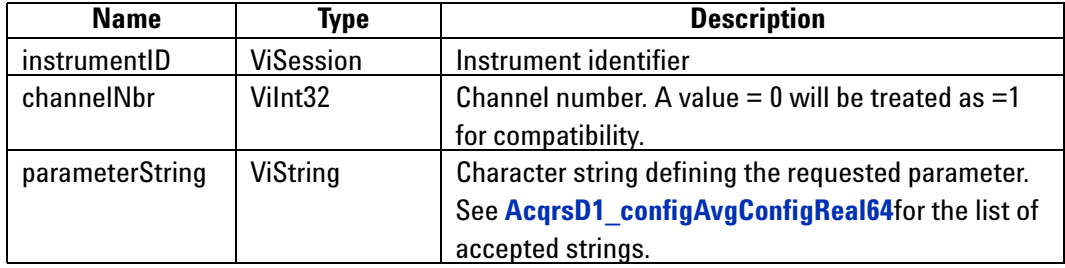

**Output**

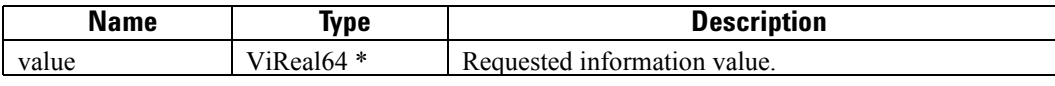

# **Return Value**

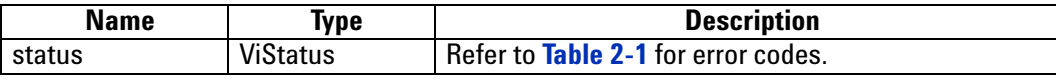

**Discussion**

See remarks under **[AcqrsD1\\_configAvgConfigReal64](#page-90-0)**.

ViStatus status = AcqrsD1\_getAvgConfigReal64(ViSession instrumentID, ViInt32 channelNbr, ViString parameterString, ViReal64 \*value);

## **LabVIEW Representation**

Acqiris Dx.lvlib: (or Aq Dx) Query Extended Averager Settings.vi

This Vi returns the value as either I32 or DBL. Connect the desired type.

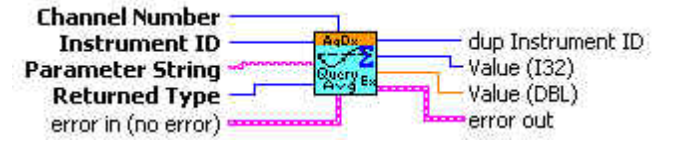

# **Visual Basic Representation**

GetAvgConfigReal64 (ByVal instrumentID As Long, \_ ByVal channelNbr As Long, \_ ByVal parameterString As String, \_ value as Double) As Long

#### **Visual Basic .NET Representation**

AcqrsD1\_getAvgConfigReal64 (ByVal instrumentID As Int32, ByVal channelNbr As Int32, \_ ByVal parameterString As String, \_ ByRef value as Double) As Int32

#### **MATLAB MEX Representation**

[status value]= AqD1\_getAvgConfigReal64(instrumentID, channel, parameterString)

# **AcqrsD1\_getChannelCombination**

# **Purpose**

Returns the current channel combination parameters of the digitizer.

# **Parameters**

**Input**

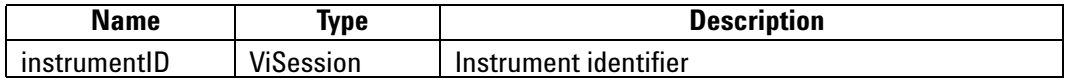

# **Output**

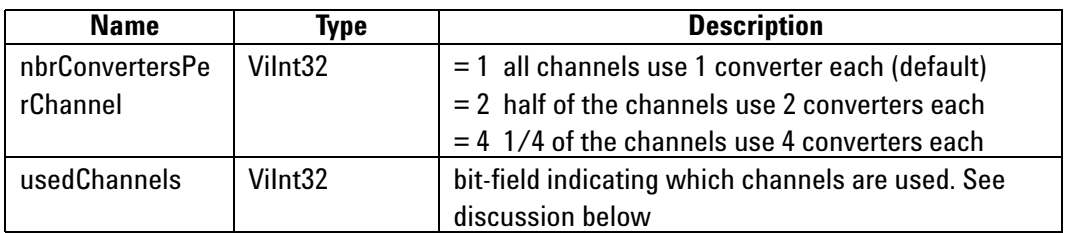

# **Return Value**

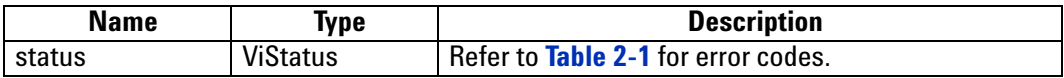

# **Discussion**

See remarks under **[AcqrsD1\\_configChannelCombination](#page-92-0)**.

ViStatus status = AcqrsD1\_getChannelCombination( ViSession instrumentID, Vilnt32\* nbrConvertersPerChannel, ViInt32\* usedChannels);

# **LabVIEW Representation**

Acqiris Dx.lvlib: (or Aq Dx) Query Channel Combination.vi dup Instrument ID Instrument ID -**CACL** L nbrConvertersPerChannel<br>— usedChannels error in (no error) = error out

#### **Visual Basic Representation**

GetChannelCombination (ByVal instrumentID As Long, \_ nbrConvertersPerChannel As Long, \_ usedChannels As Long) As Long

# **Visual Basic .NET Representation**

AcqrsD1\_getChannelCombination (ByVal instrumentID As Int32, ByRef nbrConvertersPerChannel As Int32, \_ ByRef usedChannels As Int32) As Int32

# **MATLAB MEX Representation**

[status nbrConvertersPerChannel usedChannels]=AqD1\_getChannelCombination(instrumentID)

Note: The older form Aq\_getChannelCombination is deprecated. Please convert to the newer version.

# **AcqrsD1\_getControlIO**

#### **Purpose**

Returns the configuration of a ControlIO connector. (For DC271-FAMILY/AP-FAMILY/12-bit-FAMILY/ U1071A-FAMILY/10-bit FAMILY/AC/SC and U1084A only)

#### **Parameters**

**Input**

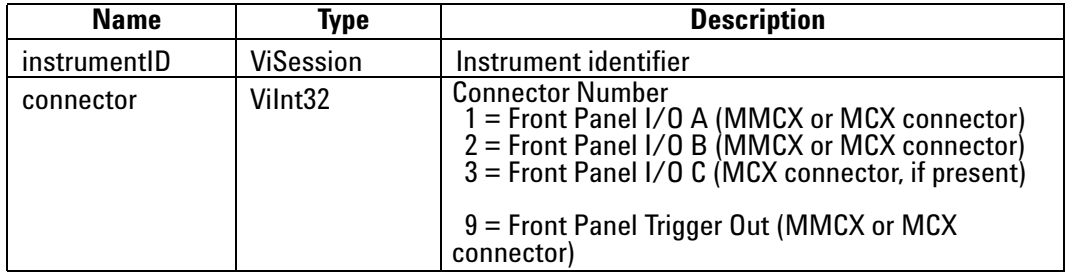

**Output**

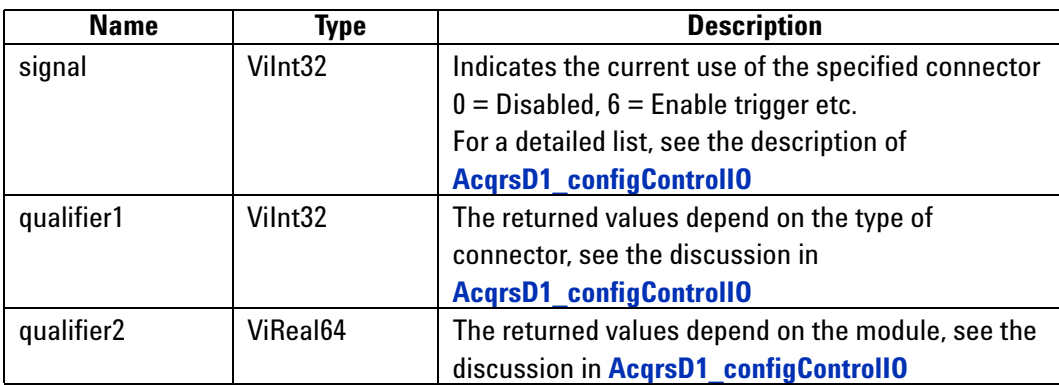

# **Return Value**

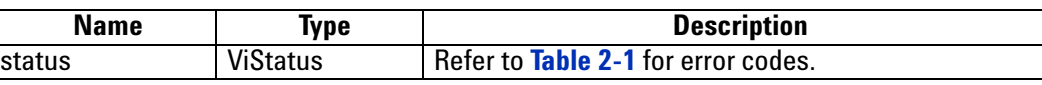

#### **Discussion**

ControlIO connectors are front panel IO connectors for special purpose control functions of the digitizer. Typical examples are user-controlled acquisition control (trigger enable) or control output signals such as '10 MHz reference' or 'trigger ready'.

The connector numbers are limited to 0 and the supported values. To find out which connectors are supported by a given module, use this function with connector  $= 0$ :

# AcqrsD1\_getControlIO(instrID, 0, &ctrlIOPattern, NULL, NULL);

In this case, the returned value of *signal* is the bit-coded list of the *connectors* that are available in the digitizer. E.g. If the connectors 1 (I/O A), 2 (I/O B) and 9 (TrigOut) are present, the bits 1, 2 and 9 of *signal* are set, where bit 0 is the LSbit and 31 is the MSbit. Thus, the low order 16 bits of *signal* (or *ctrlIOPattern* in the example above) would be equal to 0x206.

The DC271-FAMILY, 10-bit-FAMILY, AP-FAMILY, U1071A-FAMILY, 12-bit-FAMILY, and AC/SC cards support the connectors 1 (front panel I/O A MMCX coax), 2 (front panel I/O B MMCX coax) and 9 (front panel Trig Out MMCX coax).

ViStatus status = AcqrsD1\_getControlIO(ViSession instrumentID, Vilnt32 connector, Vilnt32\* signal, Vilnt32<sup>\*</sup> qualifier1, ViReal64<sup>\*</sup> qualifier2);

### **LabVIEW Representation**

Acqiris Dx.lvlib: (or Aq Dx) Query Control IO Connectors.vi

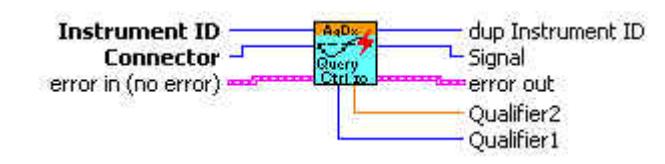

#### **Visual Basic Representation**

GetControlIO (ByVal instrumentID As Long, ByVal connector As Long, \_ signal As Long, \_ qualifier1 As Long, \_ qualifier2 As Double) As Long

# **Visual Basic .NET Representation**

AcqrsD1\_getControlIO (ByVal instrumentID As Int32, ByVal connector As Int32, \_ ByRef signal As Int32, \_ ByRef qualifier1 As Int32, \_ ByRef qualifier2 As Double) As Int32

# **MATLAB MEX Representation**

[status signal qualifier1 qualifier2]= AqD1\_getControlIO(instrumentID, connector)

Note: The older form Aq\_getControlIO is deprecated. Please convert to the newer version.

# **AcqrsD1\_getExtClock**

# **Purpose**

Returns the current external clock control parameters of the digitizer.

# **Parameters**

**Input**

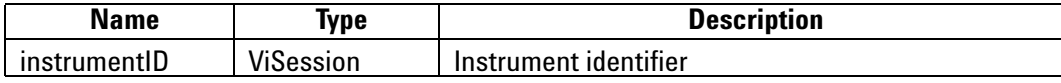

# **Output**

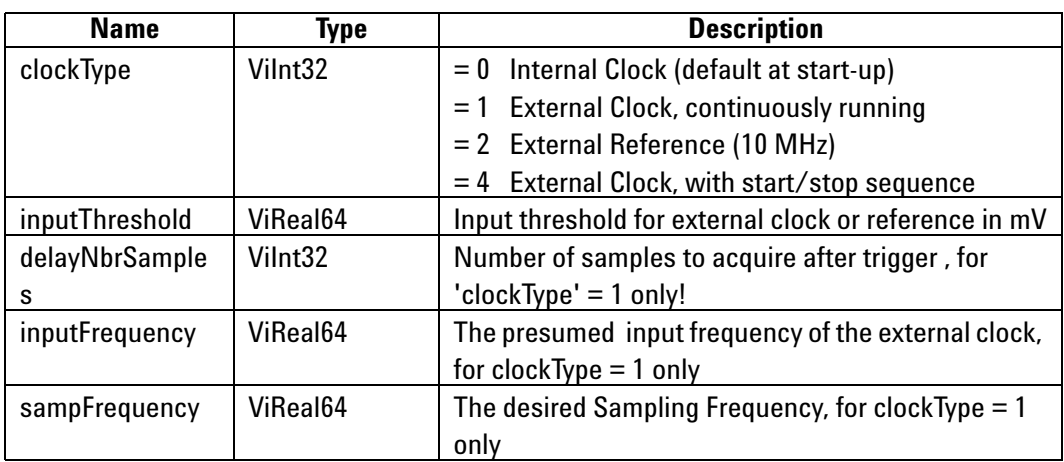

# **Return Value**

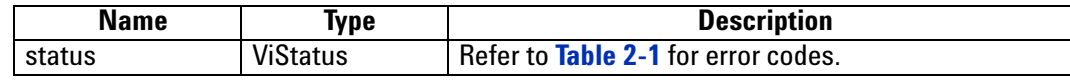

**Discussion**

See remarks under **[AcqrsD1\\_configExtClock](#page-98-0)**.

ViStatus status = AcqrsD1\_getExtClock(ViSession instrumentID, ViInt32\* clockType, ViReal64\* inputThreshold, ViInt32\* delayNbrSamples, ViReal64\* inputFrequency, ViReal64\* sampFrequency);

#### **LabVIEW Representation**

Acqiris Dx.lvlib: (or Aq Dx) Query External Clock.vi

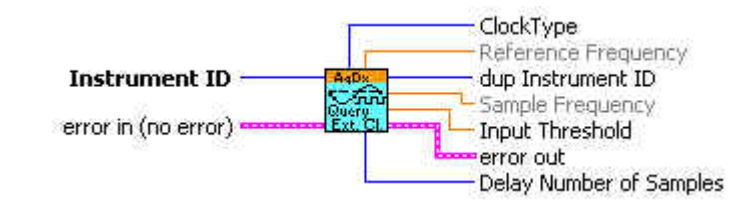

### **Visual Basic Representation**

GetExtClock (ByVal instrumentID As Long, \_ clockType As Long, \_ inputThreshold As Double, \_ delayNbrSamples As Long, \_ inputFrequency As Double, \_ sampFrequency As Double) As Long

# **Visual Basic .NET Representation**

AcqrsD1\_getExtClock (ByVal instrumentID As Int32, ByRef clockType As Int32, \_ ByRef inputThreshold As Double, \_ ByRef delayNbrSamples As Int32, \_ ByRef inputFrequency As Double, \_ ByRef sampFrequency As Double) As Int32

# **MATLAB MEX Representation**

[status clockType inputThreshold delayNbrSamples inputFrequency sampFrequency]= AqD1\_getExtClock(instrumentID)

Note: The older form Aq\_getExtClock is deprecated.
## **AcqrsD1\_getFCounter**

### **Purpose**

Returns the current frequency counter configuration

### **Parameters**

### **Input**

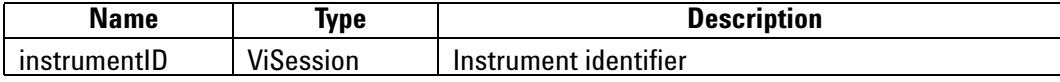

### **Output**

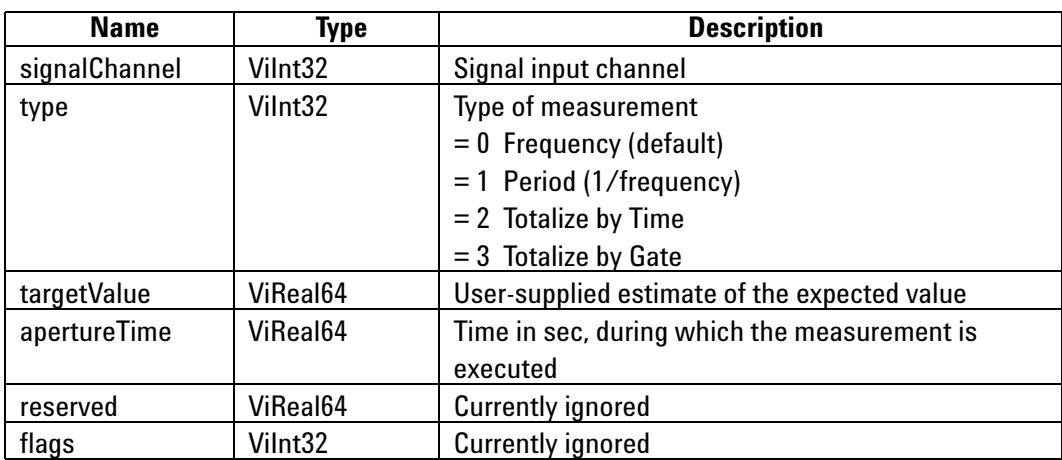

### **Return Value**

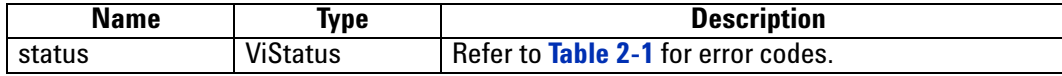

ViStatus status = AcqrsD1\_getFCounter(ViSession instrumentID, ViInt32\* signalChannel, ViInt32\* type, ViReal64\* targetValue, ViReal64\* apertureTime, ViReal64\* reserved, ViInt32\* flags);

#### **LabVIEW Representation**

Acqiris Dx.lvlib: (or Aq Dx) Query FCounter.vi

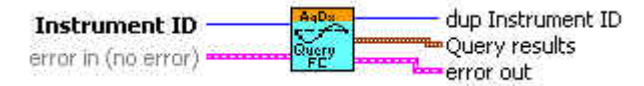

#### **Visual Basic Representation**

GetFCounter (ByVal instrumentID As Long, \_ signalChannel As Long, \_ type As Long, \_ targetValue As Double, apertureTime As Double, \_ reserved As Double, \_ flags As Long) As Long

### **Visual Basic .NET Representation**

AcqrsD1\_getFCounter (ByVal instrumentID As Int32, ByRef signalChannel As Int32, \_ ByRef type As Int32, \_ ByRef targetValue As Double, \_ ByRef apertureTime As Double, \_ ByRef reserved As Double, \_ ByRef flags As Int32) As Int32

#### **MATLAB MEX Representation**

[status signalChannel typeMes targetValue apertureTime reserved flags]= AqD1\_getFCounter(instrumentID)

> Note: The older form Aq\_getFCounter is deprecated. Please convert to the newer version.

## **AcqrsD1\_getHorizontal**

### **Purpose**

Returns the current horizontal control parameters of the digitizer.

### **Parameters**

**Input**

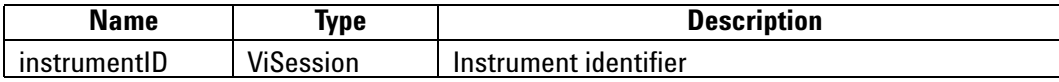

**Output**

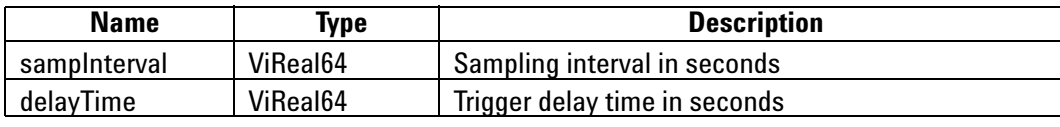

### **Return Value**

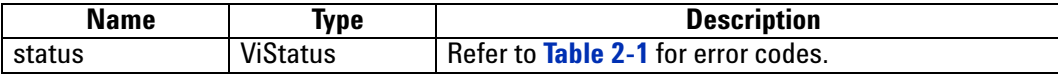

**Discussion**

See remarks under **[AcqrsD1\\_configHorizontal](#page-102-0)**.

ViStatus status = AcqrsD1\_getHorizontal(ViSession instrumentID, ViReal64\* sampInterval, ViReal64\* delayTime);

### **LabVIEW Representation**

Acqiris Dx.lvlib: (or Aq Dx) Query Horizontal Settings.vi

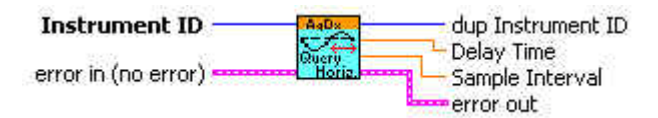

### **Visual Basic Representation**

GetHorizontal (ByVal instrumentID As Long, \_ sampInterval As Double, delayTime As Double) As Long

### **Visual Basic .NET Representation**

AcqrsD1\_getHorizontal (ByVal instrumentID As Int32, ByRef sampInterval As Double, \_ ByRef delayTime As Double) As Int32

### **MATLAB MEX Representation**

[status sampInterval delayTime] = AqD1\_getHorizontal(instrumentID)

Note: The older form Aq\_getHorizontal is deprecated. Please convert to the newer version.

## **AcqrsD1\_getInstrumentData (DEPRECATED)**

#### **Purpose**

Returns some basic data about a specified digitizer. See **[Acqrs\\_getInstrumentData](#page-39-0)**.

### **Parameters**

**Input**

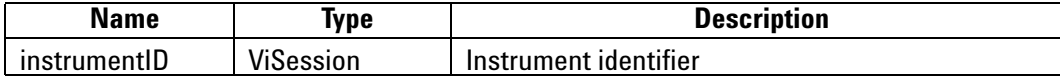

### **Output**

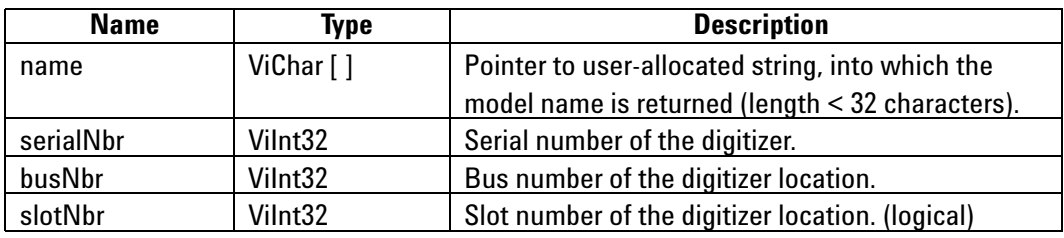

### **Return Value**

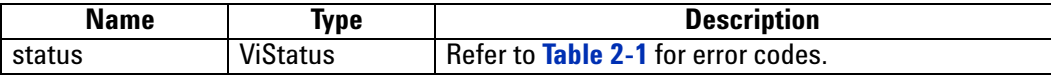

#### **LabWindowsCVI/Visual C++ Representation**

ViStatus status = AcqrsD1\_getInstrumentData(ViSession instrumentID, ViChar name[], ViInt32\* serialNbr, Vilnt32\* busNbr, Vilnt32\* slotNbr);

### **LabVIEW Representation**

Please refer to **[Acqrs\\_getInstrumentData](#page-39-0)**.

#### **Visual Basic Representation**

GetInstrumentData (ByVal instrumentID As Long, ByVal name As String, serialNbr As Long, busNbr As Long, slotNbr As Long) As Long

### **Visual Basic .NET Representation**

AcqrsD1\_getInstrumentData (ByVal instrumentID As Int32, ByVal name As String, \_ ByRef serialNbr As Int32, \_ ByRef busNbr As Int32, \_ ByRef slotNbr As Int32) As Int32

#### **MATLAB MEX Representation**

[status name serialNbr busNbr slotNbr]= Aq\_getInstrumentData(instrumentID)

## **AcqrsD1\_getInstrumentInfo (DEPRECATED)**

### **Purpose**

# Returns general information about a specified instrument. See **[Acqrs\\_getInstrumentInfo](#page-40-0)**

#### **Parameters**

### **Input**

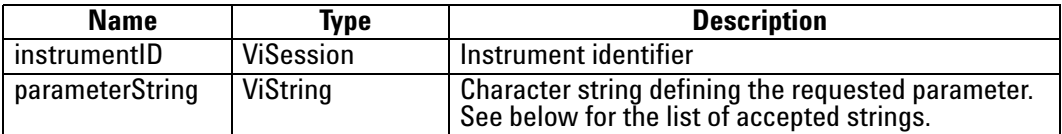

### **Output**

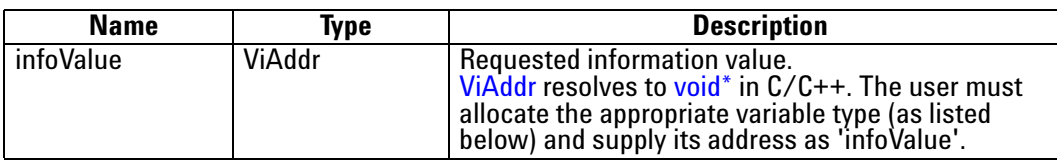

### **Return Value**

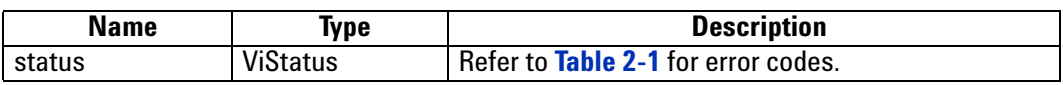

### **Accepted Parameter Strings**

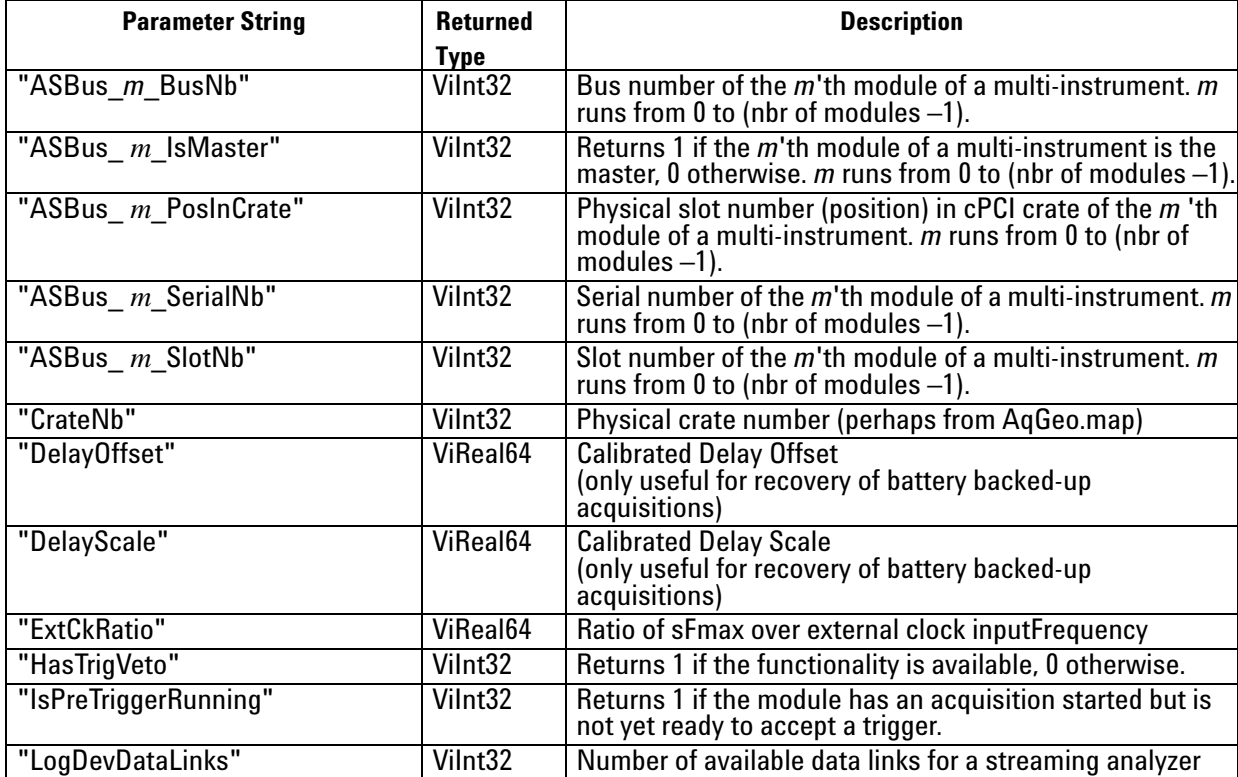

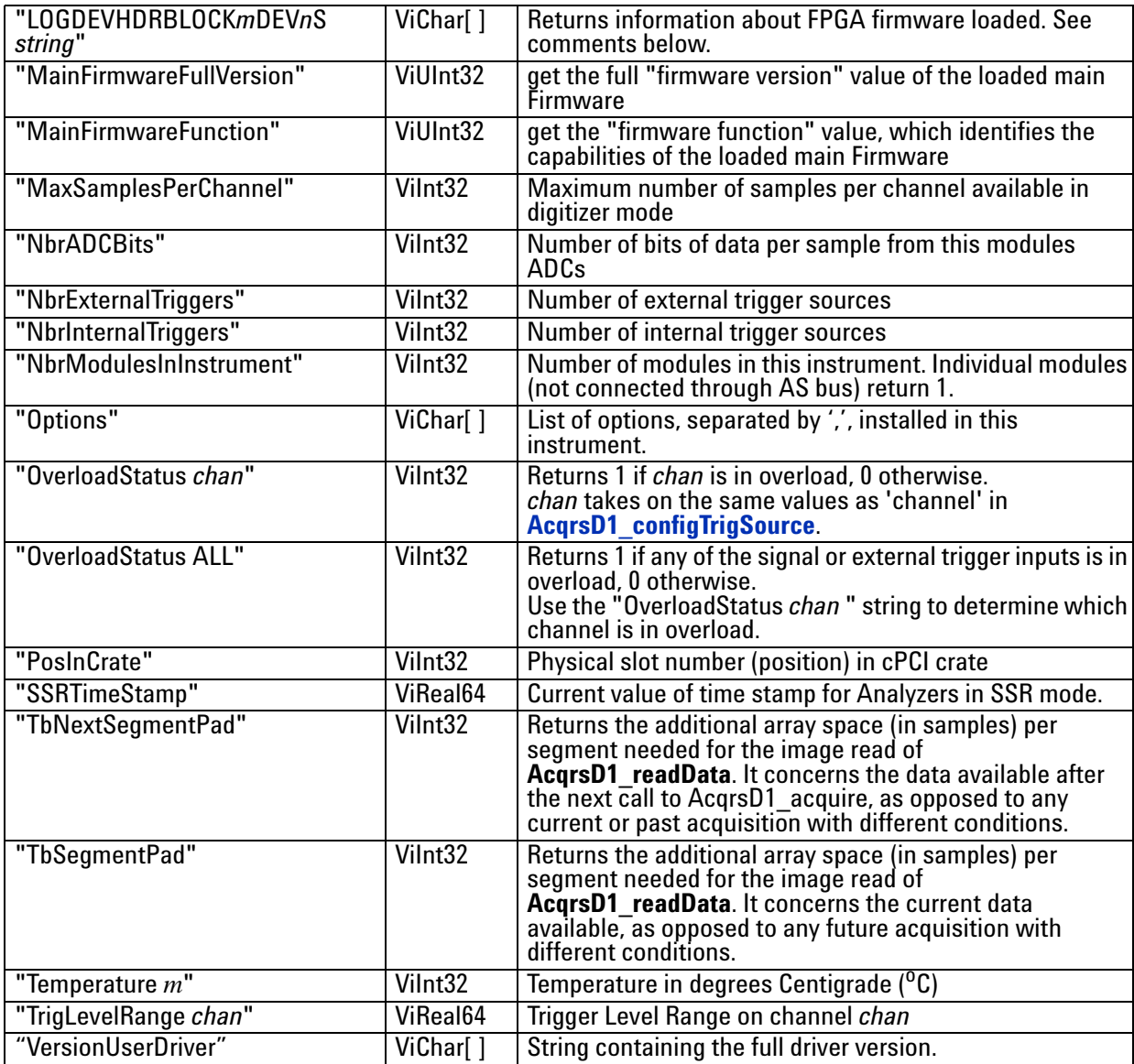

#### **Discussion**

For the case "TrigLevelRange *chan*" the result is to be interpreted as ± (returned value), which is in % of the vertical Full Scale of the channel, or in mV for an external trigger source. The value of *chan* takes is the same as the values of 'channel' in **[AcqrsD1\\_configTrigSource](#page-117-0)**.

For the case "Temperature *m*", *m* is the module number in a *MultiInstrument* and runs from 0 to (nbr of modules –1) following the channel order. It may be omitted on single digitizers or for the master of a *MultiInstrument* 

For the case "Options" the available options are returned in a ',' separated string. The options include the memory size if additional memory has been installed in the form "MnM" for digitizers where n is the number of megabytes available or "PnMB" for AP235/AP240 and "AnM" for AP100/AP101/AP200/AP201. Other possible options include "NoASBus", "BtBkup", "FreqCntr", "SSR", "Avg", and "StrtOnTrig". The infoValue should point to a string of at least 32 characters.

The case of "LOGDEVHDRBLOCK*m*DEV*n*S *string*" is one in which several possible values of *m, n,* and *string* are allowed. The single digit number *m* refers to the FPGA block in the module. For the moment this must always have the value 1. The single digit number *n* refers to the FPGA device in the block. It can have values in the range 1,2,3,4 depending on the module. Among the interesting values of *string* are the following case-sensitive strings: "name", "version", "versionTxt", "compDate", "model".

The case of "SSRTimeStamp" should only be used when data is readable. In other words, it should only be used between the moment at which the processing is done and the moment when **AcqrsD1** processData is called to enable the subsequent bank switch.

#### **LabWindowsCVI/Visual C++ Representation**

ViStatus status = AcqrsD1\_getInstrumentInfo(ViSession instrumentID, ViString parameterString, ViAddr infoValue);

#### **LabVIEW Representation**

### Please refer to **[Acqrs\\_getInstrumentInfo](#page-40-0)**

#### **Visual Basic Representation**

NOTE: In Visual Basic, a returned type of ViInt32 should be declared as Long, while a returned type of ViReal64 should be declared as Double.

GetInstrumentInfo (ByVal instrumentID As Long, \_ ByVal parameterString As String, \_ infoValue As Any) As Long

#### **Visual Basic .NET Representation**

AcqrsD1\_getInstrumentInfo (ByVal instrumentID As Int32, ByVal parameterString As String, \_ ByRef infoValue As Int32) As Int32 or

AcqrsD1\_getInstrumentInfo (ByVal instrumentID As Int32, ByVal parameterString As String, \_ ByRef infoValue As Double) As Int32

or

AcqrsD1\_getInstrumentInfo (ByVal instrumentID As Int32, ByVal parameterString As String, \_ ByVal infoValue As String) As Int32

### **MATLAB MEX Representation**

 $[status infoValue] = \text{Aq}_getInstrumentInfo(instrumentID, parameterString, dataTypeString)$ Allowed values of dataTypeString are 'integer', 'double', or 'string'

## **AcqrsD1\_getMemory**

### **Purpose**

Returns the current memory control parameters of the digitizer.

### **Parameters**

**Input**

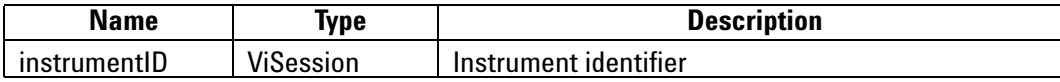

### **Output**

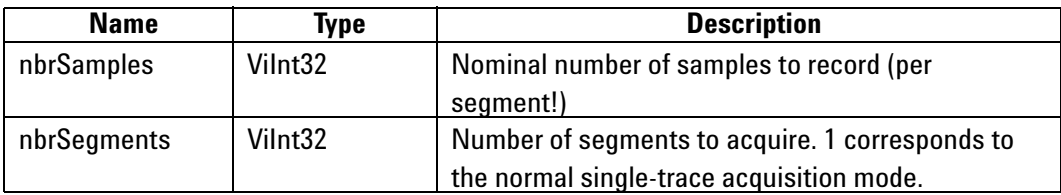

### **Return Value**

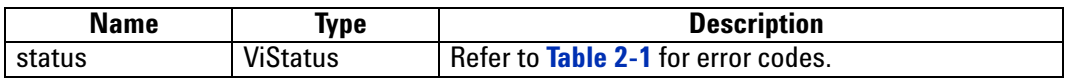

**Discussion**

See remarks under **[AcqrsD1\\_configMemory](#page-106-0)**.

ViStatus status = AcqrsD1\_getMemory(ViSession instrumentID, ViInt32\* nbrSamples, ViInt32\* nbrSegments);

### **LabVIEW Representation**

Acqiris Dx.lvlib: (or Aq Dx) Query Memory Settings.vi

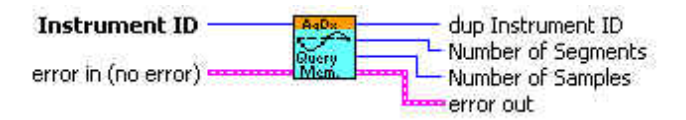

### **Visual Basic Representation**

GetMemory (ByVal instrumentID As Long, \_ nbrSamples As Long, \_ nbrSegments As Long) As Long

### **Visual Basic .NET Representation**

AcqrsD1\_getMemory (ByVal instrumentID As Int32, ByRef nbrSamples As Int32, \_ ByRef nbrSegments As Int32) As Int32

### **MATLAB MEX Representation**

[status nbrSamples nbrSegments] = AqD1\_getMemory(instrumentID)

Note: The older form Aq\_getMemory is deprecated. Please convert to the newer version.

## **AcqrsD1\_getMemoryEx**

### **Purpose**

Returns the current extended memory control parameters of the digitizer.

### **Parameters**

**Input**

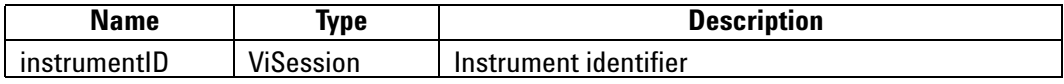

### **Output**

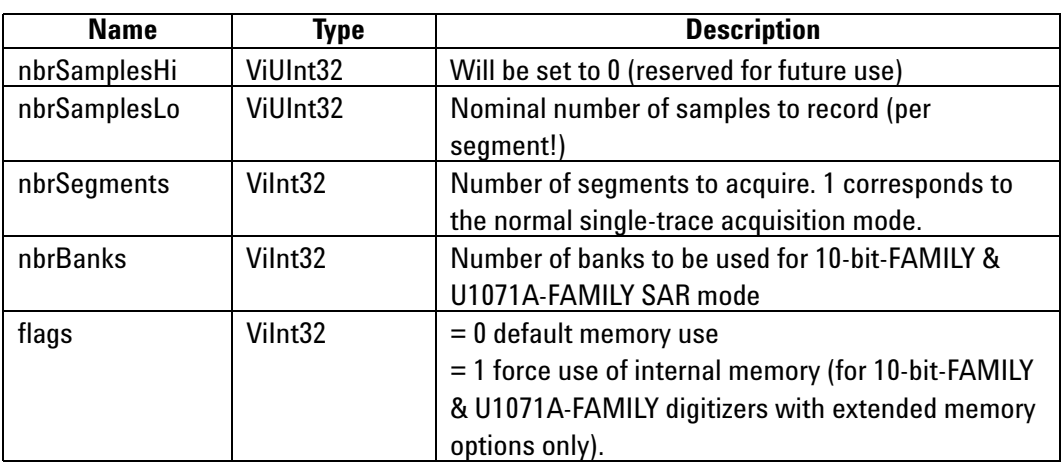

### **Return Value**

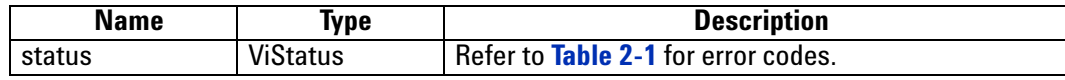

**Discussion**

See remarks under **[AcqrsD1\\_configMemoryEx](#page-107-0)**.

ViStatus status = AcqrsD1\_getMemoryEx(ViSession instrumentID, ViUInt32\* nbrSamplesHi, ViUInt32\* nbrSamplesLo, ViInt32\* nbrSegments, ViInt32\* nbrBanks, ViInt32\* flags);

### **LabVIEW Representation**

Acqiris Dx.lvlib: (or Aq Dx) Query Extended Memory Settings.vi

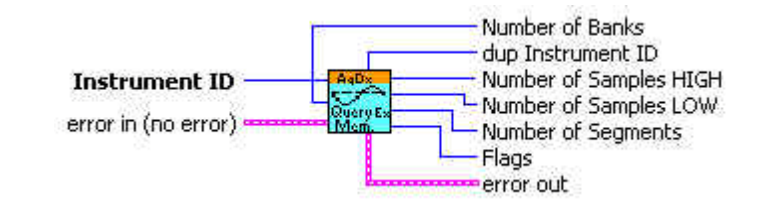

#### **Visual Basic Representation**

GetMemoryEx (ByVal instrumentID As Long, \_ nbrSamplesHi As Long, \_ nbrSamplesLo As Long, \_ nbrSegments As Long, nbrBanks As Long, flags As Long) As Long

### **Visual Basic .NET Representation**

AcqrsD1\_getMemoryEx (ByVal instrumentID As Int32, ByRef nbrSamplesHi As UInt32, \_ ByRef nbrSamplesLo As UInt32, \_ ByRef nbrSegments As Int32, - ByRef nbrBanks As Int32, - ByRef flags As Int32) As Int32

### **MATLAB MEX Representation**

[status nbrSamplesHi nbrSamplesLo nbrSegments nbrBanks flags]= AqD1\_getMemoryEx(instrumentID)

> Note: The older form Aq\_getMemoryEx is deprecated. Please convert to the newer version.

## **AcqrsD1\_getMode**

### **Purpose**

Returns the current operational mode of the digitizer

### **Parameters**

**Input**

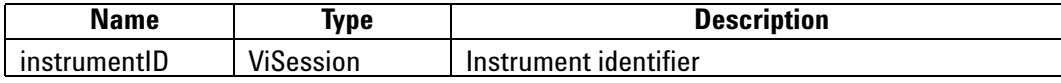

### **Output**

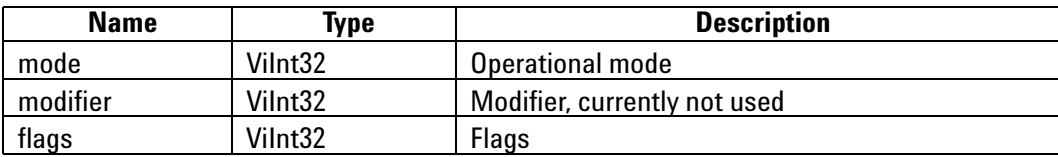

**Return Value**

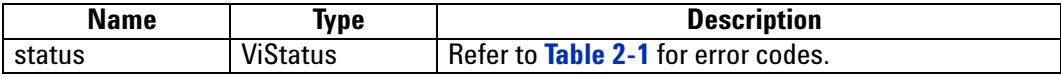

**Discussion**

See remarks under **[AcqrsD1\\_configMode](#page-109-0).**

ViStatus status = AcqrsD1\_getMode(ViSession instrumentID, Vilnt32\* mode, Vilnt32\* modifier, Vilnt32\* flags);

### **LabVIEW Representation**

Acqiris Dx.lvlib: (or Aq Dx) Query Operation Mode.vi

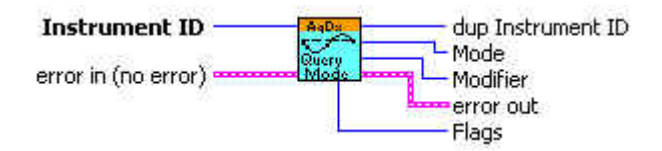

#### **Visual Basic Representation**

GetMode (ByVal instrumentID As Long, \_ mode as Long, \_ modifier As Long, \_ flags As Long) As Long

### **Visual Basic .NET Representation**

AcqrsD1\_getMode (ByVal instrumentID As Int32, ByRef mode as Int32, \_ ByRef modifier As Int32, ByRef flags As Int32) As Int32

### **MATLAB MEX Representation**

[status mode modifiers flags] = AqD1\_getMode(instrumentID)

Note: The older form Aq\_getMode is deprecated. Please convert to the newer version.

## **AcqrsD1\_getMultiInput**

### **Purpose**

Returns the multiple input configuration on a channel.

### **Parameters**

#### **Input**

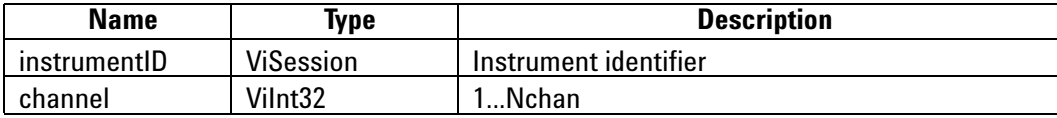

### **Output**

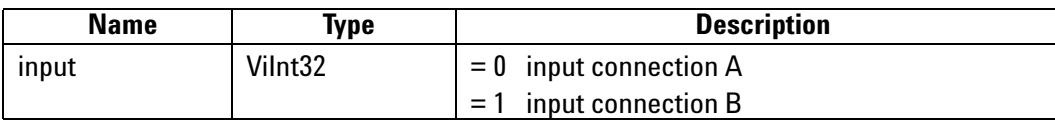

### **Return Value**

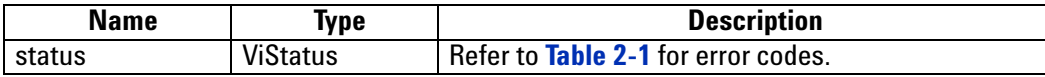

### **Discussion**

This function is only of use for instruments with an input-multiplexer (i.e. more than 1 input per digitizer, e.g. DP211). On the "normal" instruments with a single input per channel, this function may be ignored.

ViStatus status = AcqrsD1\_getMultiInput(ViSession instrumentID, Vilnt32 channel, Vilnt32\* input);

### **LabVIEW Representation**

Acqiris Dx.lvlib: (or Aq Dx) Query Multiplexer Input.vi

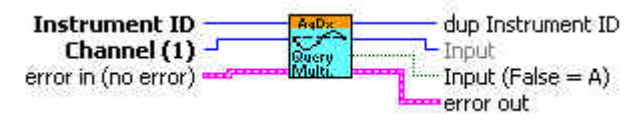

#### **Visual Basic Representation**

GetMultiInput (ByVal instrumentID As Long, ByVal channel As Long, \_ inputs As Long) As Long

### **Visual Basic .NET Representation**

AcqrsD1\_getMultiInput (ByVal instrumentID As Int32, ByVal channel As Int32, \_ ByRef input As Int32) As Int32

### **MATLAB MEX Representation**

[status input] = AqD1\_getMultiInput(instrumentID, channel)

Note: The older form Aq\_getMultiInput is deprecated. Please convert to the newer version.

## **AcqrsD1\_getNbrChannels (DEPRECATED)**

#### **Purpose**

Returns the number of channels on the specified module. See **[Acqrs\\_getNbrChannels](#page-43-0)**.

### **Parameters**

**Input**

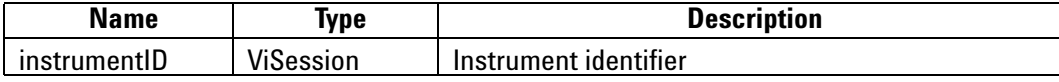

**Output**

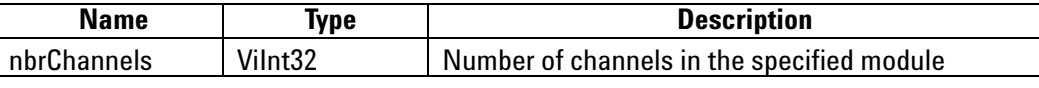

**Return Value**

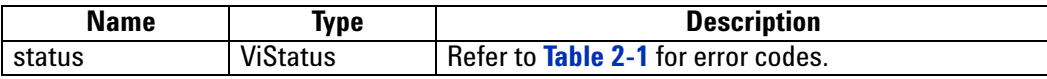

### **LabWindowsCVI/Visual C++ Representation**

ViStatus status = AcqrsD1\_getNbrChannels(ViSession instrumentID, ViInt32\* nbrChannels);

### **LabVIEW Representation**

Please refer to **[Acqrs\\_getNbrChannels](#page-43-0)**.

### **Visual Basic Representation**

GetNbrChannels (ByVal instrumentID As Long, \_ nbrChannels As Long) As Long

#### **Visual Basic .NET Representation**

AcqrsD1\_getNbrChannels (ByVal instrumentID As Int32, \_ ByRef nbrChannels As Int32) As Int32

### **MATLAB MEX Representation**

[status nbrChannels] = Aq\_getNbrChannels(instrumentID)

## **AcqrsD1\_getNbrPhysicalInstruments (DEPRECATED)**

#### **Purpose**

Returns the number of physical Acqiris modules found on the computer. See **[Acqrs\\_getNbrInstruments](#page-44-0)**.

#### **Parameters**

### **Output**

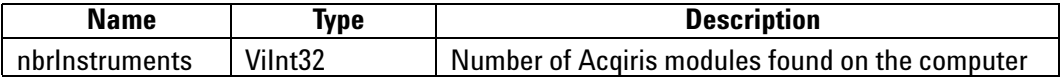

### **Return Value**

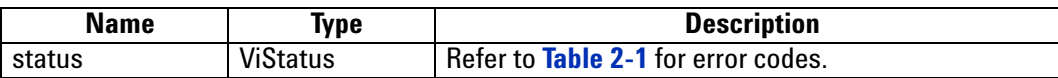

#### **Discussion**

In the case of multiple processes accessing the Agilent Acqiris instruments, this function will return the number of currently available instruments. If an instrument has already been initialized in another process, it will not be available unless it has been suspended via a call to **Acqrs\_suspendControl**.

### **LabWindowsCVI/Visual C++ Representation**

ViStatus status = AcqrsD1\_getNbrPhysicalInstruments( Vilnt32<sup>\*</sup> nbrlnstruments);

#### **LabVIEW Representation**

Please refer to **[Acqrs\\_getNbrInstruments](#page-44-0)**.

#### **Visual Basic Representation**

GetNbrPhysicalInstruments (nbrInstruments As Long) As Long

#### **Visual Basic .NET Representation**

AcqrsD1\_getNbrPhysicalInstruments (ByRef nbrInstruments As Int32 ) As Int32

### **MATLAB MEX Representation**

[status nbrInstrument]= Aq\_getNbrPhysicalInstruments()

## **AcqrsD1\_getSetupArray**

### **Purpose**

Returns an array of configuration parameters. It is useful for Analyzers only.

### **Parameters**

### **Input**

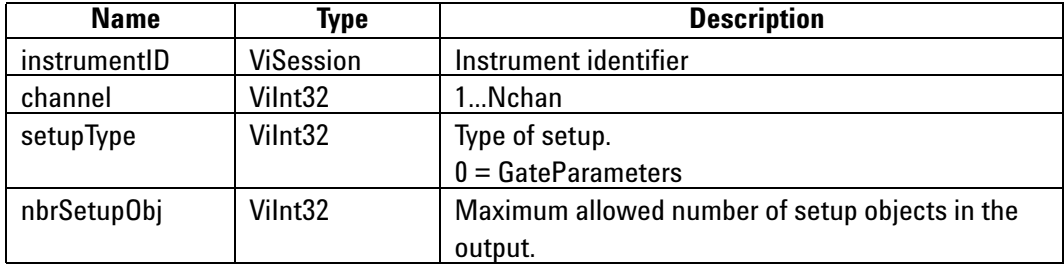

### **Output**

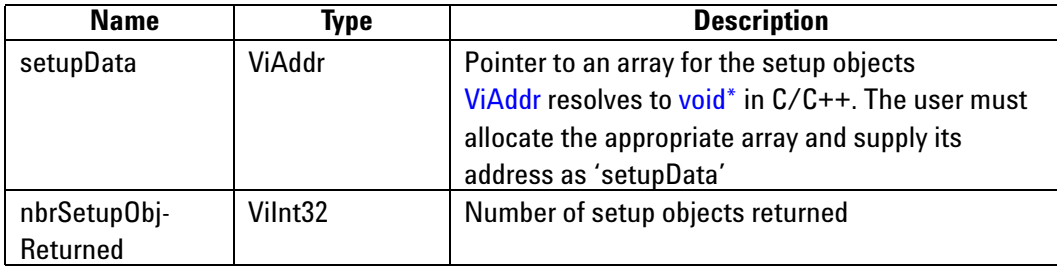

### **Return Value**

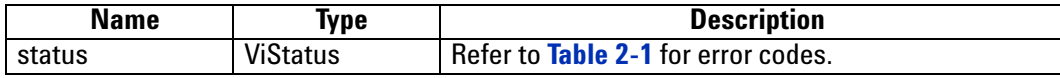

### **AqGateParameters**

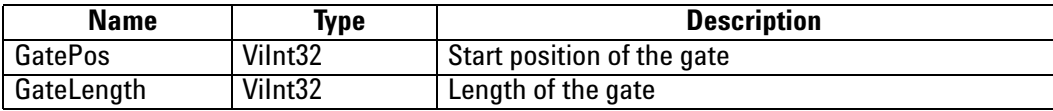

### **Discussion**

For the object definition refer to **AcqrsD1\_configSetupArray**. If

**AcqrsD1\_getSetupArray** is called without having set the Parameters before, the default values will be returned.

**Note:** The driver contains a set of 64 default AqGateParameters, defined as { {0,256} {256, 256} {512, 256} {768, 256} ... }.

ViStatus status = AcqrsD1\_getSetupArray(ViSession instrumentID, ViInt32 channel, Vilnt32 setupType, Vilnt32 nbrSetupObj, ViAddr setupData, ViInt32\* nbrSetupObjReturned);

#### **LabVIEW Representation**

Acqiris Dx.lvlib: (or Aq Dx) Query Setup Array.vi

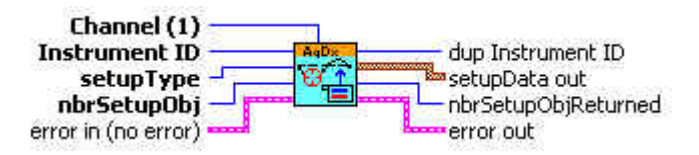

### **Visual Basic Representation**

GetSetupArray (ByVal instrumentID As Long, \_ ByVal channel As Long, \_ ByVal setupType As Long, \_ ByVal nbrSetupObj As Long, \_ setupData As Any, nbrSetupObjReturned As Long) As Long

### **Visual Basic .NET Representation**

AcqrsD1\_getSetupArray (ByVal instrumentID As Int32, ByVal channel As Int32, \_ ByVal setupType As Int32, \_ ByVal nbrSetupObj As Int32, \_ ByRef setupData As Int32, \_ ByRef nbrSetupObjReturned As Int32) As Int32

#### **MATLAB MEX Representation**

[status setupData nbrSetupObjReturned] = AqD1\_getSetupArray(instrumentID, channel,setupType, nbrSetupObj)

Note: The older form Aq\_getSetupArray is deprecated.

Please convert to the newer version.

## **AcqrsD1\_getTrigClass**

### **Purpose**

Returns the current trigger class control parameters of the digitizer.

### **Parameters**

### **Input**

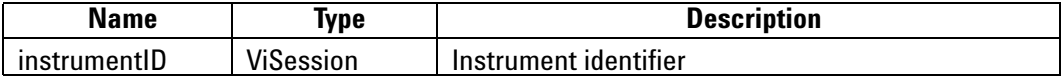

**Output**

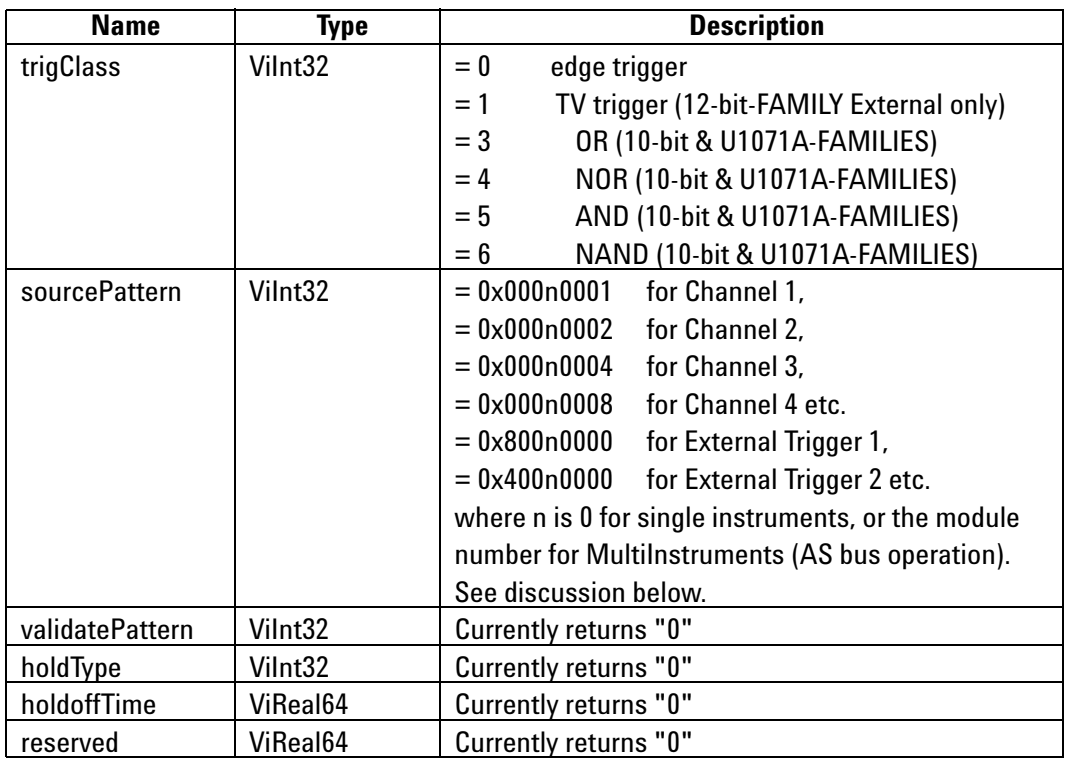

### **Return Value**

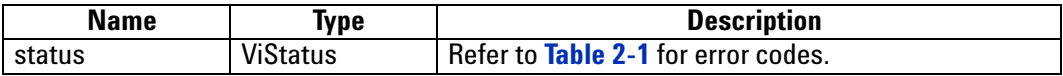

**Discussion**

See remarks under **[AcqrsD1\\_configTrigClass](#page-115-0)**.

ViStatus status = AcqrsD1\_getTrigClass(ViSession instrumentID, Vilnt32\* trigClass, ViInt32\* sourcePattern, ViInt32\* validatePattern, ViInt32\* holdType, ViReal64\* holdoffTime, ViReal64\* reserved);

#### **LabVIEW Representation**

Acqiris Dx.lvlib: (or Aq Dx) Query Trigger Class.vi

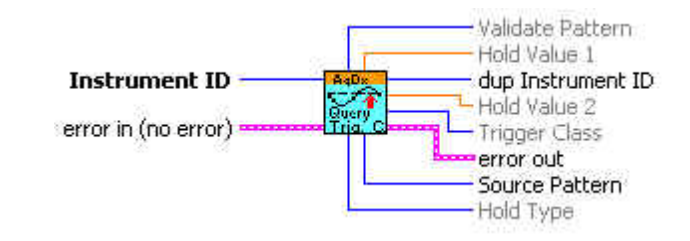

#### **Visual Basic Representation**

GetTrigClass (ByVal instrumentID As Long, \_ trigClass As Long, \_ sourcePattern As Long, \_ validatePattern As Long, holdType As Long, holdoffTime As Double, \_ reserved As Double) As Long

### **Visual Basic .NET Representation**

AcqrsD1\_getTrigClass (ByVal instrumentID As Int32, ByRef trigClass As Int32, \_ ByRef sourcePattern As Int32, \_ ByRef validatePattern As Int32, \_ ByRef holdType As Int32, \_ ByRef holdoffTime As Double, \_ ByRef reserved As Double) As Int32

### **MATLAB MEX Representation**

[status trigClass sourcePattern validatePattern holdType holdoffTime reserved] = AqD1\_getTrigClass(instrumentID)

> Note: The older form Aq\_qetTrigClass is deprecated. Please convert to the newer version.

## **AcqrsD1\_getTrigSource**

### **Purpose**

Returns the current trigger source control parameters for a specified channel.

### **Parameters**

### **Input**

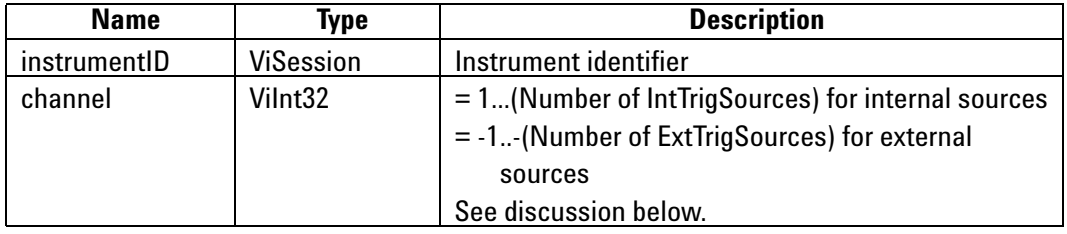

### **Output**

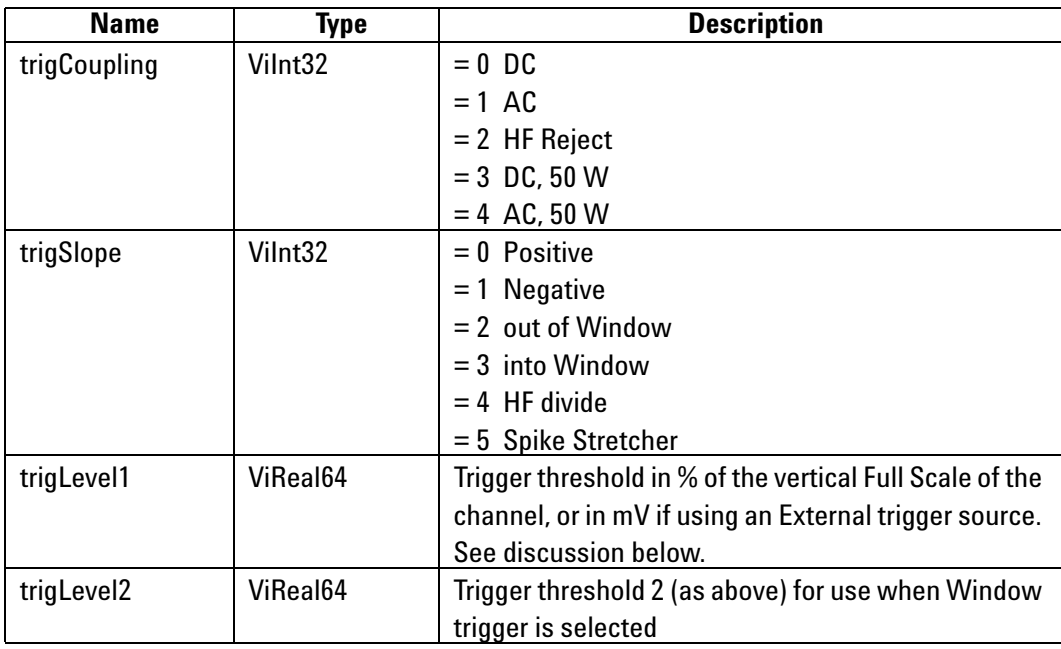

### **Return Value**

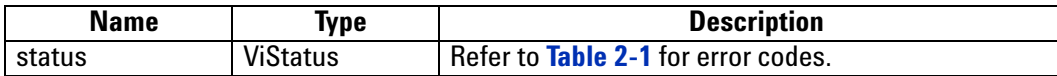

### **Discussion**

See remarks under **[AcqrsD1\\_configTrigSource](#page-117-0)**.

ViStatus status = AcqrsD1\_getTrigSource(ViSession instrumentID, Vilnt32 channel, Vilnt32\* trigCoupling, ViInt32\* trigSlope, ViReal64\* trigLevel1, ViReal64\* trigLevel2);

### **LabVIEW Representation**

Acqiris Dx.lvlib: (or Aq Dx) Query Extended Trigger Source.vi

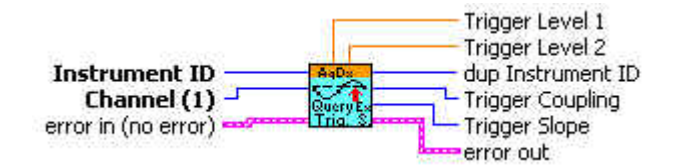

### **Visual Basic Representation**

GetTrigSource (ByVal instrumentID As Long, ByVal Channel As Long, \_ trigCoupling As Long, \_ trigSlope As Long, \_ trigLevel1 As Double, trigLevel2 As Double) As Long

### **Visual Basic .NET Representation**

AcqrsD1\_getTrigSource (ByVal instrumentID As Int32, ByVal Channel As Int32, \_ ByRef trigCoupling As Int32, \_ ByRef trigSlope As Int32, \_ ByRef trigLevel1 As Double, \_ ByRef trigLevel2 As Double) As Int32

#### **MATLAB MEX Representation**

[status trigCoupling trigSlope trigLevel1 trigLevel2] = AqD1\_getTrigSource(instrumentID, channel)

> Note: The older form Aq\_getTrigSource is deprecated. Please convert to the newer version.

## **AcqrsD1\_getTrigTV**

### **Purpose**

Returns the current TV trigger parameters (12-bit-FAMILY only).

### **Parameters**

**Input**

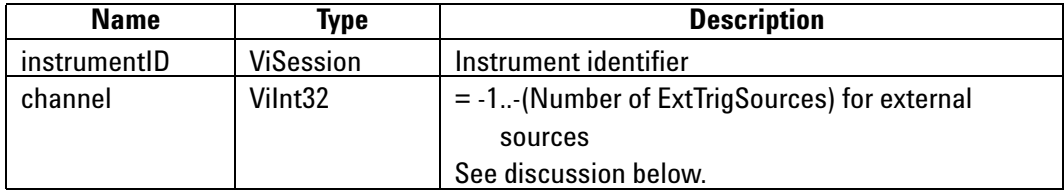

### **Output**

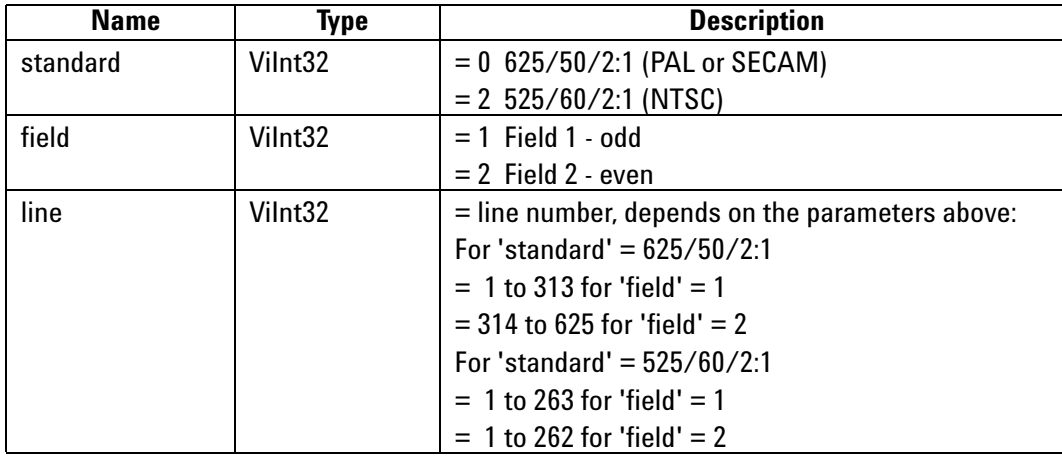

### **Return Value**

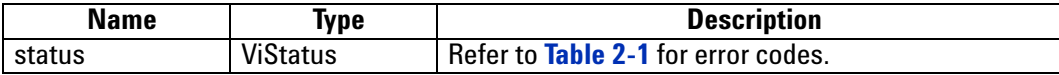

### **Discussion**

See discussion under **[AcqrsD1\\_configTrigTV](#page-119-0)**.

ViStatus status = AcqrsD1\_getTrigTV (ViSession instrumentID, Vilnt32 channel, Vilnt32<sup>\*</sup> standard, ViInt32\* field, ViInt32\* line);

### **LabVIEW Representation**

Acqiris Dx.lvlib: (or Aq Dx) Query Trigger TV.vi **Instrument ID** dup Instrument ID channel standard 'nυ error in (no error) = error out line

### **Visual Basic Representation**

GetTrigTV (ByVal instrumentID As Long, ByVal Channel As Long, \_ standard As Long, \_ field As Long, line AS Long) As Long

#### **Visual Basic .NET Representation**

AcqrsD1\_getTrigTV (ByVal instrumentID As Int32, ByVal Channel As Int32, \_ ByRef standard As Int32, \_ ByRef field As Int32, \_ ByRef line AS Int32) As Int32

### **MATLAB MEX Representation**

[status standard field line] = AqD1\_getTrigTV(instrumentID, channel)

Note: The older form Aq\_getTrigTV is deprecated. Please convert to the newer version.

## **AcqrsD1\_getVersion (DEPRECATED)**

#### **Purpose**

Returns version numbers associated with a specified digitizer or current device driver. See **[Acqrs\\_getVersion](#page-45-0)**.

### **Parameters**

### **Input**

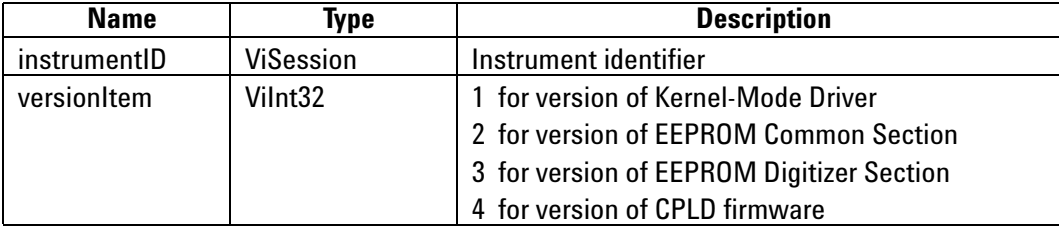

**Output**

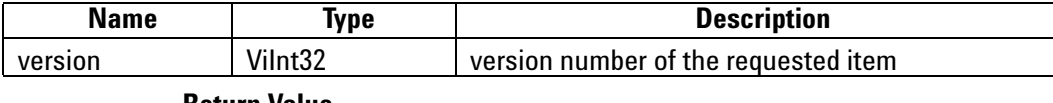

#### **Return Value**

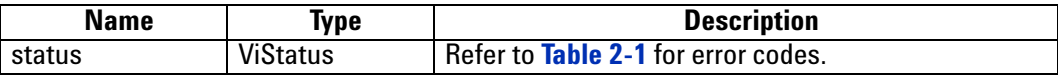

### **Discussion**

For drivers, the version number is composed of 2 parts. The upper 2 bytes represent the major version number, and the lower 2 bytes represent the minor version number.

#### **LabWindowsCVI/Visual C++ Representation**

ViStatus status = AcqrsD1\_getVersion(ViSession instrumentID, Vilnt32 versionItem, Vilnt32\* version);

#### **LabVIEW Representation**

Please refer to **[Acqrs\\_getVersion](#page-45-0)**.

#### **Visual Basic Representation**

GetVersion (ByVal instrumentID As Long, \_ ByVal versionItem As Long, version As Long) As Long

### **Visual Basic .NET Representation**

AcqrsD1\_getVersion (ByVal instrumentID As Int32, ByVal versionItem As Int32, ByRef version As Int32) As Int32

### **MATLAB MEX Representation**

[status version] = Aq\_getVersion(instrumentID, versionItem)

## **AcqrsD1\_getVertical**

### **Purpose**

Returns the vertical control parameters for a specified channel in the digitizer.

### **Parameters**

**Input**

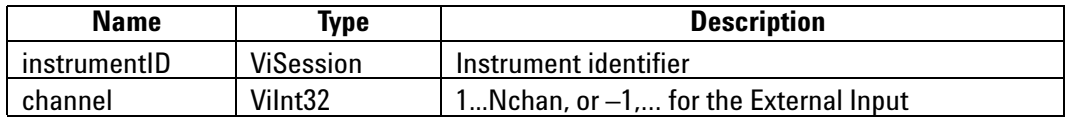

### **Output**

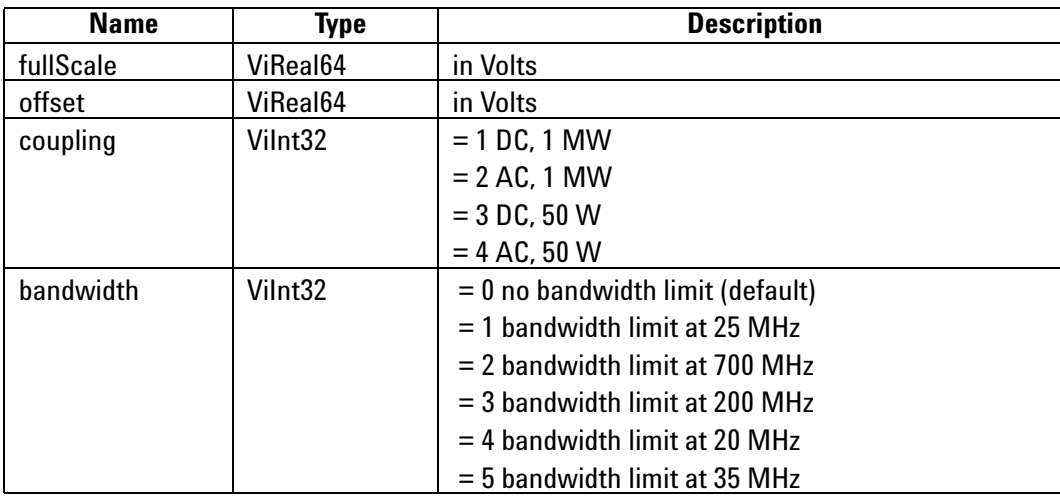

### **Return Value**

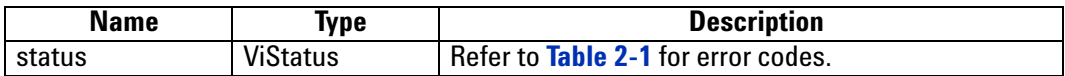

### **Discussion**

See remarks under **[AcqrsD1\\_configVertical](#page-121-0)**.

ViStatus status = AcqrsD1\_getVertical(ViSession instrumentID, Vilnt32 channel, ViReal64\* fullScale, ViReal64\* offset, ViInt32\* coupling, ViInt32\* bandwidth);

### **LabVIEW Representation**

Acqiris Dx.lvlib: (or Aq Dx) Query Vertical Settings.vi

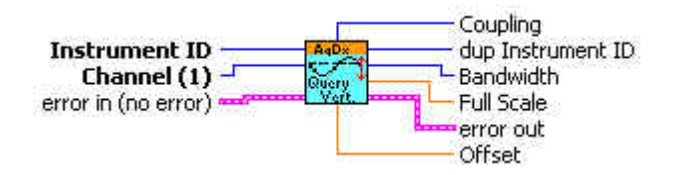

#### **Visual Basic Representation**

GetVertical (ByVal instrumentID As Long, \_ ByVal Channel As Long, \_ fullScale As Double, offset As Double, \_ coupling As Long, bandwidth As Long) As Long

### **Visual Basic .NET Representation**

AcqrsD1\_getVertical (ByVal instrumentID As Int32, ByVal Channel As Int32, \_ ByRef fullScale As Double, \_ ByRef offset As Double, \_ ByRef coupling As Int32, \_ ByRef bandwidth As Int32) As Int32

#### **MATLAB MEX Representation**

[status fullScale offset coupling bandwidth] = AqD1\_getVertical(instrumentID, channel)

Note: The older form Aq\_getVertical is deprecated. Please convert to the newer version.

## **AcqrsD1\_init (DEPRECATED)**

### **Purpose**

Initializes an instrument. See **[Acqrs\\_init](#page-46-0)**.

### **Parameters**

#### **Input**

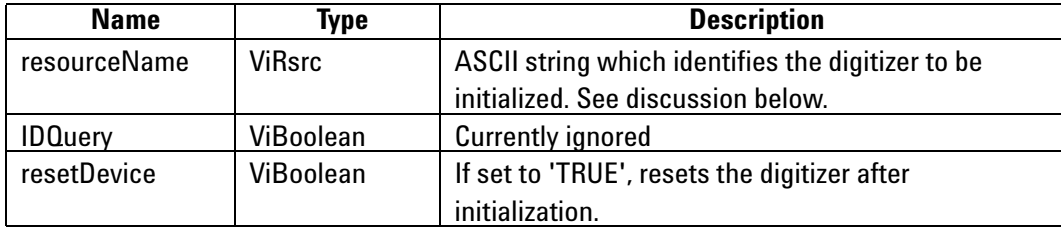

#### **Output**

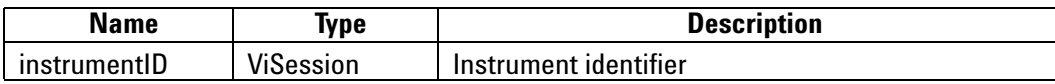

### **Return Value**

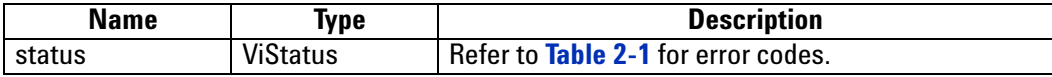

### **Discussion**

You should refer to the **Programmer's Guide** section 3.2, **Device Initialization**, for a detailed explanation on the initialization procedure.

The function returns the error code ACQIRIS\_ERROR\_INIT\_STRING\_INVALID when the initialization string could not be interpreted.

### **LabWindowsCVI/Visual C++ Representation**

ViStatus status = AcqrsD1\_init(ViRsrc resourceName, ViBoolean IDQuery, ViBoolean resetDevice, ViSession\* instrumentID);

#### **LabVIEW Representation**

Please refer to **[Acqrs\\_init.](#page-46-0)**

#### **Visual Basic Representation**

Init (ByVal resourceName As String, ByVal IDQuery As Boolean, \_ ByVal resetDevice As Boolean, instrumentID As Long) As Long

### **Visual Basic .NET Representation**

AcqrsD1 init (ByVal resourceName As String, ByVal IDQuery As Boolean, ByVal resetDevice As Boolean, ByRef instrumentID As Int32) As Int32

### **MATLAB MEX Representation**

 $[status\ instrumentID] = \text{Ag}\ init(instrumentID, IDQuery, resetDevice)$ 

## **AcqrsD1\_InitWithOptions (DEPRECATED)**

### **Purpose**

Initializes an instrument with options. See **[Acqrs\\_InitWithOptions](#page-47-0)**.

### **Parameters**

### **Input**

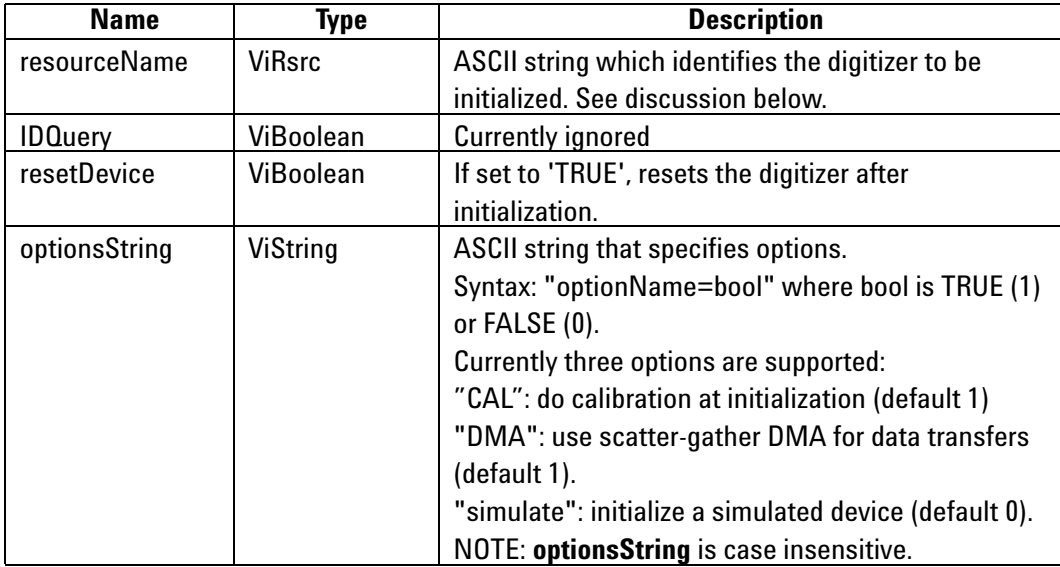

### **Output**

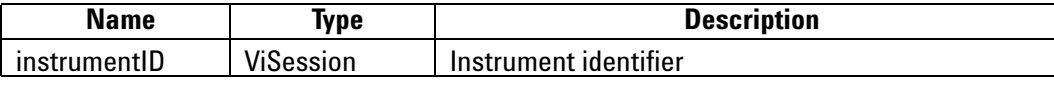

### **Return Value**

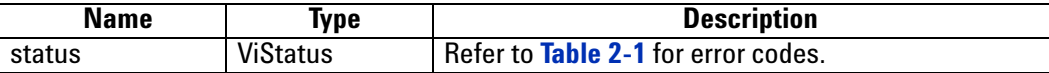

### **Discussion**

You should refer to the **Programmer's Guide** section 3.2, **Device Initialization** for a detailed explanation on the initialization procedure.

The function returns the error code ACQIRIS\_ERROR\_INIT\_STRING\_INVALID when the initialization string could not be interpreted.

When setting the option simulate to 1 (TRUE), the function **[Acqrs\\_setSimulationOptions](#page-57-0)** should be called first with the appropriate options.

Multiple options can be given; Separate the option=value pairs with ',' characters.

ViStatus status = AcqrsD1\_InitWithOptions(ViRsrc resourceName, ViBoolean IDQuery, ViBoolean resetDevice, ViString optionsString, ViSession\* instrumentID);

#### **LabVIEW Representation**

Please refer to **[Acqrs\\_InitWithOptions](#page-47-0)**.

### **Visual Basic Representation**

InitWithOptions (ByVal resourceName As String, \_ ByVal IDQuery As Boolean, \_ ByVal resetDevice As Boolean, \_ ByVal optionsString As String, \_ instrumentID As Long) As Long

#### **Visual Basic .NET Representation**

AcqrsD1\_InitWithOptions (ByVal resourceName As String, \_ ByVal IDQuery As Boolean, \_ ByVal resetDevice As Boolean, \_ ByVal optionsString As String, \_ ByRef instrumentID As Int32) As Int32

### **MATLAB MEX Representation**

[status instrumentID]= Aq\_initWithOptions(resourceName, IDQuery, resetDevice, optionsString)

## **AcqrsD1\_logicDeviceIO (DEPRECATED)**

#### **Purpose**

Reads/writes a number of 32-bit data values from/to a user-defined register in on-board logic devices, such as user-programmable FPGAs. It is useful for AC/SC Analyzers only. See **[Acqrs\\_logicDeviceIO](#page-49-0)**.

#### **Parameters**

#### **Input**

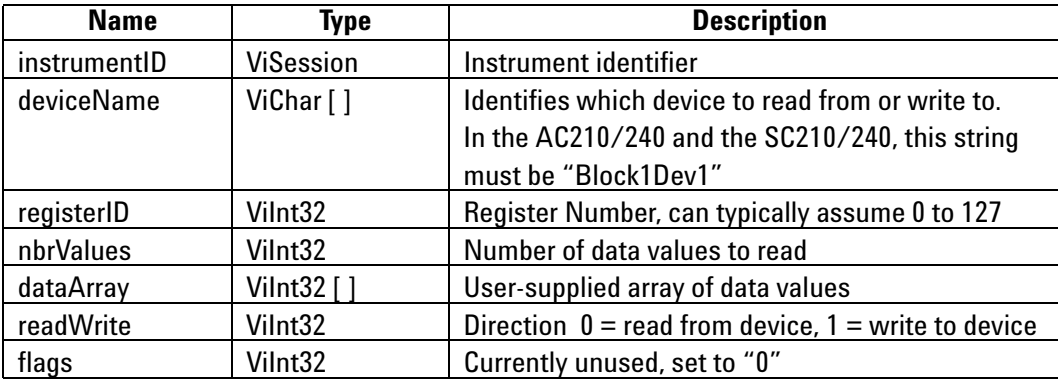

### **Return Value**

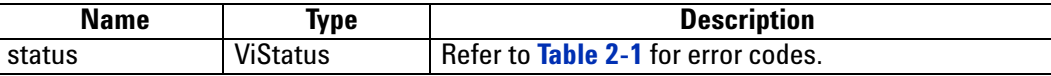

### **Discussion**

This function is only useful if the user programmed the on-board logic device (FPGA).

Typically, *nbrValues* is set to 1, but it may be larger if the logic device supports internal address auto-incrementation. The following example reads the (32-bit) contents of register 5 to *reg5Value*:

ViStatus status = AcqrsD1\_logicDeviceIO(ID, "Block1Dev1", 5, 1, &reg5Value, 0, 0);

Note that *dataArray* must always be supplied as an address, even when writing a single value.

ViStatus status = AcqrsD1\_logicDeviceIO(ViSession instrumentID, ViChar deviceName[], ViInt32 registerID, Vilnt32 nbrValues, Vilnt32 dataArray[], Vilnt32 readWrite, Vilnt32 flags);

#### **LabVIEW Representation**

Please refer to **[Acqrs\\_logicDeviceIO](#page-49-0)**.

### **Visual Basic Representation**

LogicDeviceIO (ByVal instrumentID As Long, ByVal deviceName As String, \_ ByVal registerID As Long, \_ ByVal nbrValues As Long, \_ dataArray As Long, ByVal readWrite As Long, \_ ByVal modifier As Long) As Long

### **Visual Basic .NET Representation**

AcqrsD1\_logicDeviceIO (ByVal instrumentID As Int32, ByVal deviceName As String, \_ ByVal registerID As Int32, \_ ByVal nbrValues As Int32, \_ ByRef dataArray As Int32, \_ ByVal readWrite As Int32, \_ ByVal modifier As Int32) As Int32

### **MATLAB MEX Representation**

[status] = Aq\_logicDeviceIO(instrumentID, deviceName, registerID, nbrValues, dataArray, readWrite, modifier)

## **AcqrsD1\_multiInstrAutoDefine**

#### **Purpose**

Automatically initializes all digitizers and combines as many as possible to *MultiInstruments*. Digitizers are only combined if they are physically connected via AS bus.

#### **Parameters**

**Input**

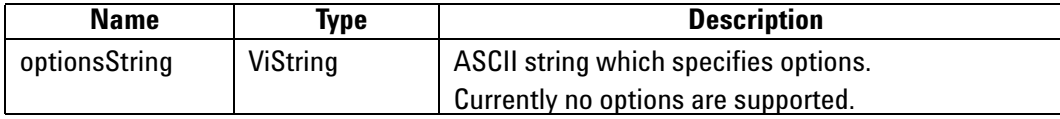

**Output**

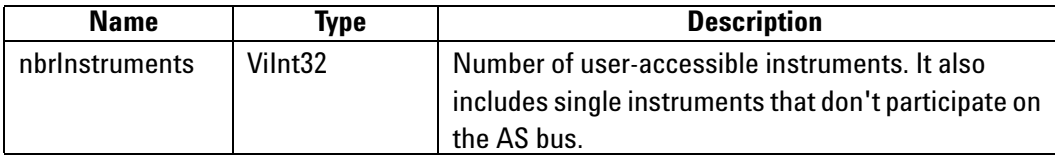

### **Return Value**

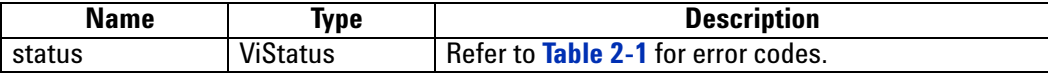

### **Discussion**

This call must be followed by **nbrInstruments** calls to the functions **[Acqrs\\_init](#page-46-0)** or Acqrs **InitWithOptions** to retrieve the **instrumentID** of the (multi)digitizers.

In the case of multiple processes accessing the Agilent Acqiris instruments, this function will return the number of currently available instruments. If an instrument has already been initialized in another process, it will not be available unless it has been suspended via a call to Acqrs suspendControl.

You should refer to to the **Programmer's Guide** section 3.2, **Device Initialization**, for a detailed explanation on the initialization procedure.

ViStatus status = AcqrsD1\_multiInstrAutoDefine(ViString optionsString, Vilnt32\* nbrlnstruments);

### **LabVIEW Representation**

Acqiris Dx.lvlib: (or Aq Dx) MultiInstrument Auto Define.vi

Number of Instruments Options (null string) AsBus<br>Auto error in (no error) error out

### **Visual Basic Representation**

MultiInstrAutoDefine (ByVal optionsString As String, \_ nbrInstruments As Long) As Long

#### **Visual Basic .NET Representation**

AcqrsD1\_multiInstrAutoDefine (ByVal optionsString As String, \_ ByRef nbrInstruments As Int32) As Int32

### **MATLAB MEX Representation**

[status nbrlnstruments] = AqD1\_multiInstrAutoDefine(optionsString)

Note: The older form Aq\_multiInstrAutoDefine is deprecated. Please convert to the newer version.
# <span id="page-180-0"></span>**AcqrsD1\_multiInstrDefine**

#### **Purpose**

This function defines the combination of a number of digitizers connected by AS bus into a single *MultiInstrument*. It is not applicable to AS bus 2 modules.

#### **Parameters**

#### **Input**

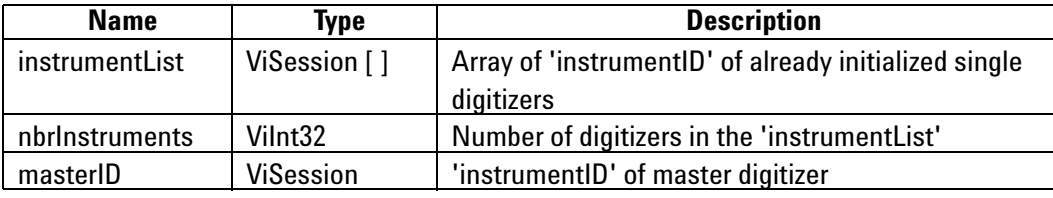

#### **Output**

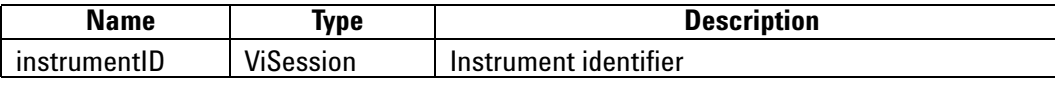

## **Return Value**

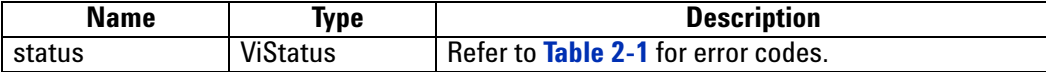

#### **Discussion**

You should refer to to the **Programmer's Guide** section 3.2, **Device Initialization,** for a detailed explanation on the initialization procedure.

The function returns the error code ACQIRIS\_ERROR\_MODULES\_NOT\_ON\_SAME\_BUS if all modules in the **instrumentList** are not on the same bus.

It may also return the error codes ACQIRIS\_ERROR\_NOT\_ENOUGH\_DEVICES or ACQIRIS ERROR NO MASTER DEVICE, when **nbrinstruments** is  $\leq 2$  or the **masterID** is not one of the values in the **instrumentList**.

This function should only be used if the choices of the automatic initialization function **[AcqrsD1\\_multiInstrAutoDefine](#page-178-0)** must be overridden. If the function executes successfully, the **instrumentID** presented in the **instrumentList** cannot be used anymore, since they represent individual digitizers that have become part of the new *MultiInstrument*, identified with newly returned **instrumentID**. Please refer to the **Programmer's Guide** section 3.2.8, **Manual Definition of MultiInstruments** for more information.

ViStatus status = AcqrsD1\_multiInstrDefine(ViSession instrumentList[], ViInt32 nbrInstruments, ViSession masterID, ViSession\* instrumentID);

#### **LabView Representation**

Acqiris Dx.lvlib: (or Aq Dx) Configure MultiInstrument Manual Define.vi

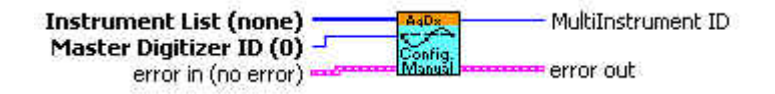

# **Visual Basic Representation**

MultiInstrDefine (ByRef instrumentList As Long, ByVal nbrInstruments As Long, \_ ByVal masterID As Long, \_ instrumentID As Long) As Long

# **Visual Basic .NET Representation**

AcqrsD1\_multiInstrDefine (ByRef instrumentList As Int32, ByVal nbrInstruments As Int32, ByVal masterID As Int32, \_ ByRef instrumentID As Int32) As Int32

# **MATLAB MEX Representation**

[status instrumentID] = AqD1\_multiInstrDefine(instrumentList, nbrInstruments, masterID)

Note: The older form Aq\_multiInstrDefine is deprecated. Please convert to the newer version.

# **AcqrsD1\_multiInstrUndefineAll**

#### **Purpose**

Undefines all *MultiInstruments*.

#### **Parameters**

**Input**

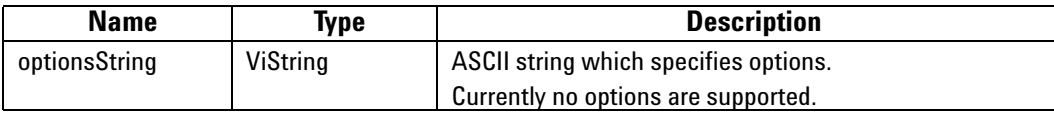

#### **Return Value**

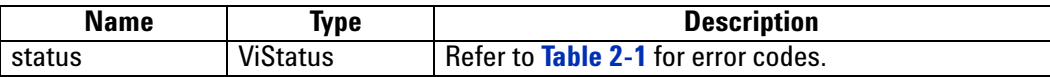

# **Discussion**

You should refer to to the **Programmer's Guide** section 3.2, **Device Initialization**, for a detailed explanation on the initialization procedure.

This function is almost never needed, except if you want to dynamically redefine *MultiInstruments* with the aid of the function **[AcqrsD1\\_multiInstrDefine](#page-180-0)**. If the function executes successfully, the **instrumentID** of the previously defined *MultiInstruments* cannot be used anymore. You must either have remembered the **instrumentID** of the single instruments that made up the *MultiInstruments*, or you must reestablish all **instrumentID**s of all digitizers by reinitializing with the code shown in the **Programmer's Guide** section 3.2.1, **Identification by Order Found**.

#### **LabWindowsCVI/Visual C++ Representation**

ViStatus status = AcqrsD1\_multiInstrUndefineAll(ViString optionsString);

#### **LabVIEW Representation**

Acqiris Dx.lvlib: (or Aq Dx) Configure MultiInstrument Undefine.vi

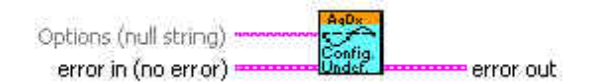

#### **Visual Basic Representation**

MultiInstrUndefineAll (ByVal optionsString As String) As Long

### **Visual Basic .NET Representation**

AcqrsD1\_multiInstrUndefineAll (ByVal optionsString As String) As Long

### **MATLAB MEX Representation**

[status] = AqD1\_multiInstrUndefineAll(optionsString)

Note: The older form Aq\_multiInstrUndefineAll is deprecated. Please convert to the newer version.

# **AcqrsD1\_procDone**

#### **Purpose**

Checks if the on-board data processing has terminated. This routine is for Analyzers only.

**Parameters**

**Input**

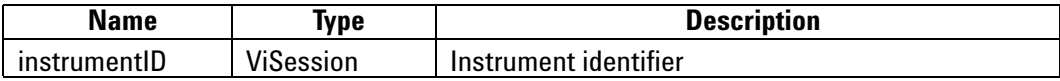

**Output**

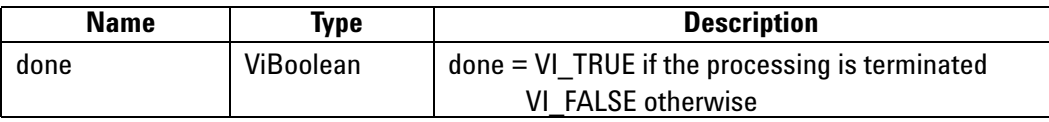

**Return Value**

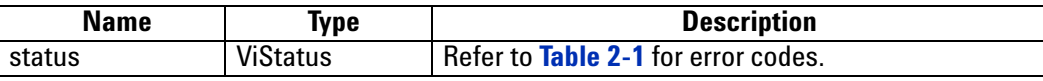

#### **LabWindowsCVI/Visual C++ Representation**

ViStatus status = AcqrsD1\_procDone(ViSession instrumentID, ViBoolean\* done);

## **LabVIEW Representation**

Acqiris Dx.lvlib: (or Aq Dx) Query Process Done.vi

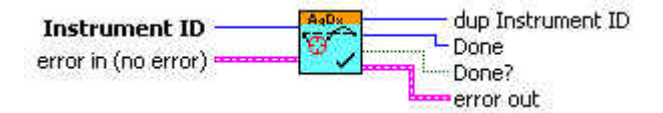

# **Visual Basic Representation**

ProcDone (ByVal instrumentID As Long, done As Boolean) As Long

#### **Visual Basic .NET Representation**

AcqrsD1\_procDone (ByVal instrumentID As Int32, ByRef done As Boolean) As Int32

#### **MATLAB MEX Representation**

[status done] = AqD1\_procDone(instrumentID)

Note: The older form Aq\_procDone is deprecated. Please convert to the newer version.

# **AcqrsD1\_processData**

# **Purpose**

Starts on-board data processing on acquired data in the current bank as soon as the current acquisition terminates. It can also be used to allow the following acquisition to be started as soon as possible. This routine is for AP Analyzers only.

#### **Parameters**

## **Input**

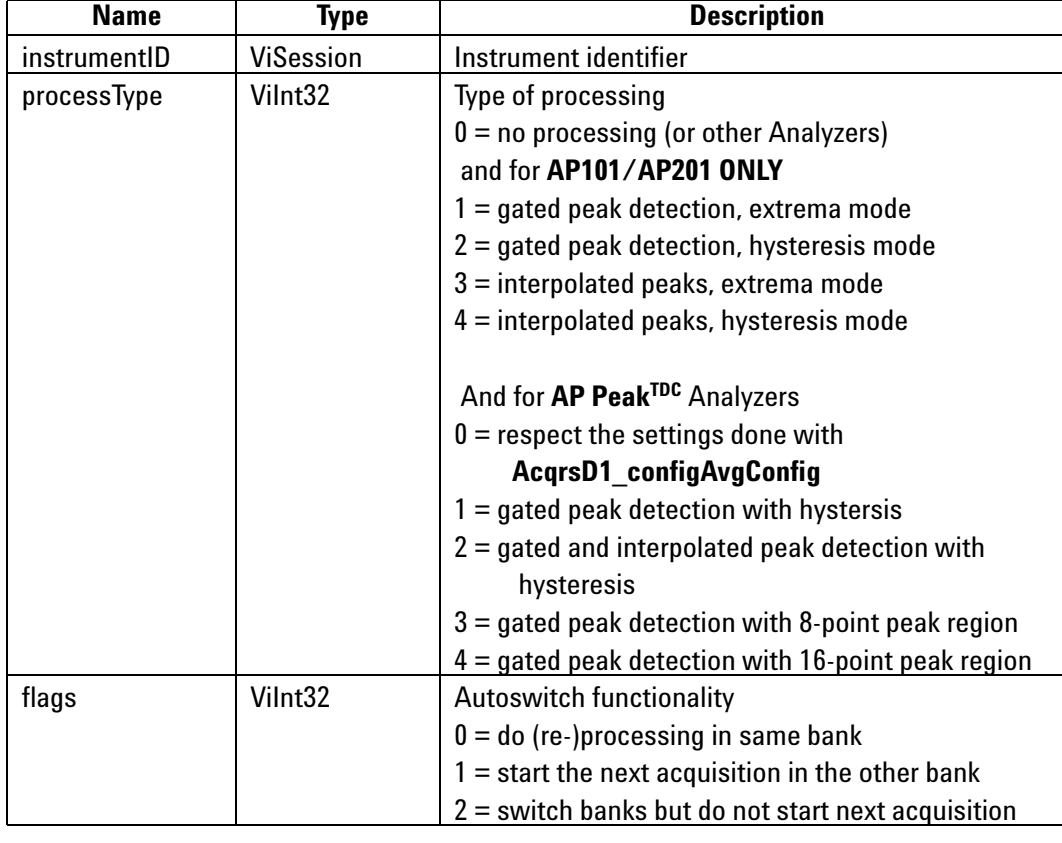

# **Return Value**

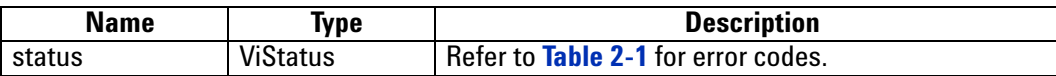

ViStatus status = AcqrsD1\_processData(ViSession instrumentID, Vilnt32 processType, Vilnt32 flags);

### **LabVIEW Representation**

Acqiris Dx.lvlib: (or Aq Dx) Process Data.vi

Instrument ID dup Instrument ID  $\overline{\mathfrak{S}}$ processType error out  $flags - r$ error in (no error)

#### **Visual Basic Representation**

ProcessData (ByVal instrumentID As Long, \_ ByVal processType As Long, \_ ByVal flags As Long) As Long

# **Visual Basic .NET Representation**

AcqrsD1\_processData (ByVal instrumentID As Int32, ByVal processType As Int32, \_ ByVal flags As Int32) As Int32

### **MATLAB MEX Representation**

[status] = AqD1\_processData(instrumentID, processType, flags)

Note: The older form Aq\_processData is deprecated. Please convert to the newer version.

# **AcqrsD1\_readData**

# **Purpose**

Returns all waveform information. The sample data is returned in an array whose type is specified in the **AqReadParameters** structure.

# **Parameters**

# **Input**

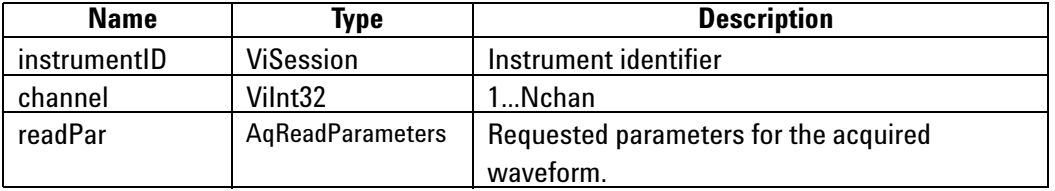

# **Output**

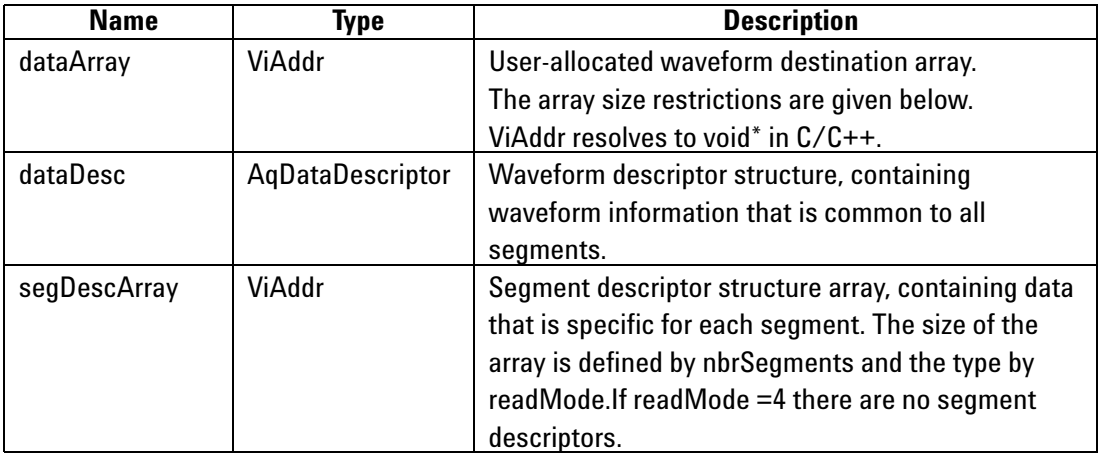

# **Return Value**

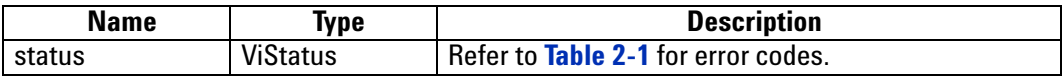

# **Read Parameters in AqReadParameters**

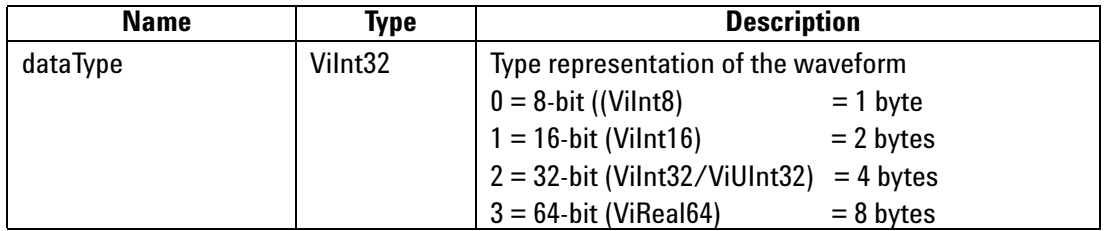

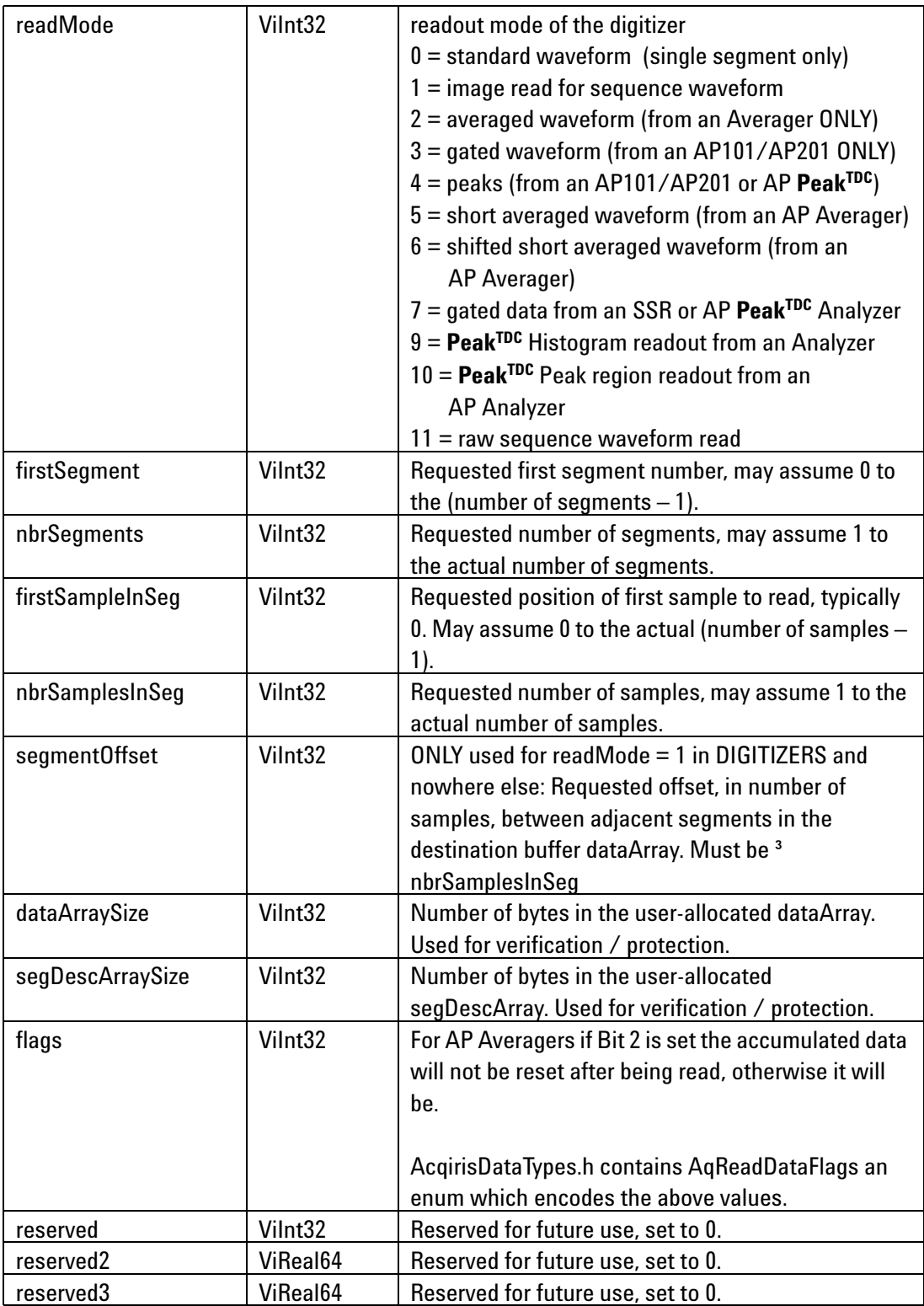

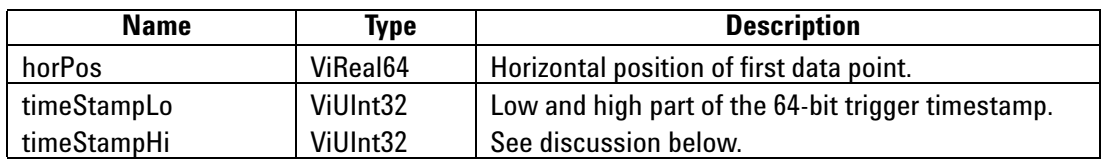

# **Segment Descriptor for Normal Waveforms (readMode = 0,1,3) in AqSegmentDescriptor**

#### **Segment Descriptor for Averaged Waveforms (readMode = 2,5,6) in**  *AqSegmentDescriptorAvg*

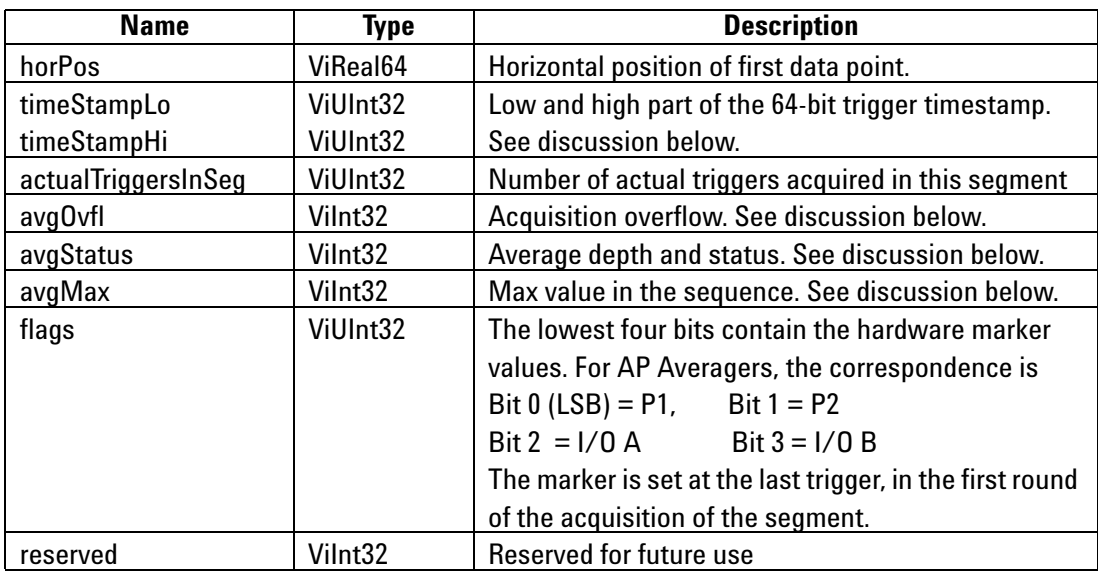

#### **Segment Descriptor for Raw Sequence Waveforms (readMode = 11) in AqSegmentDescriptorSeqRaw**

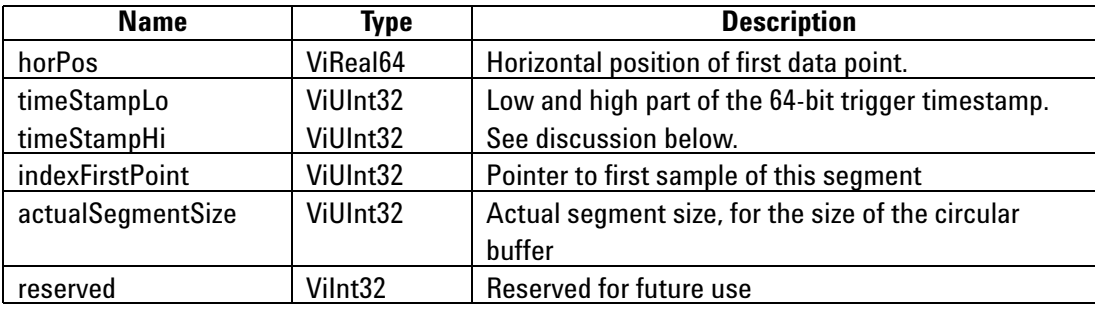

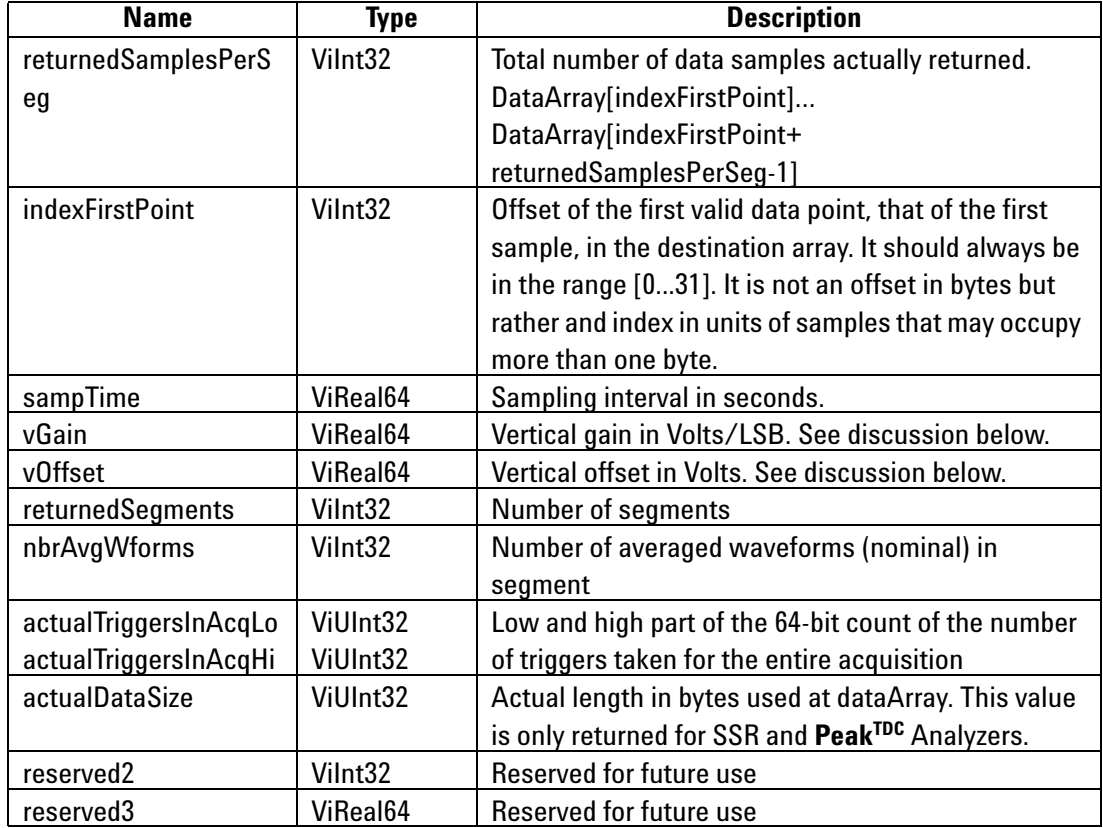

# **Data Descriptor in AqDataDescriptor**

#### **Discussion**

All structures used in this function can be found in the header file **AcqirisDataTypes.h**.<br>This file also contains **enum** definitions for the allowed values of the members of the **AqReadParameters** structure.

The type of the **dataArray** is determined from the **AqReadParameters** struct entry **dataType**.

Remember to set all values of the **AqReadParameters** structure, including the reserved values.

The following **dataType** and **readMode** combinations are supported:

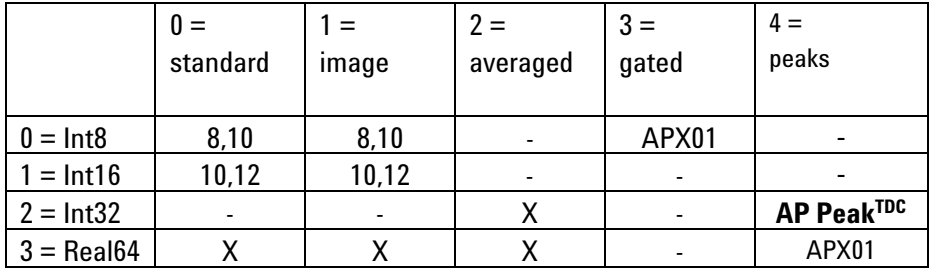

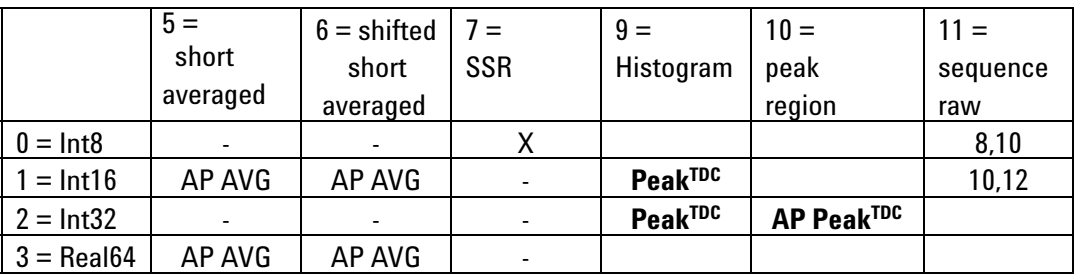

In this table

- **•** 'X' means that the functionality is available depending on the option but independent of the model,
- **•** '8' means that the functionality is available for 8-bit Digitizers and AP units in the digitizer mode,
- **•** '10' means that it is available for the 10-bit Digitizers,
- **•** '12' means that it is available for the 12-bit Digitizers.

It must be remembered that 12-bit digitizers generate 12 or 13-bit data which will be transferred as 2 bytes with the data shifted so that the MSB of the data becomes the MSB of the 16-bit word, thus preserving the sign information. The vGain value is therefore not the gain of the ADC in volts/LSB but rather the volts/LSB of the 16-bit word.

10-bit digitizers generate 12-bit data which can be transferred in either of 2 ways

2 bytes with the data shifted so that the MSB of the data becomes the MSB of the 16-bit word, thus preserving the sign information

1 byte with the 8-bit data of the most significant bits of the ADC value. Here the lowest two bits will be lost (truncated). The advantage is that the amount of data to be transferred has been cut by a factor of 2.

Real64 readout of 10-bit digitizers is based on 16-bit transfer of the data,

The value in Volts of any integer data point **data** in the returned **dataArray** for a digitizer can be computed with the formula:

#### $V = vGain * data - vOffset$

Except in the case of AP Analyzers, the data points for dataType = 3 are in Volts and no conversion is needed. For AP Analyzers the data points are in units of the LSB of the ADC and must be converted using the formula above.

For **readMode = 0** and **dataType** ≤ **1, indexFirstPoint** must be used for the correct identification of the first data point in the **dataArray**. With the **U1084A**, **indexFirstPoint** must be used for **all** readModes and dataTypes.

In general, it is recommended to **always** take indexFirstPoint into account, as future products may use this field more often to compensate for stricter buffer alignment requirements.

The 3 "averaged" modes correspond to:

2 – 24-bit or 32-bit data read as such into either Int32 32-bit integers or converted into volts for Real64,

5 – 16-bit data read of the least significant 16 bits of the 24-bit sum. The result is presented in either an Int16 array or converted into volts for Real 64. The user is responsible for treating any potential overflows,

6 – 16-bit data read of the most significant 16 bits of the 24-bit sum. The result is presented in either an Int16 array or converted into volts for Real 64. The user is responsible for treating any potential overflows.

It should also be noted that the interpretation of averager results was discussed in the **Programmer's Guide** section 3.10.5, **Reading an Averaged Waveform from an Averager** and 3.10.6, **Reading a RT Add/Subtract Averaged Waveform from an Averager.**

If **readMode** is set to gated, the **nbrSamplesInSeg** is set to the sum of the gate lengths.

The rules for the allocation of memory for the **dataArray** are as follows:

For digitizers (or other modules used as such)

with readMode = 0 and dataType = 0, the array size in bytes **must** be at least (nbrSamplesInSeg+32).

with readMode  $= 0$  and dataType  $= 1$ , the array size in words

**must** be at least (nbrSamplesInSeg+32).

with readMode = 0 and dataType = 3, the array size in bytes must be at least

max(40,8\*nbrSamplesInSeg) for 8-bit digitizers and max(88,8\*nbrSamplesInSeg) for 10-bit and 12-bit digitizers.

with readMode = 1 or readMode = 11 the waveform destination array dataArray must not only allocate enough space to hold the requested data, but also some additional space. This function achieves a higher transfer speed by simply transferring an image of the digitizer memory to the CPU memory, and then reordering all circular segment buffers into linear arrays. Since allocating a temporary buffer for the memory image is time consuming, the user-allocated destination buffer is also used as a temporary storage for the memory image. The rule for the minimum storage space to allocate with waveformArray is discussed in the Programmer's Guide section 3.10.2, Reading Sequences of Waveforms.

#### For AP Averagers

with readMode = 0,1 cannot be used. If the AcqrsD1 configMode mode is set to 0 (normal data acquisition) please use the digitizer rules above

with readMode  $= 2, 5$  or 6 are allowed and the size

**must** be at least nbrSamplesInSeg\* nbrSegments \* size\_of\_dataType

#### For U1084A Averagers

with readMode = 0,1 cannot be used. If the AcqrsD1 configMode mode is set to 0 (normal data acquisition) please use the digitizer rules above

only readMode = 2 is allowed and the buffer size in bytes **must** be at least (nbrSamplesInSeg  $*$  nbrSegments) $*$  size of dataType + 16

#### For AP analyzers

readMode =  $0.1$  cannot be used. If the AcqrsD1 configMode mode is set to 0 (normal data acquisition) please use the digitizer rules above

readMode = 2 cannot be used

with readMode = 3 the array size must be at least the sum of all gate lengths.

- with readMode = 4 in the APx01 analyzers the array size must be 4\*sizeof(double) \* number of gates
- with readMode  $=$  4 in the **Peak<sup>TDC</sup>** analyzers the array size must be 8 \* number of peaks
- with readMode = 7 in the **PeakTDC** or SSR analyzers the array size must be nbrSegments \* (16 + nbrSamplesInSeg) for the simple case of all the data in a single gate.

For other cases please see the **Programmer's Guide** section 3.10.7, **Reading SSR Analyzer Waveforms**, for a detailed explanation.

with readMode = 9 the array size must be at least

2\*\*HistoRes\*nbrSamplesInSeg\*nbrSegments\*size\_of\_dataType

- if a segmented histogram is used and where HistoRes is the value used in the call to **Acqrs\_configAvgConfig** with "TdcHistogramHorzRes".
- nbrSegments is either 1 or the number of segments if the value used in the call to **Acqrs\_configAvgConfig** with "TdcHistogramMode" is 1
- size of dataType =  $2*(1+HistoDepth)$ , where HistoDepth is the value used in the call to **Acqrs** configAvgConfig with "TdcHistogramDepth"
- for all other cases, its size, in bytes, **must** be at least nbrSamplesInSeg\* nbrSegments\*size\_of\_dataType

For configuring gate parameters see the **User Manual: Family of Analyzers**

## For U1084A Peak<sup>TDC</sup> analyzers

readMode  $= 0$  can be used to read the last trace which contributed to the histogram. The rules are the same as for digitizer mode. This feature is intended solely as a convenience for debugging and display purposes.

Use readMode = 9 to read the histogram. The data array size must be at least 2\*\*HistoRes\*nbrSamplesInSeg\*nbrSegments\*size\_of\_dataType + 16 if a segmented histogram is used, where HistoRes is the value used in the call to Acgrs<sup>-</sup>configAvgConfig with "TdcHistogramHorzRes".

The value of **returnedSamplesPerSeg** for **readMode** = 7 is not useable and therefore set to 0.

If used the segment descriptor array **segDesc[]** must always be allocated with a length that corresponds to the total number of segments requested with **nbrSegments** in The segment descriptor array must also be allocated with the correct structure type that depends on the **readMode**. If not used a Null pointer can be passed to the function. There are no segment descriptors for readMode  $= 4, 7, 9$ , and 10.

The returned segment descriptor values **timeStampLo** and **timeStampHi** are respectively the low and high parts of the 64-bit trigger timestamp, in units of picoseconds. The timestamp is the trigger time with respect to an arbitrary time origin (usually the start-time of the acquisition except for the 10-bit digitizers), which is intended for the computation of time differences between segments of a Sequence acquisition. Please refer to the **Programmer's Guide** section 3.15, **Timestamps,** for a detailed explanation.

The returned segment descriptor value **horPos** is the horizontal position, for the segment, of the first (nominal) data point with respect to the origin of the nominal trigger delay in seconds. Since the first data point is BEFORE the origin, this number will be in the range [-**sampTime**, 0]. Refer to the **Programmer's Guide** section 3.12, **Trigger Delay and Horizontal Waveform Position**, for a detailed discussion of the value **delayTime**. For Averaged Waveforms, the value of **horPos** will always be 0.

**avgOvfl, avgStatus** and **avgMax** will apply to Signal Averagers only. The features that they support have not yet been implemented.

The value of *segmentOffset* must be *nbrSamplesInSeg*. The waveforms are thus transferred sequentially into a single linear buffer, with 'holes' of length (*segmentOffset – nbrSamplesInSeg*) between them. Such 'holes' could be used for depositing additional segment-specific information before storing the entire sequence as a single array to disk. If you specify *firstSegment* > 0, you don't have to allocate any buffer space for waveforms that are not read, i.e. **waveformArray[0]** corresponds to the first sample of the segment *firstSegment*.

**Example:** In a DC270, if you specify *nbrSamplesInSeg* = *segmentOffset* = 1500. Then with *nbrSegments* = 80 and *nbrSamplesNom* = 1000, since the *currentSegmentPad* = 408, you would have to allocate at least  $1408 * (80 + 1) = 114'048$  bytes.

It is strongly recommended to allocate the waveform destination buffers permanently rather than dynamically, in order to avoid system overheads for buffer allocation/deallocation.

ViStatus status = AcqrsD1\_readData(ViSession instrumentID, ViInt32 channel, AqReadParameters\* readPar, ViAddr dataArray, AqDataDescriptor\* descriptor, ViAddr segDesc);

#### **LabVIEW Representations**

Acqiris Dx.lvlib: (or Aq Dx) Read Multi-Segments.vi

This Vi is polymorphic, the sample data is returned in an array of type I8, I16 or DBL.

It is meant for the readout of multiple segments with readMode  $= 1$ .

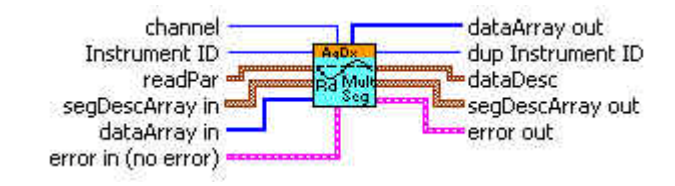

#### Acqiris Dx.lvlib: (or Aq Dx) Read Single Segment.vi

This Vi is polymorphic, the sample data is returned in an array of type I8, I16.

It is meant for the readout of a single segment with readMode  $= 0$ .

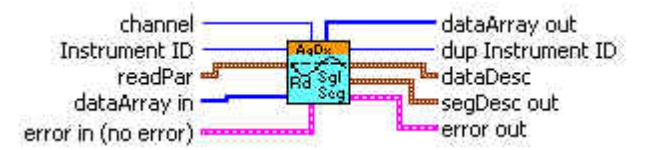

#### Acqiris Dx.lvlib: (or Aq Dx) Read Averager Data.vi

This Vi is polymorphic, the sample data is returned in an array of type I32 or DBL

It is meant for the readout of an averager with readMode  $= 2$ .

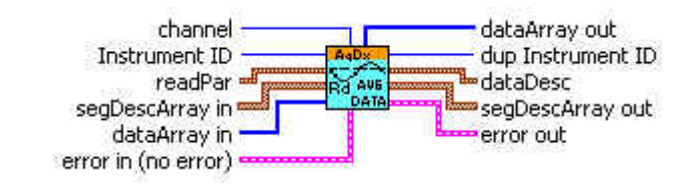

#### Acqiris Dx.lvlib: (or Aq Dx) Read Gated Data.vi

It is meant for the readout of an analyzer with readMode  $= 3$ .

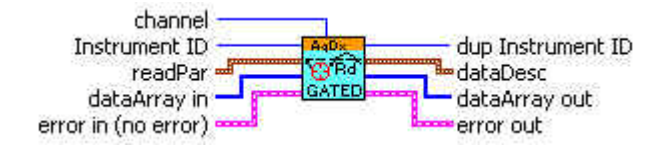

## Acqiris Dx.lvlib: (or Aq Dx) Read Peaks Data.vi

This Vi is polymorphic, the sample data is returned in an array of type I32 or DBL

It is meant for the readout of an analyzer with readMode  $=$  4.

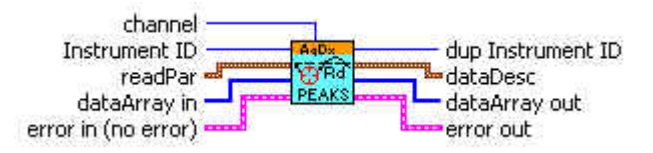

#### Acqiris Dx.lvlib: (or Aq Dx) Read SSR Data.vi

It is meant for the readout of an analyzer with readMode  $= 7$ .

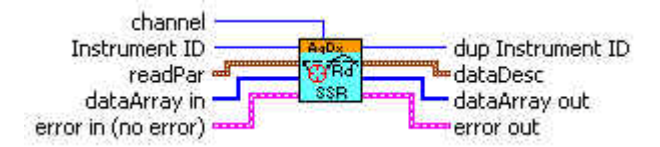

## Acqiris Dx.lvlib: (or Aq Dx) Read Histogram Data.vi

This Vi is polymorphic, the sample data is returned in an array of type I16 or I32

It is meant for the readout of an  $Peak^{DC}$  analyzer with readMode = 9.

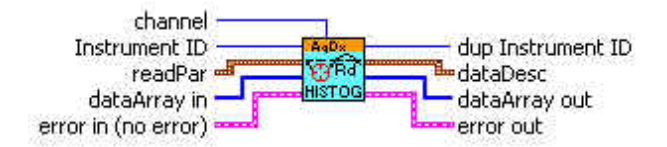

#### **Visual Basic Representation**

ReadData (ByVal instrumentID As Long, ByVal channel As Long, \_ readPar As AqReadParameters, \_ dataArray As Any, dataDesc As AqDataDescriptor, \_ segDescArray As Any) As Long

Note: For readPar.readMode = 1 you must use dataType=3;

#### **Visual Basic .NET Representation**

AcqrsD1\_readData (ByVal instrumentID As Int32, ByVal channel As Int32, \_ ByRef readPar As AqReadParameters, \_ ByRef dataArray As *DATATYPE*, \_ ByRef dataDesc As AqDataDescriptor, \_ ByRef segDescArray As AqSegmentDescriptor) As Int32 Where *DATATYPE* can be either Int8, Int16, or Double

Note: For readPar.readMode = 1 you must use dataType=3;

**or** AcqrsD1\_readData (ByVal instrumentID As Int32, ByVal channel As Int32, \_ ByRef readPar As AqReadParameters, \_ ByRef dataArray As *DATATYPEAVG*, \_ ByRef dataDesc As AqDataDescriptor, \_ ByRef segDescArray As AqSegmentDescriptorAvg) As Int32 Where *DATATYPEAVG* can be either Int16, Int32, or Double

# **MATLAB MEX Representation**

[status dataDesc segDescArray dataArray] = AqD1\_readData(instrumentID, channel, readPar)

Note: The older form Aq\_readData is deprecated. Please convert to the newer version.

# **AcqrsD1\_readFCounter**

# **Purpose**

Returns the result of a frequency counter measurement

# **Parameters**

**Input**

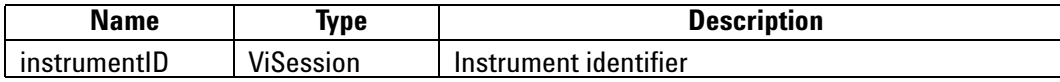

# **Output**

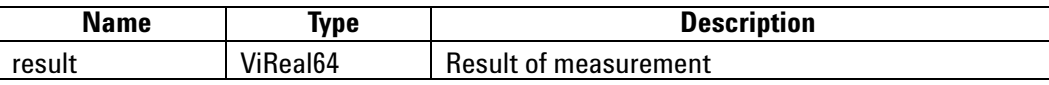

**Return Value**

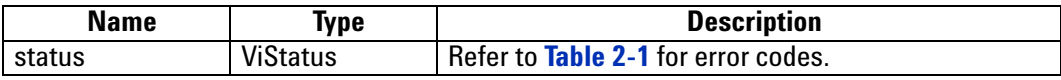

# **Discussion**

The result must be interpreted as a function of the effected measurement 'type':

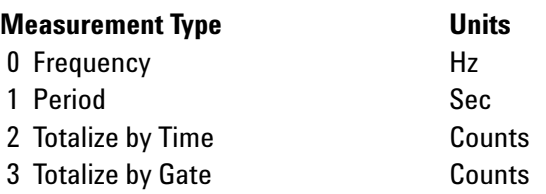

ViStatus status = AcqrsD1\_readFCounter(ViSession instrumentID, ViReal64\* result);

## **LabVIEW Representation**

Acqiris Dx.lvlib: (or Aq Dx) Read FCounter.vi

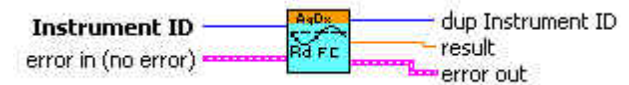

# **Visual Basic Representation**

ReadFCounter (ByVal instrumentID As Long, result As Double) As Long

# **Visual Basic .NET Representation**

AcqrsD1\_readFCounter (ByVal instrumentID As Int32, ByRef result As Double) As Int32

# **MATLAB MEX Representation**

[status result] = AqD1\_readFCounter(instrumentID)

Note: The older form Aq\_readFCounter is deprecated. Please convert to the newer version.

# **AcqrsD1\_reportNbrAcquiredSegments**

#### **Purpose**

Returns the number of segments already acquired for a digitizer. For averagers (but not AP100 or AP200) it will give the number of triggers already accepted for the current acquisition. In the case of analyzers it will return the value 1 at the end of the acquisition and is therefore not of much use.

#### **Parameters**

**Input**

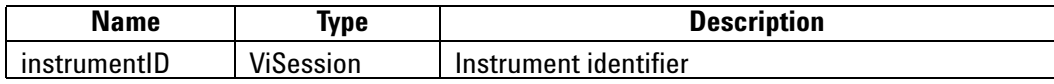

**Output**

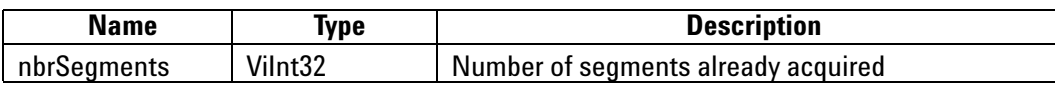

# **Return Value**

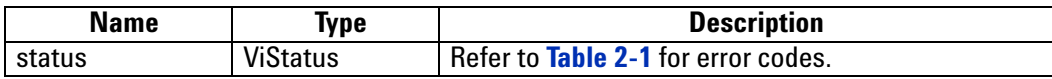

#### **Discussion**

Can be called after an acquisition, in order to obtain the number of segments/triggers actually acquired (until **[AcqrsD1\\_stopAcquisition](#page-208-0)** was called).

**NOTE** *For a digitizer, calling this function while an acquisition is active, in order to follow the progress of a Sequence acquisition, is dangerous and must be avoided.* 

As needed the result should be interpreted as a ViUInt32.

ViStatus status = AcqrsD1\_reportNbrAcquiredSegments(ViSession instrumentID, Vilnt32\* nbrSegments);

# **LabVIEW Representation**

Acqiris Dx.lvlib: (or Aq Dx) Query Number of Acquired Segments.vi

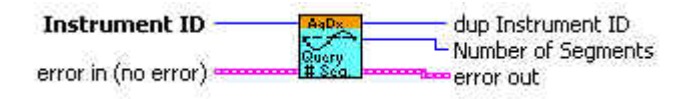

## **Visual Basic Representation**

ReportNbrAcquiredSegments (ByVal instrumentID As Long, nbrSegments As Long) As Long

#### **Visual Basic .NET Representation**

AcqrsD1\_reportNbrAcquiredSegments (ByVal instrumentID As Int32, ByRef nbrSegments As Int32) As Int32

#### **MATLAB MEX Representation**

[status nbrSegments] = Aqd1\_reportNbrAcquiredSegments(instrumentID)

Note: The older form Aq\_reportNbrAcquiredSegments is deprecated.

Please convert to the newer version.

# **AcqrsD1\_reset (DEPRECATED)**

# **Purpose**

Resets an instrument. See **[Acqrs\\_reset](#page-52-0)**

# **Parameters**

#### **Input**

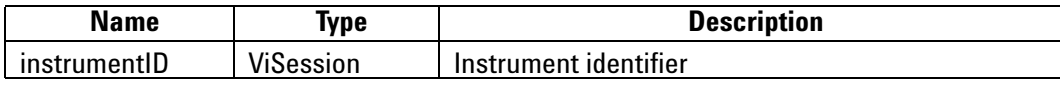

# **Return Value**

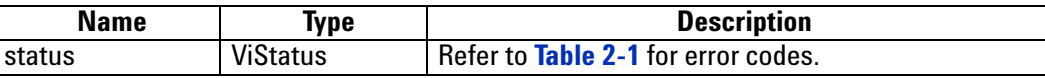

#### **Discussion**

There is no known situation where this action is to be recommended.

# **LabWindowsCVI/Visual C++ Representation**

ViStatus status = AcqrsD1\_reset(ViSession instrumentID);

## **LabVIEW Representation**

Please refer to **[Acqrs\\_reset](#page-52-0)**.

## **Visual Basic Representation**

Reset (ByVal instrumentID As Long) As Long

# **Visual Basic .NET Representation**

AcqrsD1\_reset (ByVal instrumentID As Int32) As Int32

### **MATLAB MEX Representation**

[status] = Aq\_reset(instrumentID)

# **AcqrsD1\_resetDigitizerMemory**

#### **Purpose**

Resets the digitizer memory to a known default state.

#### **Parameters**

#### **Input**

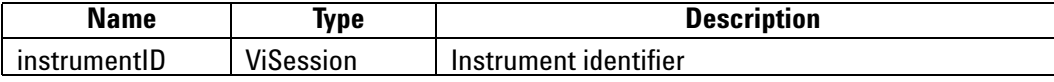

### **Return Value**

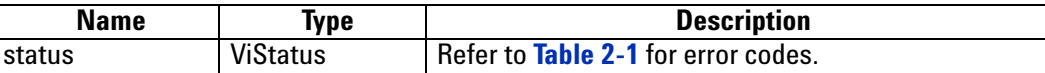

# **Discussion**

Each byte of the digitizer memory is overwritten sequentially with the values 0xaa, 0x55, 0x00 and 0xff. This functionality is mostly intended for use with battery backed-up memories.

### **LabWindowsCVI/Visual C++ Representation**

ViStatus status = AcqrsD1\_resetDigitizerMemory(ViSession instrumentID);

#### **LabVIEW Representation**

Please refer to **[Acqrs\\_resetMemory](#page-53-0)**.

#### **Visual Basic Representation**

ResetDigitizerMemory (ByVal instrumentID As Long) As Long

#### **Visual Basic .NET Representation**

AcqrsD1\_resetDigitizerMemory (ByVal instrumentID As Int32) As Int32

## **MATLAB MEX Representation**

[status] = AqD1\_resetDigitizerMemory(instrumentID)

Note: The older form Aq\_resetDigitizerMemory is deprecated. Please convert to the newer version or Aq\_resetMemory.

# **AcqrsD1\_restoreInternalRegisters**

## **Purpose**

Restores some internal registers of an instrument. *Only* needed after power-up of a digitizer with the battery back-up option.

# **Parameters**

# **Input**

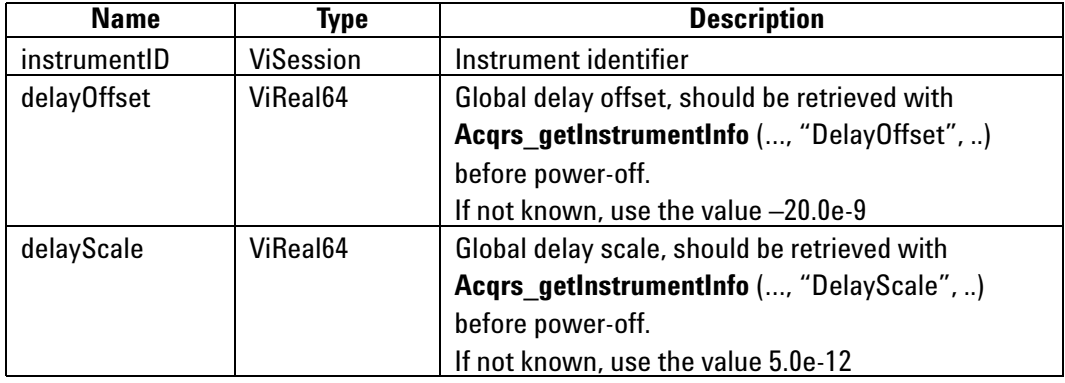

# **Return Value**

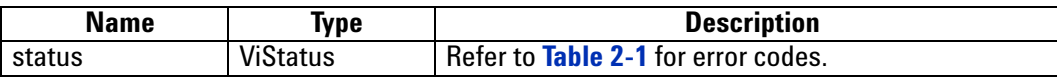

# **Discussion**

The normal startup sequence destroys the contents of the Acqiris digitizer memories. This function, together with a specific sequence of other function calls, prevents this from occurring in digitizers with battery backed-up memories.

Please refer to the **Programmer's Guide** section 3.19, **Readout of Battery Backed-up Memories**, for a detailed description of the required initialization sequence to read battery backed-up waveforms.

ViStatus status = AcqrsD1\_restoreInternalRegisters(ViSession instrumentID, ViReal64 delayOffset, ViReal64 delayScale);

### **LabVIEW Representation**

Acqiris Dx.lvlib: (or Aq Dx) Restore Internal Registers.vi

Instrument ID dup Instrument ID  $\mathbb{C}^{\mathbb{A}^n}$ Delay Offset -Re.Reg. **Delay Scale** error out error in (no error)

### **Visual Basic Representation**

RestoreInternalRegisters (ByVal instrumentID As Long, ByVal delayOffset As Double, ByVal delayScale As Double) As Long

#### **Visual Basic .NET Representation**

AcqrsD1\_restoreInternalRegisters (ByVal instrumentID As Int32, ByVal delayOffset As Double, ByVal delayScale As Double) As Int32

# **MATLAB MEX Representation**

[status] = AqD1\_restoreInternalRegisters(instrumentID, delayOffset, delayScale)

Note: The older form Aq\_restoreInternalRegisters is deprecated. Please convert to the newer version.

# **AcqrsD1\_setAttributeString (DEPRECATED)**

## **Purpose**

Sets an attribute with a string value (for use in SC Streaming Analyzers ONLY).

See **[Acqrs\\_setAttributeString](#page-55-0)**.

#### **Parameters**

**Input**

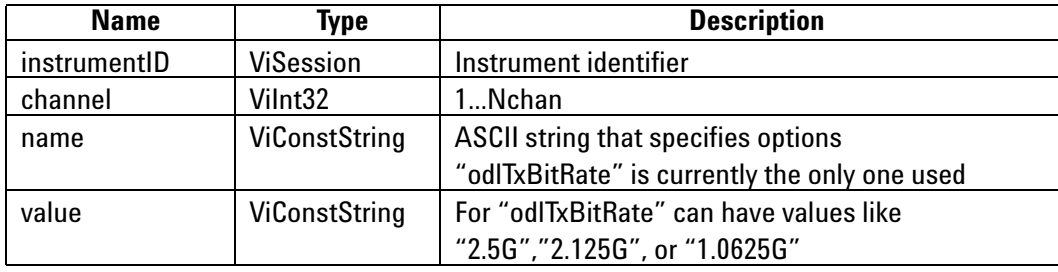

# **Return Value**

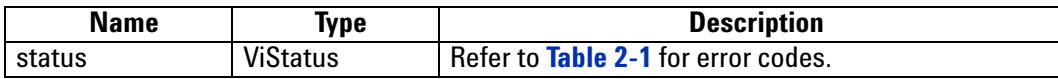

### **LabWindowsCVI/Visual C++ Representation**

ViStatus status = AcqrsD1\_setAttributeString(ViSession instrumentID, Vilnt32 channel, ViConstString name, ViConstString value);

#### **LabVIEW Representation**

Please refer to **[Acqrs\\_setAttributeString](#page-55-0)**.

#### **Visual Basic Representation**

Please refer to **[Acqrs\\_setAttributeString](#page-55-0)**.

# **Visual Basic .NET Representation**

Please refer to **[Acqrs\\_setAttributeString](#page-55-0)**.

#### **MATLAB MEX Representation**

Please refer to **[Acqrs\\_setAttributeString](#page-55-0)**.

# **AcqrsD1\_setLEDColor (DEPRECATED)**

# **Purpose**

Sets the front panel LED to the desired color. See **[Acqrs\\_setLEDColor](#page-56-0)**.

## **Parameters**

#### **Input**

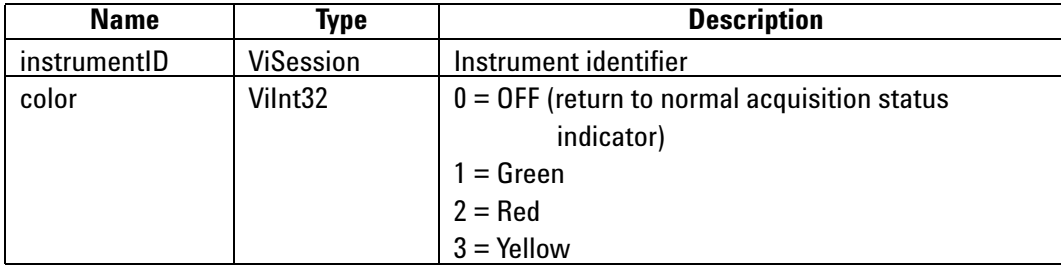

## **Return Value**

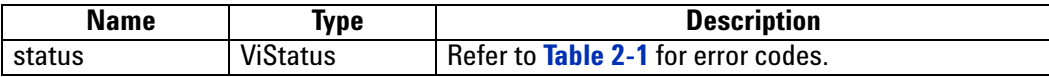

## **LabWindowsCVI/Visual C++ Representation**

ViStatus status = AcqrsD1\_setLEDColor(ViSession instrumentID, ViInt32 color);

### **LabVIEW Representation**

Please refer to **[Acqrs\\_setLEDColor](#page-56-0)**.

## **Visual Basic Representation**

SetLEDColor (ByVal instrumentID As Long, \_ ByVal color As Long) As Long

# **Visual Basic .NET Representation**

AcqrsD1\_setLEDColor (ByVal instrumentID As Int32, \_ ByVal color As Int32) As Int32

# **MATLAB MEX Representation**

[status] = Aq\_setLEDColor(instrumentID, color)

# **AcqrsD1\_setSimulationOptions (DEPRECATED)**

#### **Purpose**

Sets one or several options which will be used by the function **[Acqrs\\_InitWithOptions](#page-47-0)**,<br>provided that the **optionsString** supplied to **Acqrs\_InitWithOptions** contains the string "simulate=TRUE". See **[Acqrs\\_setSimulationOptions](#page-57-0)**.

#### **Parameters**

**Input**

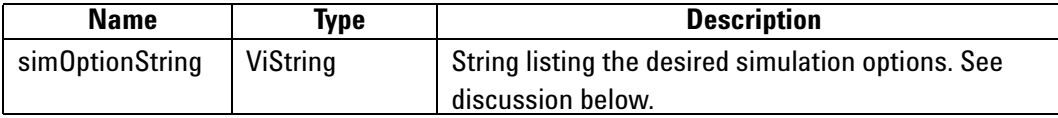

# **Return Value**

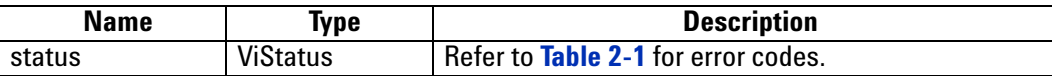

#### **Discussion**

See the **Programmer's Guide** section 3.2.10, **Simulated Devices,** for details on simulation. A string of the form "M8M" is used to set an 8 Mbyte simulated memory. The simulation options are reset to none by setting **simOptionString** to an empty string "".

### **LabWindowsCVI/Visual C++ Representation**

ViStatus status = AcqrsD1\_setSimulationOptions(ViString simOptionString);

### **LabVIEW Representation**

Use Acqiris Bx.lvlib: (or Aq Bx) Initialize with Options.vi

#### **Visual Basic Representation**

SetSimulationOptions (ByVal simOptionString As String) As Long

### **Visual Basic .NET Representation**

AcqrsD1\_setSimulationOptions (ByVal simOptionString As String) As Int32

### **MATLAB MEX Representation**

[status] = Aq\_setSimulationOptions(simOptionsString)

# <span id="page-208-0"></span>**AcqrsD1\_stopAcquisition**

#### **Purpose**

Stops the acquisition.

## **Parameters**

#### **Input**

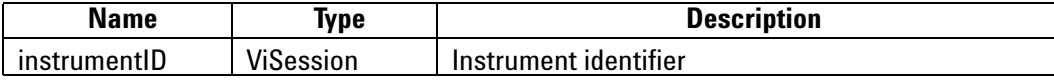

#### **Return Value**

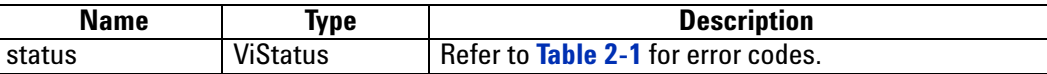

#### **Discussion**

This function will stop the acquisition and not return until this has been accomplished. The data is not guaranteed to be valid. To obtain valid data after "manually" stopping the acquisition (e.g. timeout waiting for a trigger), one should use the function **[AcqrsD1\\_forceTrig](#page-127-0)** to generate a "software" (or "manual") trigger, and then continue polling for the end of the acquisition with **[AcqrsD1\\_acqDone](#page-62-0)**. This will ensure correct completion of the acquisition.

## **LabWindowsCVI/Visual C++ Representation**

ViStatus status = AcqrsD1\_stopAcquisition(ViSession instrumentID);

#### **LabVIEW Representation**

Acqiris Dx.lvlib: (or Aq Dx) Stop Acquisition.vi

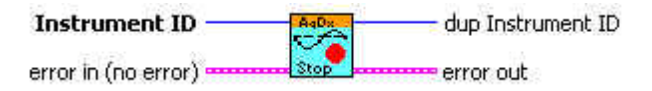

#### **Visual Basic Representation**

StopAcquisition (ByVal instrumentID As Long) As Long

#### **Visual Basic .NET Representation**

AcqrsD1\_stopAcquisition (ByVal instrumentID As Int32) As Int32

#### **MATLAB MEX Representation**

[status] = AqD1\_stopAcquisition(instrumentID)

Note: The older form Aq\_stopAcquisition is deprecated. Please convert to the newer version.

# **AcqrsD1\_stopProcessing**

### **Purpose**

Stops on-board data processing. This routine is for Analyzers only.

# **Parameters**

**Input**

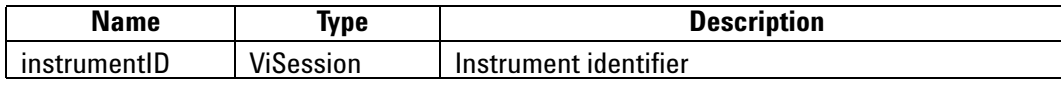

### **Return Value**

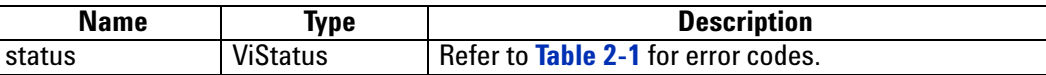

## **Discussion**

This function will stop the on-board data processing immediately. The output data is not guaranteed to be valid.

# **LabWindowsCVI/Visual C++ Representation**

ViStatus status = AcqrsD1\_stopProcessing(ViSession instrumentID);

### **LabVIEW Representation**

Acqiris Dx.lvlib: (or Aq Dx) Stop Processing.vi

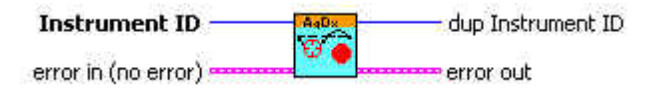

### **Visual Basic Representation**

StopProcessing (ByVal instrumentID As Long) As Long

### **Visual Basic .NET Representation**

AcqrsD1\_stopProcessing (ByVal instrumentID As Int32) As Int32

# **MATLAB MEX Representation**

[status] = AqD1\_stopProcessing(instrumentID)

Note: The older form Aq\_stopProcessing is deprecated. Please convert to the newer version.

# **AcqrsD1\_waitForEndOfAcquisition**

#### **Purpose**

Waits for the end of acquisition.

### **Parameters**

#### **Input**

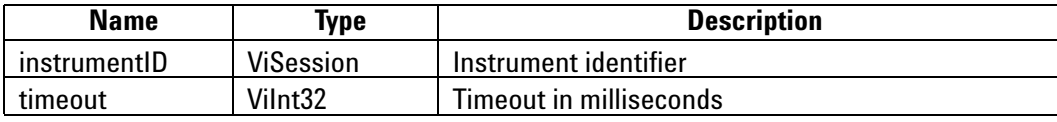

#### **Return Value**

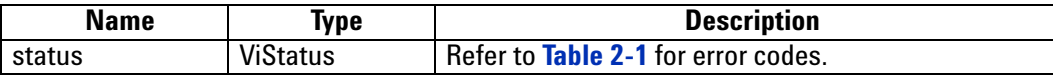

#### **Discussion**

This function will return only after the acquisition has terminated or when the requested timeout has elapsed, whichever comes first. For protection, the timeout is clipped to a maximum value of 10 seconds. If a larger timeout is needed, call this function repeatedly.

While waiting for the acquisition to terminate, the calling thread is put into 'idle', permitting other threads or processes to fully use the CPU.

If a channel or trigger overload was detected, the returned status is always ACQIRIS\_ERROR\_OVERLOAD. Else, if the acquisition times out, the returned status is ACQIRIS\_ERROR\_ACQ\_TIMEOUT, in which case you should use either **[AcqrsD1\\_stopAcquisition](#page-208-0)** or **[AcqrsD1\\_forceTrig](#page-127-0)** to stop the acquisition. Otherwise, the returned status is VI\_SUCCESS.

ViStatus status = AcqrsD1\_waitForEndOfAcquisition (ViSession instrumentID, ViInt32 timeout);

## **LabVIEW Representation**

Acqiris Dx.lvlib: (or Aq Dx) Wait For End Of Acquisition.vi

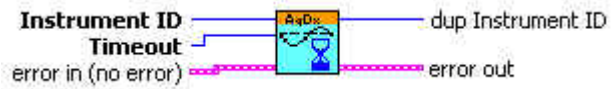

#### **Visual Basic Representation**

WaitForEndOfAcquisition (ByVal instrumentID As Long, ByVal timeout As Long) As Long

# **Visual Basic .NET Representation**

AcqrsD1\_waitForEndOfAcquisition (ByVal instrumentID As Int32, ByVal timeout As Int32) As Int32

# **MATLAB MEX Representation**

[status] = AqD1\_waitForEndOfAcquisition(instrumentID, timeOut)

Note: The older form Aq\_waitForEndOfAcquisition is deprecated. Please convert to the newer version.

# **AcqrsD1\_waitForEndOfProcessing**

#### **Purpose**

Waits for the end of on-board data processing. . This routine is for Analyzers only.

# **Parameters**

**Input**

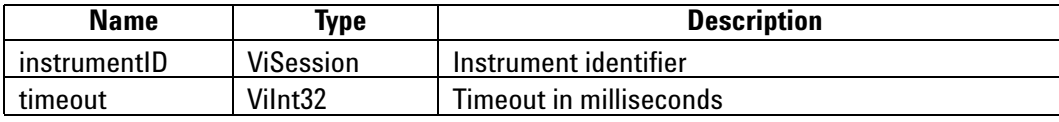

# **Return Value**

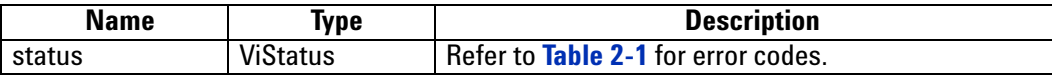

### **Discussion**

This function will return only after the on-board processing has terminated or when the requested timeout has elapsed, whichever comes first. For protection, the timeout is clipped to a maximum value of 10 seconds. If a larger timeout is needed, call this function repeatedly.

While waiting for the processing to terminate, the calling thread is put into 'idle', permitting other threads or processes to fully use the CPU.

If the processing times out, the returned status is ACQIRIS\_ERROR\_PROC\_TIMEOUT, in which case you should use **AcqrsD1\_stopProcessing** to stop the processing. Otherwise, the returned status is VI\_SUCCESS.

ViStatus status = AcqrsD1\_waitForEndOfProcessing(ViSession instrumentID, ViInt32 timeout);

#### **LabVIEW Representation**

Acqiris Dx.lvlib: (or Aq Dx) Wait For End Of Processing.vi

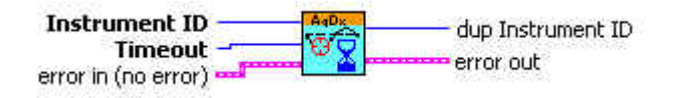

#### **Visual Basic Representation**

WaitForEndOfProcessing (ByVal instrumentID As Long, \_ ByVal timeout As Long) As Long

# **Visual Basic .NET Representation**

AcqrsD1\_waitForEndOfProcessing (ByVal instrumentID As Int32, ByVal timeout As Int32) As Int32

## **MATLAB MEX Representation**

[status] = AqD1\_waitForEndOfProcessing(instrumentID, timeOut)

Note: The older form Aq\_waitForEndOfProcessing is deprecated. Please convert to the newer version.

# **AcqrsT3\_acqDone**

# **Purpose**

Checks if the acquisition has terminated.

## **Parameters**

**Input**

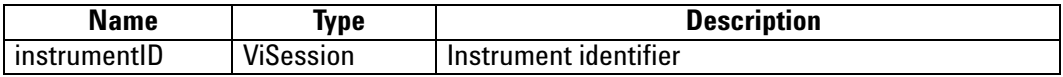

**Output**

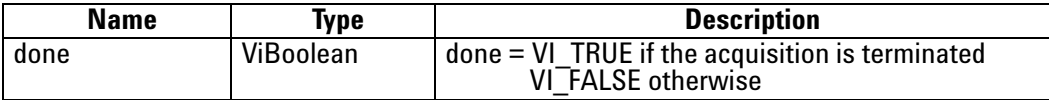

# **Return Value**

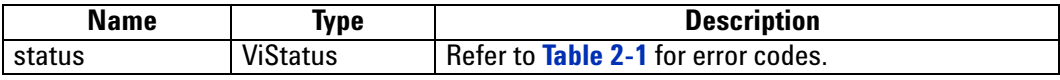

# **LabWindowsCVI/Visual C++ Representation**

ViStatus status = AcqrsT3\_acqDone(ViSession instrumentID, ViBoolean\* done);

# **LabVIEW Representation**

Acqiris Tx.lvlib: (or Aq Tx) Query Acquisition Status.vi

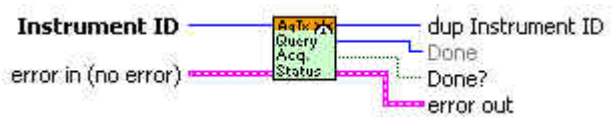

#### **Visual Basic .NET Representation**

AcqrsT3\_acqDone (ByVal instrumentID As Int32, ByRef done As Boolean) As Int32

#### **MATLAB MEX Representation**

[status done]= AqT3\_acqDone(instrumentID)

# **AcqrsT3\_acquire**

# **Purpose**

Starts an acquisition.

#### **Parameters**

**Input**

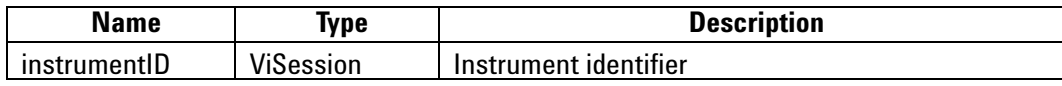

**Return Value**

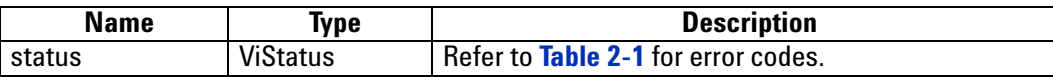

# **LabWindowsCVI/Visual C++ Representation**

ViStatus status = AcqrsT3\_acquire(ViSession instrumentID);

## **LabVIEW Representation**

Acqiris Tx.lvlib: (or Aq Tx) Start Acquisition.vi

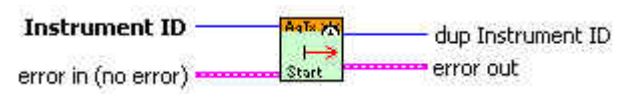

# **Visual Basic .NET Representation**

AcqrsT3\_ acquire (ByVal instrumentID As Int32) As Int32

# **MATLAB MEX Representation**

[status done]= AqT3\_acquire(instrumentID)
# <span id="page-216-0"></span>**AcqrsT3\_configAcqConditions**

### **Purpose**

Configures parameters affecting the entire acquisition.

### **Parameters**

### **Input**

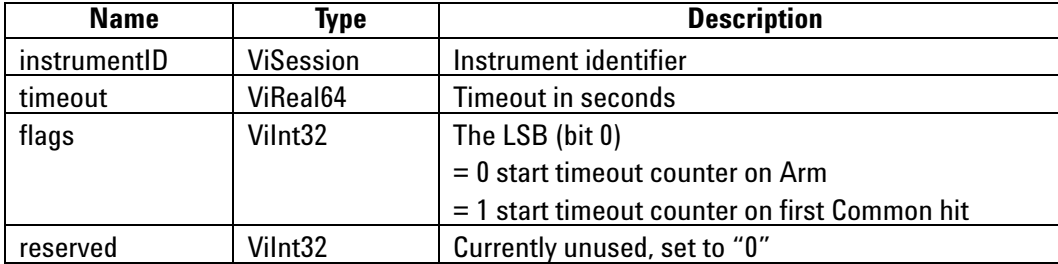

### **Return Value**

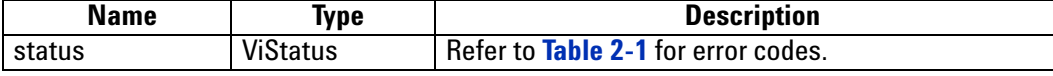

### **Discussion**

The timeout value of 0.0 means no timeout.

### **LabWindowsCVI/Visual C++ Representation**

ViStatus status = AcqrsT3\_configAcqConditions(ViSession instrumentID, ViReal64 timeout, ViInt32 flags, ViInt32 reserved);

### **LabVIEW Representation**

Acqiris Tx.lvlib: (or Aq Tx) Configure Acquisition Conditions.vi

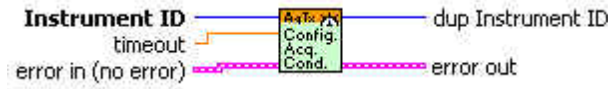

### **Visual Basic .NET Representation**

AcqrsT3\_configAcqConditions(ByVal instrumentID As Int32, \_ ByVal timeout As Double, \_ ByVal flags As Int32, \_ ByVal reserved As Int32) As Int32

# **MATLAB MEX Representation**

[status ]= AqT3\_configAcqConditions(instrumentID, timeout, flags, reserved)

# <span id="page-217-0"></span>**AcqrsT3\_configChannel**

### **Purpose**

Configures parameters for defining timing events on each channel.

# **Parameters**

**Input**

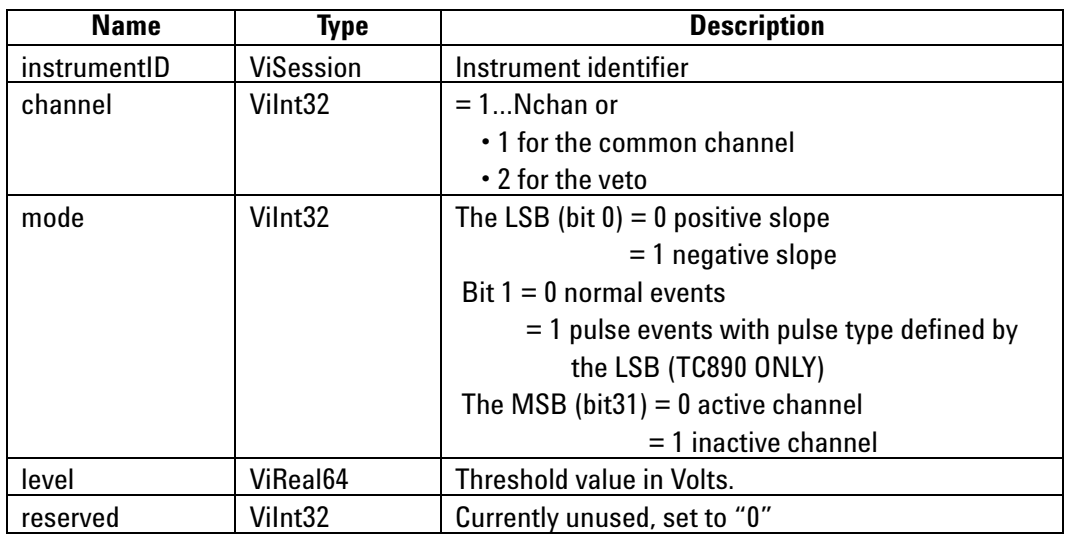

### **Return Value**

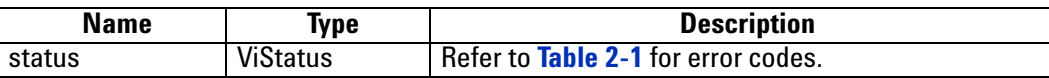

### **Discussion**

Nchan can be found from a call to **[Acqrs\\_getNbrChannels](#page-43-0)**.

The common channel cannot be inactivated.

The veto channel cannot be inactivated nor can the slope be changed. Mode has no function.

ViStatus status = AcqrsT3\_configChannel(ViSession instrumentID, ViInt32 channel, ViInt32 mode, ViReal64 level, ViInt32 reserved);

### **LabVIEW Representation**

Acqiris Tx.lvlib: (or Aq Tx) Configure Channel.vi

Channel -**Instrument ID** dup Instrument ID Config.<br>Channel Mode $$ error out Level error in (no error) =

### **Visual Basic .NET Representation**

AcqrsT3\_configChannel(ByVal instrumentID As Int32, \_ ByVal channel As Int32, \_ ByVal mode As Int32, \_ ByVal level As Double, ByVal reserved As Int32) As Int32

### **MATLAB MEX Representation**

[status]= AqT3\_configChannel(instrumentID, channel, mode, level, reserved)

# <span id="page-219-0"></span>**AcqrsT3\_configControlIO**

# **Purpose**

Configures the auxiliary I/O connectors.

# **Parameters**

**Input**

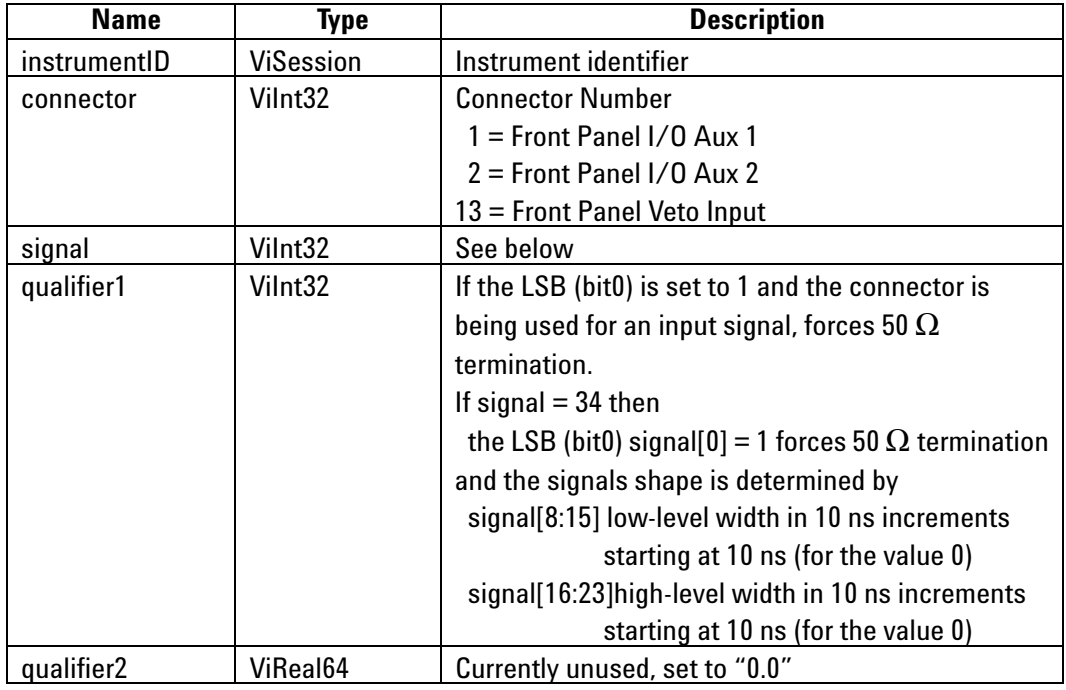

# **Accepted Values of** *signal*

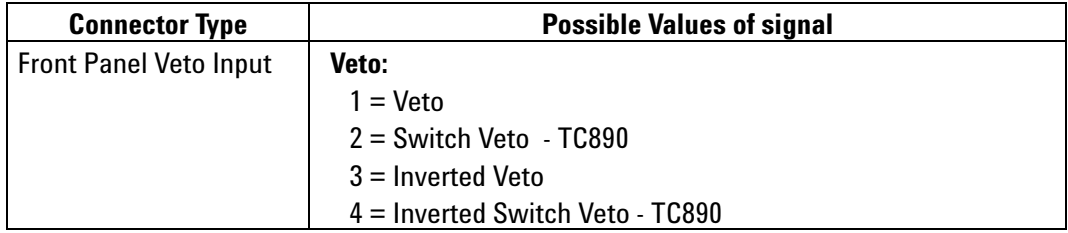

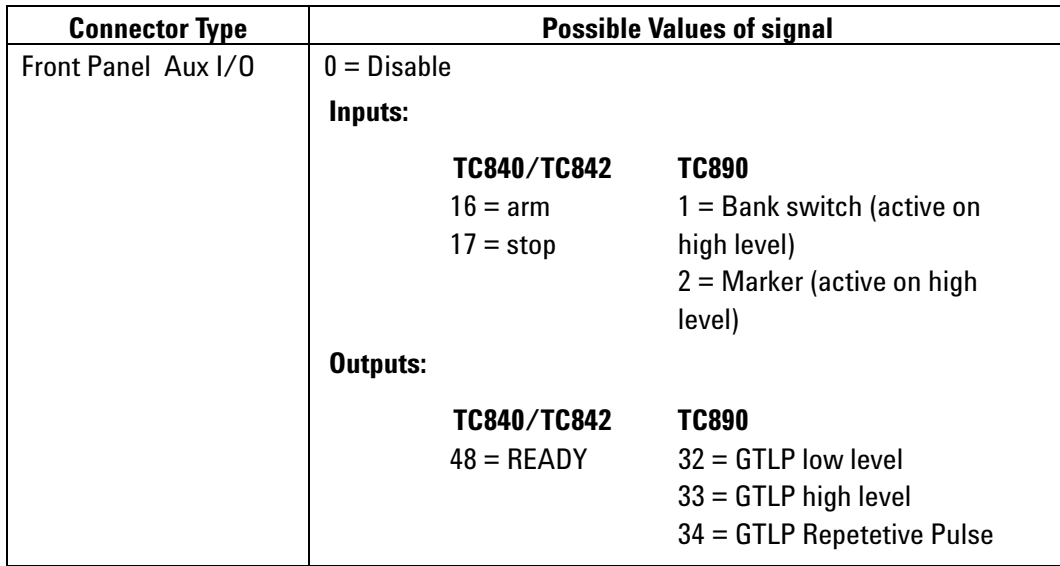

# **Return Value**

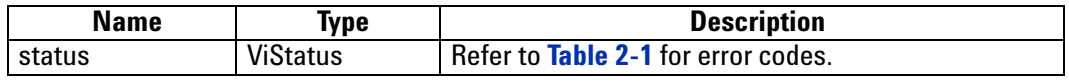

# **LabWindowsCVI/Visual C++ Representation**

ViStatus status = AcqrsT3\_configControlIO (ViSession instrumentID, Vilnt32 connector, Vilnt32 signal, Vilnt32 qualifier1, ViReal64 qualifier2);

### **LabVIEW Representation**

Acqiris Tx.lvlib: (or Aq Tx) Configure Control I/O.vi

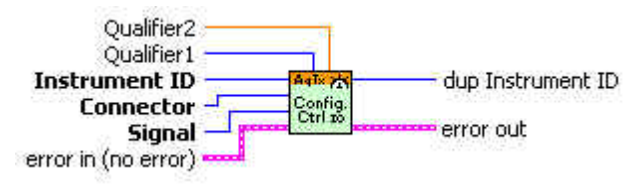

# **Visual Basic .NET Representation**

AcqrsT3\_configControlIO (ByVal instrumentID As Int32, ByVal connector As Int32, ByVal signal As Int32, ByVal qualifier1 As Int32, ByVal qualifier2 As Double) As Int32

# **MATLAB MEX Representation**

[status]= AqT3\_configControlIO(instrumentID, connector, signal, qualifier1, qualifier2)

# <span id="page-222-0"></span>**AcqrsT3\_configMemorySwitch**

### **Purpose**

Configures the memory bank switch triggering events. TC890 only.

### **Parameters**

### **Input**

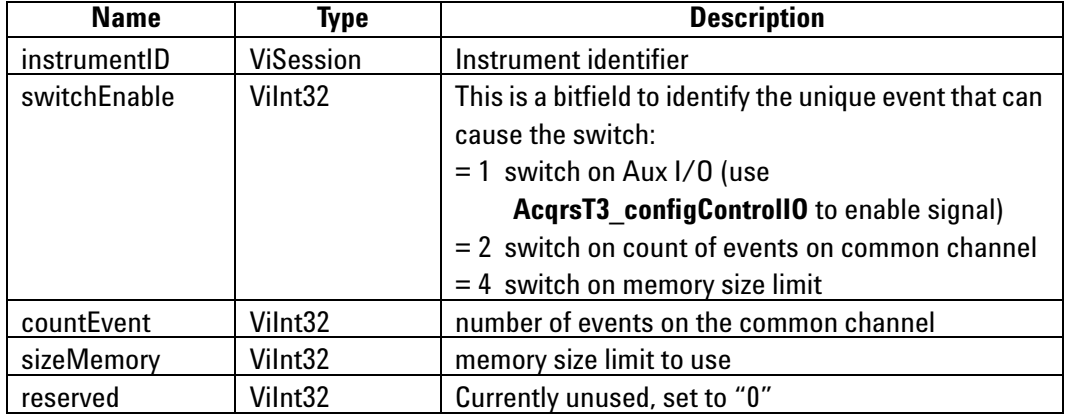

# **Return Value**

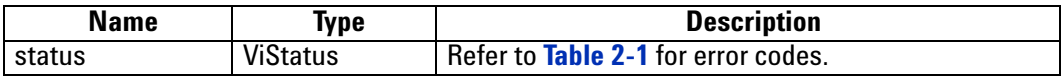

### **LabWindowsCVI/Visual C++ Representation**

ViStatus status = AcqrsT3\_configMemorySwitch (ViSession instrumentID, ViInt32 switchEnable, ViInt32 countEvent, Vilnt32 sizeMemory, Vilnt32 reserved);

### **LabVIEW Representation**

Acqiris Tx.lvlib: (or Aq Tx) Configure MemorySwitch.vi

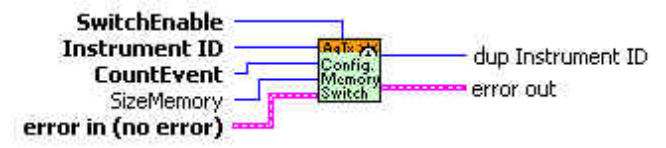

#### **Visual Basic .NET Representation**

AcqrsT3\_configMemorySwitch (ByVal instrumentID As Int32, ByVal switchEnable As Int32, ByVal countEvent As Int32, \_ ByVal sizeMemory As Int32, ByVal reserved As Int32) As Int32

#### **MATLAB MEX Representation**

[status] = AqT3\_configMemorySwitch(instrumentID, switchEnable, countEvent, sizeMemory, reserved)

# <span id="page-223-0"></span>**AcqrsT3\_configMode**

### **Purpose**

Configures parameters for the operating mode of the instrument.

### **Parameters**

**Input**

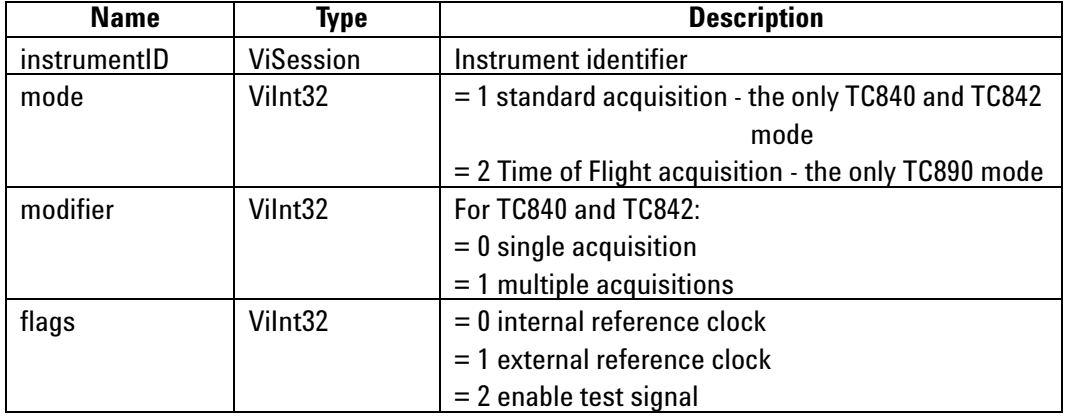

# **Return Value**

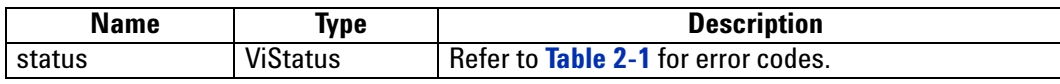

### **LabWindowsCVI/Visual C++ Representation**

ViStatus status = AcqrsT3\_configMode (ViSession instrumentID, Vilnt32 mode, Vilnt32 modifier, Vilnt32 flags);

### **LabVIEW Representation**

Acqiris Tx.lvlib: (or Aq Tx) Configure Mode.vi

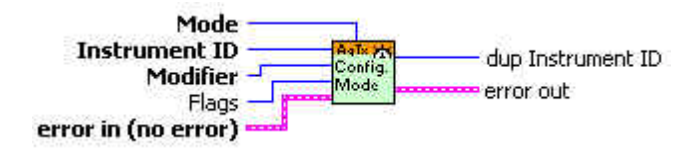

### **Visual Basic .NET Representation**

AcqrsT3\_configMode(ByVal instrumentID As Int32, \_ ByVal mode As Int32, \_ ByVal modifier As Int32, \_ ByVal flags As Int32) As Int32

### **MATLAB MEX Representation**

[status]= AqT3\_configMode(instrumentID, mode, modifier, flags)

# **AcqrsT3\_forceTrig**

# **Purpose**

Generate a COMMON hit for a TC890.

### **Parameters**

### **Input**

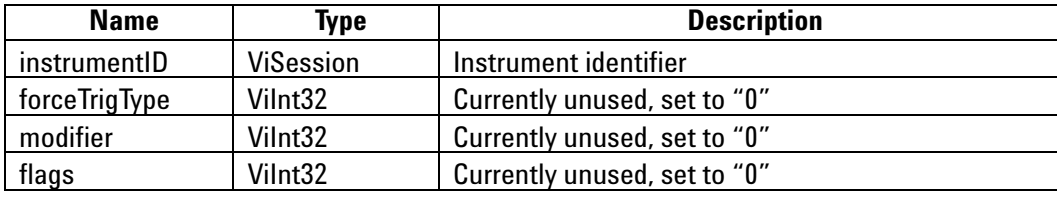

# **Return Value**

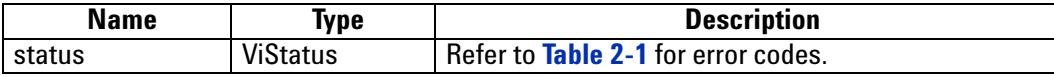

### **Discussion**

This function can be used to either

- **•** measure times of multiple hits on the same or different channels, relative to a single origin. In this case, no signal would be connected on the 'COMMON' channel. Instead, **AcqrsT3\_forceTrig** would be called directly after **AcqrsT3\_acquire** to start the TC's real time counter. Subsequent hits on the other channels would then be measured relative to the moment 'forceTrig' was called.
- **•** trigger a bank switch in 'Switch on event count' mode, by inserting additional 'dummy' COMMON hits after the last 'real' COMMON hit until the bank switch occurs.

ViStatus status = AcqrsT3\_forceTrig(ViSession instrumentID, ViInt32 forceTrigType, ViInt32 modifier, ViInt32 flags);

### **LabVIEW Representation**

Acqiris Tx.lvlib: (or Aq Tx) Force Trigger.vi

**Asterne**<br>Force<br>Trigger Instrument ID dup Instrument ID error in (no error) error out

# **Visual Basic .NET Representation**

AcqrsT3\_forceTrig (ByVal instrumentID As Int32, \_ ByVal forceTrigType As Int32, \_ ByVal modifier As Int32, \_ ByVal flags As Int32) As Int32

### **MATLAB MEX Representation**

[status]= AqT3\_forceTrig(instrumentID, forceTrigType, modifier, flags)

# **AcqrsT3\_getAcqConditions**

### **Purpose**

Returns the current acquisition parameters of the Time-to-Digital Converter.

### **Parameters**

**Input**

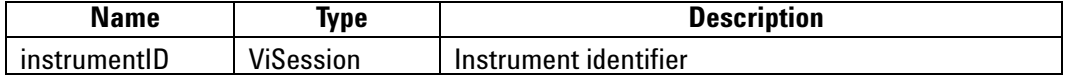

**Output**

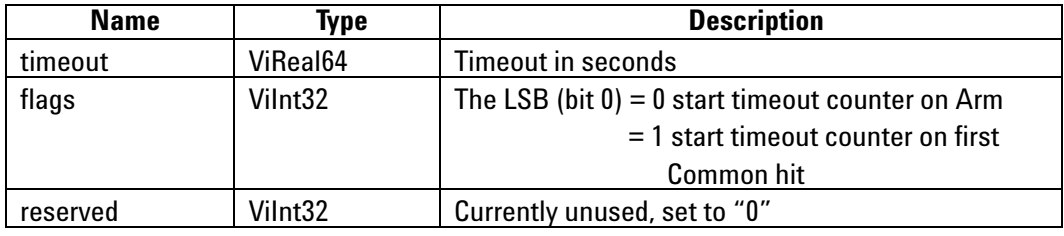

### **Return Value**

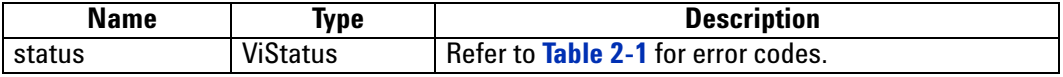

### **Discussion**

See remarks under **[AcqrsT3\\_configAcqConditions](#page-216-0)**.

### **LabWindowsCVI/Visual C++ Representation**

ViStatus status = AcqrsT3\_getAcqConditions (ViSession instrumentID, ViReal64\* timeout, ViInt32\* flags, ViInt32\* reserved);

### **LabVIEW Representation**

Acqiris Tx.lvlib: (or Aq Tx) Query Acquisition Conditions.vi

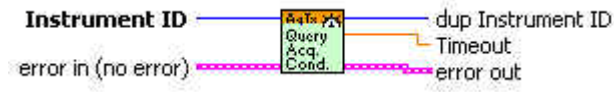

### **Visual Basic .NET Representation**

AcqrsT3\_getAcqConditions (ByVal instrumentID As Int32, \_ ByRef timeout As Double, \_ ByRef flags As Int32, \_ ByRef reserved As Int32) As Int32

### **MATLAB MEX Representation**

[status timeoutP flagsP reservedP]= AqT3\_getAcqConditions(instrumentID)

# **AcqrsT3\_getChannel**

# **Purpose**

Returns the current channel parameters of the Time-to-Digital Converter.

# **Parameters**

**Input**

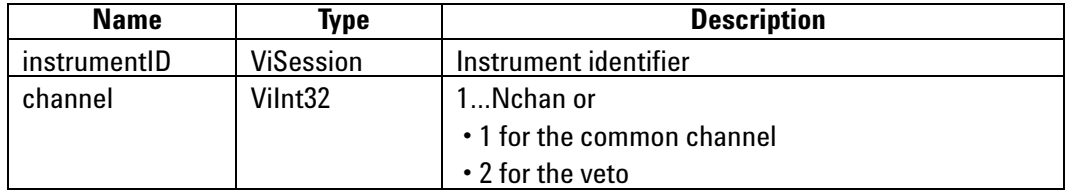

# **Output**

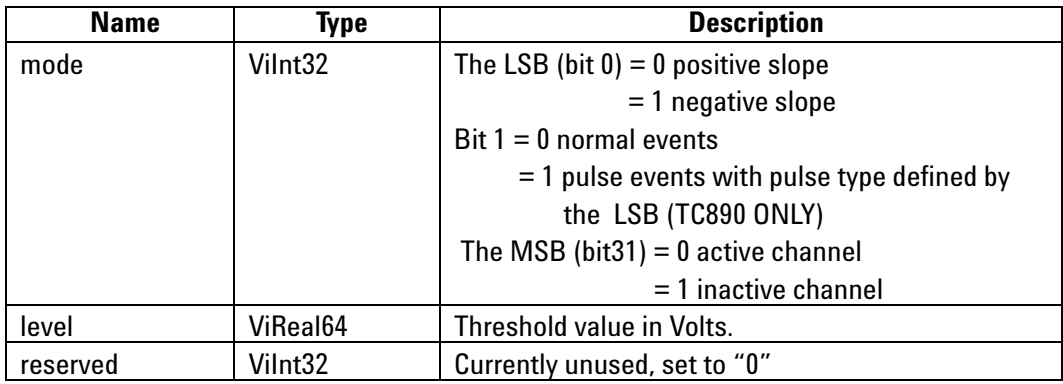

# **Return Value**

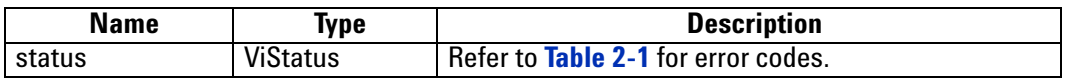

**Discussion**

See remarks under **[AcqrsT3\\_configChannel](#page-217-0)**.

ViStatus status = AcqrsT3\_getChannel (ViSession instrumentID, ViInt32 channel, ViInt32\* mode, ViReal64\* level, ViInt32\* reserved);

### **LabVIEW Representation**

Acqiris Tx.lvlib: (or Aq Tx) Query Channel.vi

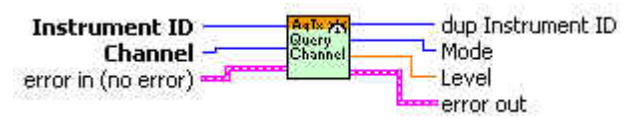

### **Visual Basic .NET Representation**

AcqrsT3\_getChannel (ByVal instrumentID As Int32, \_ ByValRef channel As Int32, \_ ByRef mode As Int32, \_ ByRef level As Double, \_ ByRef reserved As Int32) As Int32

### **MATLAB MEX Representation**

[status modeP levelP reservedP]= AqT3\_getChannel(instrumentID, channel)

# **AcqrsT3\_getControlIO**

# **Purpose**

Returns the current configuration of the auxiliary I/O connectors.

# **Parameters**

**Input**

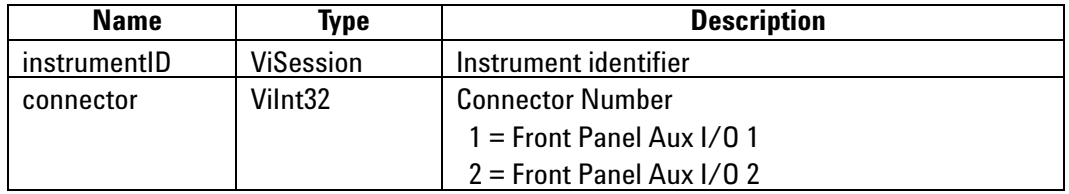

# **Output**

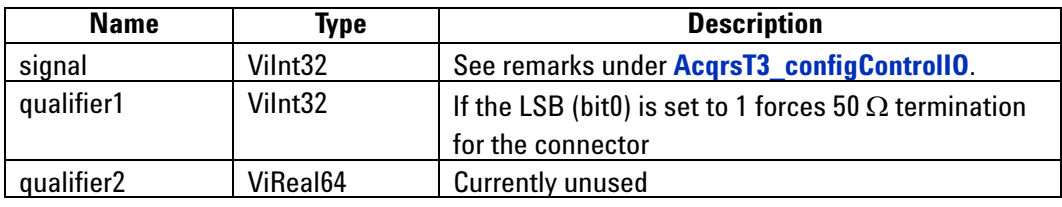

# **Return Value**

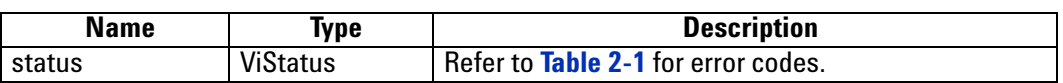

# **Discussion**

See remarks under **[AcqrsT3\\_configControlIO](#page-219-0)**.

ViStatus status = AcqrsT3\_getControlIO (ViSession instrumentID, Vilnt32 channel, Vilnt32<sup>\*</sup> signal, Vilnt32\* qualiflier1, ViReal64\* qualiflier2);

### **LabVIEW Representation**

AcqrsT3 Query ControlIO.vi

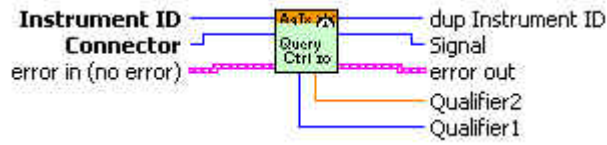

# **Visual Basic .NET Representation**

AcqrsT3\_getControlIO (ByVal instrumentID As Int32, \_ ByVal channel As Int32, \_ ByRef signal As Int32, \_ ByRef qualiflier1 As Int32, \_ ByRef qualiflier2 As Double) As Int32

### **MATLAB MEX Representation**

[status signal qualifier1 qualifier2]= AqT3\_getControlIO(instrumentID, connector)

# **AcqrsT3\_getMemorySwitch**

# **Purpose**

Returns the current channel parameters of the memory bank switch operation.

# **Parameters**

**Input**

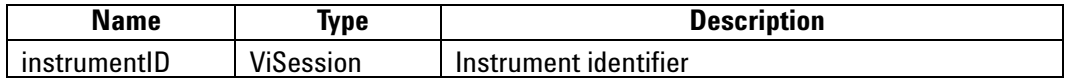

**Output**

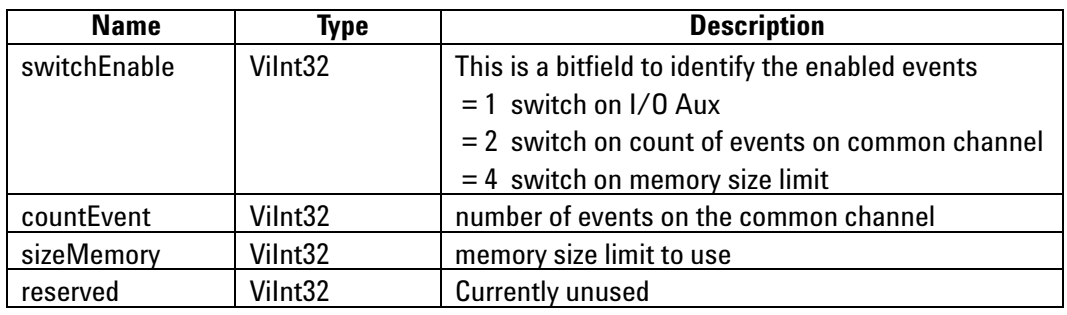

# **Return Value**

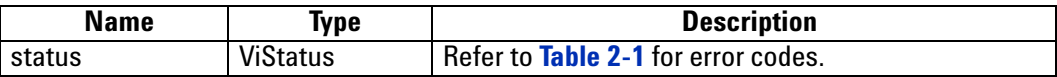

# **Discussion**

See remarks under **[AcqrsT3\\_configMemorySwitch](#page-222-0)**.

ViStatus status = AcqrsT3\_getMemorySwitch (ViSession instrumentID, ViInt32\* switchEnable, ViInt32\* countEvent, Vilnt32\* sizeMemory, Vilnt32\* reserved);

### **LabVIEW Representation**

Acqiris Tx.lvlib: (or Aq Tx) Query MemorySwitch.vi

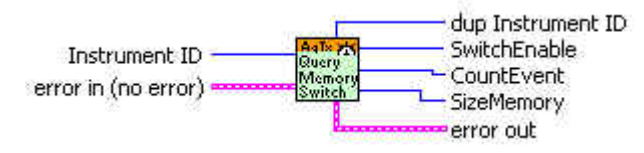

# **Visual Basic .NET Representation**

AcqrsT3\_getMemorySwitch (ByVal instrumentID As Int32, \_ ByRef switchEnable As Int32, \_ ByRef countEvent As Int32, \_ ByRef sizeMemory As Int32, \_ ByRef reserved As Int32) As Int32

### **MATLAB MEX Representation**

[status switchEnableP countEventP sizeMemoryP reservedP]= AqT3\_getMemorySwitch(instrumentID)

# **AcqrsT3\_getMode**

# **Purpose**

Returns the current operational mode of the Time-to-Digital Converter.

# **Parameters**

**Input**

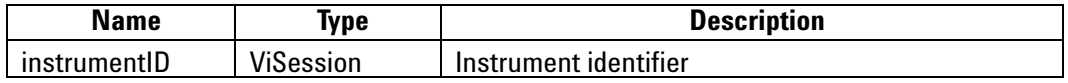

# **Output**

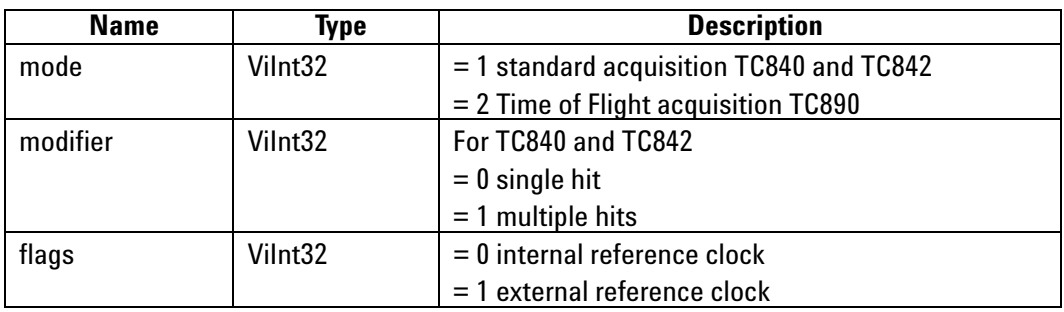

# **Return Value**

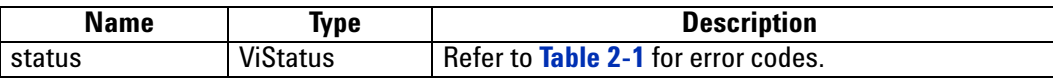

# **Discussion**

See remarks under **[AcqrsT3\\_configMode](#page-223-0)**.

.

ViStatus status = AcqrsT3\_getMode (ViSession instrumentID, Vilnt32\* mode, Vilnt32\* modifier, Vilnt32\* flags);

### **LabVIEW Representation**

Acqiris Tx.lvlib: (or Aq Tx) Query Mode.vi

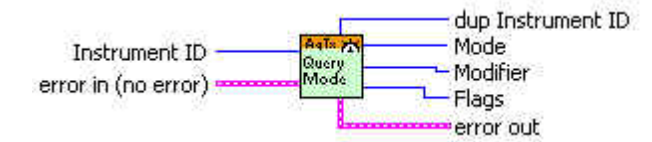

### **Visual Basic .NET Representation**

AcqrsT3\_getMode (ByVal instrumentID As Int32, \_ ByRef mode As Int32, \_ ByRef modifier As Int32, ByRef flags As Int32) As Int32

### **MATLAB MEX Representation**

[status mode modifiers flags] = AqT3\_getMode(instrumentID)

# **AcqrsT3\_readData**

### **Purpose**

Returns all Time-to-Digital Converter information. The sample data is returned in a model dependent form and as specified in the **AqT3ReadParameters** structure.

### **Parameters**

### **Input**

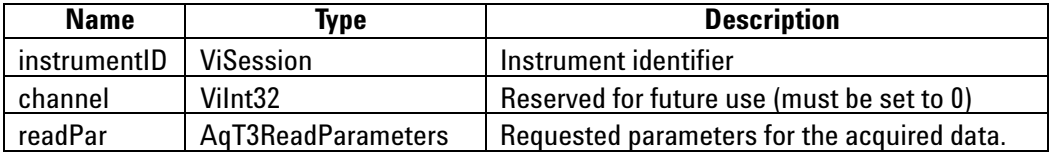

### **Output**

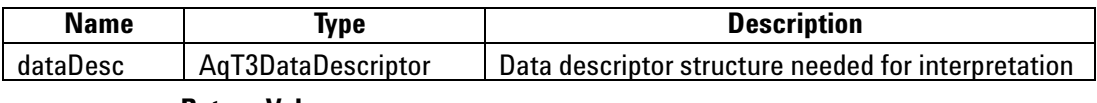

### **Return Value**

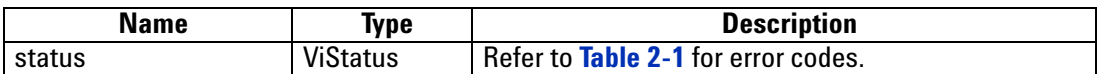

# **Read Parameters in AqT3ReadParameters**

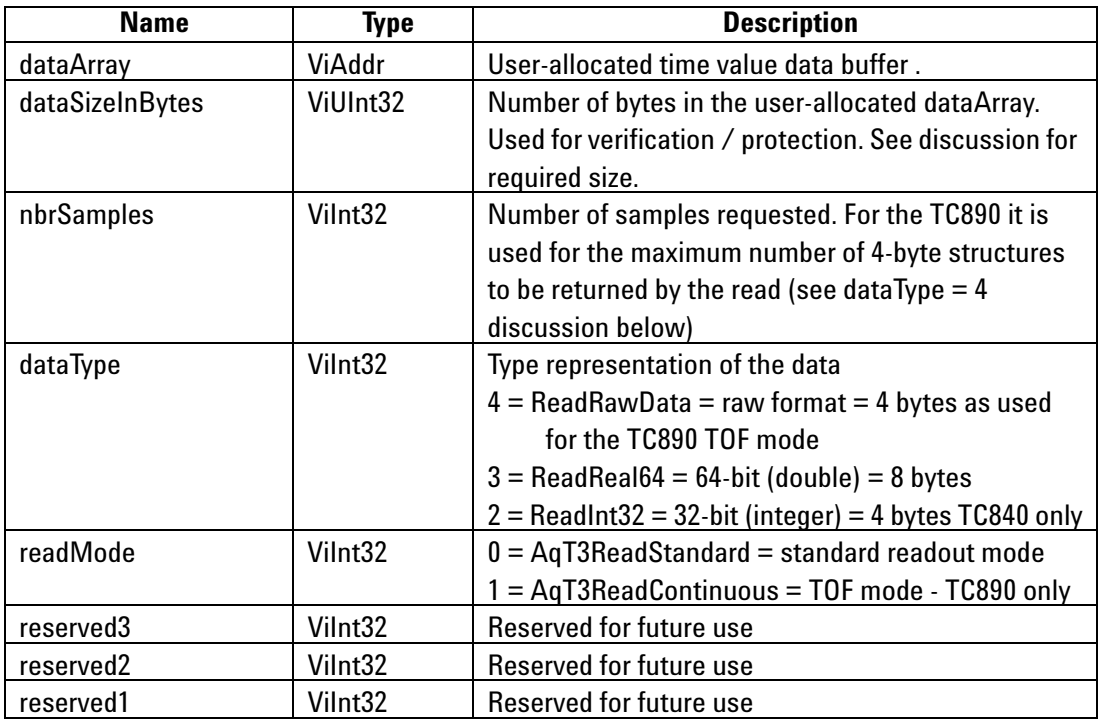

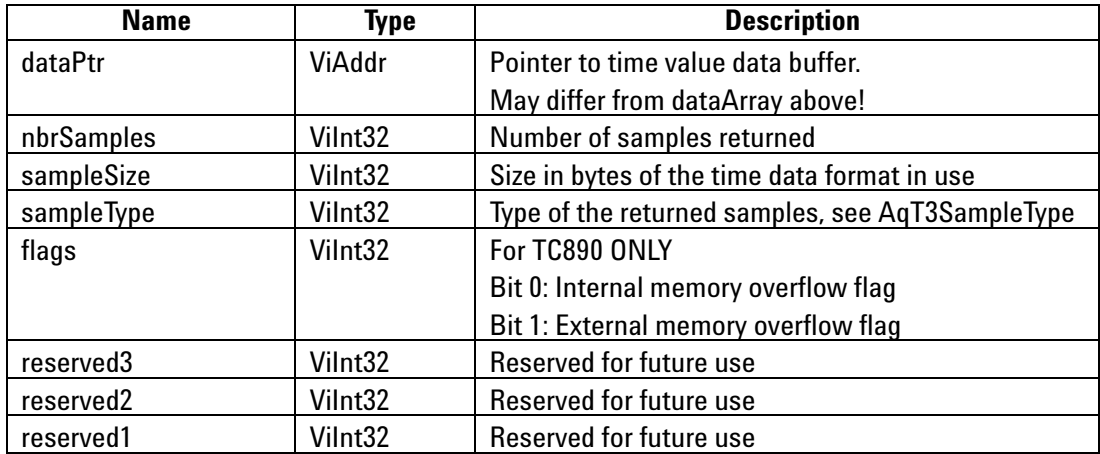

### **Data Descriptor AqT3DataDescriptor**

#### **Discussion**

All structures used in this function can be found in the header files **AcqirisT3Interface.h**  and **AcqirisDataTypes.h**.

The type of the **dataArray** is determined from the **AqT3ReadParameters** struct entry **dataType**.

• **dataType** = 4 is used for raw data. For example, the 32-bit natural readout of the TC890 TOF multihit mode is of **AqT3SampleType** AqT3Struct50ps6ch and has the following format:

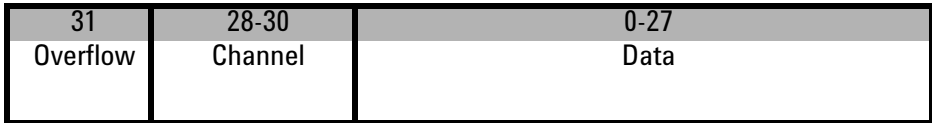

where

Channel  $= 1...6$  denotes the physical channels.

Data = an integer giving the time value in units of 50 ps

Channel  $= 0$  is for the start of the next event.

Data = an integer giving the count of the common start within the current acquisition

Channel  $= 7$  is for marker data.

Data = 0 : Switch from Auxiliary inputs (I/O Aux 1 or I/O Aux 2)

- = 1 : Switch marker: Common channel Event count.
- = 2 : Switch marker: Memory Full.

= 16 : Marker from Auxiliary inputs (I/O Aux 1 or I/O Aux 2)

• **dataType** = 3 is used for double floating-point format time results. These results are always in seconds. A value of 1e10 is a sign that the channel in question did not see a stop.

• **dataType** = 2 is used for integer format time results. These results are always in multiples of the granularity given by the **AqT3SampleType** value of AqT3Count50psInt32. A value of 0 is a sign that the channel in question did not see a stop.

**NOTE** The **dataSizeInBytes** must fulfill the storage requirement for the raw data read from the device.

This means that for the TC840/TC842

- **•** single hit mode **dataSizeInBytes =**104 bytes for TC840, 416 bytes for TC842
- **•** multi-start mode **dataSizeInBytes =** 52KB = 53248 bytes

and for the TC890 you must configure **dataSizeInBytes** as a function of the number of expected values, including the start, and markers counting 4 bytes for each. The worst case is the full bank of 8MB = 8388608.

Data beyond the point implied by the **nbrSamples** returned value must be ignored.

The TC890 memory overflow flags show whether that condition happened since the previous call of the readData routine.

### **LabWindowsCVI/Visual C++ Representation**

ViStatus status = AcqrsT3\_readData(ViSession instrumentID, ViInt32 channel, AqT3ReadParameters\* readPar, AqT3DataDescriptor\* dataDesc);

### **LabVIEW Representation**

#### Acqiris Tx.lvlib: (or Aq Tx) Read Data.vi

This Vi is polymorphic, the sample data is returned in an array of type I32 or DBL

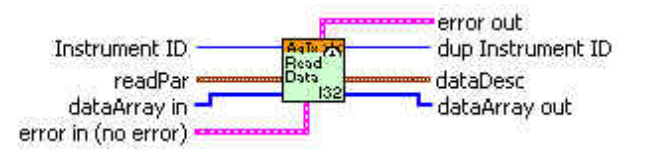

#### **Visual Basic .NET Representation**

See **AcqrsT3\_readDataInt32** or **AcqrsT3\_readDataReal64**

### **MATLAB MEX Representation**

[status dataDesc dataArray] = AqT3\_readData(instrumentID, channel, readPar)

# **AcqrsT3\_readDataInt32**

### **Purpose**

Returns all Time-to-Digital Converter information for a TC840 or TC890. The sample data is returned in a model dependent form and as specified in the **AqT3ReadParameters** structure.

### **Parameters**

**Input**

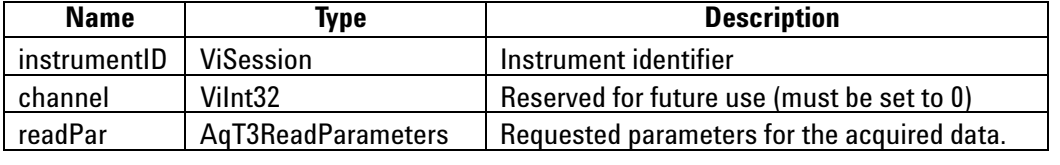

# **Output**

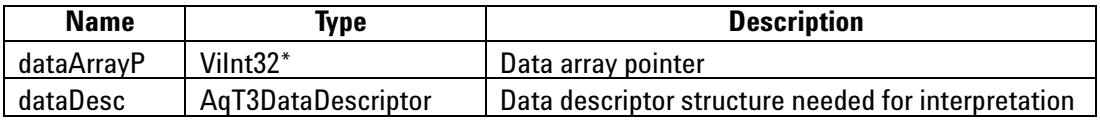

### **Return Value**

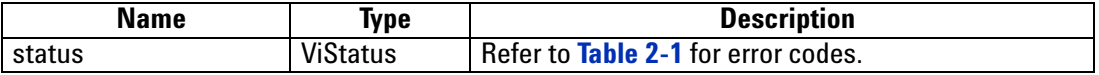

# **Read Parameters in AqT3ReadParameters**

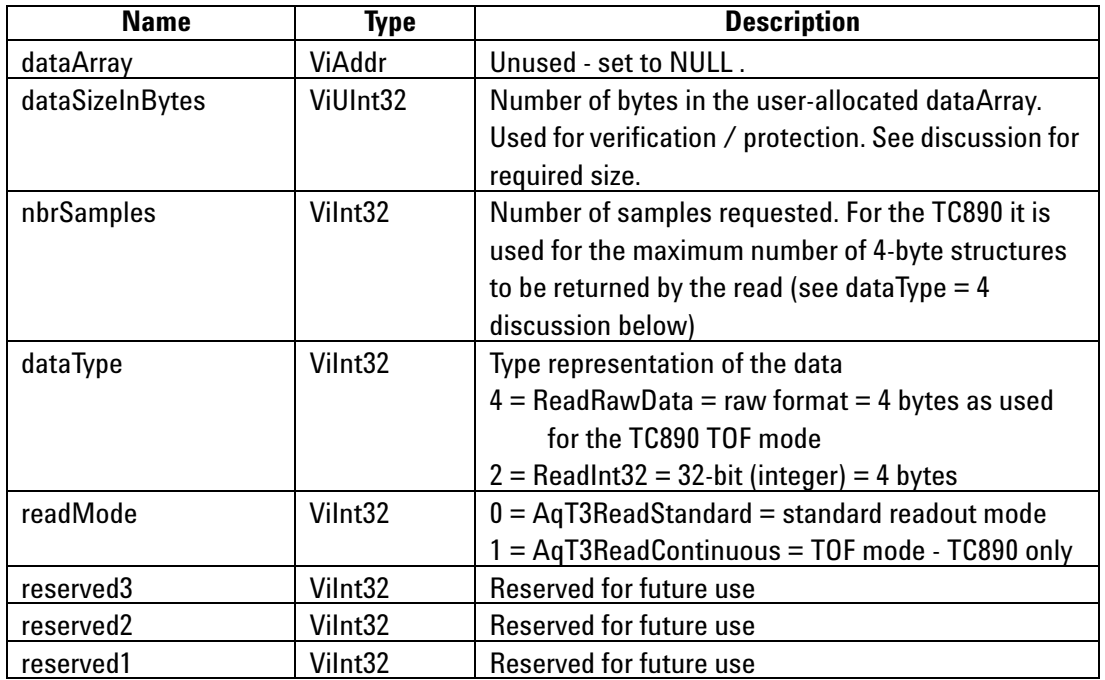

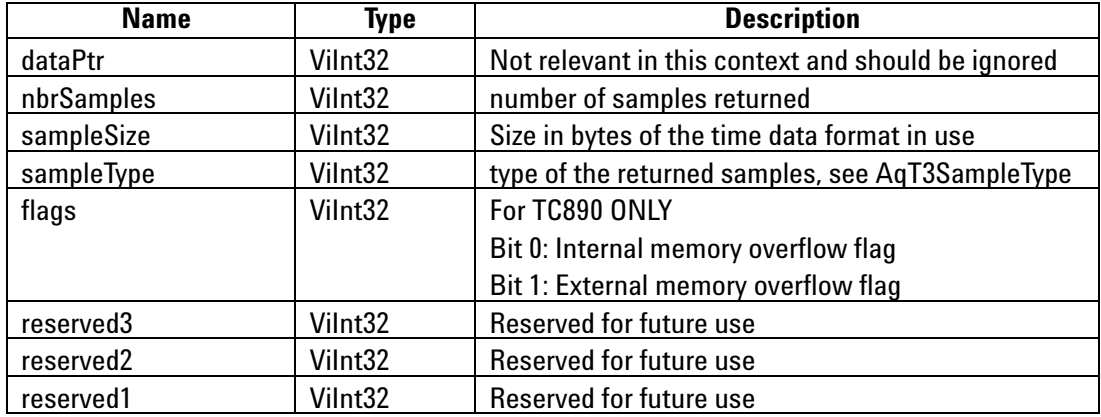

### **Data Descriptor AqT3DataDescriptor**

#### **Discussion**

All structures used in this function can be found in the header files **AcqirisT3Interface.h**  and **AcqirisDataTypes.h**.

The type of the **dataArray** is determined from the **AqT3ReadParameters** struct entry **dataType**.

**dataType** = 4 is used for raw data. For example, the 32-bit natural readout of the TC890 TOF multihit mode is of **AqT3SampleType** AqT3Struct50ps6ch and has the following format:

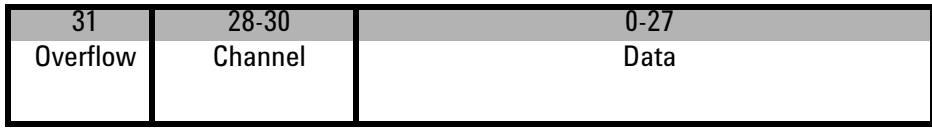

where

Channel = 1…6 denotes the physical channels. The Data bits give the time value in units of 50 ps

 0 is for the start of the next event. In this case the Data bits give the count of the common start within the current acquisition

Channel  $= 7$  is for marker data.

Data = 0 : Switch from Auxiliary inputs (I/O Aux 1 or I/O Aux 2)

- = 1 : Switch marker: Common channel Event count.
- = 2 : Switch marker: Memory Full.
- $= 16$ : Marker from Auxiliary inputs (I/O Aux 1 or I/O Aux 2)

**dataType** = 2 is used for integer format time results. These results are always in multiples of the granularity given by the **AqT3SampleType** value of AqT3Count50psInt32.

**NOTE** The **dataSizeInBytes** must fulfill the storage requirement for the raw data read from the device.

This means that for the TC840

single hit mode - 104 bytes multi-start mode - 52KB = 53248 bytes

and for the TC890 you must configure it as a function of the number of expected values, including the start, and markers counting 4 bytes for each. The worst case is the full bank of  $\text{8MB} = 8388608$ .

Data beyond the point implied by the **nbrSamples** returned value must be ignored.

The TC890 memory overflow flags show whether that condition happened since the previous call of the readData routine.

The allocated data array must be 32-bit aligned. If it is not an error status will be generated.

```
ViStatus status = AcqrsT3_readDataInt32(ViSession instrumentID,
    ViInt32 channel, AqT3ReadParameters* readPar, 
    ViInt32* dataArrayP, AqT3DataDescriptor* dataDesc);
```
#### **LabVIEW Representation**

Use the polymorphic Acqiris Tx.lvlib: (or Aq Tx) Read Data.vi

#### **Visual Basic .NET Representation**

AcqrsT3\_readDataInt32 (ByVal instrumentID As Int32, ByVal channel As Int32, \_ ByRef readPar As AqT3ReadParametersInt32, \_ ByRef dataArrayP As Int32, \_ ByRef dataDesc As AqT3DataDescriptorInt32) As Int32 **Where**

Public Structure AqT3ReadParametersInt32

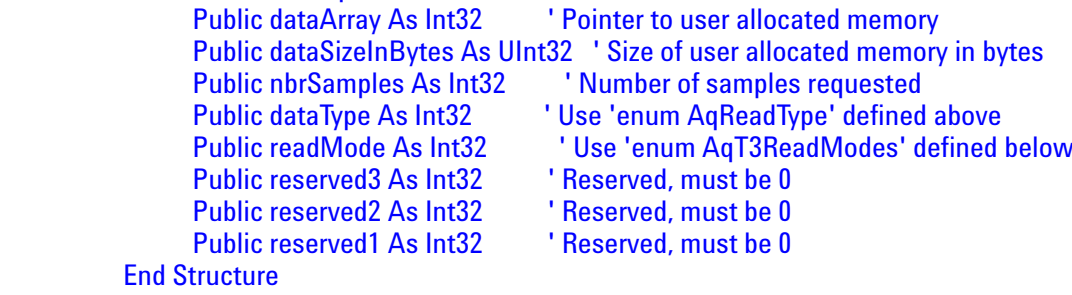

### **MATLAB MEX Representation**

[status dataDesc dataArray] = AqT3\_readData(instrumentID, channel, readPar)

# **AcqrsT3\_readDataReal64**

### **Purpose**

Returns all Time-to-Digital Converter information. The sample data is returned in a model dependent form and as specified in the **AqT3ReadParameters** structure.

### **Parameters**

### **Input**

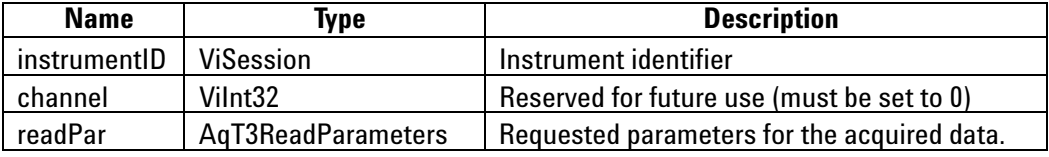

# **Output**

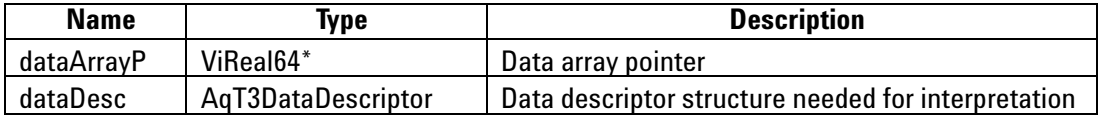

# **Return Value**

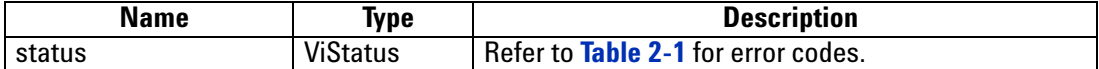

### **Read Parameters in AqT3ReadParameters**

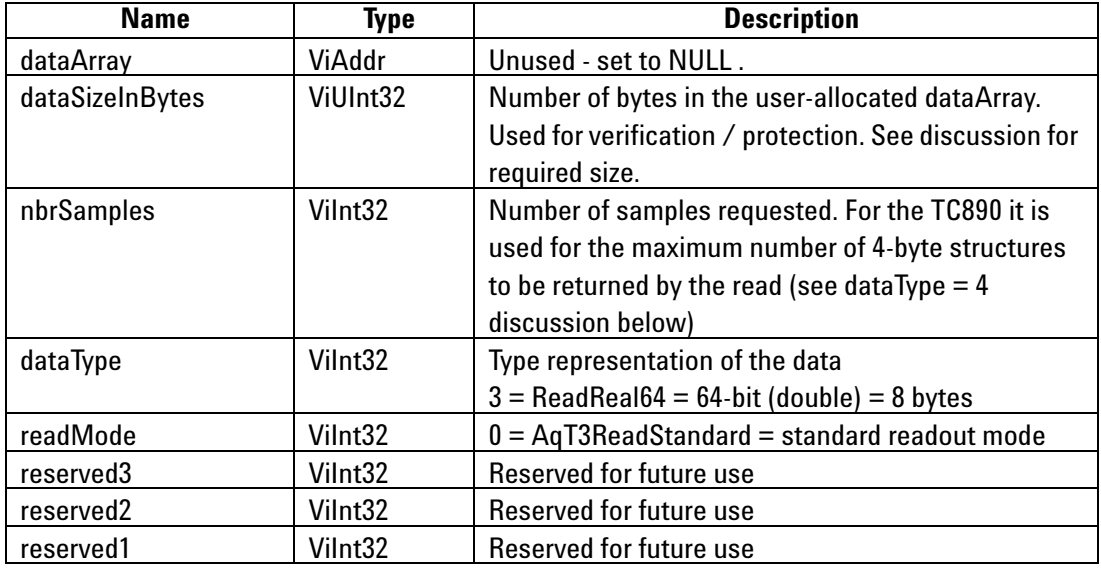

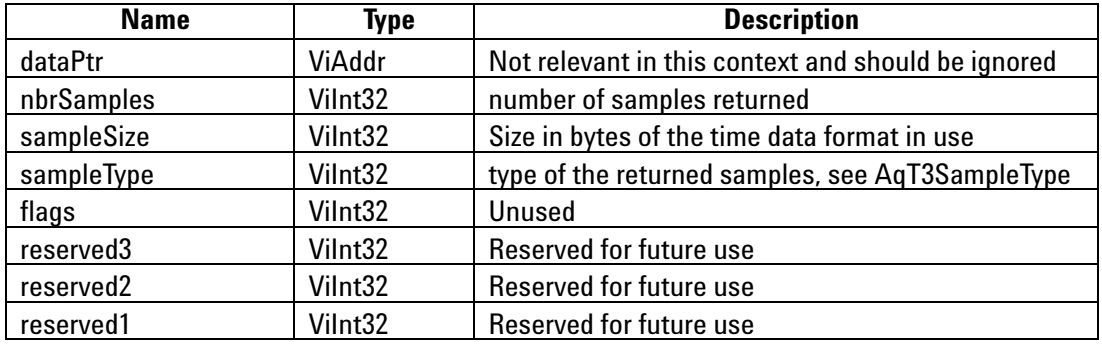

### **Data Descriptor AqT3DataDescriptor**

#### **Discussion**

All structures used in this function can be found in the header files **AcqirisT3Interface.h**  and **AcqirisDataTypes.h**.

The type of the **dataArray** is determined from the **AqT3ReadParameters** struct entry **dataType**.

**dataType** = 3 is used for double floating-point format time results. These results are always in seconds.

**NOTE** The **dataSizeInBytes** must fulfill the storage requirement for the raw data read from the device.

This means that for the TC840/TC842

single hit mode - 104 bytes for TC840, 416 bytes for TC842

multi-start mode - 52KB = 53248 bytes

and for the TC890 you must configure it as a function of the number of expected values, including the start, and markers counting 4 bytes for each. The worst case is the full bank of 8MB = 8388608.

Data beyond the point implied by the **nbrSamples** returned value must be ignored.

The TC890 memory overflow flags show whether that condition happened since the previous call of the readData routine.

The allocated data array must be 32-bit aligned. If it is not an error status will be generated.

ViStatus status = AcqrsT3\_readDataReal64(ViSession instrumentID, ViInt32 channel, AqT3ReadParameters\* readPar, ViReal64\* dataArrayP, AqT3DataDescriptor\* dataDesc);

### **LabVIEW Representation**

Use the polymorphic Acqiris Tx.lvlib: (or Aq Tx) Read Data.vi

### **Visual Basic .NET Representation**

AcqrsT3\_readDataReal64 (ByVal instrumentID As Int32, \_ ByVal channel As Int32, \_ ByRef readPar As AqT3ReadParametersInt32, \_ ByRef dataArrayP As Double, \_ ByRef dataDesc As AqT3DataDescriptorInt32) As Int32

# **MATLAB MEX Representation**

[status dataDesc dataArray] =  $AqT3$  readData(instrumentID, channel, readPar)

# **AcqrsT3\_stopAcquisition**

### **Purpose**

Stops the acquisition.

### **Parameters**

### **Input**

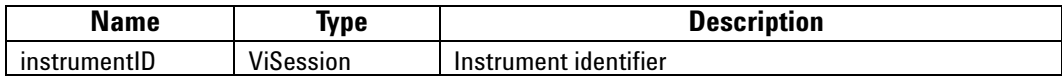

### **Return Value**

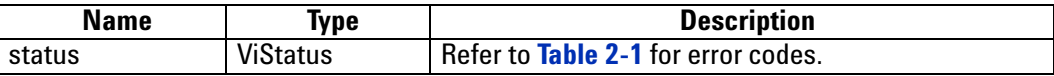

### **Discussion**

This function will stop the acquisition and not return until this has been accomplished.

### **LabWindowsCVI/Visual C++ Representation**

ViStatus status = AcqrsT3\_stopAcquisition(ViSession instrumentID);

# **LabVIEW Representation**

Acqiris Tx.lvlib: (or Aq Tx) Stop Acquisition.vi

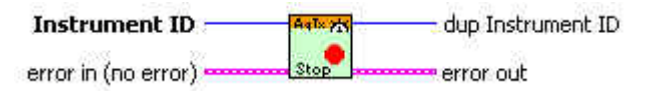

# **Visual Basic .NET Representation**

AcqrsT3\_stopAcquisition (ByVal instrumentID As Int32) As Int32

# **MATLAB MEX Representation**

[status] = AqT3\_stopAcquisition(instrumentID)